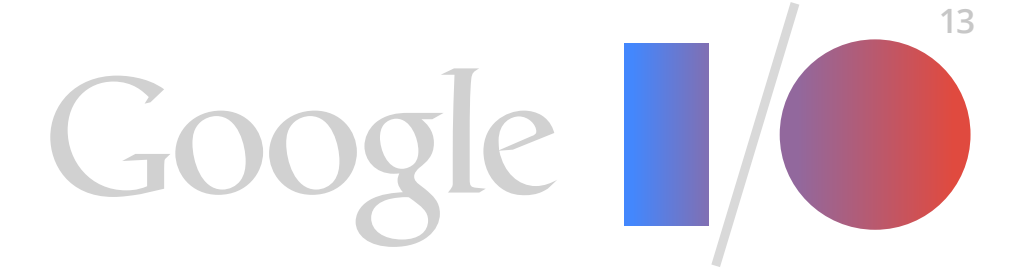

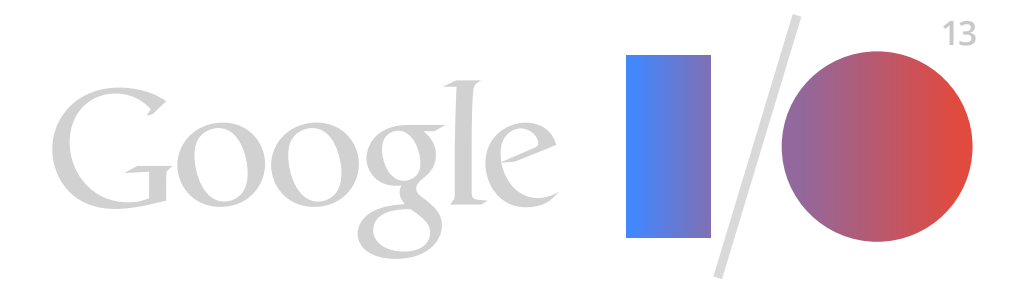

## **New Developments in Mobile Gaming** Todd Kerpelman, Steve Martin, Dave Santoro

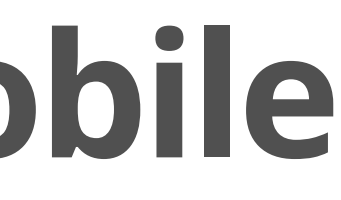

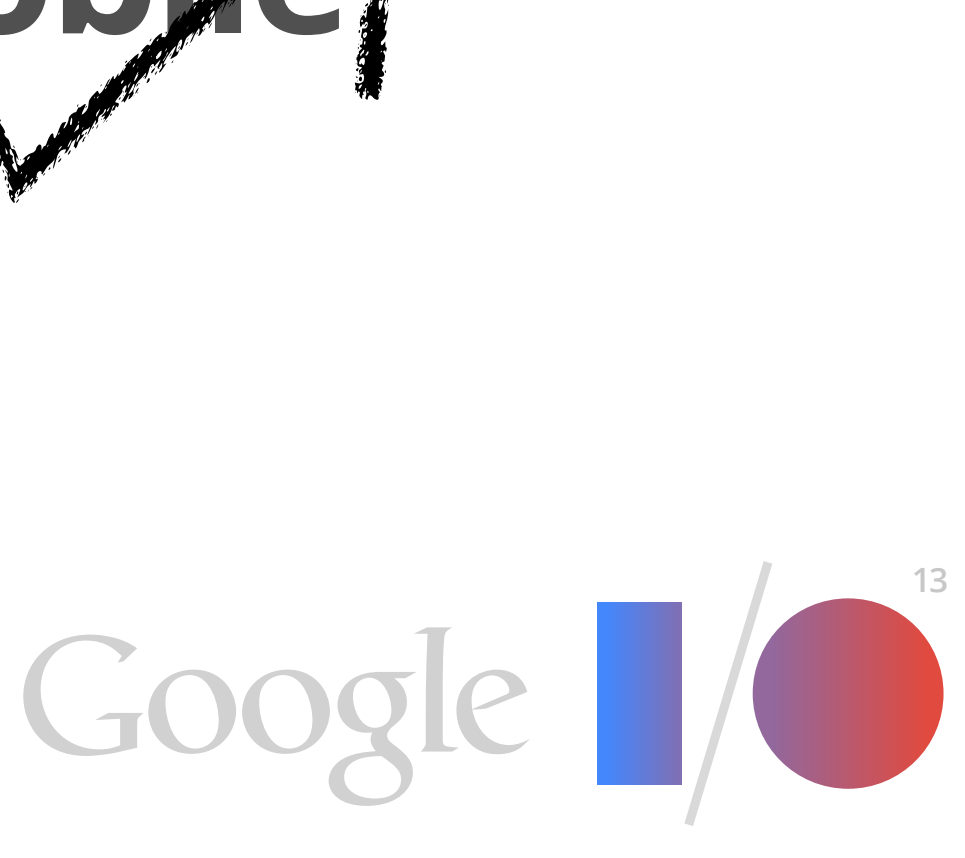

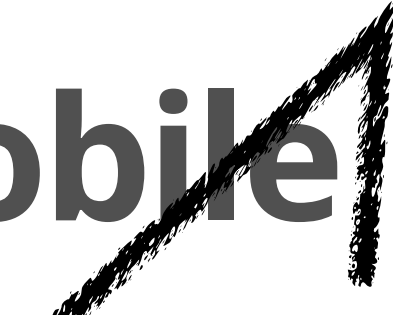

# **New Developments in Mobile Gaming**

Todd Kerpelman, Steve Martin, Dave Santoro

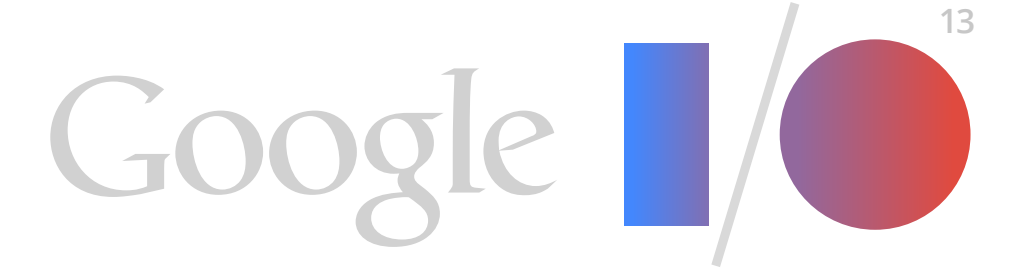

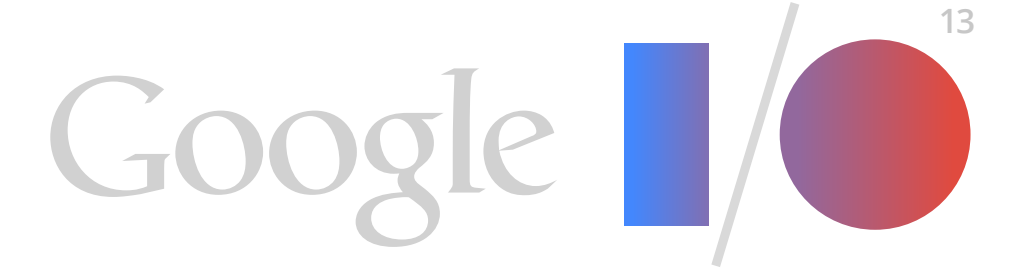

# **An Introduction to Play Game Services**

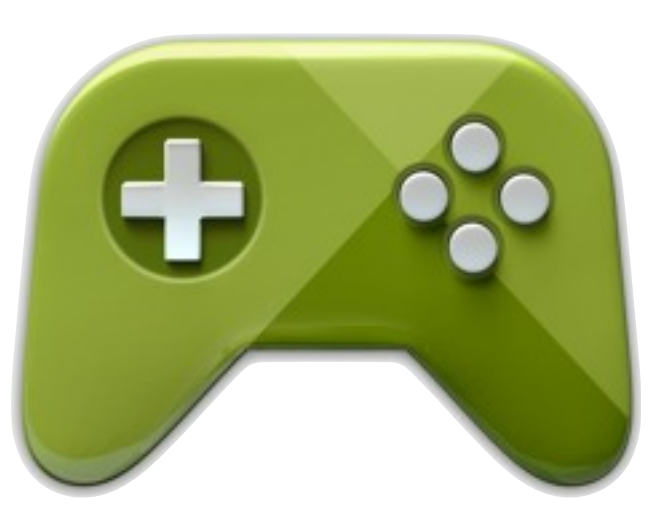

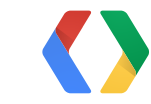

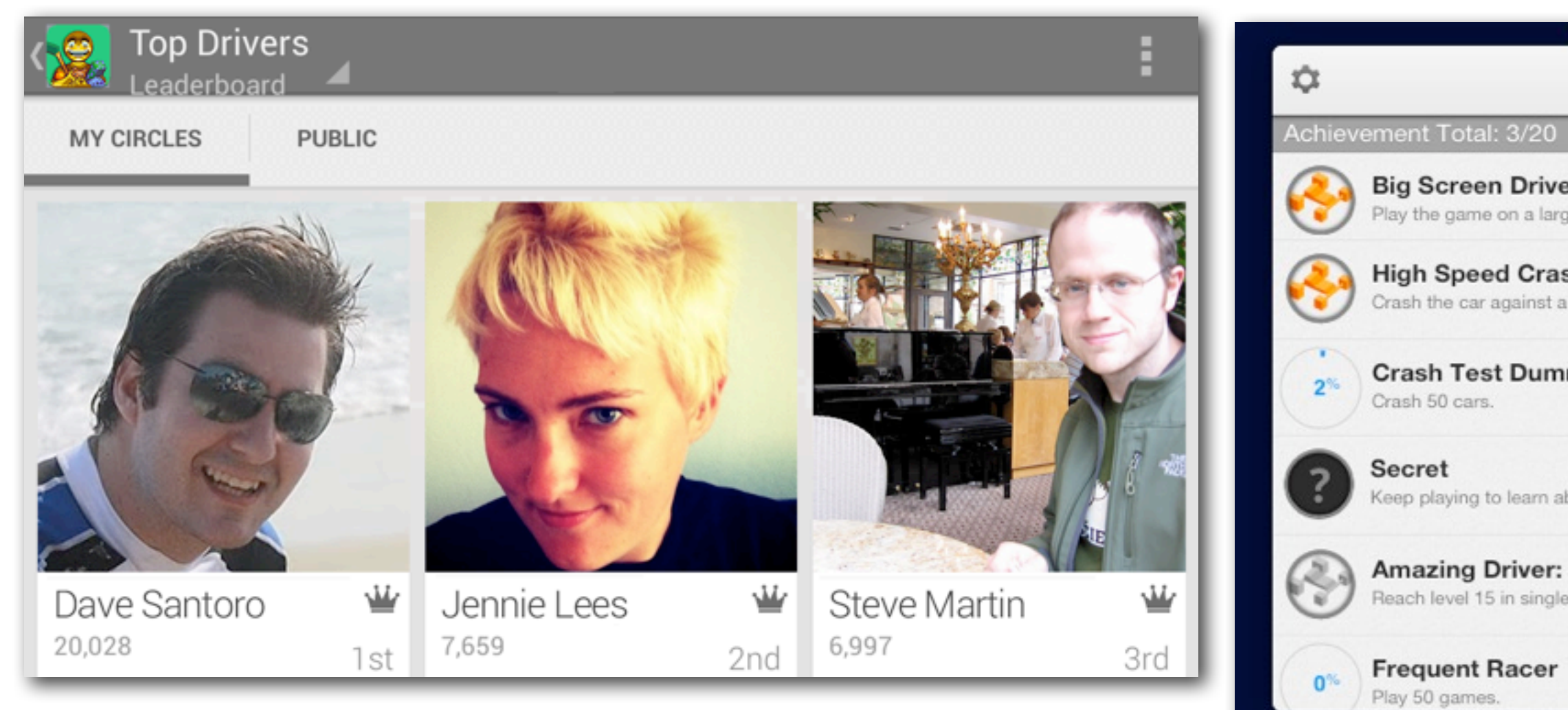

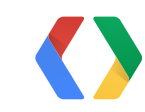

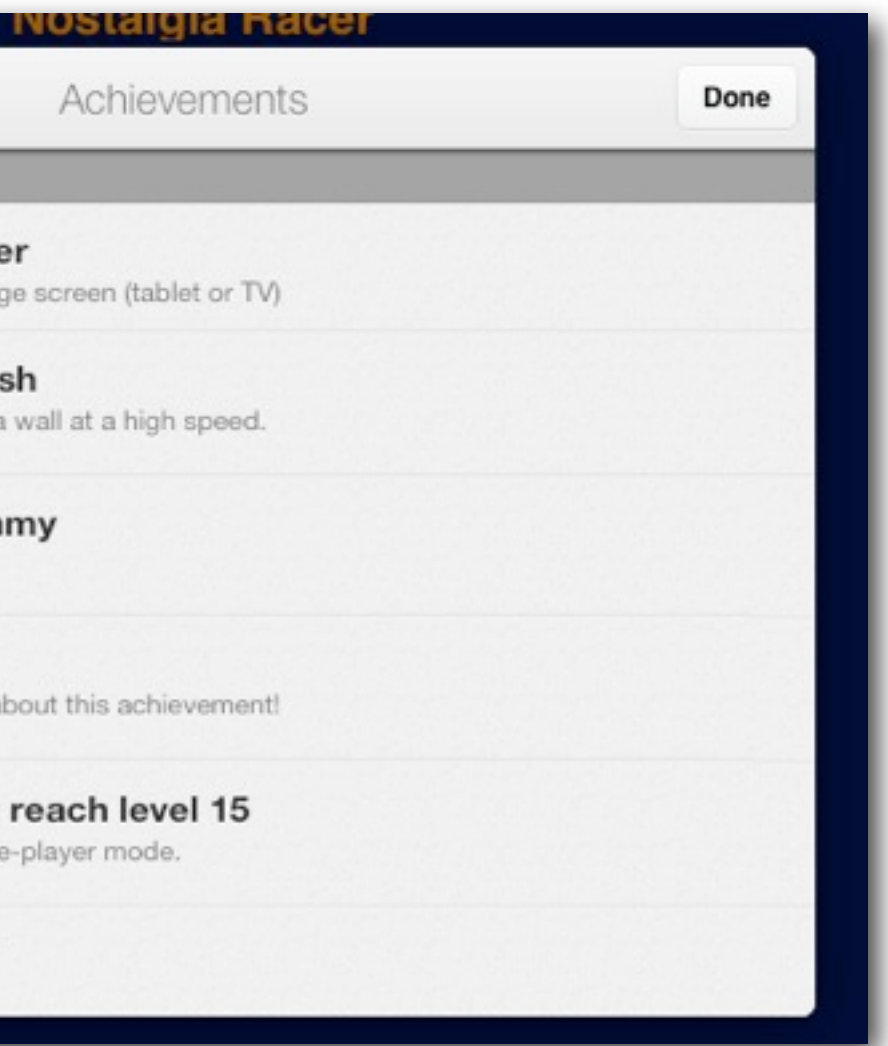

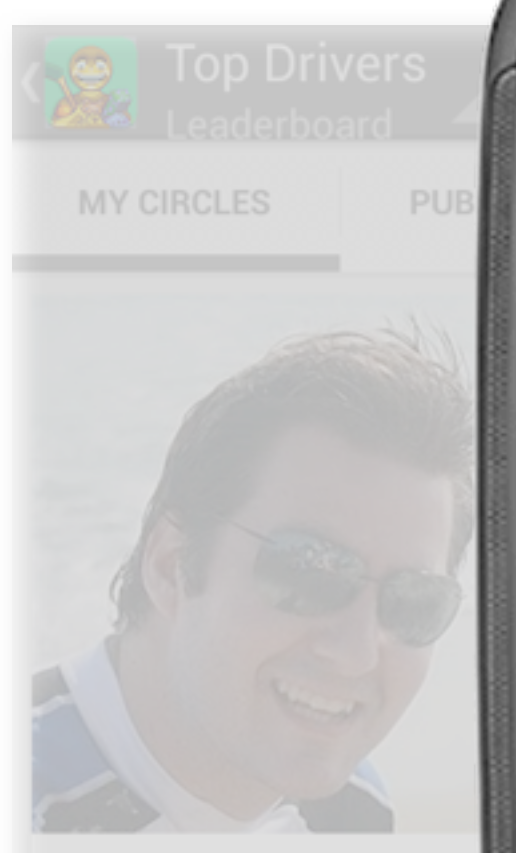

Dave Santoro

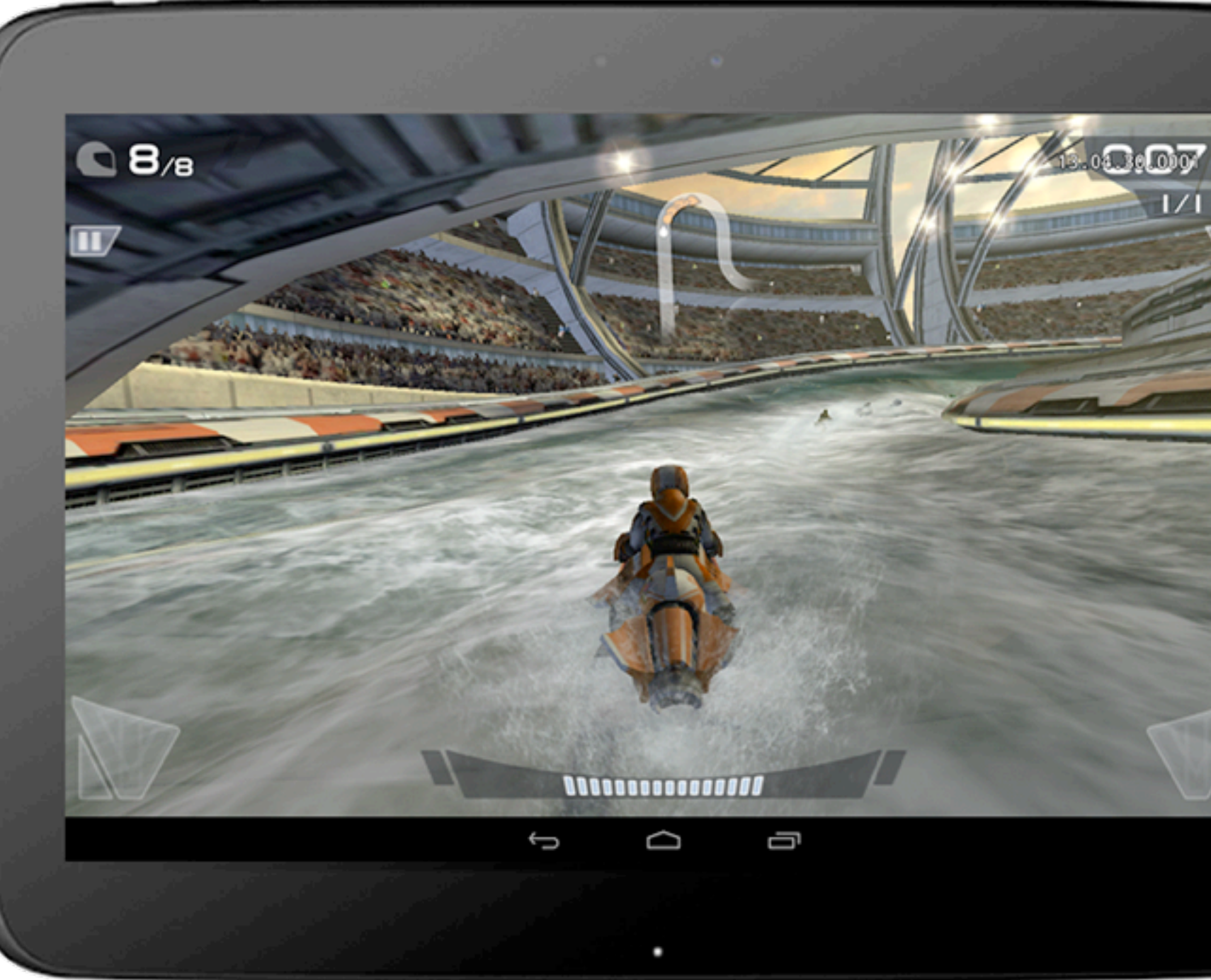

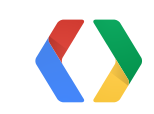

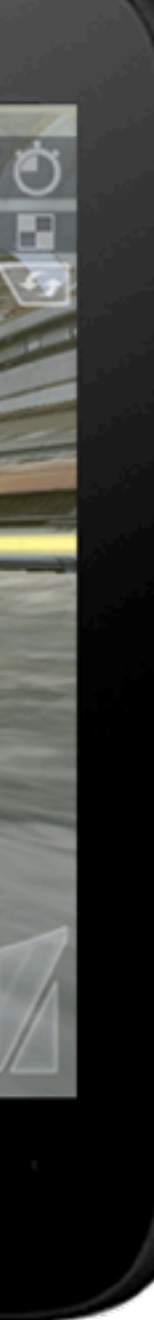

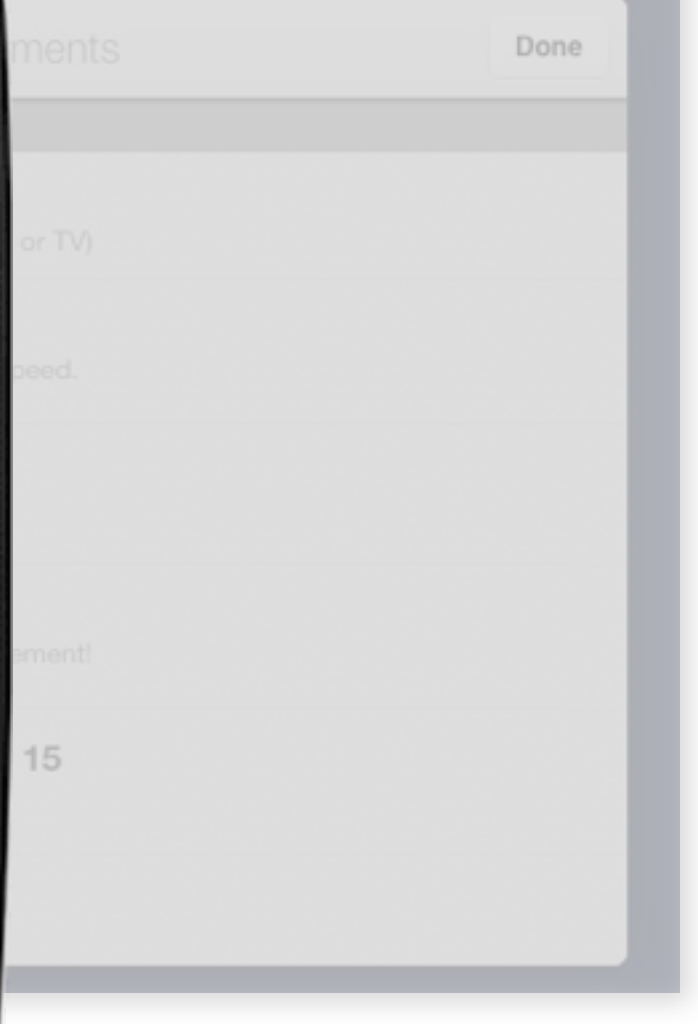

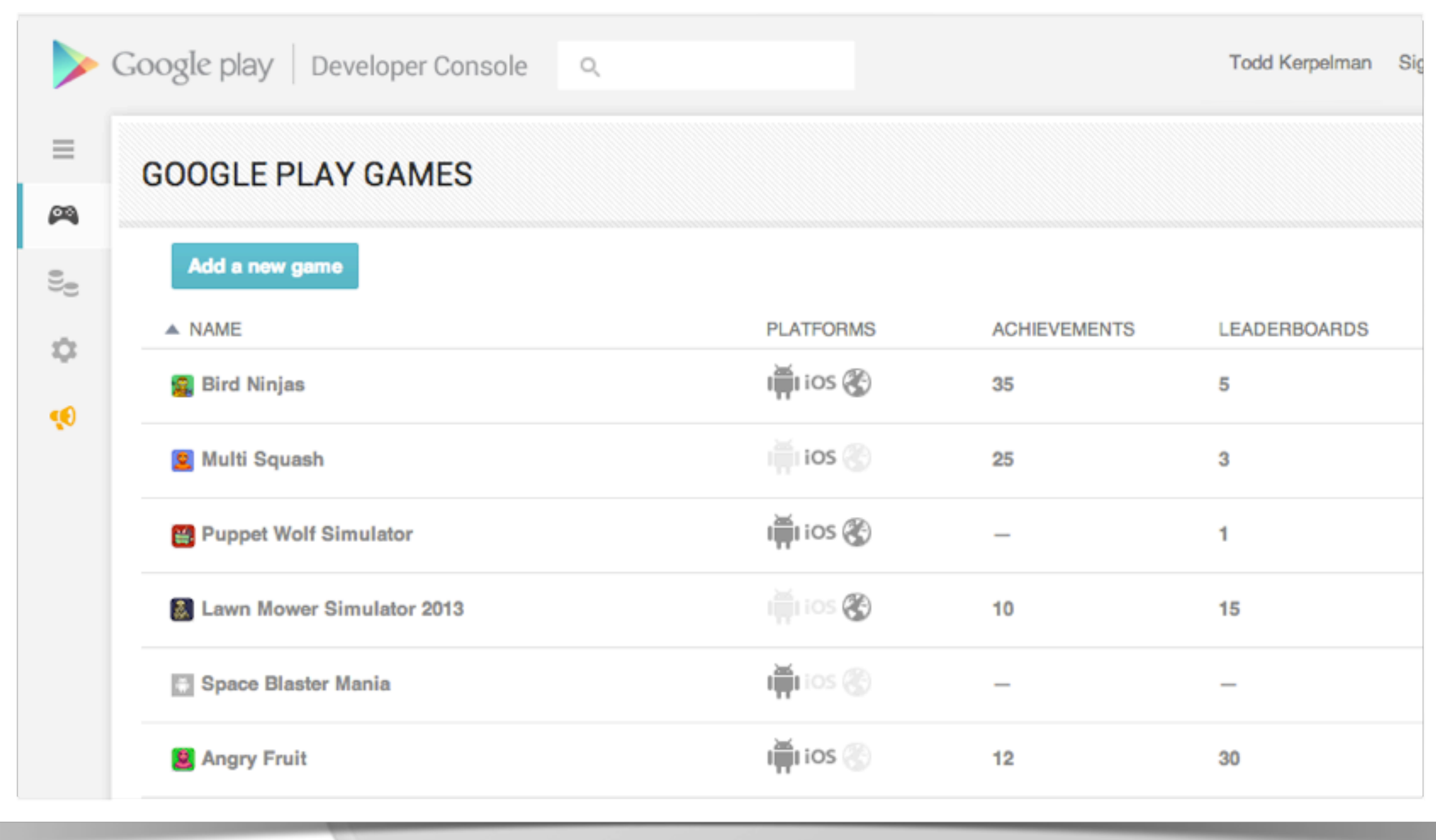

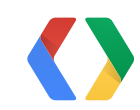

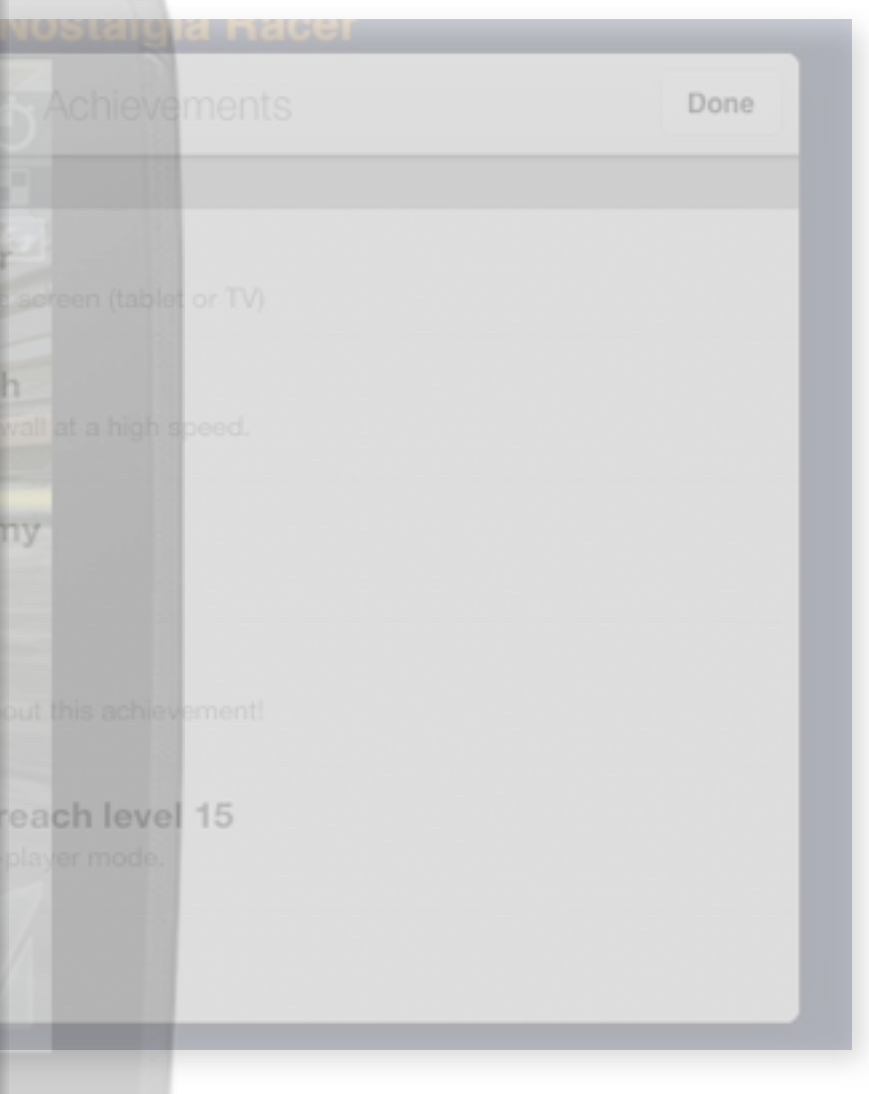

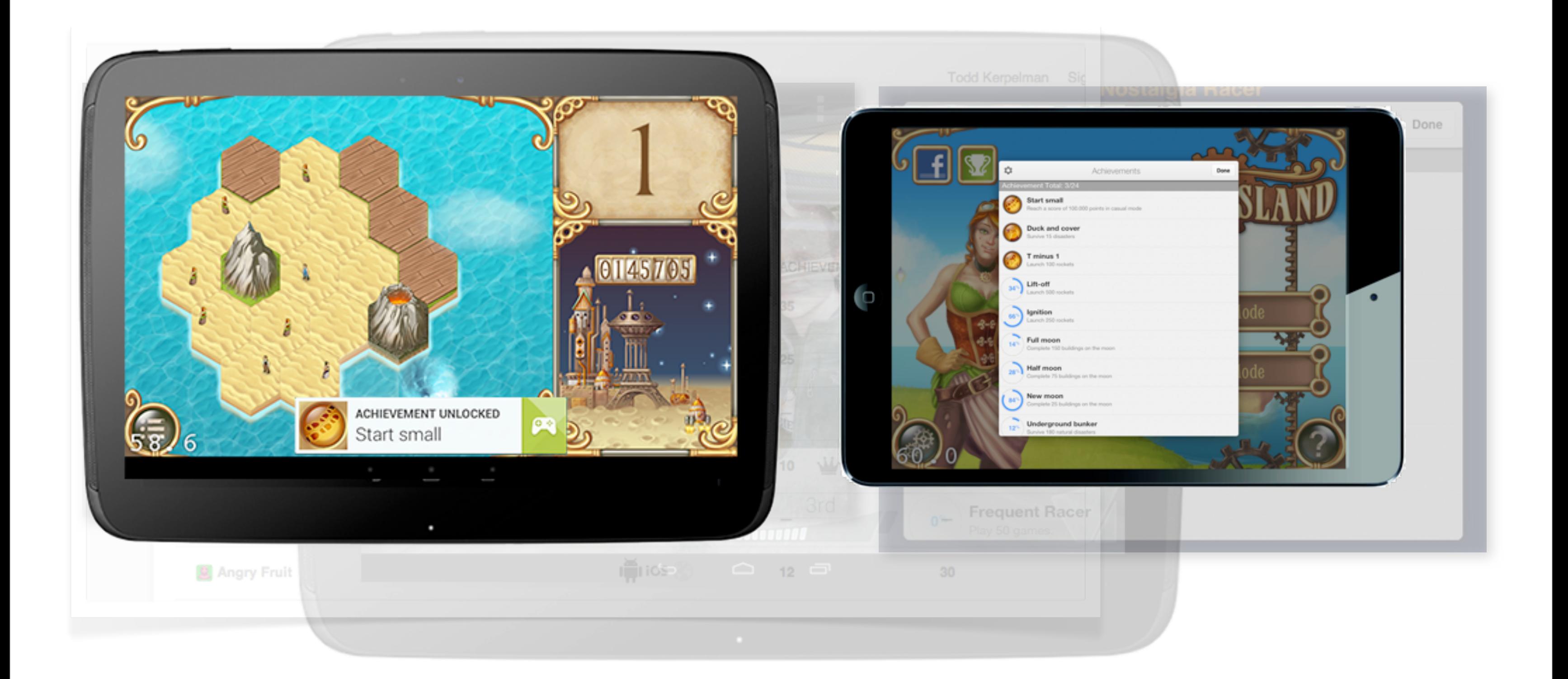

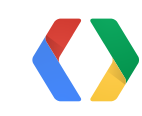

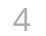

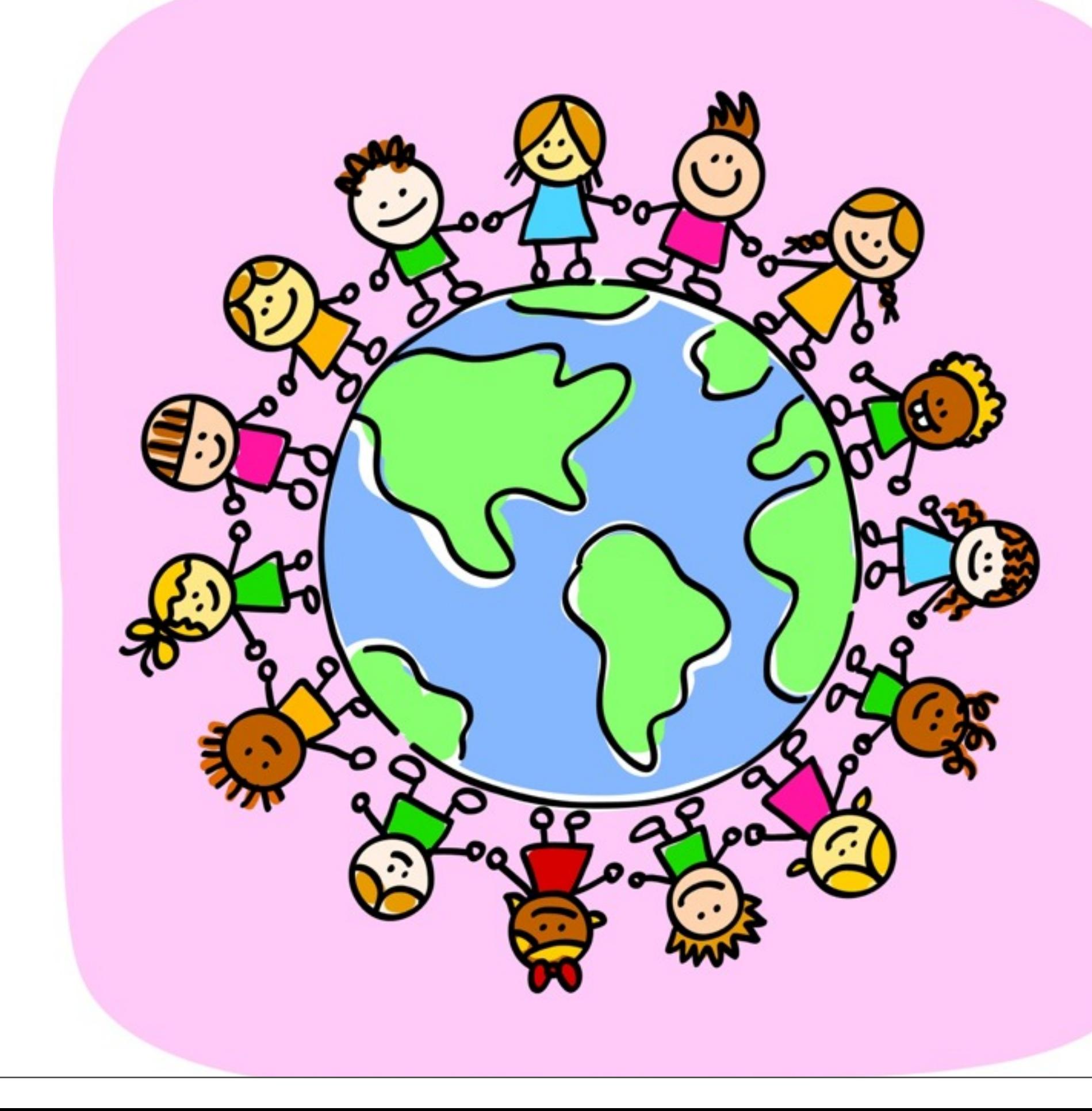

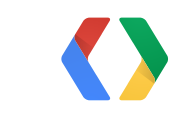

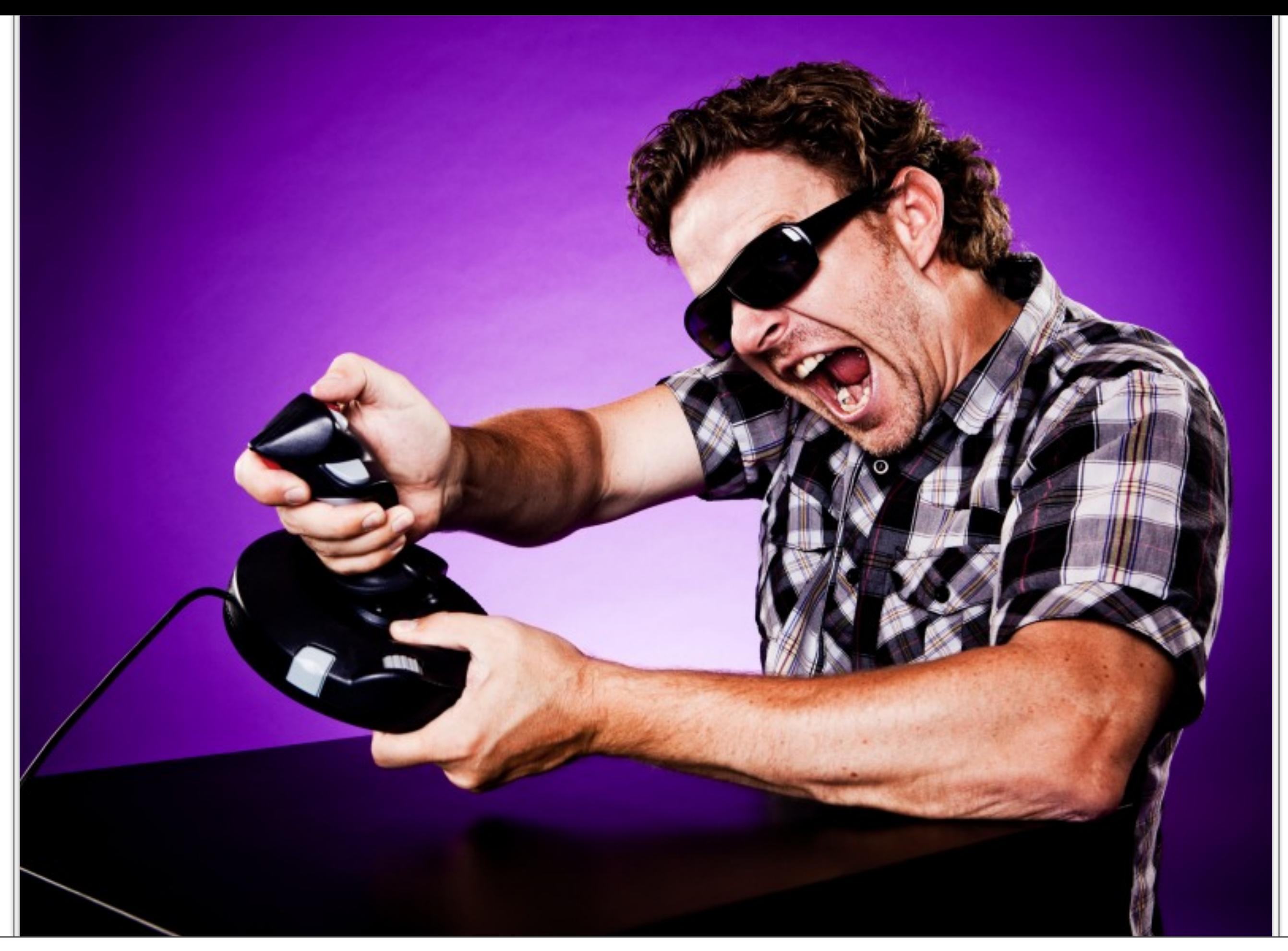

O

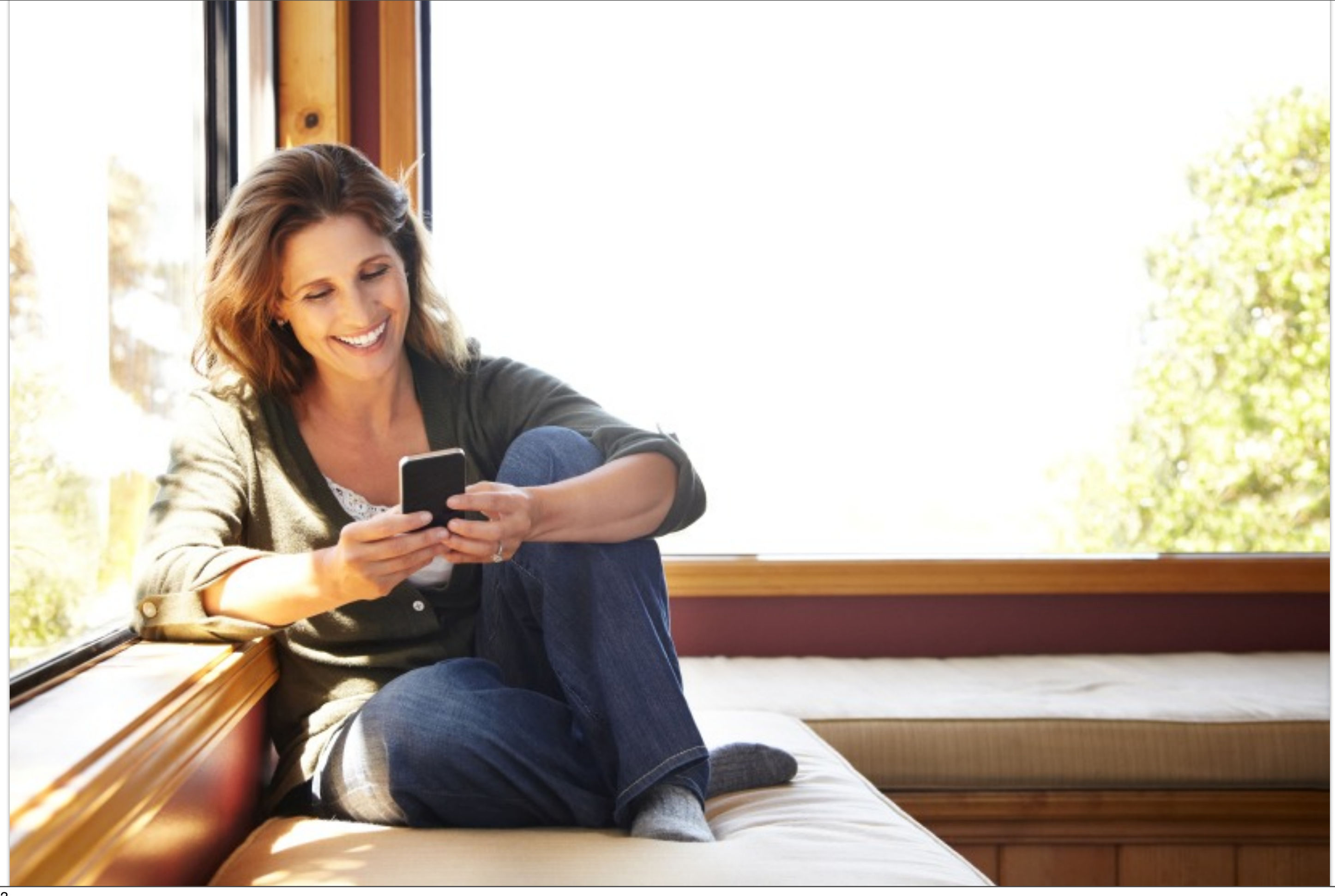

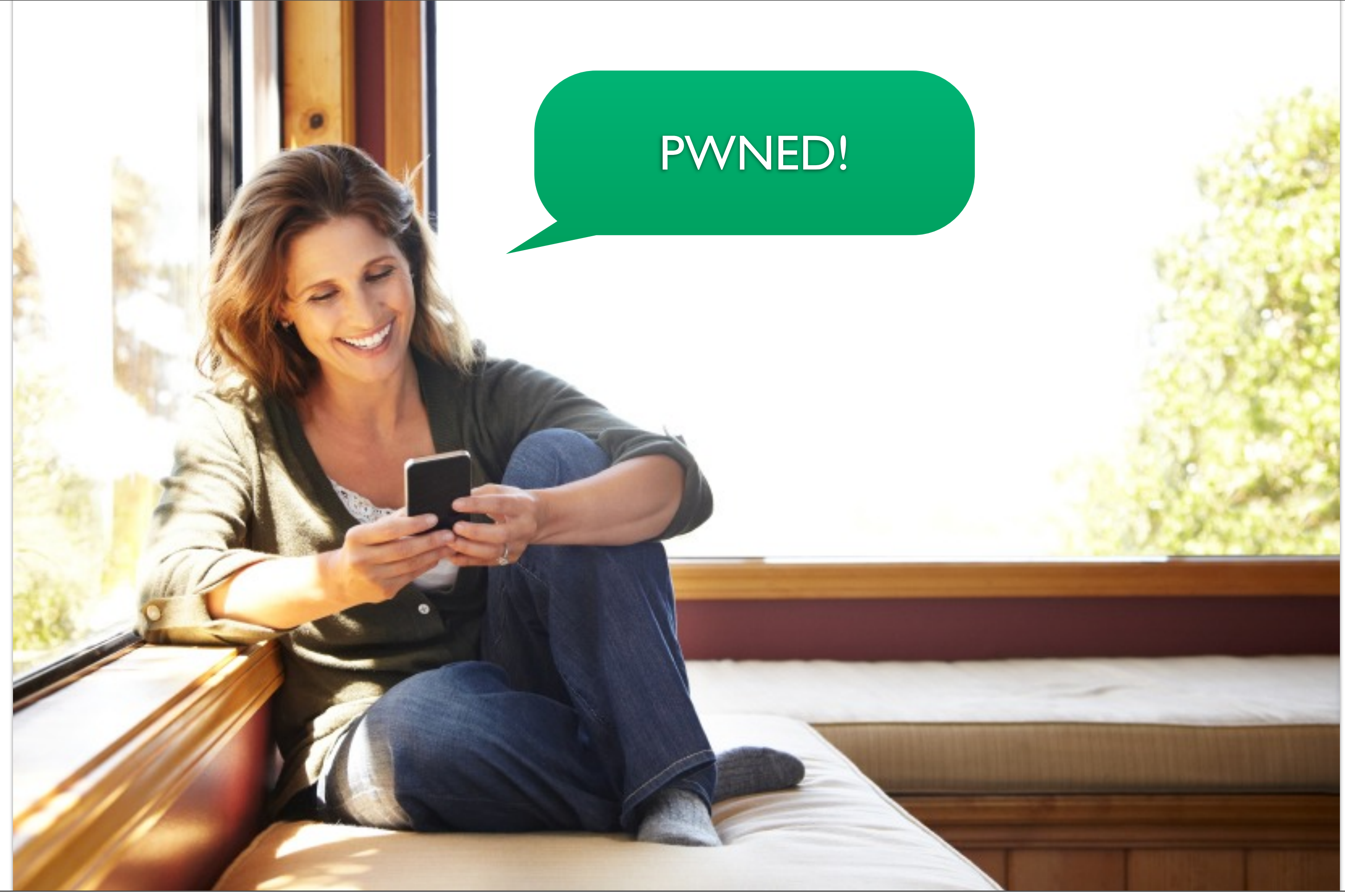

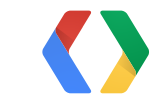

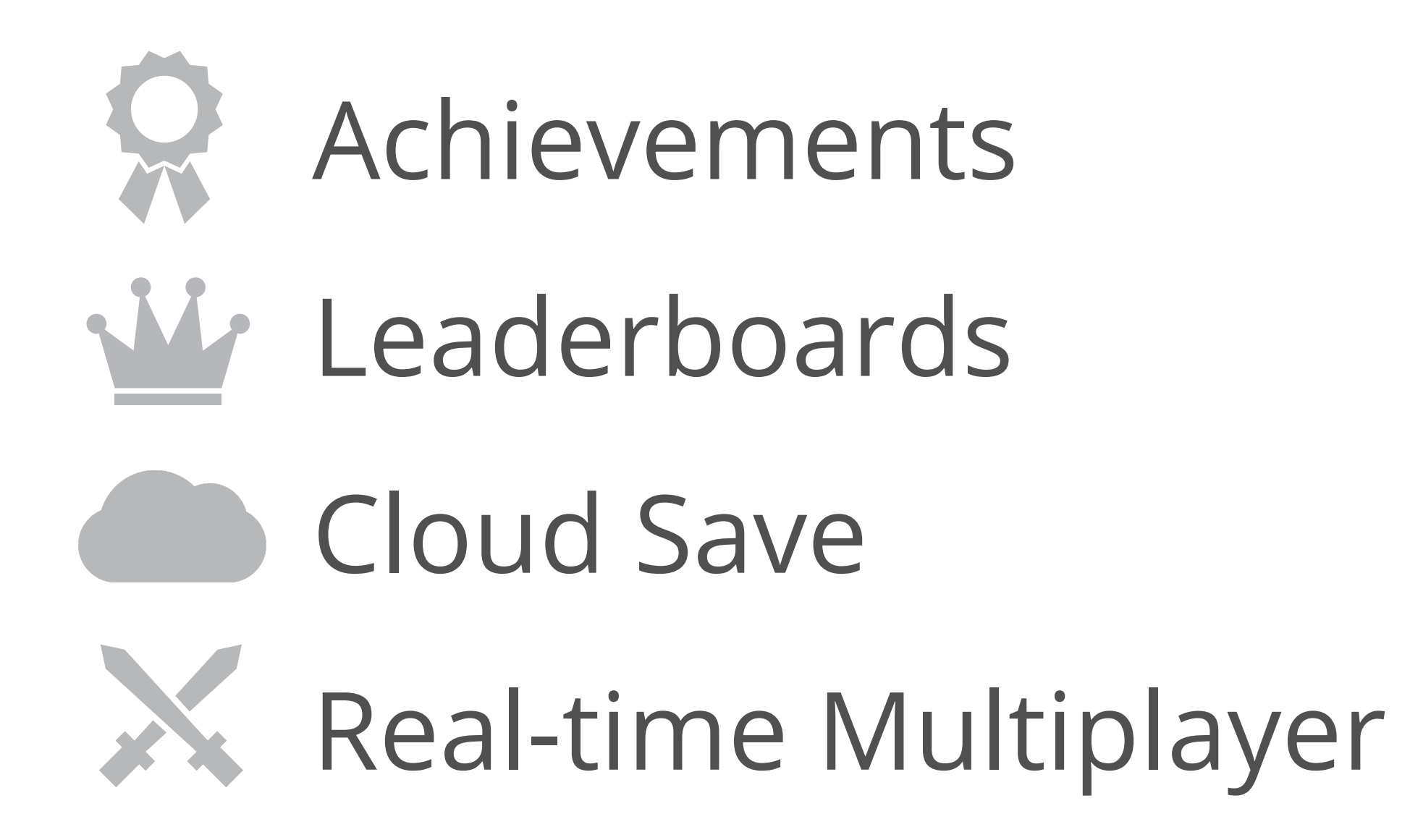

### We'll get to these soon. Honest.

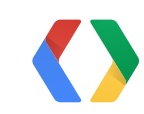

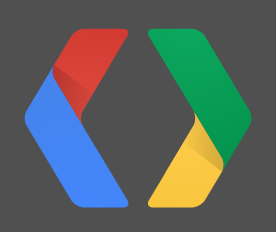

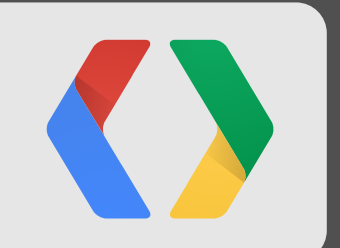

## **The Game Services Ecosystem**

m

⊡

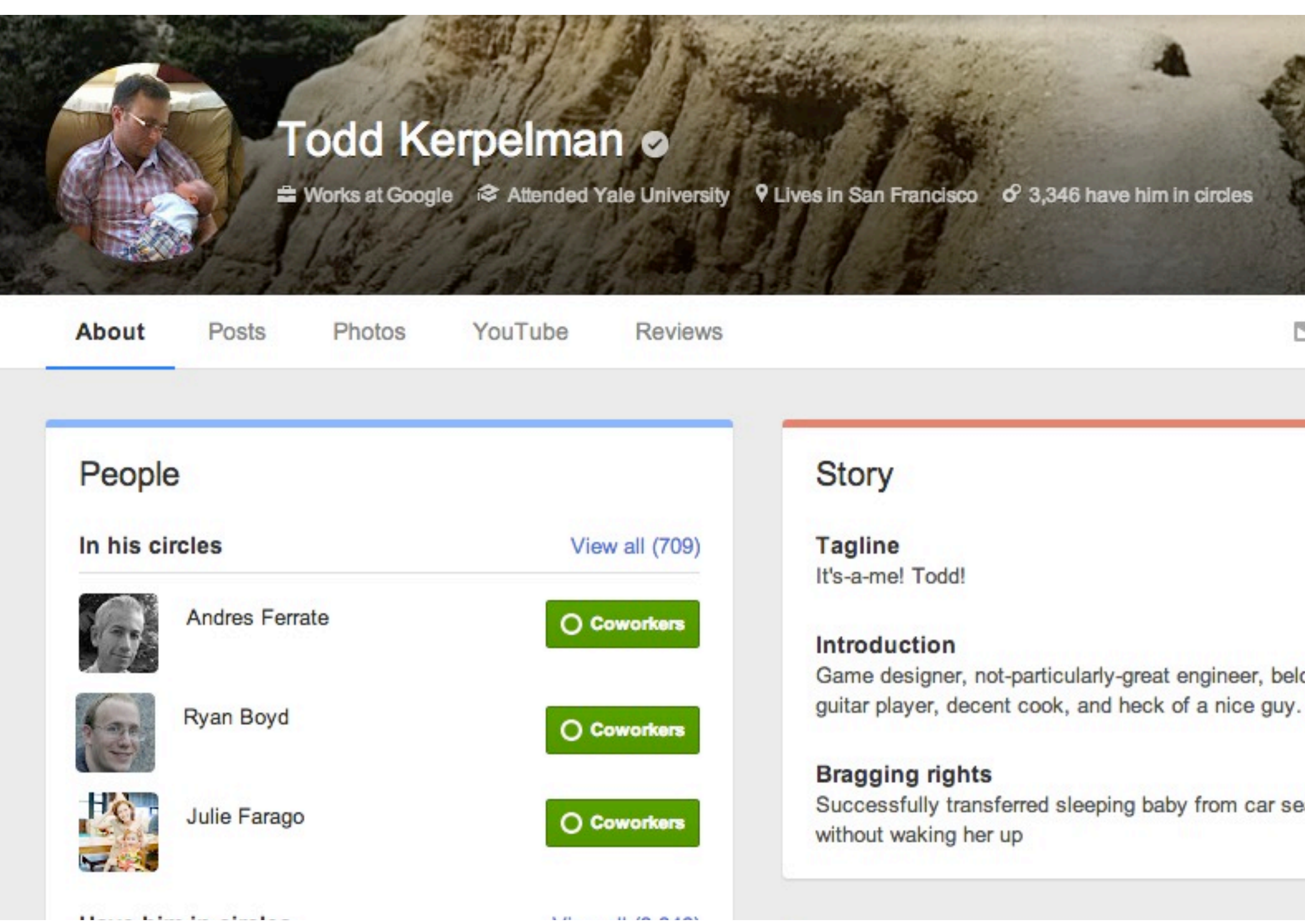

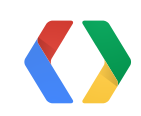

Game designer, not-particularly-great engineer, below-average

Successfully transferred sleeping baby from car seat to crib

### Name

About

Posts

 $\mathbf{r}$  and  $\mathbf{r}$  and  $\mathbf{r}$  and  $\mathbf{r}$ 

### **Todd Kerpelman o**

YouTube

Photos

**Morks at Google** <sup>2</sup> Attended Yale University 9 Lives in San Francisco o 3,346 have him in circles

**Reviews** 

### People **Story** View all (709) In his circles **Tagline** It's-a-me! Todd! **Andres Ferrate** O Coworkers Introduction Ryan Boyd O Coworkers **Bragging rights** Julie Farago O Coworkers without waking her up

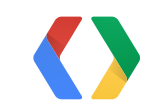

### Profile image

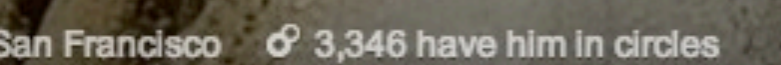

Game designer, not-particularly-great engineer, below-average guitar player, decent cook, and heck of a nice guy.

Successfully transferred sleeping baby from car seat to crib

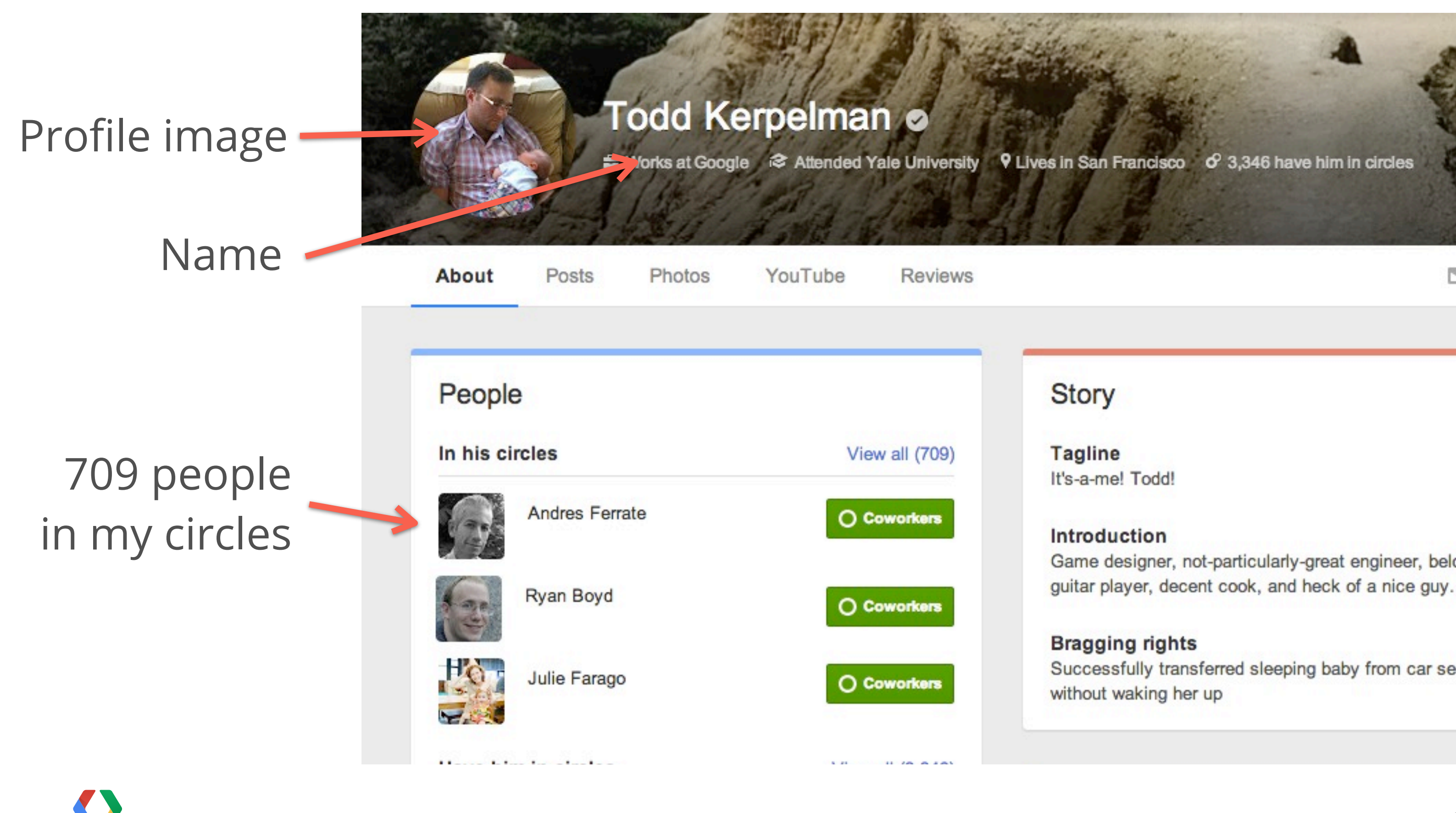

Game designer, not-particularly-great engineer, below-average

Successfully transferred sleeping baby from car seat to crib

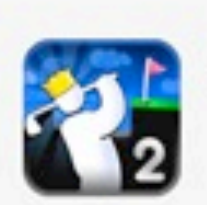

Sign in to Super Stickman Golf 2 with Google

### THIS APP WOULD LIKE TO

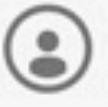

Know your name, basic info, and list of people you're connected to on Google+

Change who this app can see

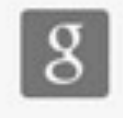

View and manage your game activity

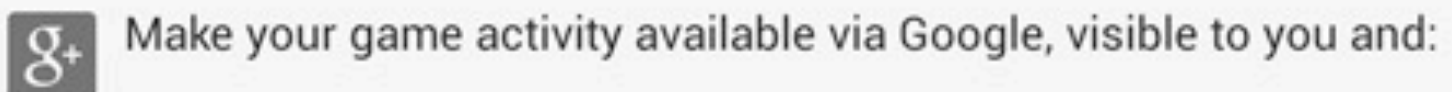

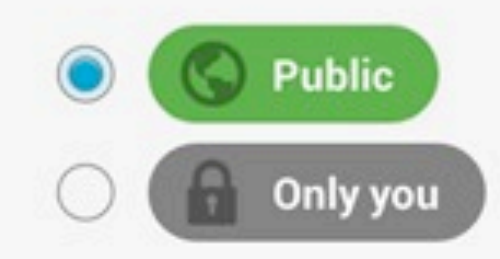

Super Stickman Golf 2 REALTIME and Google will use this information in accordance with their respective terms of service and privacy policies.

OK

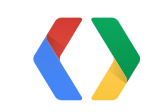

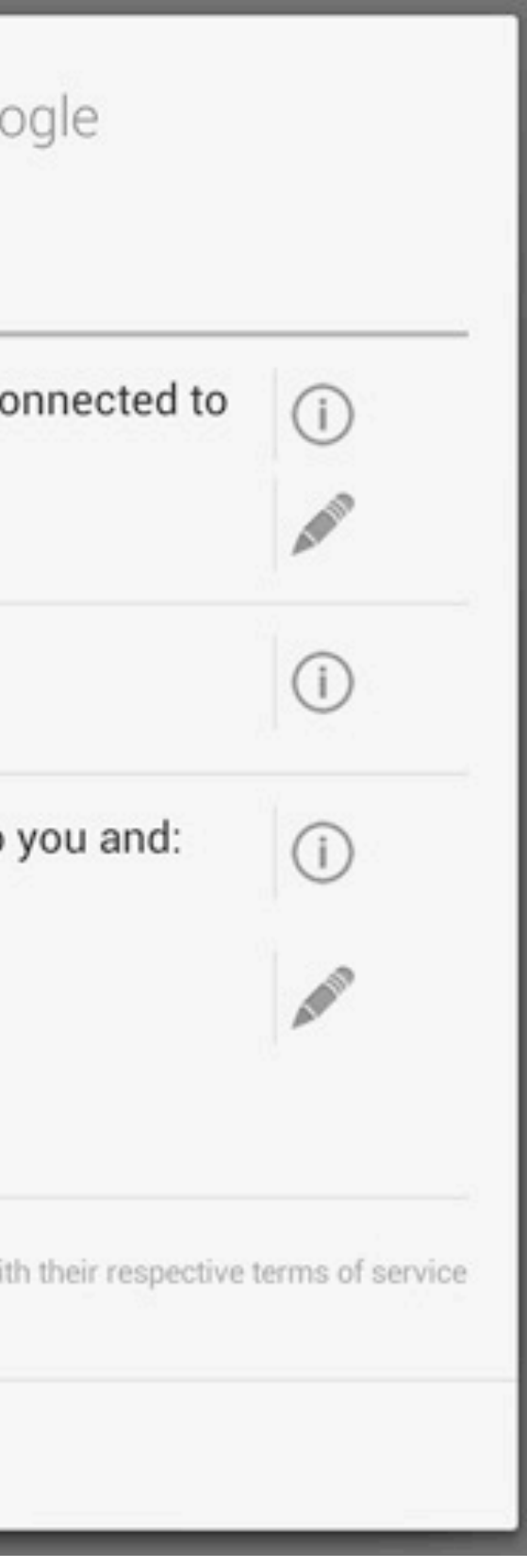

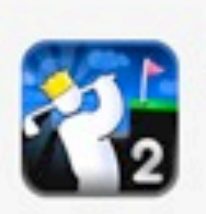

Sign in to Super Stickman Golf 2 with Google

### THIS APP WOULD LIKE TO

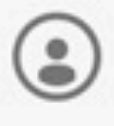

Know your name, basic info, and list of people you're connected to on Google+

Change who this app can see

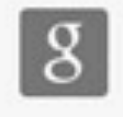

View and manage your game activity

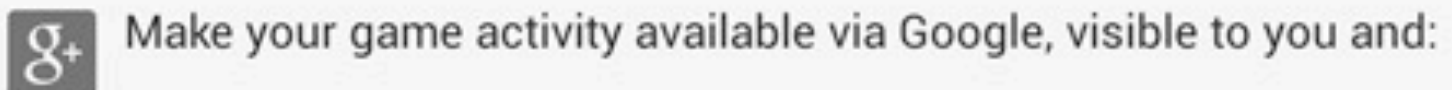

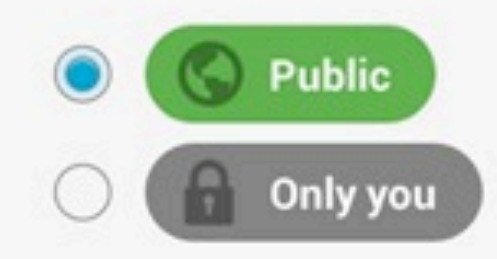

Super Stickman Golf 2 REALTIME and Google will use this information in accordance with their respective terms of service and privacy policies.

OK

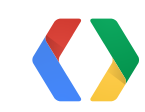

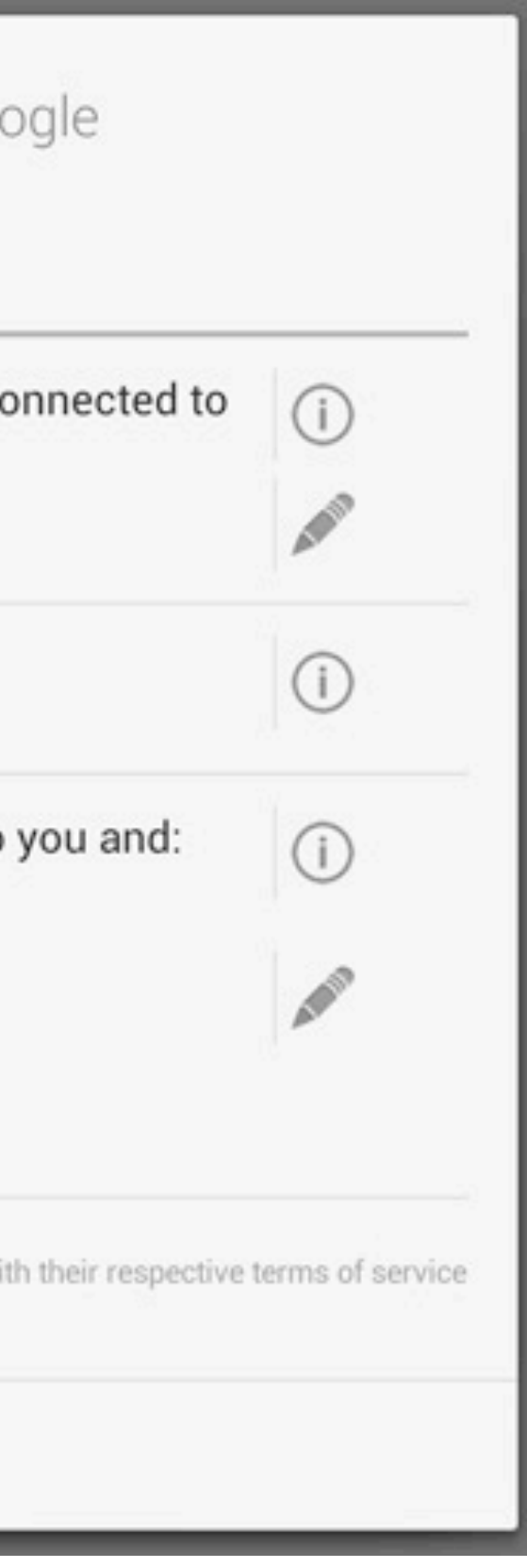

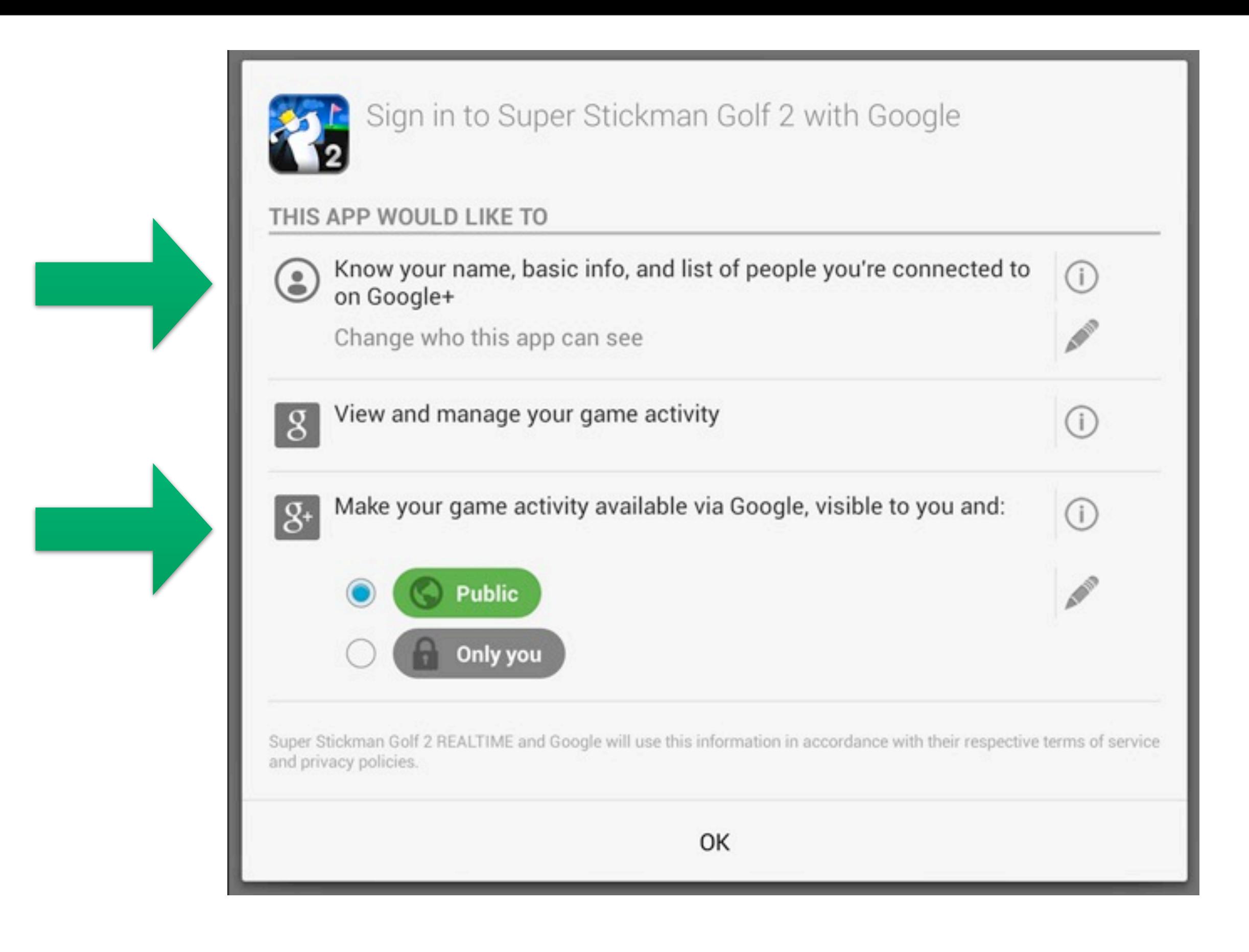

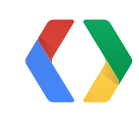

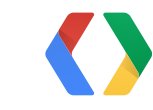

9

9

People who own Android devices

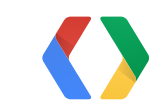

People who own People who own<br>Android devices

other smartphones

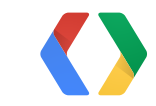

### People you want to play games with

People who own

## **Cross Platform and Accessible**

reopie who own<br>Android devices other smartphones

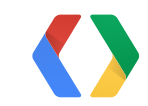

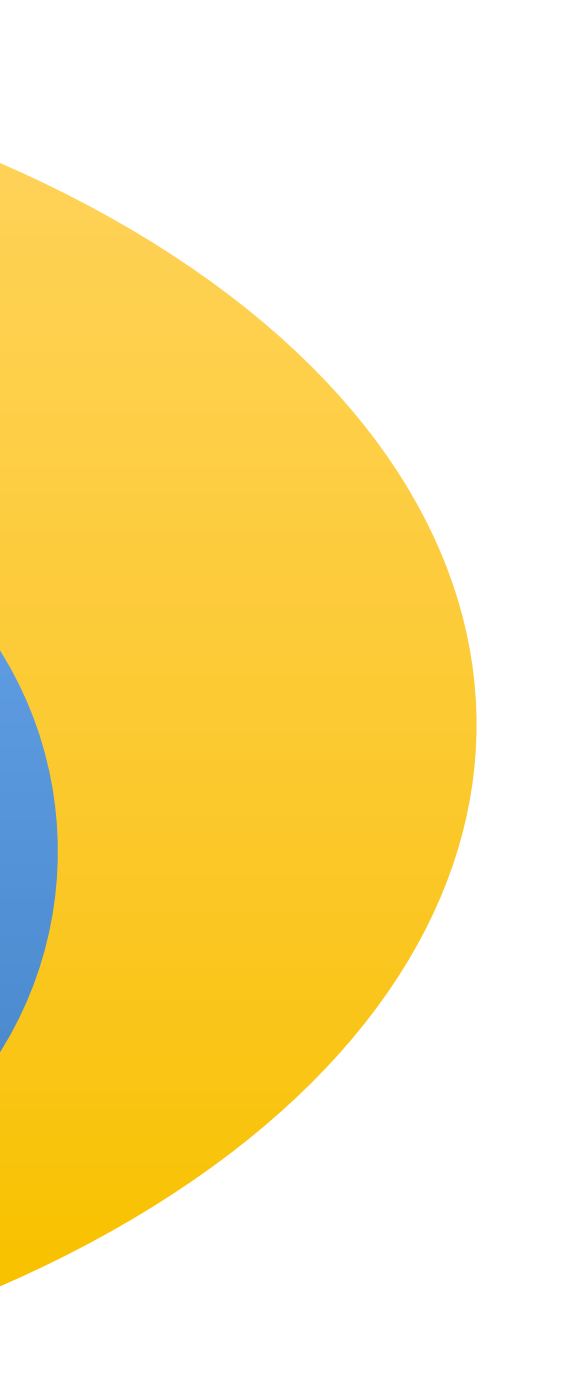

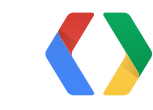

• REST API

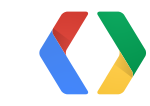

- REST API
- Platform-agnostic

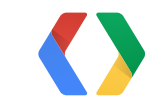

- REST API
- Platform-agnostic
- Multiple libraries provided

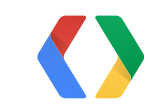

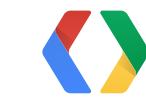

11

11

• Use them on iOS and Android!

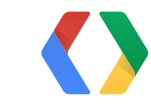

11

- Use them on iOS and Android!
- Simplify development

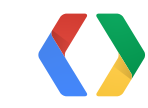

11

- Use them on iOS and Android!
- Simplify development
- Extra conveniences

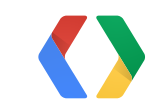
### **Custom Libraries**

11

- Use them on iOS and Android!
- Simplify development
- Extra conveniences

### Lots of examples ahead!

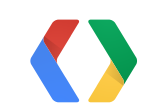

## **Library Integration**

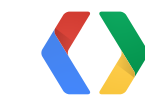

# **Library Integration**

- iOS
	- Downloadable framework

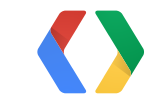

# **Library Integration**

- iOS
	- Downloadable framework
- Android
	- Thin client and Google Play **Services**

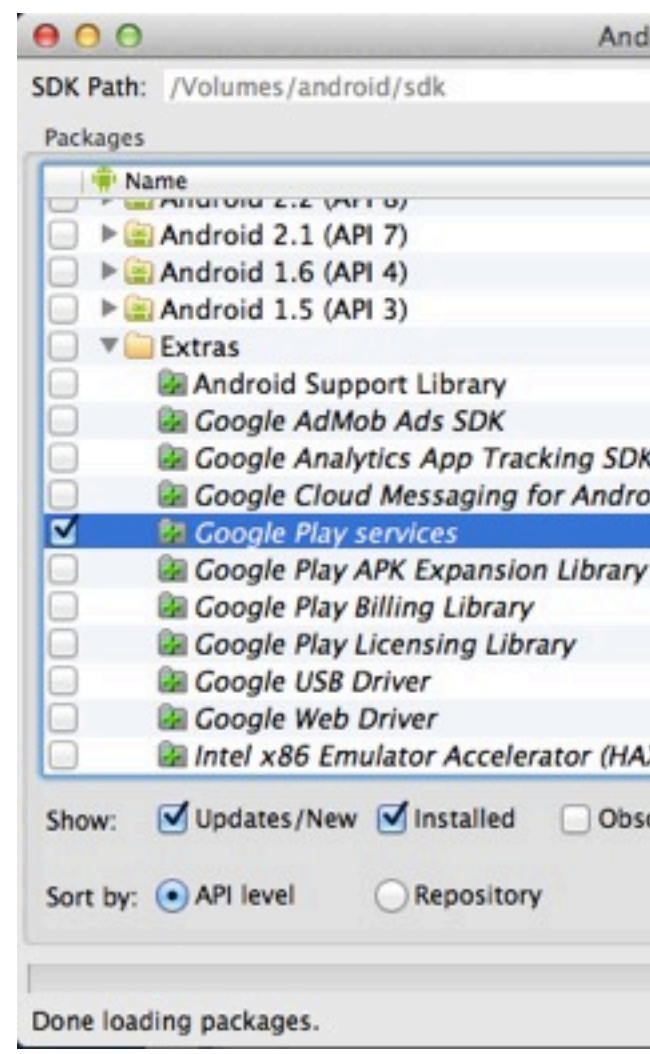

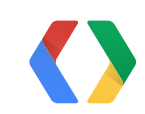

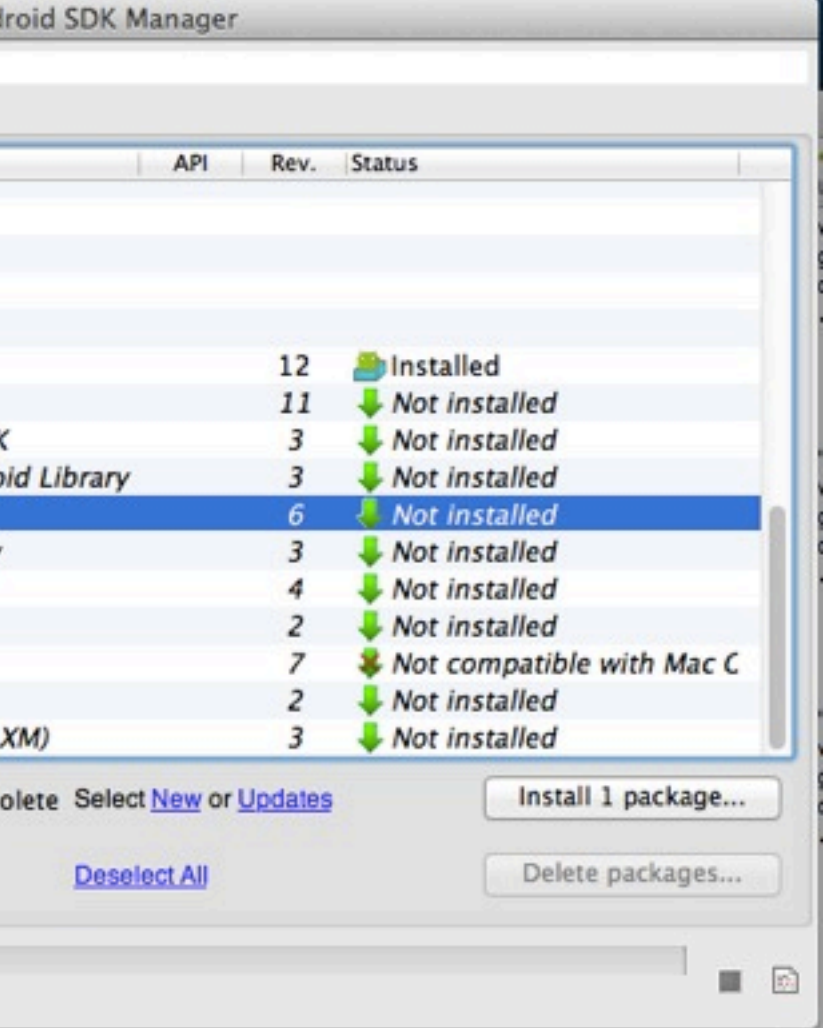

### **Anti-Piracy on Android**

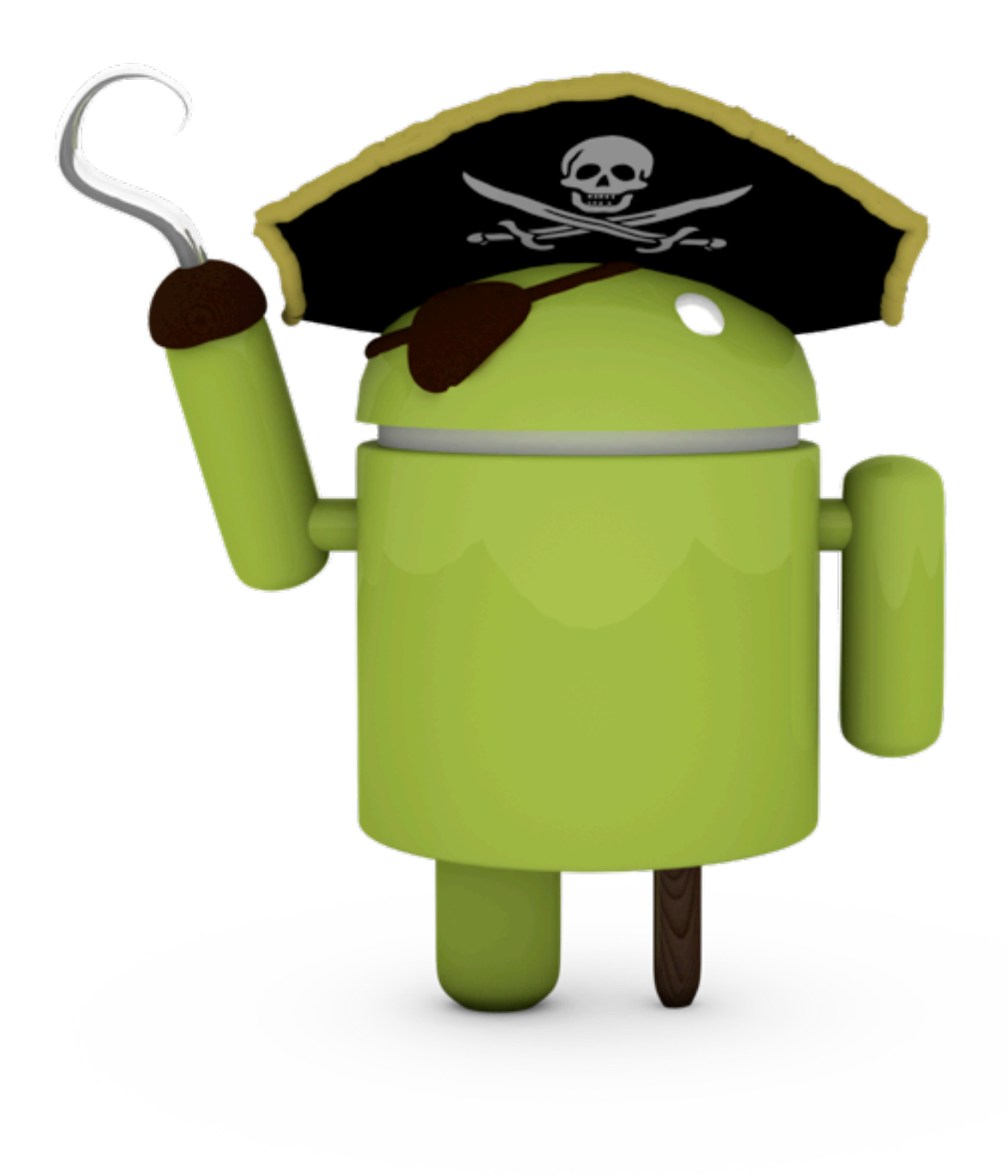

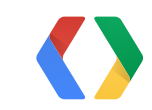

### **Anti-Piracy on Android**

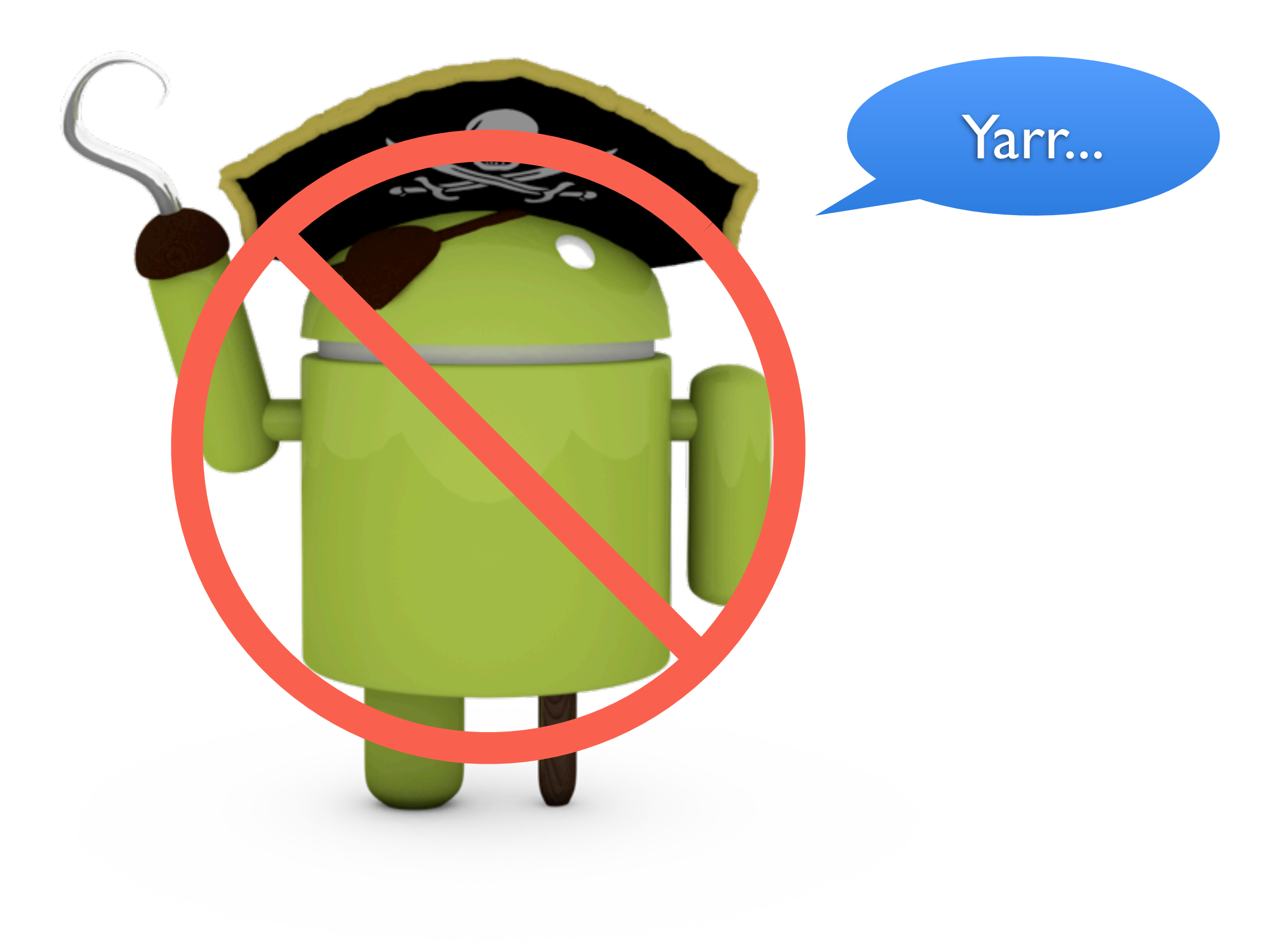

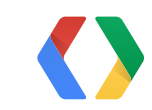

### **Play Store Badging**

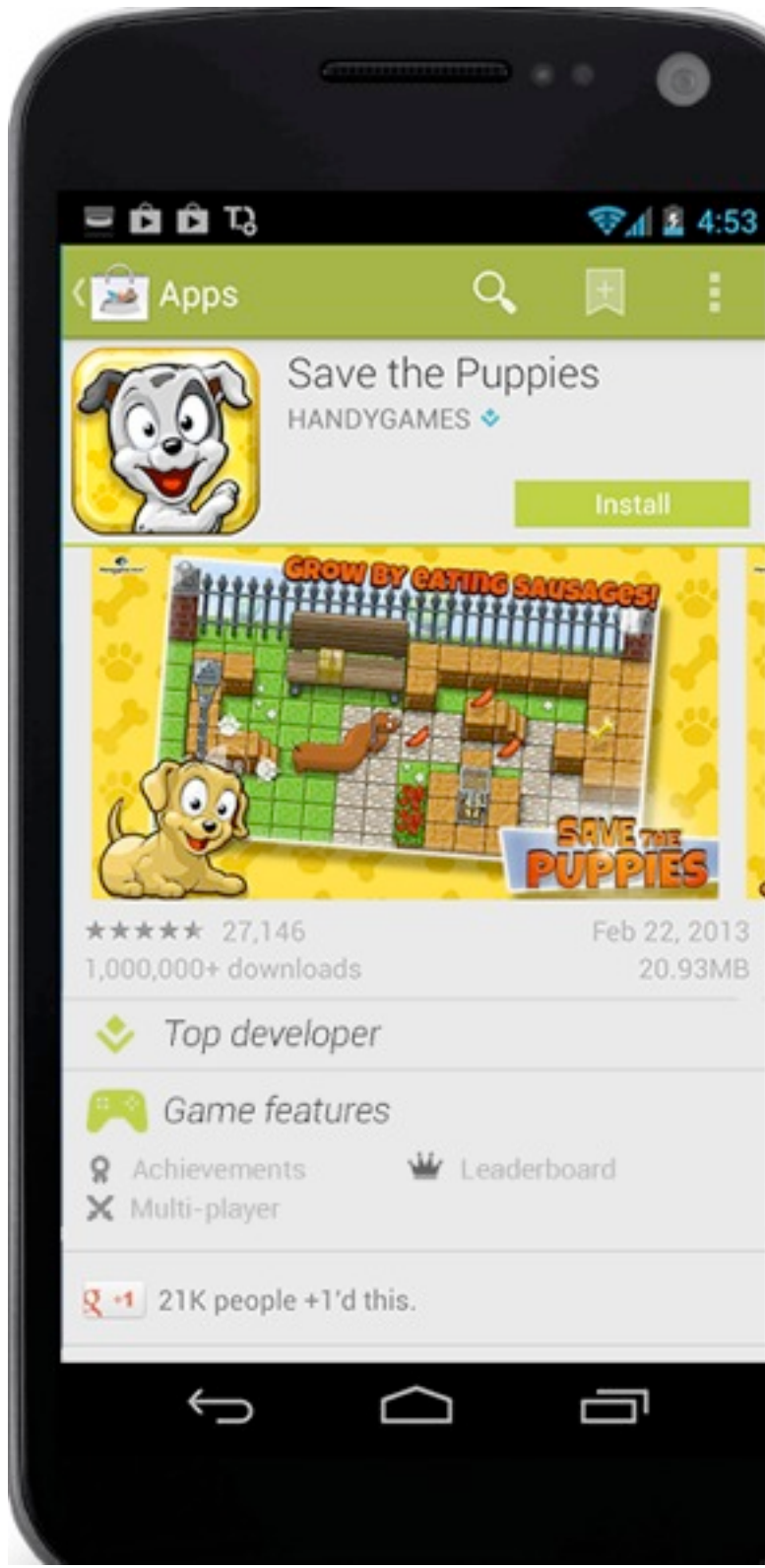

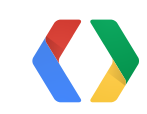

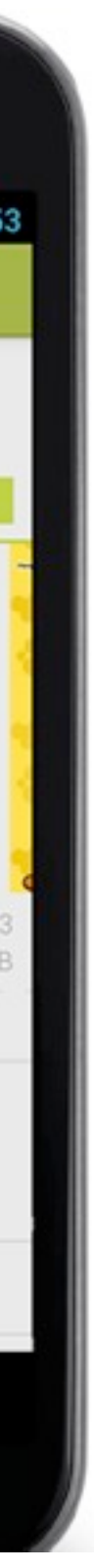

### **Play Store Badging**

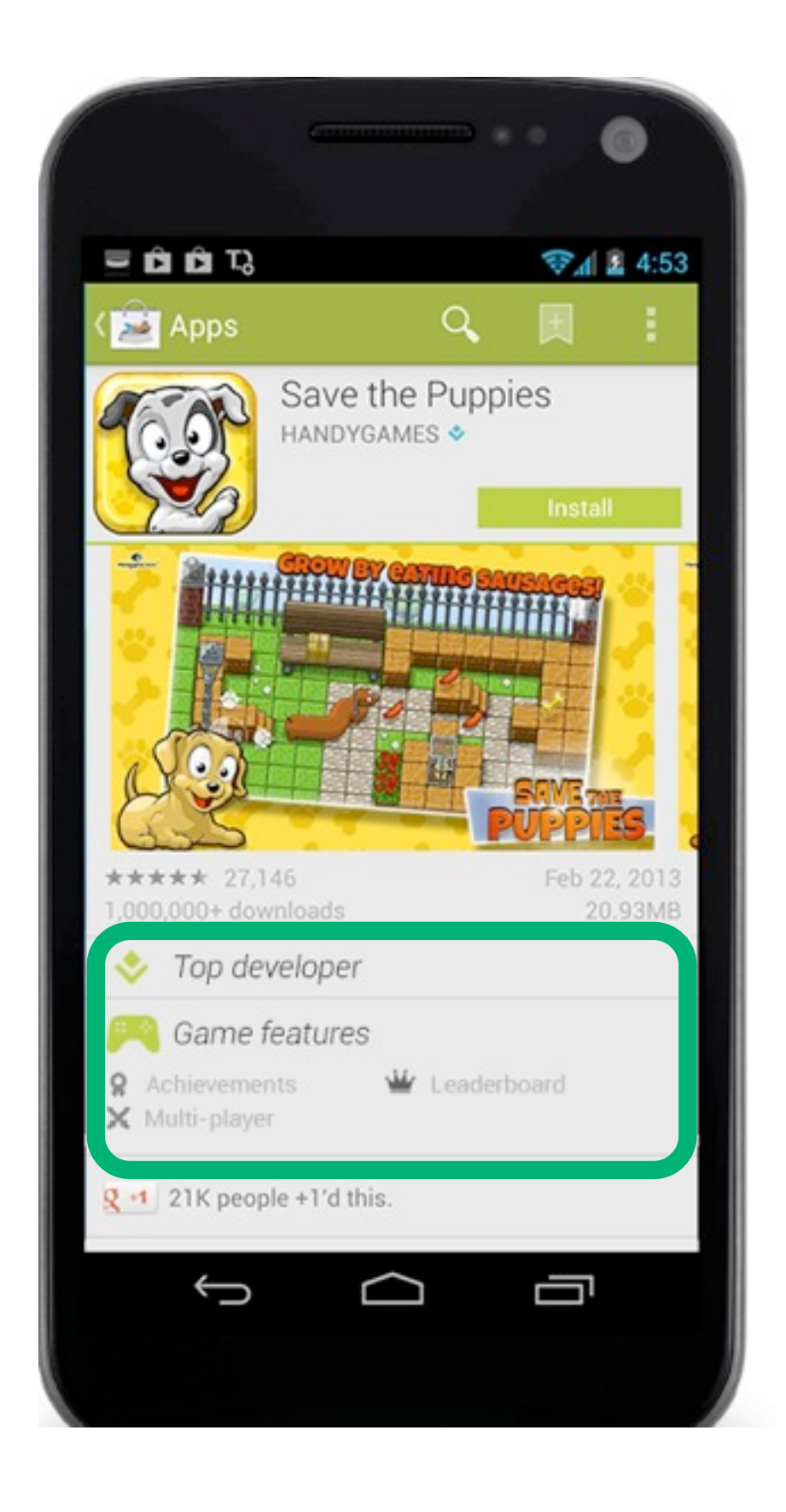

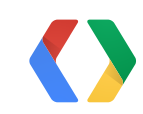

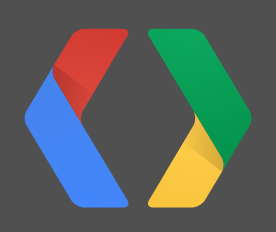

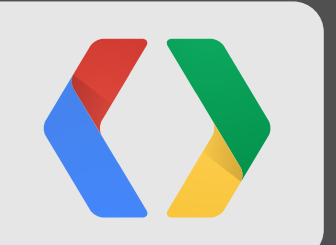

# **Case Study: Angry Fruit**

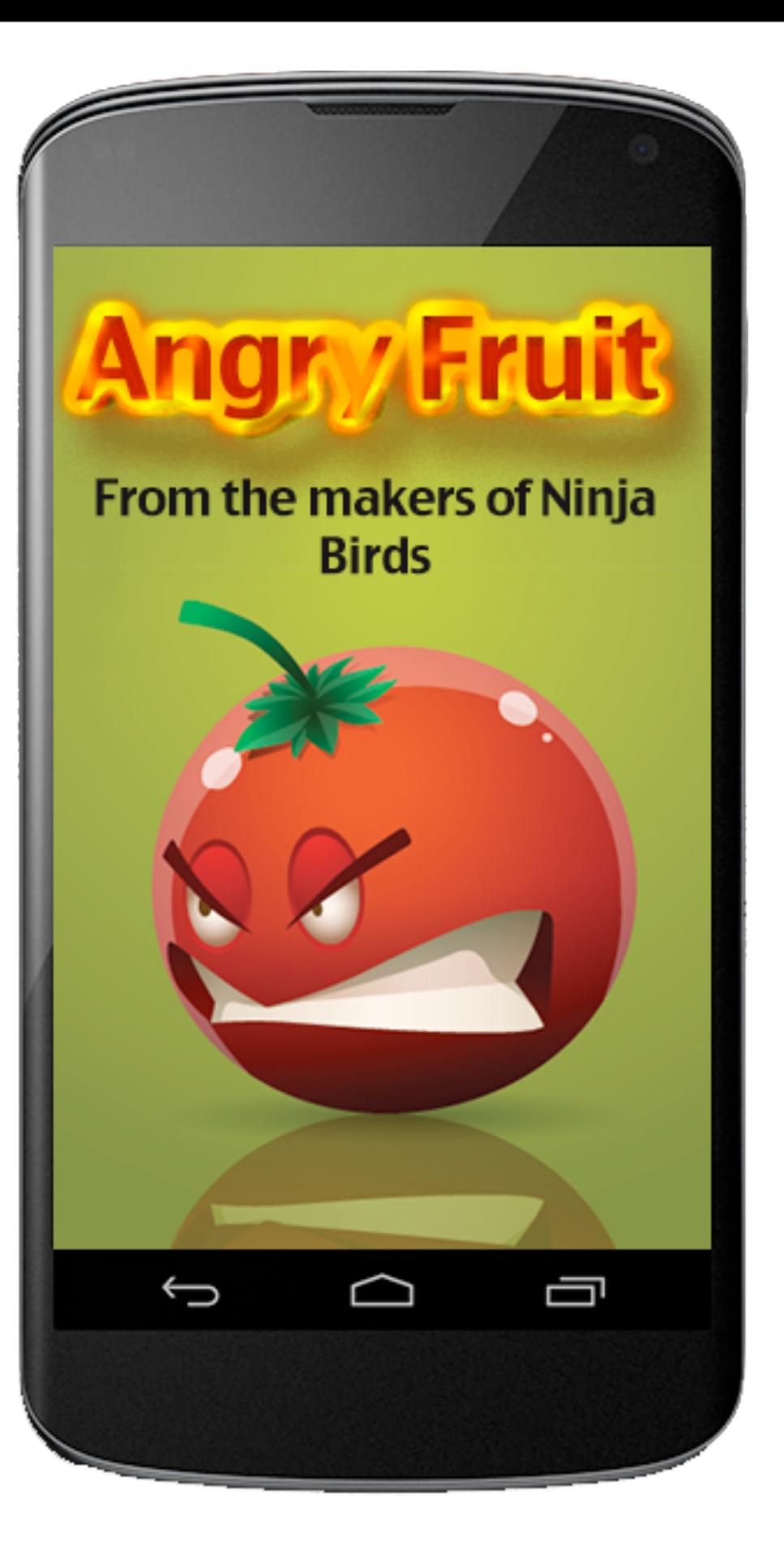

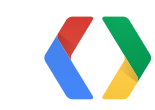

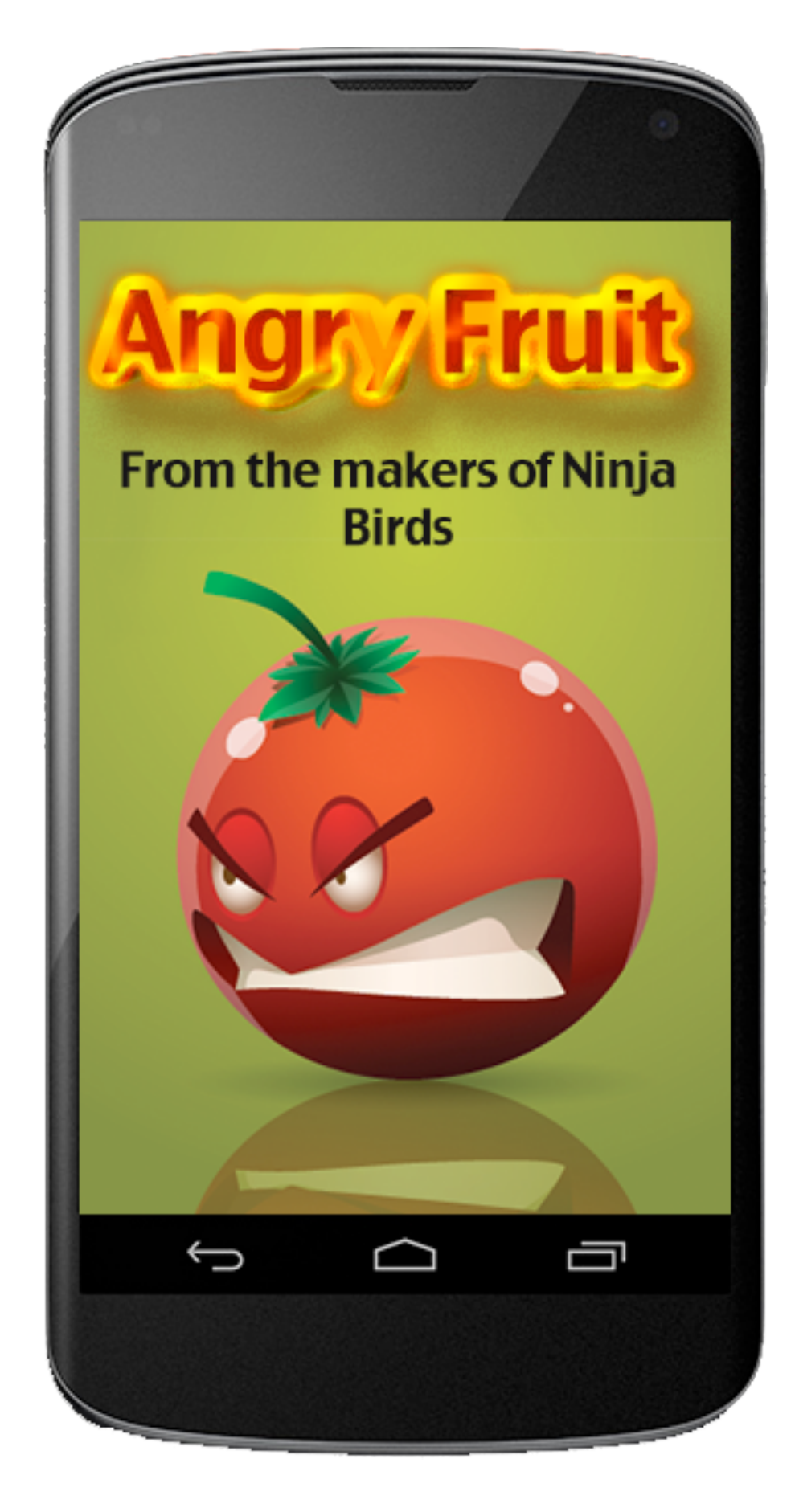

1. Nobody is trying Blended Fruit Mode

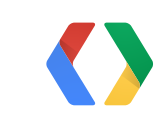

2. Endless Mode isn't retaining well

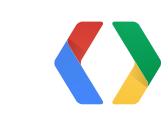

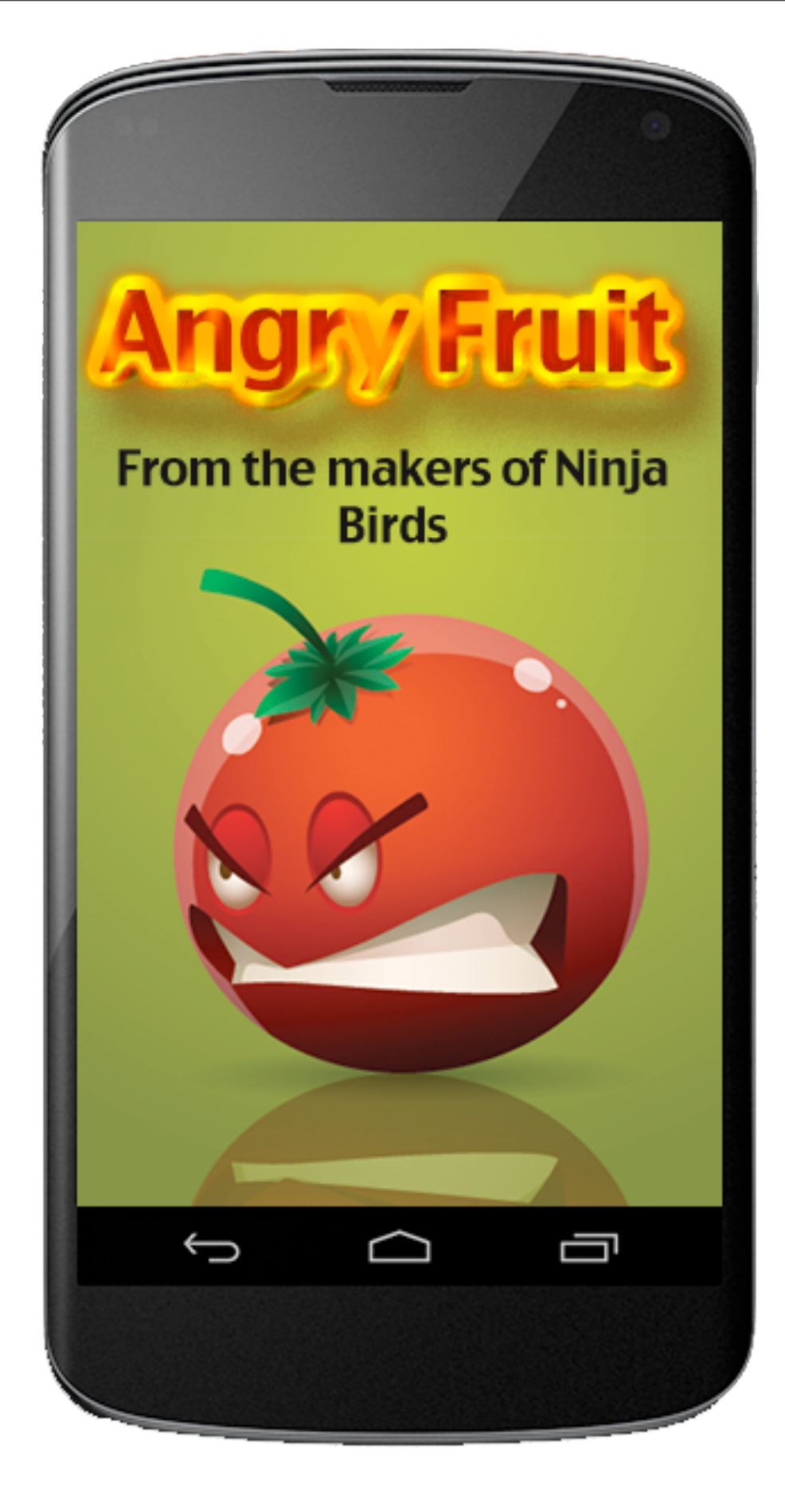

1. Nobody is trying Blended Fruit Mode

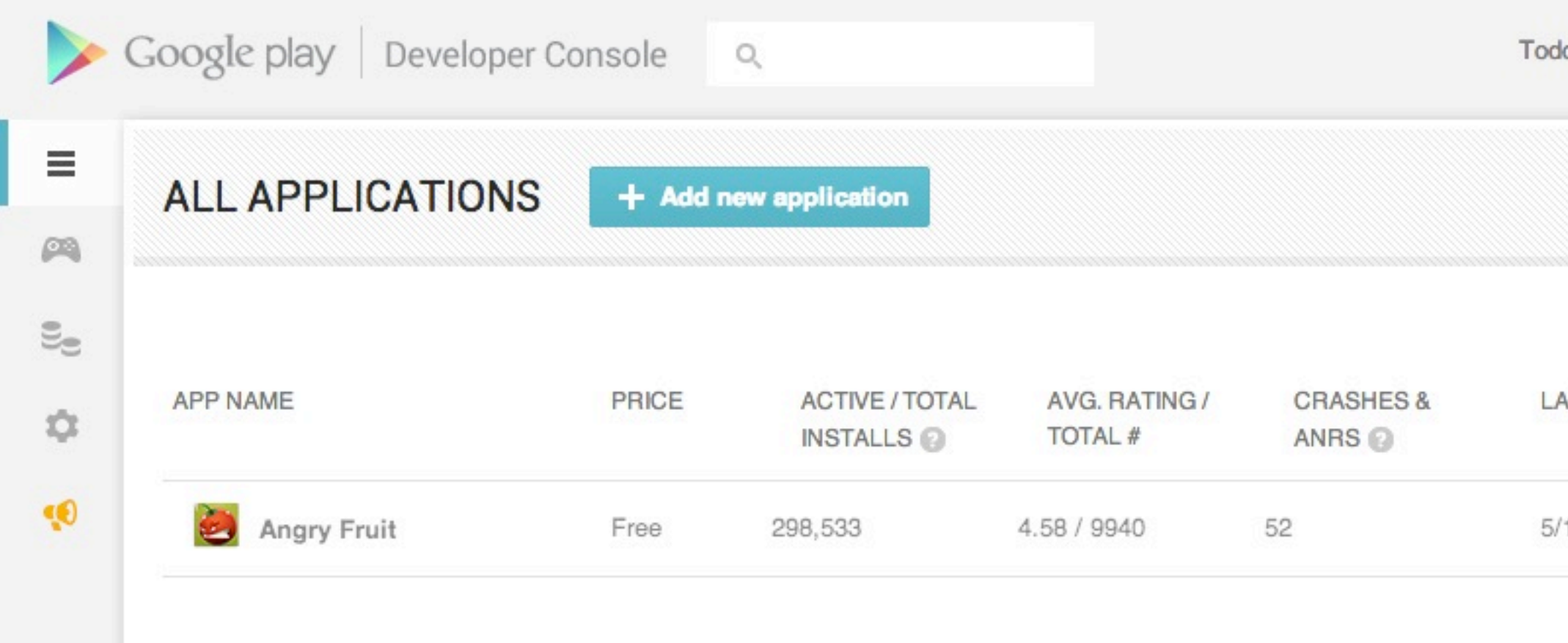

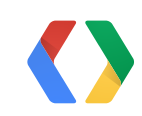

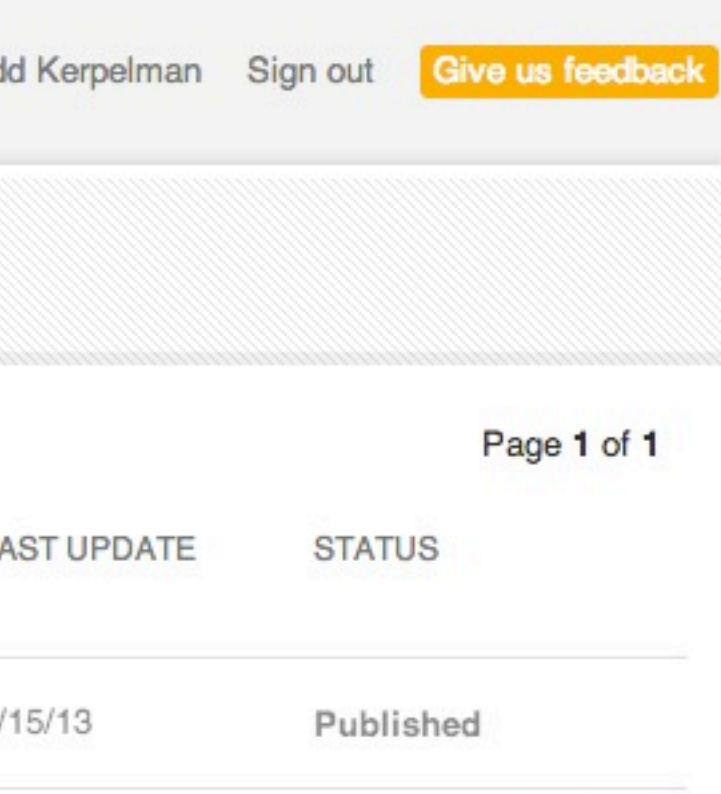

Page 1 of 1

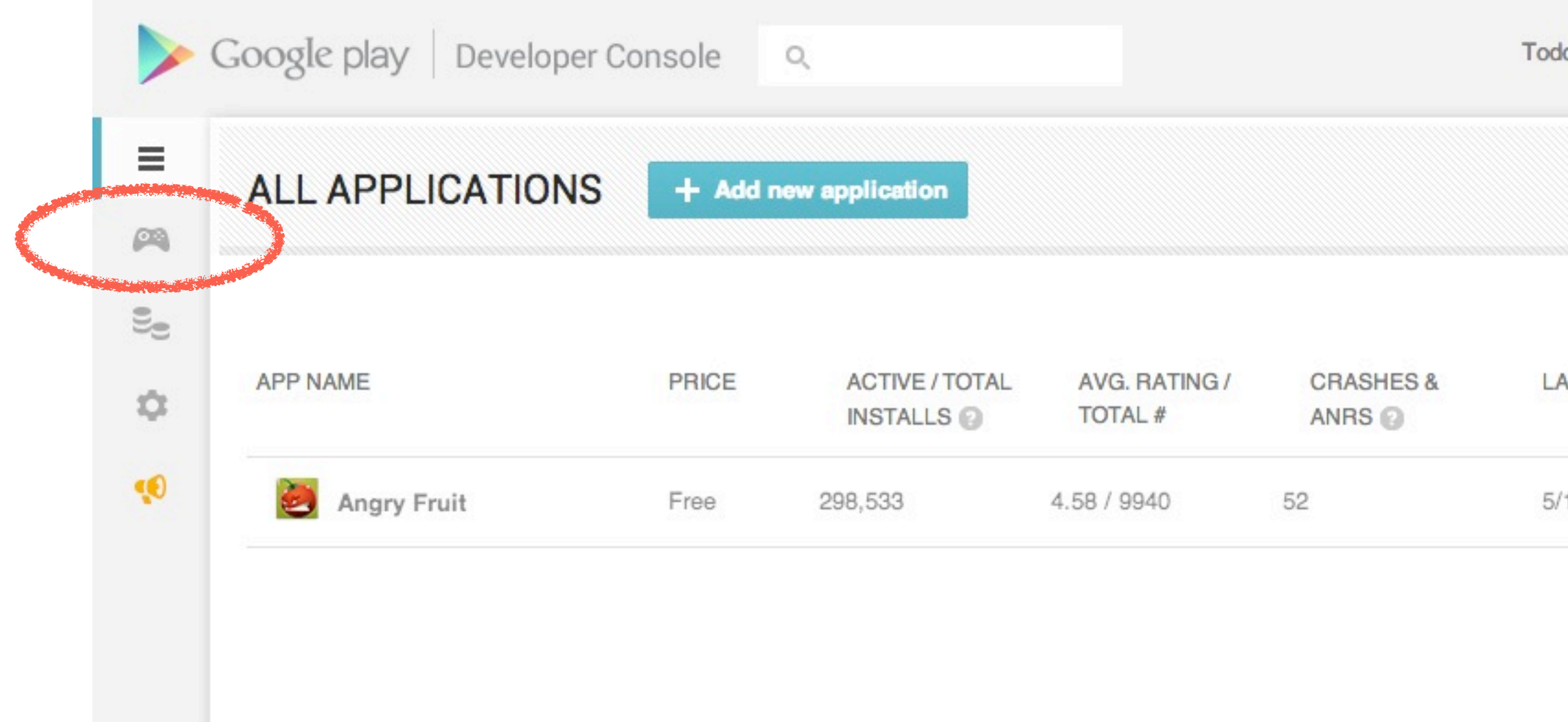

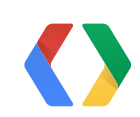

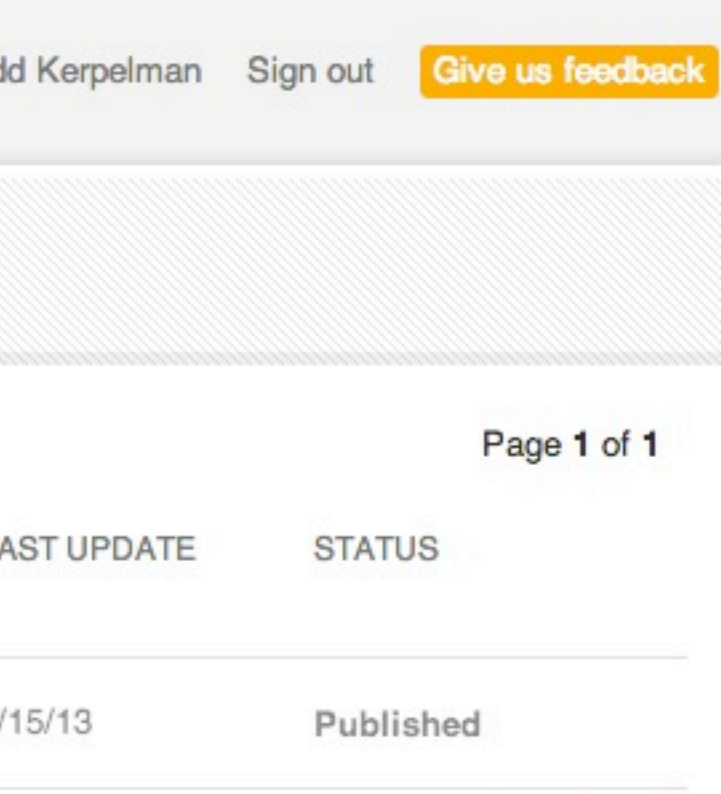

Page 1 of 1

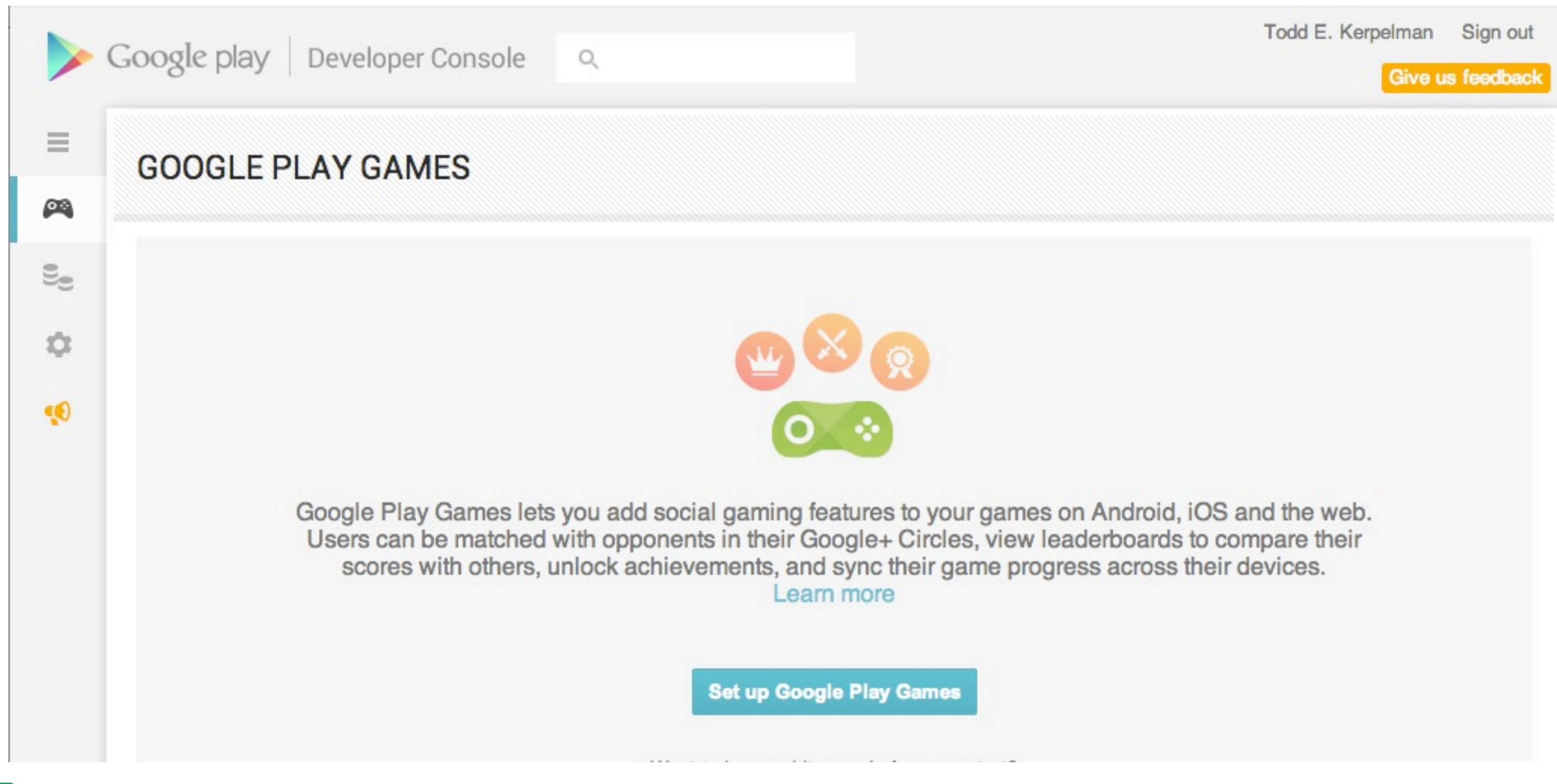

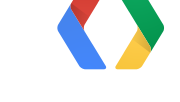

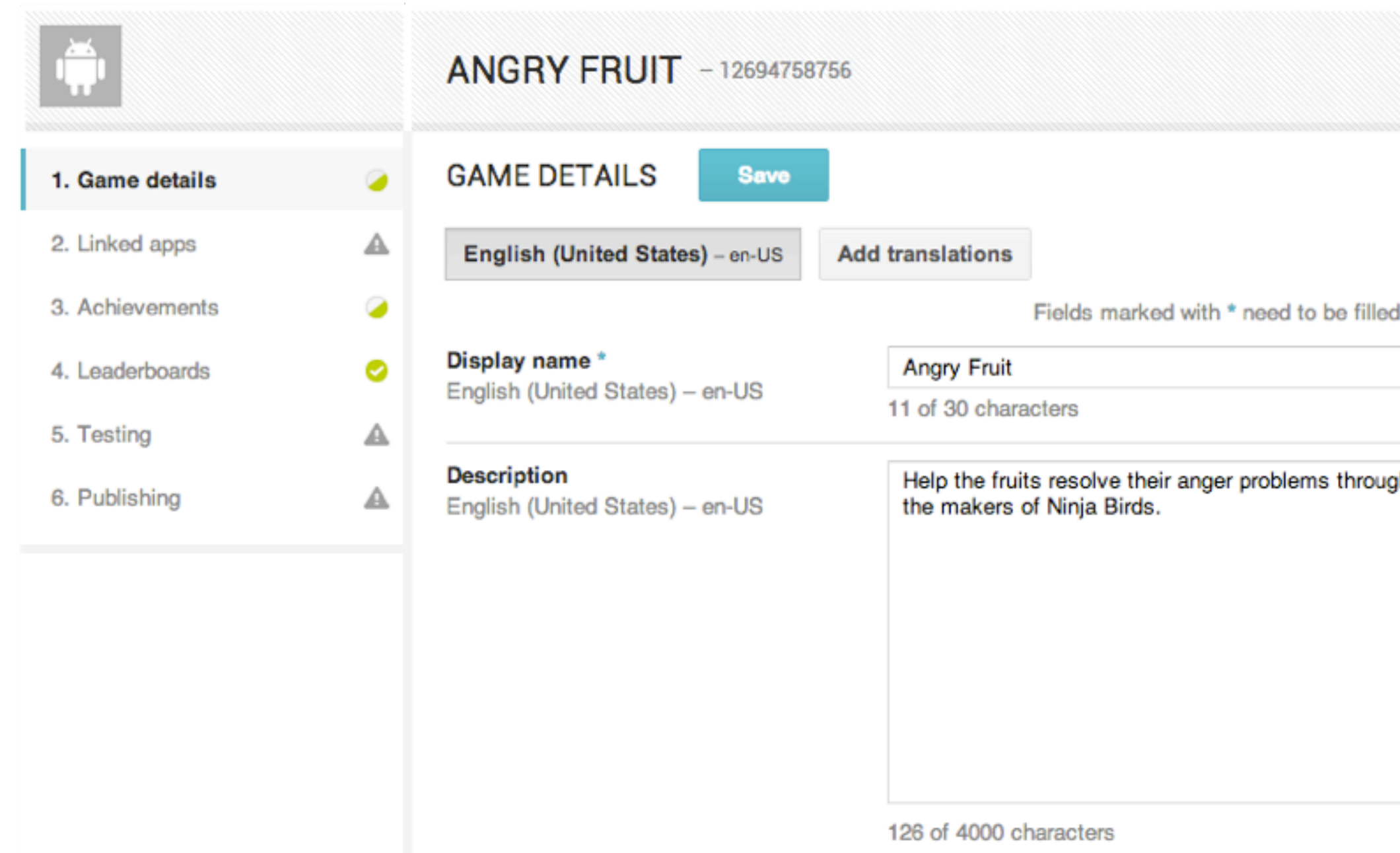

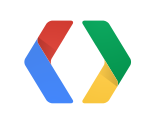

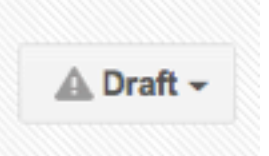

for saving. All fields need to be filled for publishing.

gh breathing exercises and active listening! From

126 of 4000 characters

Category

**Arcade & Action** 

### **GRAPHIC ASSETS**

Please add all the graphic assets described below or use graphic assets from one of your Android apps.

**High-res icon**  $512 \times 512$ 32-bit PNG (with alpha)

**Feature Graphic** 1024 w × 500 h JPG or 24-bit PNG (no alpha)

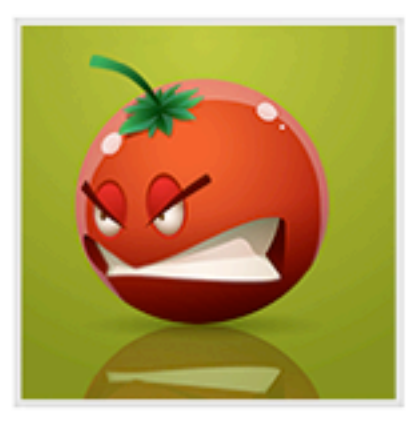

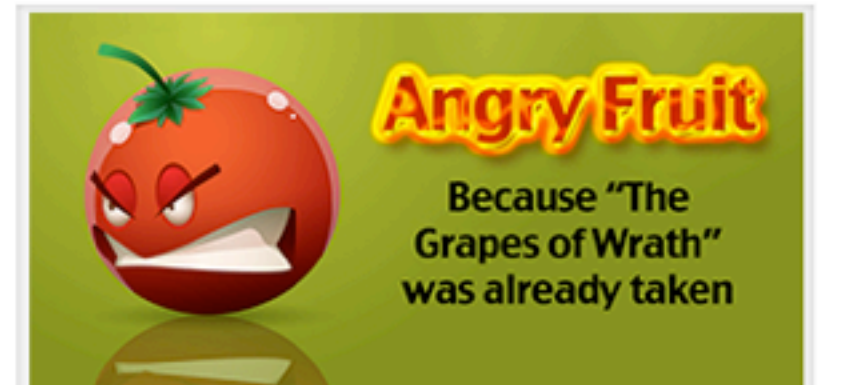

### API CONSOLE PROJECT

This game is linked to the API console project called 'Angry Fruit'

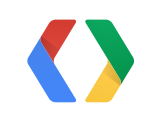

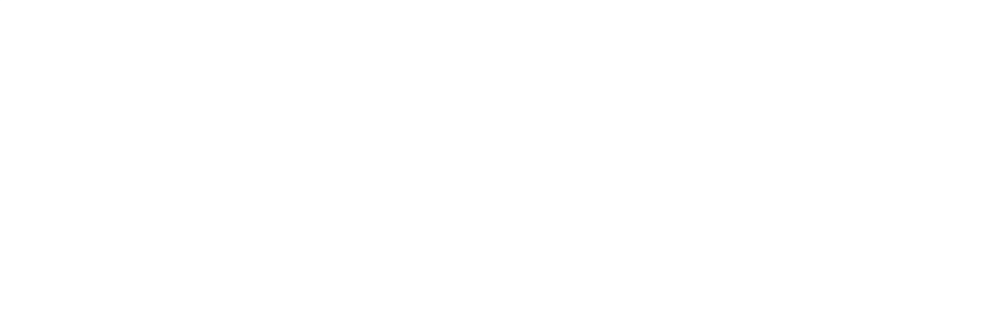

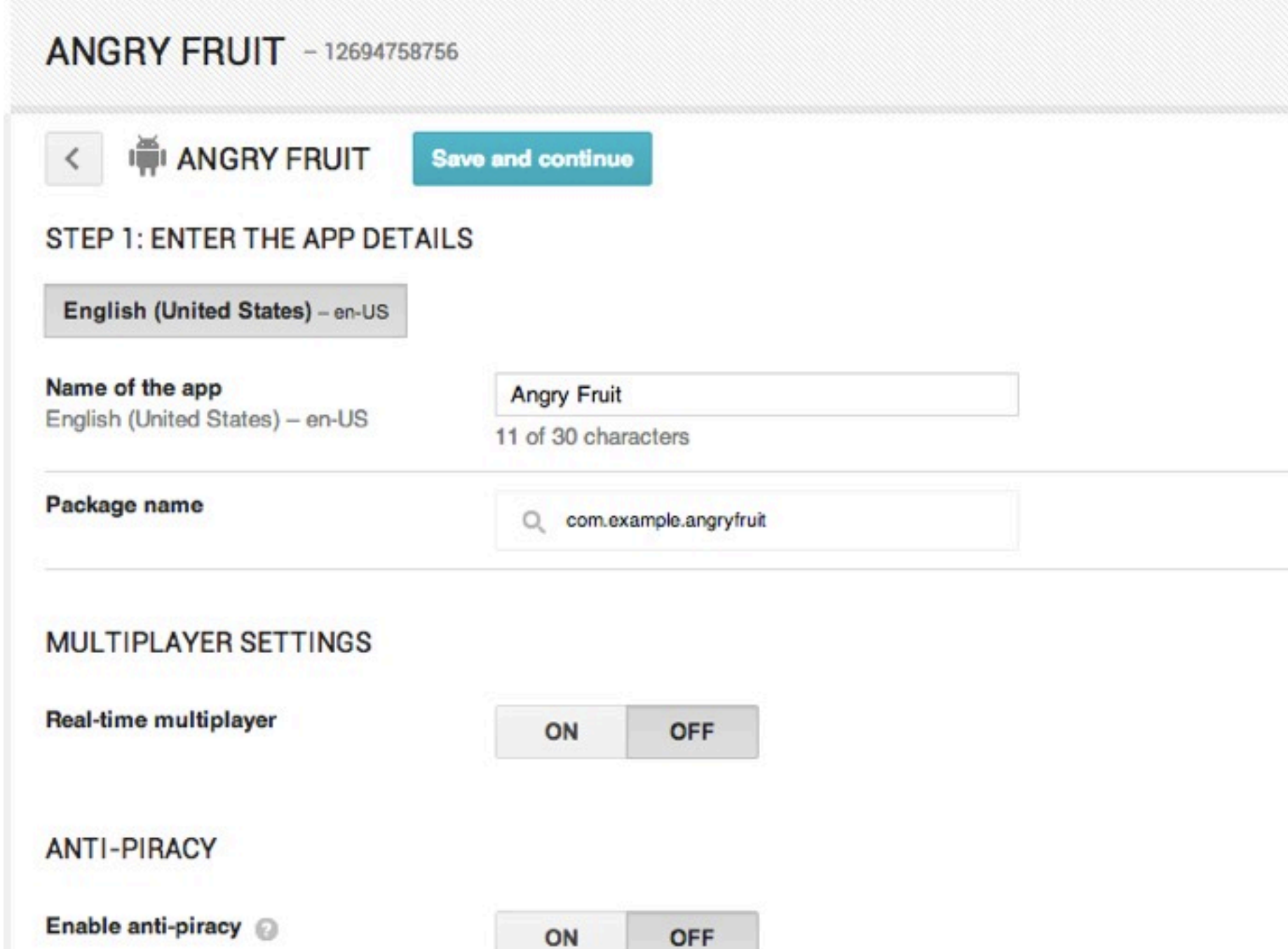

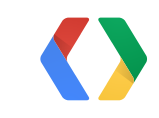

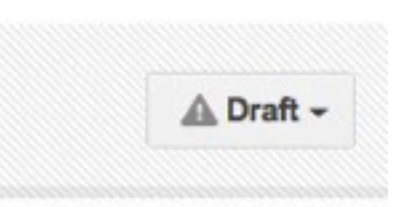

### **Want More Developer Console?**

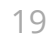

### **"Practical Play Games Pointers"**

Today at 2:35, Room 5

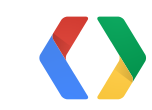

### I CAN HAZ TEH CODES?

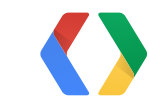

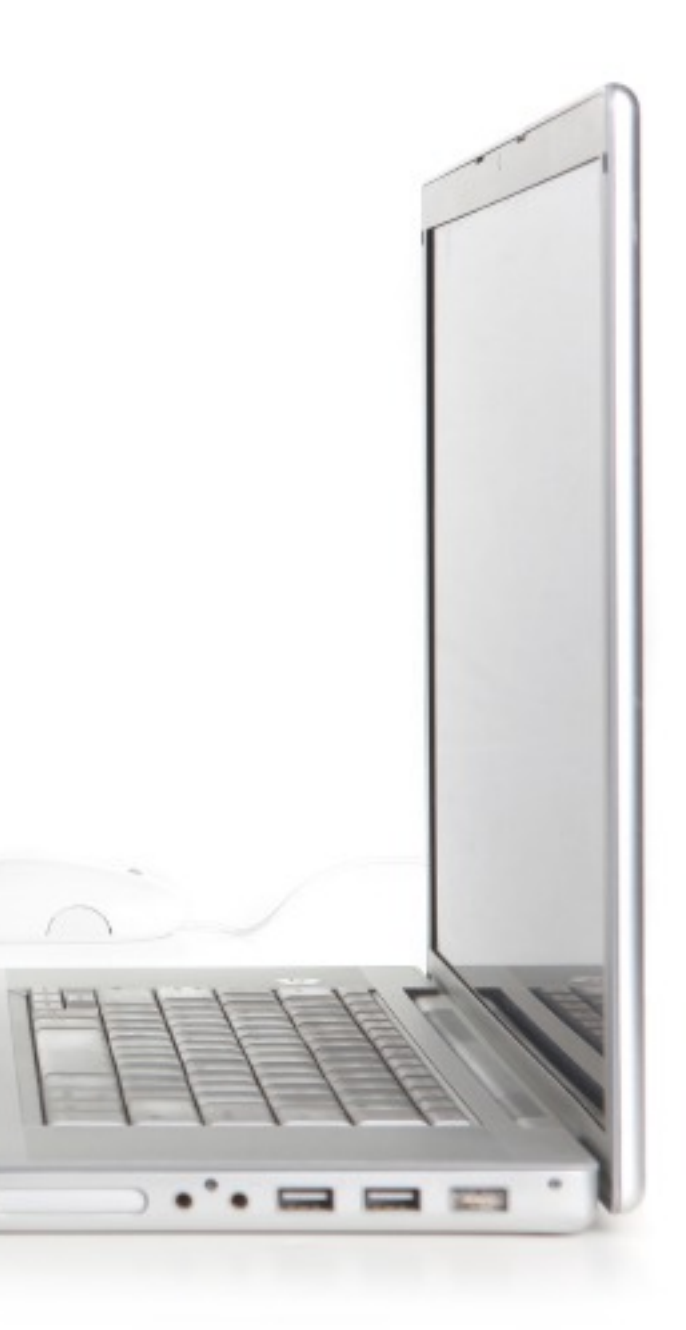

One main class for accessing Games APIs: *GamesClient*

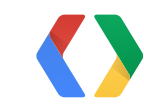

```
public class AngryFruitActivity
            implements ConnectionCallbacks, OnConnectionFailedListener {
```
private GamesClient mGamesClient;

```
   @Override
      public void onCreate(Bundle savedInstanceState) {
                mGamesClient = new GamesClient.Builder(
                                   this /* Context */,
                                   this /* ConnectionCallbacks */,
                                   this /* OnConnectionFailedListener */)
                                   .create();
   }
```
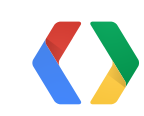

...

One main class for accessing Games APIs: *GamesClient*

```
Create it in onCreate()...
```

```
public class AngryFruitActivity
             implements ConnectionCallbacks, OnConnectionFailedListener {
    ...
   @Override
    public void onStart() {
             super.onStart();
             mGamesClient.connect();
    }
   @Override
    public void onStop() {
             super.onStop();
             mGamesClient.disconnect();
    }
    ...
```
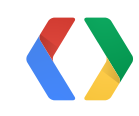

### Connect in onStart(), and disconnect in onStop()

```
public class AngryFruitActivity
               implements ConnectionCallbacks, OnConnectionFailedListener {
   ...
      @Override
      public void onConnectionFailed(ConnectionResult result) {
               // User isn't signed in - see if we can resolve that.
               if (result.hasResolution()) {
                        result.startResolutionForResult(this, REQUEST_RESOLVE_FAILURE);
               } else {
                        Dialog dialog = GooglePlayServicesUtil.getErrorDialog(
                                          result.getErrorCode(), this, REQUEST_RESOLVE_FAILURE);
             if (dialog != null) {
                                 dialog.show();
           }
               }
      }
   ...
```
### Handle onConnectionFailed

```
public class AngryFruitActivity
               implements ConnectionCallbacks, OnConnectionFailedListener {
   ...
      @Override
      public void onConnectionFailed(ConnectionResult result) {
               // User isn't signed in - see if we can resolve that.
               if (result.hasResolution()) {
                       result.startResolutionForResult(this, REQUEST_RESOLVE_FAILURE);
               } else {
                       Dialog dialog = GooglePlayServicesUtil.getErrorDialog(
                                         result.getErrorCode(), this, REQUEST_RESOLVE_FAILURE);
            if (dialog != null) {
                                dialog.show();
           }
       }
   }
   ...
```
### Handle onConnectionFailed

```
public class AngryFruitActivity
               implements ConnectionCallbacks, OnConnectionFailedListener {
   ...
      @Override
      public void onConnectionFailed(ConnectionResult result) {
               // User isn't signed in - see if we can resolve that.
               if (result.hasResolution()) {
                       result.startResolutionForResult(this, REQUEST_RESOLVE_FAILURE);
               } else {
                       Dialog dialog = GooglePlayServicesUtil.getErrorDialog(
                                         result.getErrorCode(), this, REQUEST_RESOLVE_FAILURE);
            if (dialog != null) {
                                dialog.show();
\{\qquad\}       }
   }
   ...
```
### Handle onConnectionFailed

```
public class AngryFruitActivity
            implements ConnectionCallbacks, OnConnectionFailedListener {
    ...
   @Override
   public void onConnected(Bundle connectionHint) {
            // User is signed in and ready to go! Let's show the username.
     showUsername(mGamesClient.getCurrentPlayer().getDisplayName());
    }
    ...
```
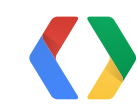

Handle onConnected

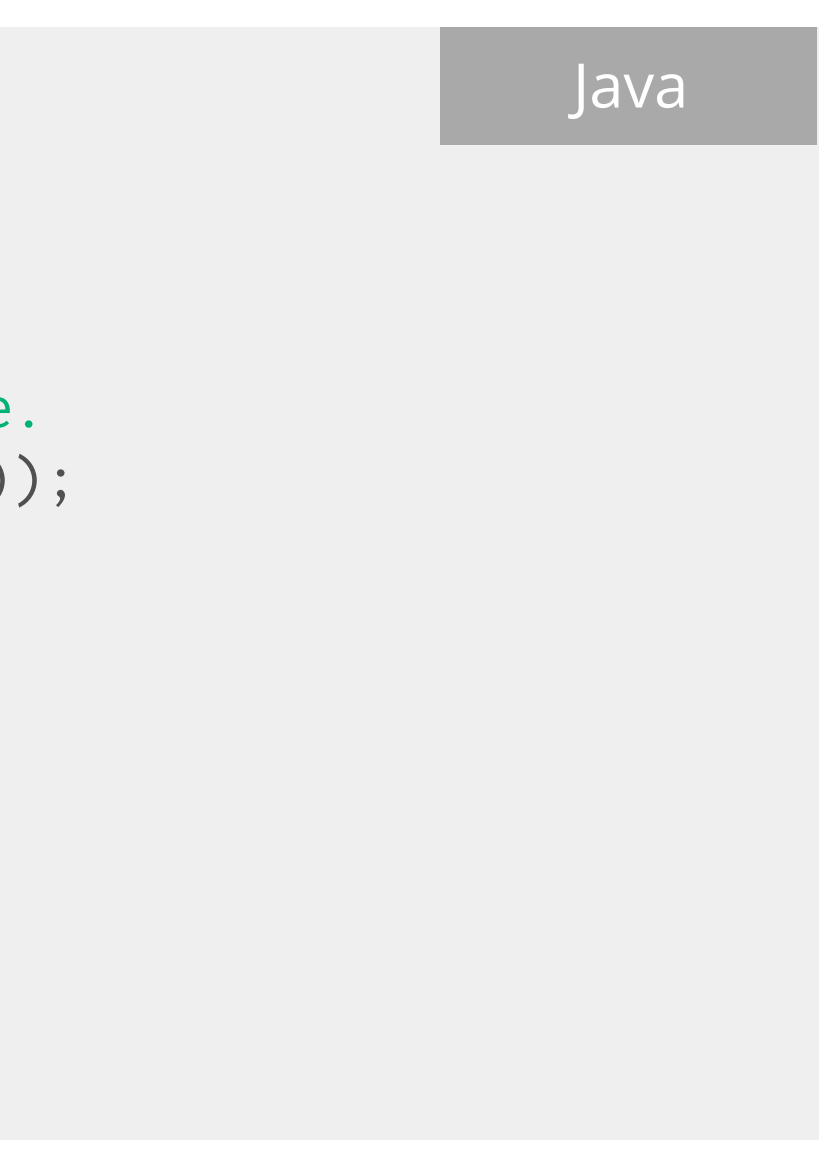

```
public class AngryFruitActivity
            implements ConnectionCallbacks, OnConnectionFailedListener {
    ...
   @Override
    public void onConnected(Bundle connectionHint) {
            // User is signed in and ready to go! Let's show the username.
     showUsername(mGamesClient.getCurrentPlayer().getDisplayName());
    }
    ...
```
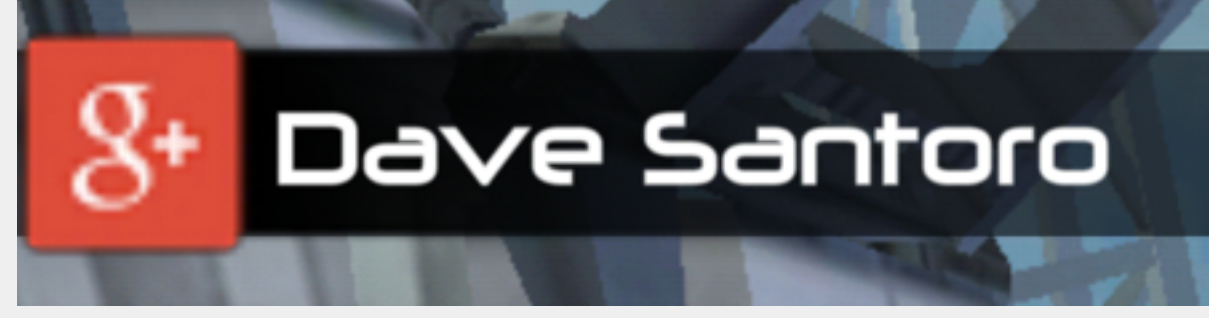

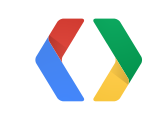

Handle onConnected

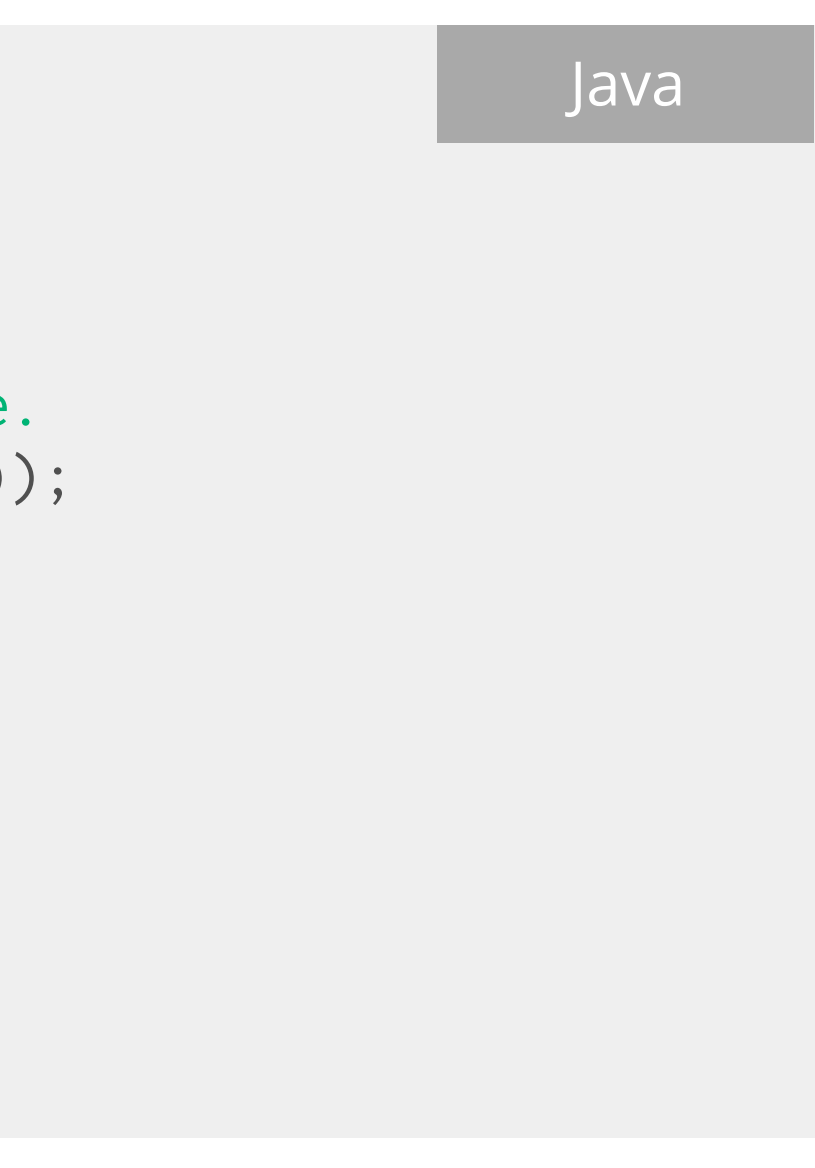

• Set up your GPPSignIn object

```
MyGameViewController.m
  - (void)viewDidLoad
{
   [super viewDidLoad];
   GPPSignIn *signIn = [GPPSignIn sharedInstance];
   signIn.clientID = CLIENT_ID;
   signIn.scopes = [NSArray arrayWithObjects:
                                     @"https://www.googleapis.com/auth/games",
                                      nil];
   signIn.language = [[NSLocale preferredLanguages] objectAtIndex:0];
   signIn.delegate = self;
  signIn.shouldFetchGoogleUserID = YES;
   ...
}
```
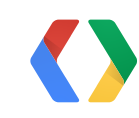

• Set up your GPPSignIn object

```
MyGameViewController.m
  - (void)viewDidLoad
{
   [super viewDidLoad];
   GPPSignIn *signIn = [GPPSignIn sharedInstance];
   signIn.clientID = CLIENT_ID;
  signIn.scopes = [NSArray arrayWithObjects:
                                     @"https://www.googleapis.com/auth/games",
                                      nil];
   signIn.language = [[NSLocale preferredLanguages] objectAtIndex:0];
  signIn.delegate = self;
  signIn.shouldFetchGoogleUserID = YES;
   ...
}
```
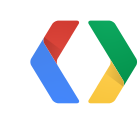

MyGameViewController.m

```
- (IBAction)signInClicked:(id)sender {
 [[GPPSignIn sharedInstance] authenticate];
```
}

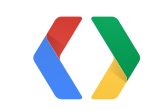

• Call authenticate

```
MyGameViewController.m
-(void)finishedWithAuth:(GTMOAuth2Authentication *)auth error:(NSError *)error
{
  if (error == nil && auth) {
      NSLog(@"User has signed in!");
 } else {
       NSLog(@"Failed to sign in\n\tError=%@\n\tAuthObj=%@",error,auth);
  }
}
```
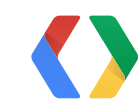

• Capture sign-in completion with in finishedWithAuth:error

```
MyGameViewController.m
-(void)finishedWithAuth:(GTMOAuth2Authentication *)auth error:(NSError *)error
{
  if (error == nil && auth) {
       NSLog(@"User has signed in!");
     [[GPGManager sharedInstance] signIn:[GPPSignIn sharedInstance] 
         reauthorizeHandler:...]
 } else {
       NSLog(@"Failed to sign in\n\tError=%@\n\tAuthObj=%@",error,auth);
  }
}
```
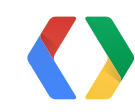

• Capture sign-in completion with in finishedWithAuth:error

```
MyGameViewController.m
-(void)finishedWithAuth:(GTMOAuth2Authentication *)auth error:(NSError *)error
{
  if (error == nil && auth) {
       NSLog(@"User has signed in!");
     [[GPGManager sharedInstance] signIn:[GPPSignIn sharedInstance] 
         reauthorizeHandler:...]
  } else {
       NSLog(@"Failed to sign in\n\tError=%@\n\tAuthObj=%@",error,auth);
  }
}
```
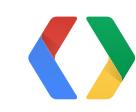

• Capture sign-in completion with in finishedWithAuth:error

```
MyGameViewController.m
-(void)finishedWithAuth:(GTMOAuth2Authentication *)auth error:(NSError *)error
{
  if (error == nil && auth) {
       NSLog(@"User has signed in!");
     [[GPGManager sharedInstance] signIn:[GPPSignIn sharedInstance] 
         reauthorizeHandler:^(BOOL requiresKeychainWipe, NSError *error) {
           if (requiresKeychainWipe) {
               [[GPPSignIn sharedInstance] signOut];
      }
           [[GPPSignIn sharedInstance] authenticate];
       }]
  } else {
       NSLog(@"Failed to sign in\n\tError=%@\n\tAuthObj=%@",error,auth);
  }
}
```
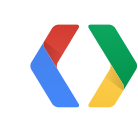

• Capture sign-in completion with in finishedWithAuth:error
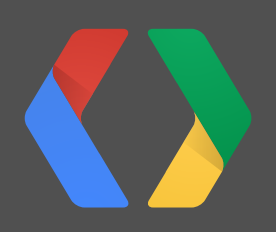

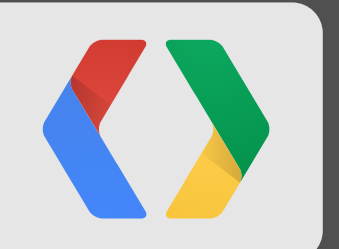

# **Achievements**

Wednesday, May 15, 13

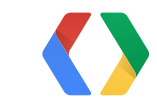

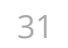

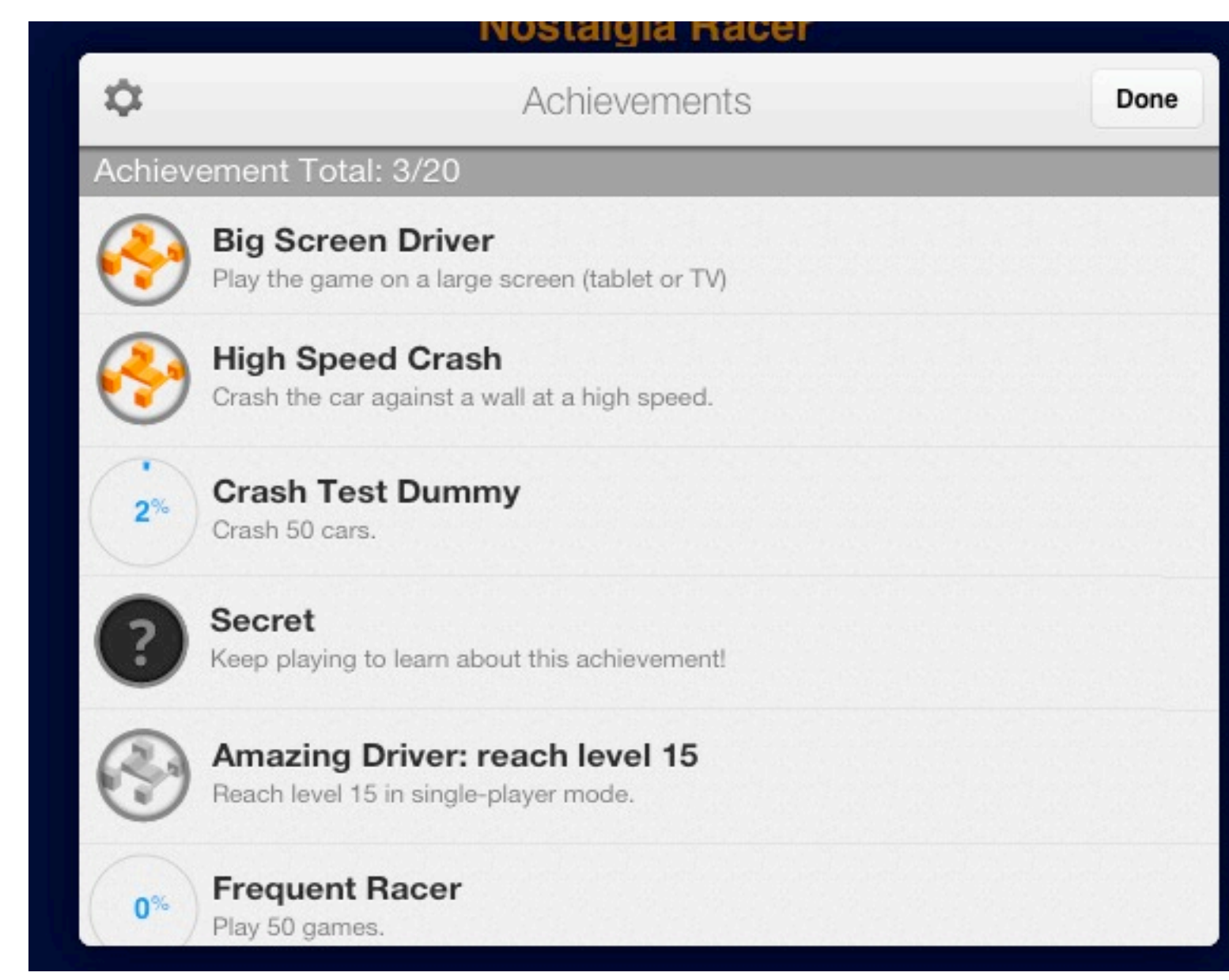

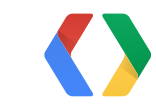

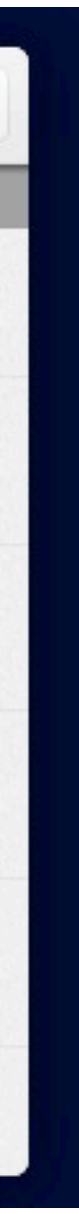

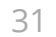

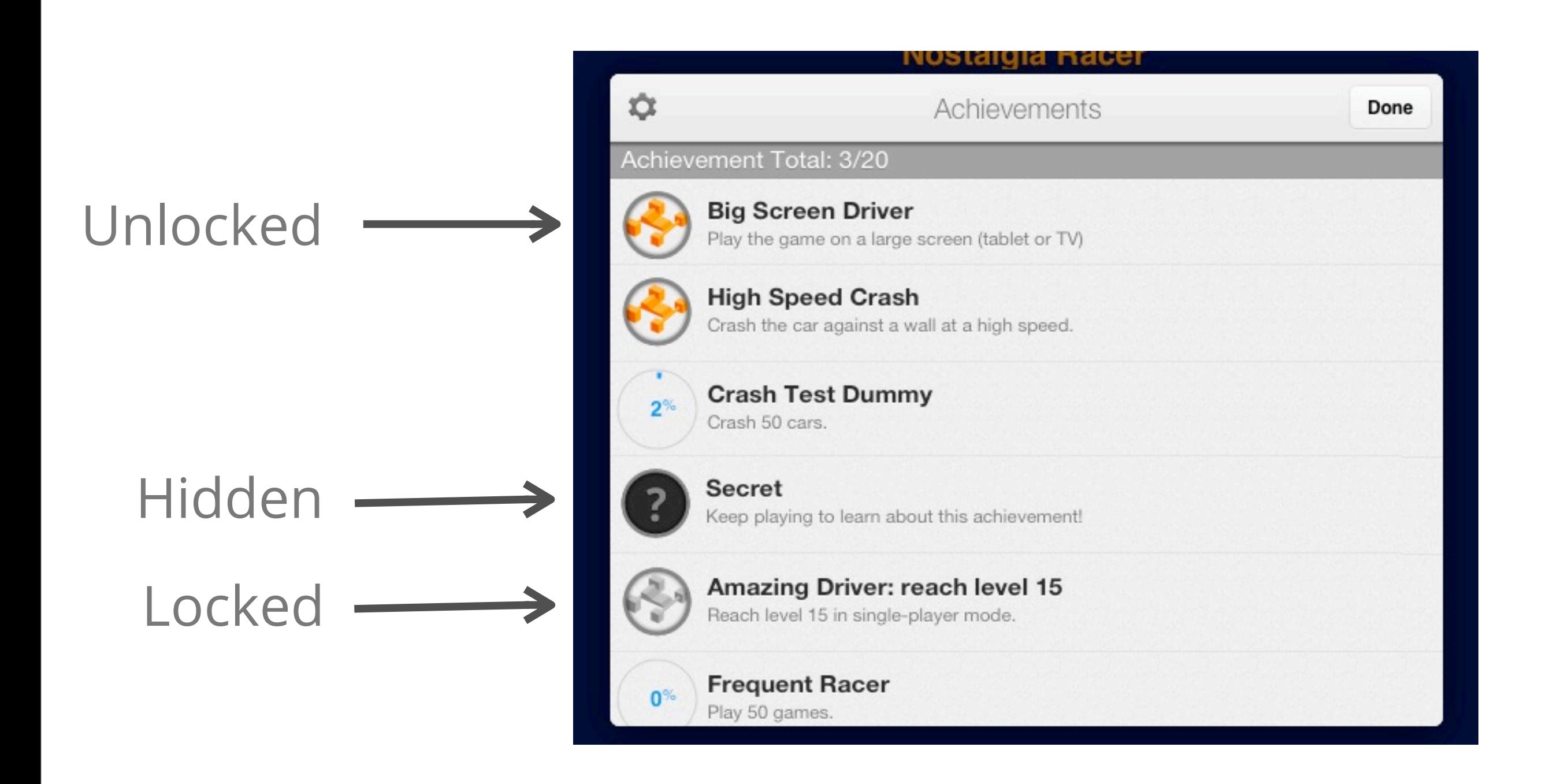

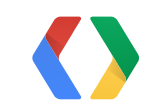

32

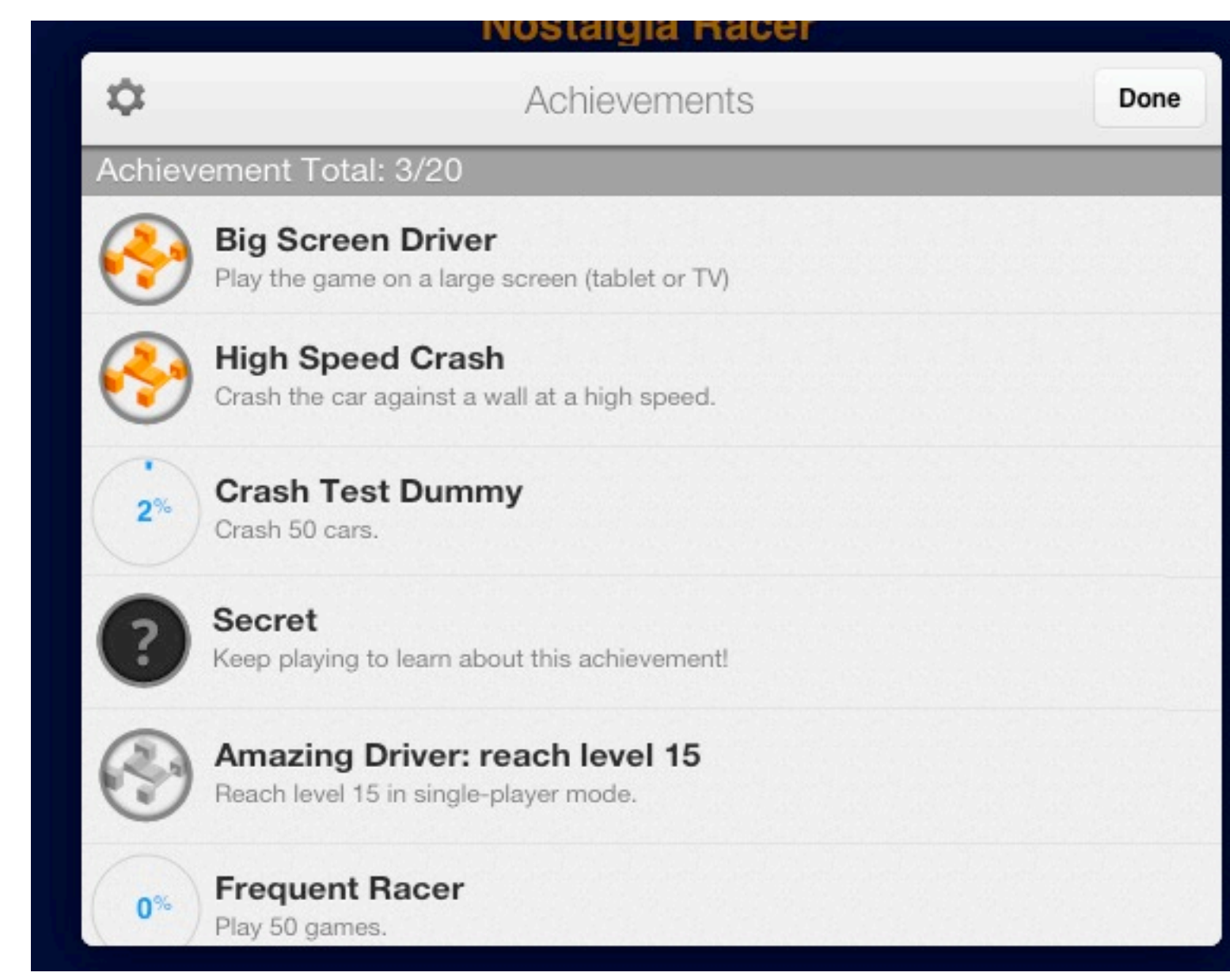

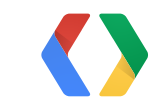

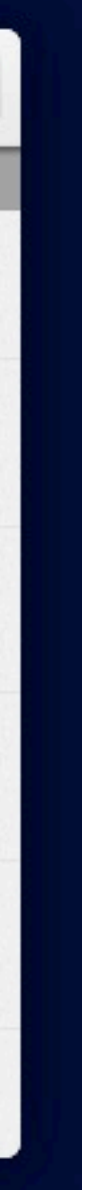

32

#### Traditional

Achievement Total: 3/20 **Big Screen Driver** Play the game on a large screen (tablet or TV) **High Speed Crash** Crash the car against a wall at a high speed. **Crash Test Dummy**  $2^{\%}$ Crash 50 cars. Secret Keep playing to learn about this achievement! Amazing Driver: reach level 15 Reach level 15 in single-player mode. **Frequent Racer**  $0<sup>%</sup>$ Play 50 games.

 $\ddot{\mathbf{C}}$ 

**NOStalgia Racer** 

Achievements

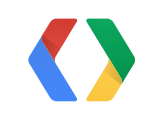

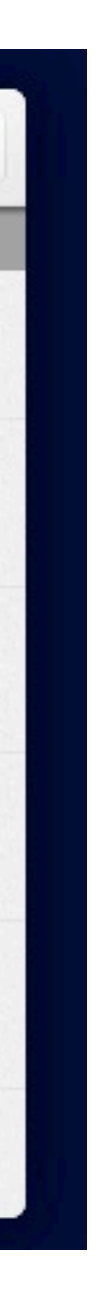

Done

32

#### Incremental  $\longrightarrow$

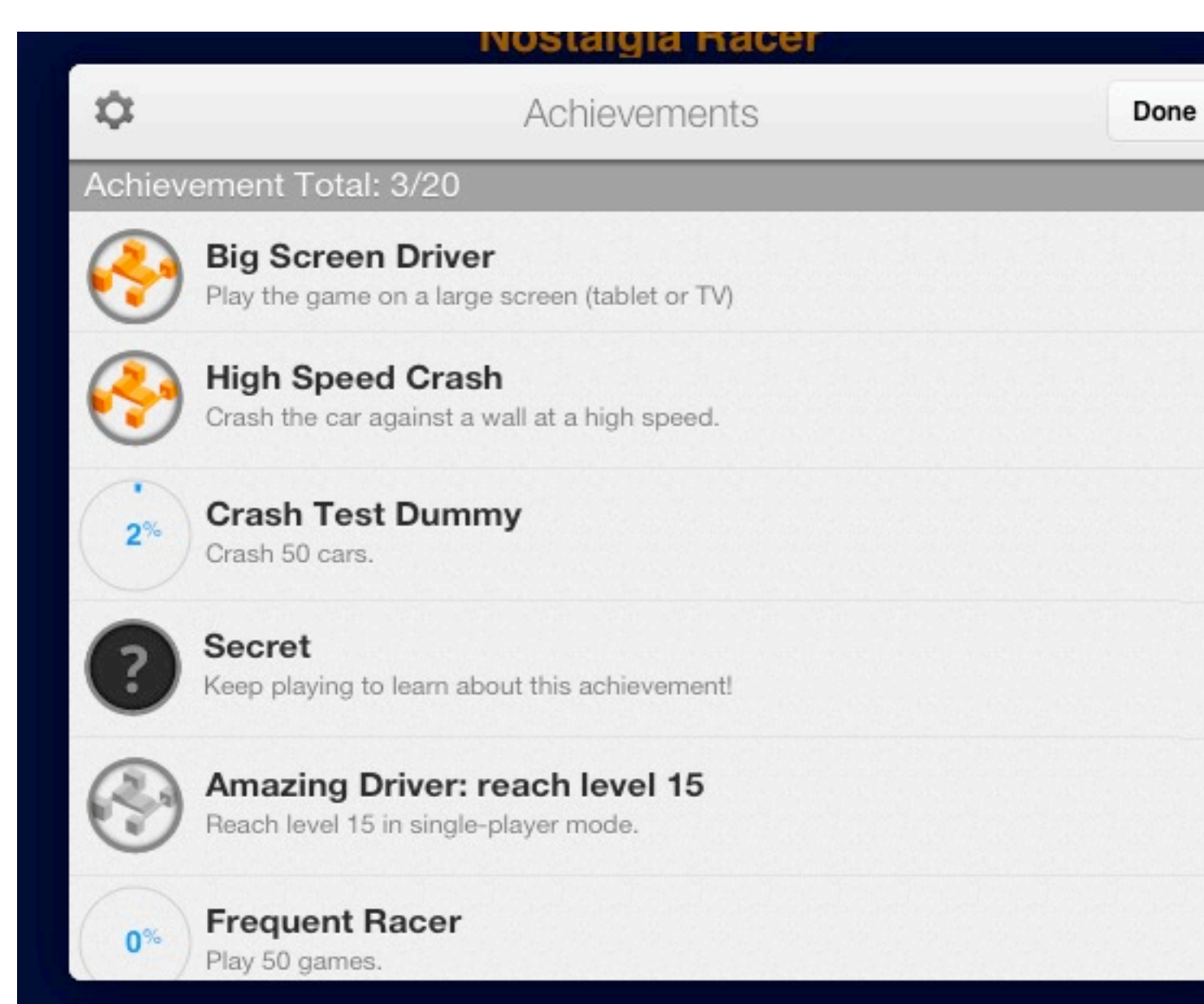

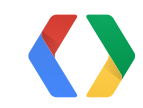

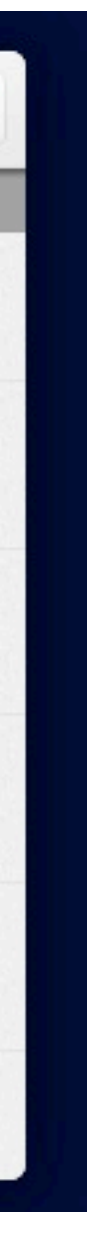

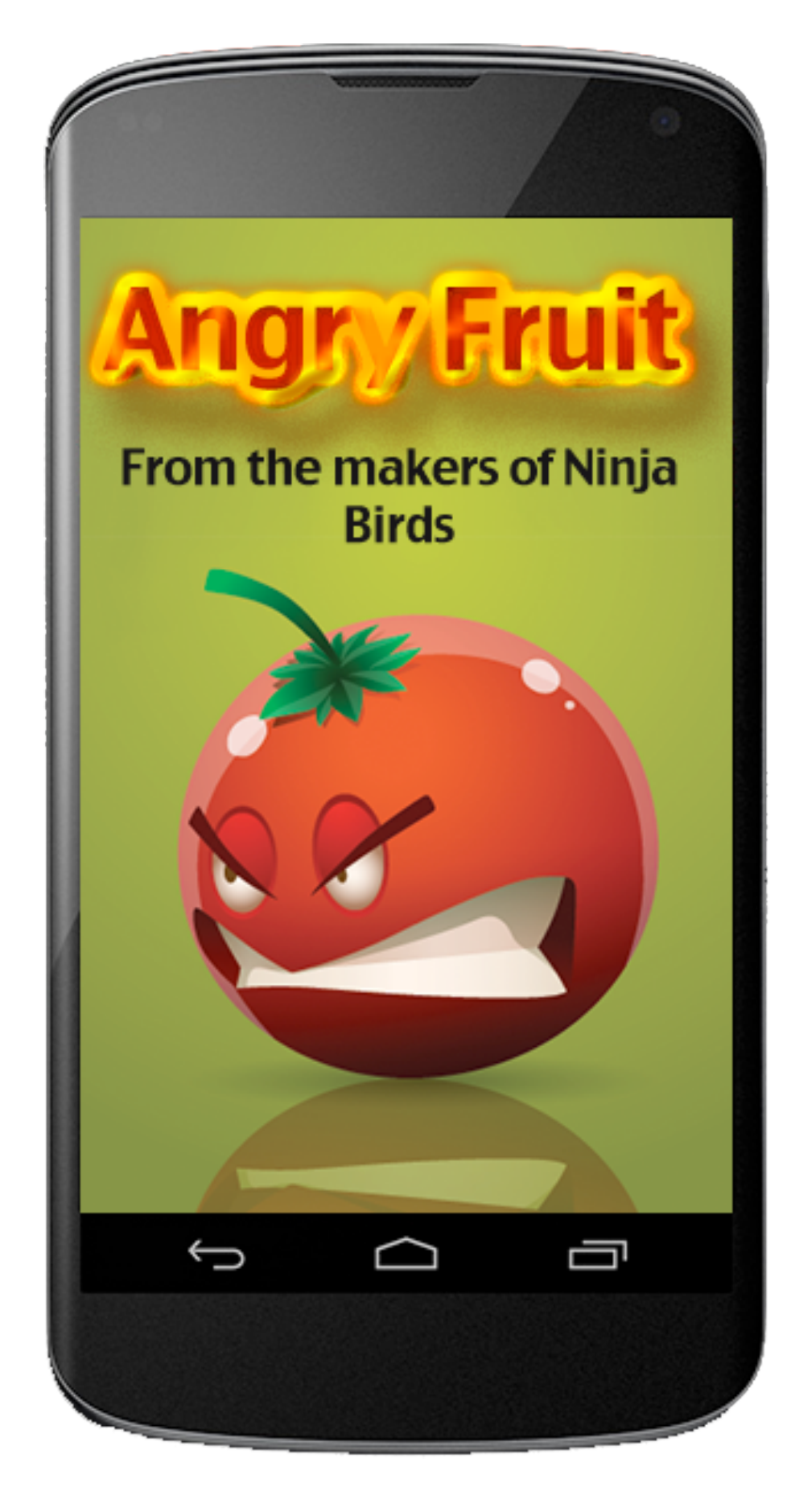

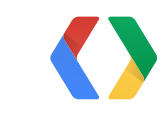

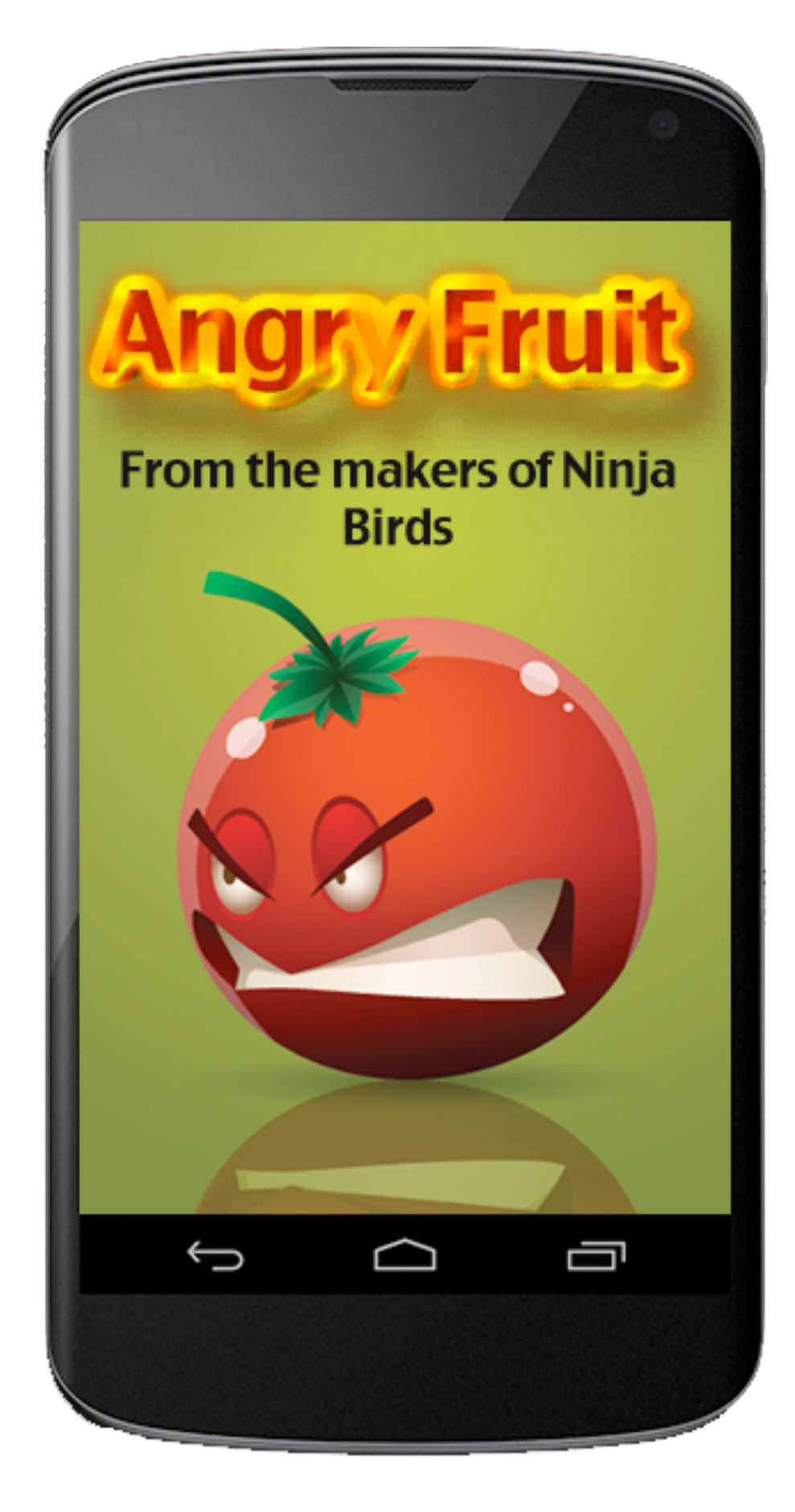

1. Nobody is trying Blended Fruit Mode

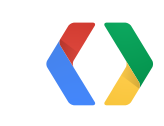

#### **ANGRY FRUIT** - 12694758756

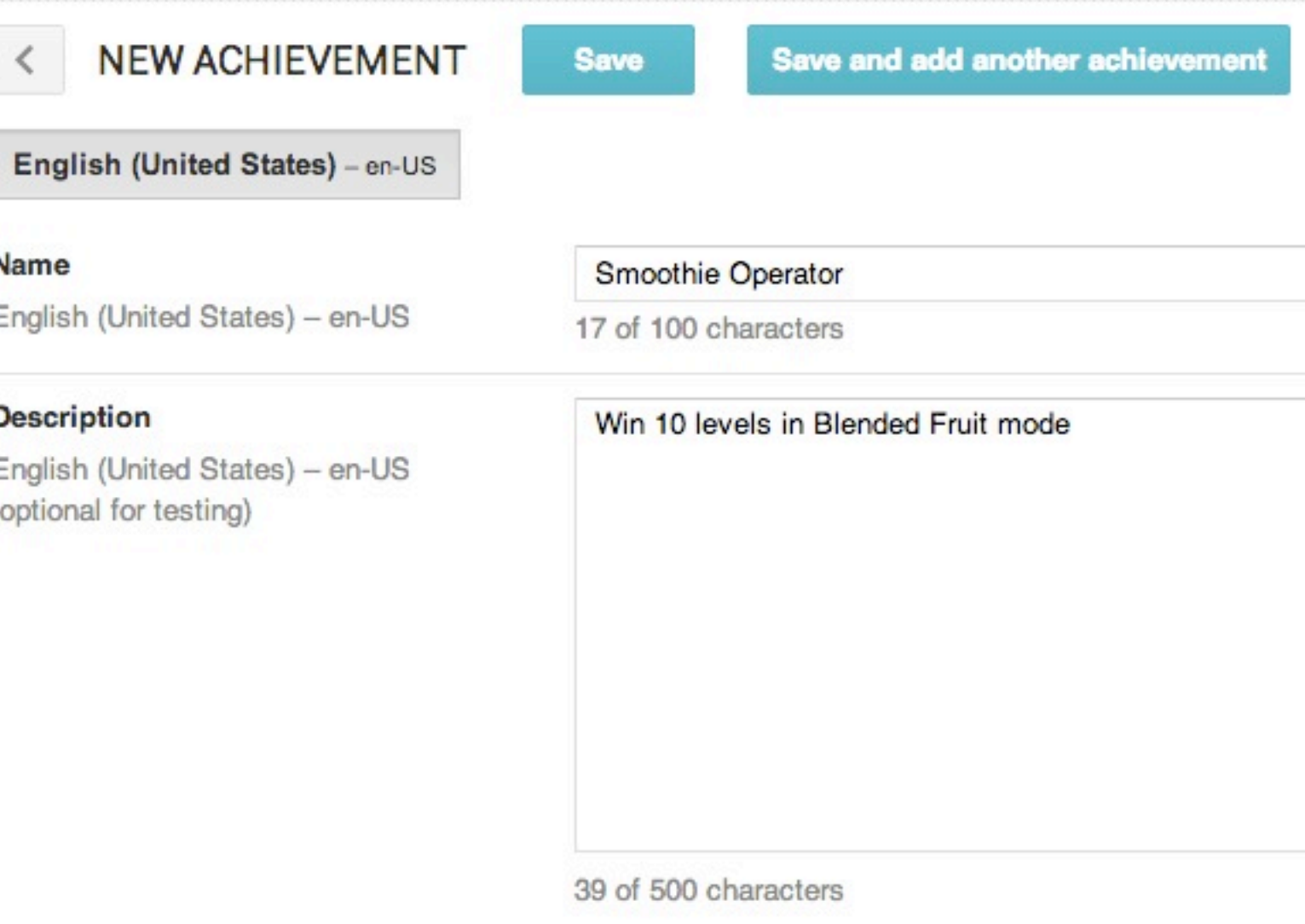

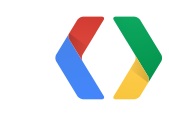

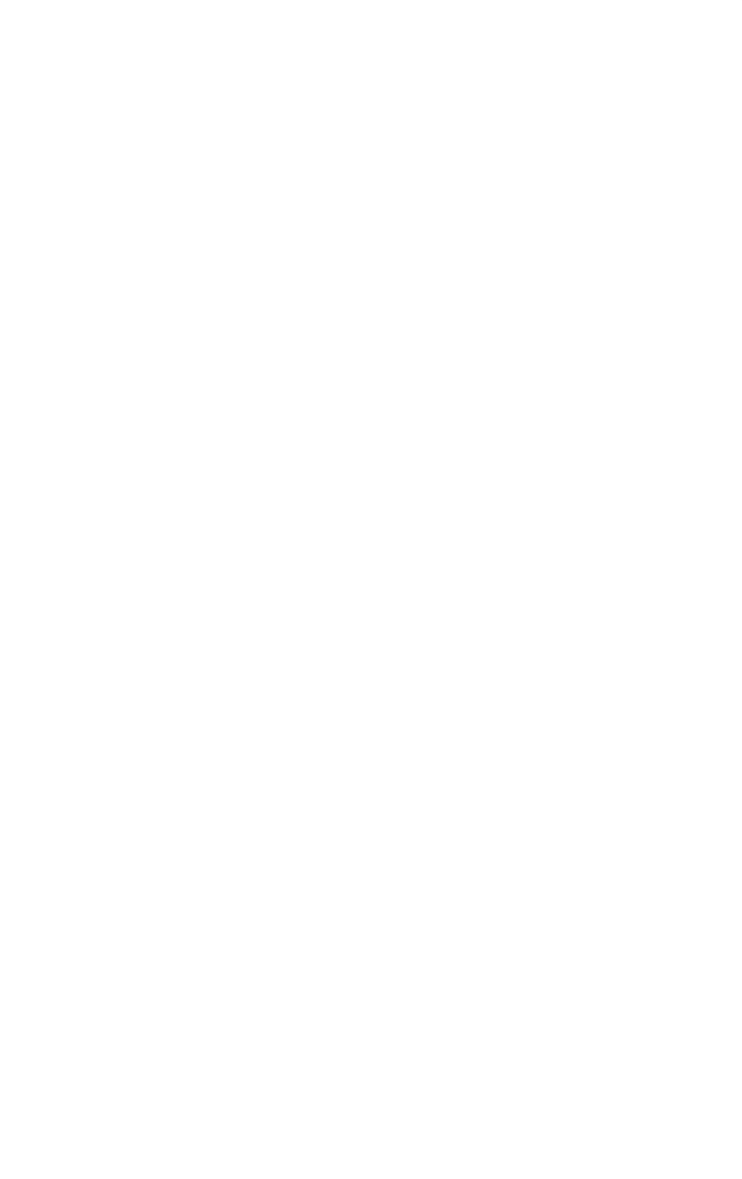

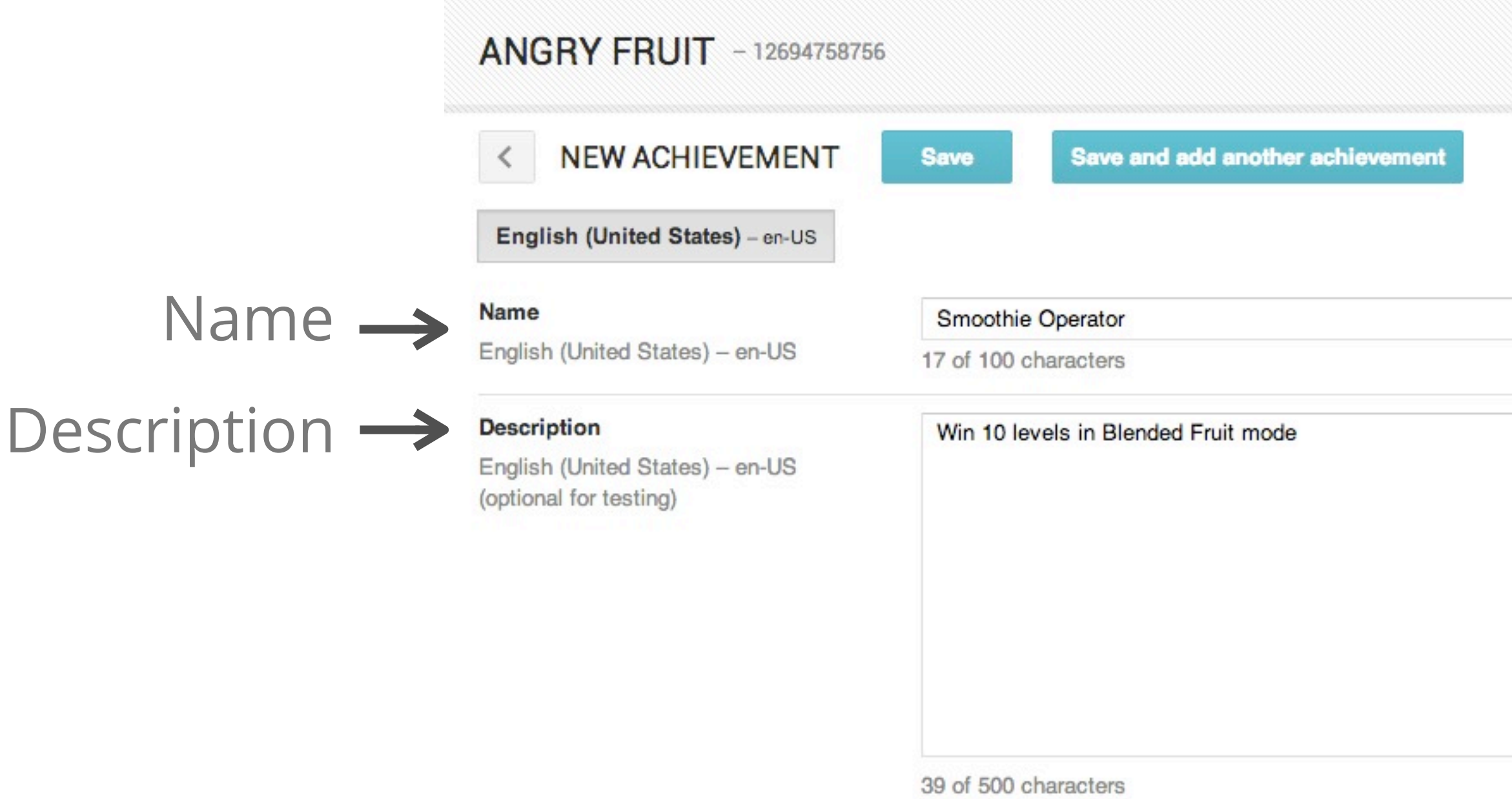

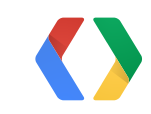

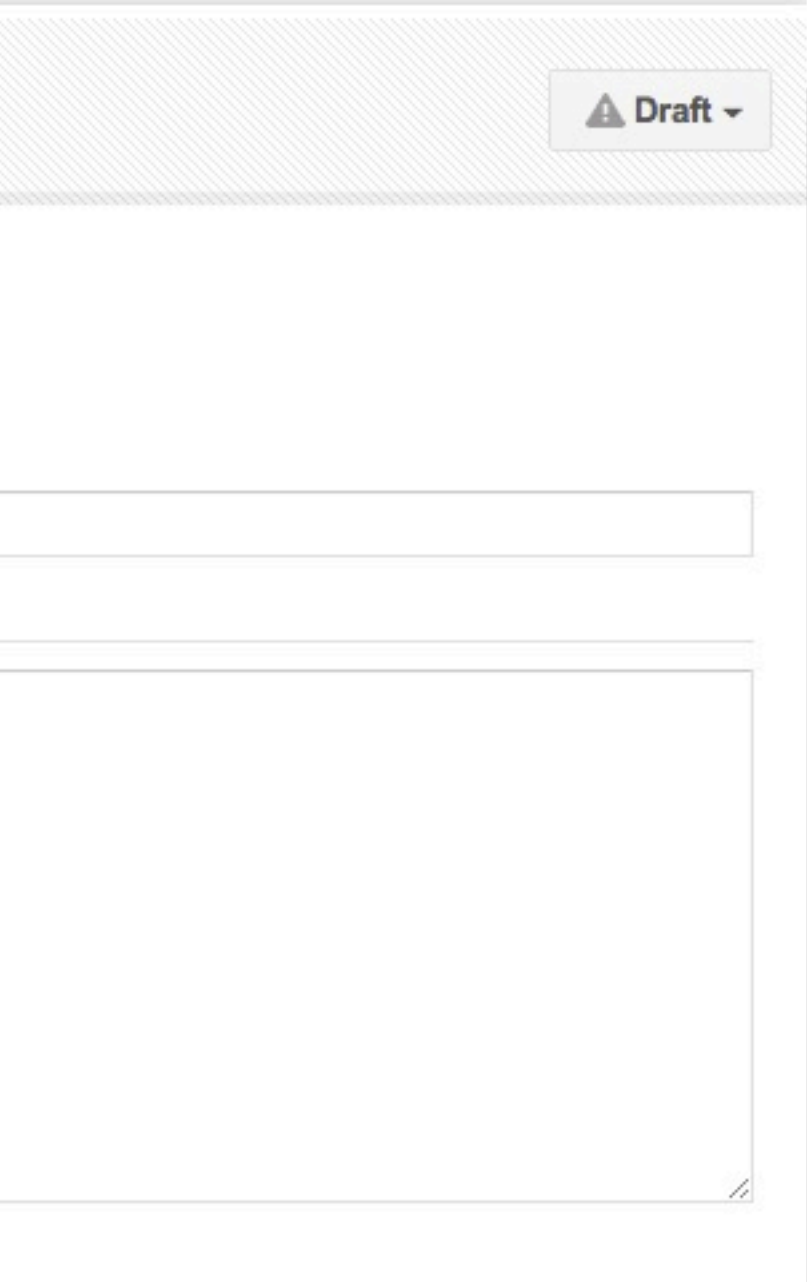

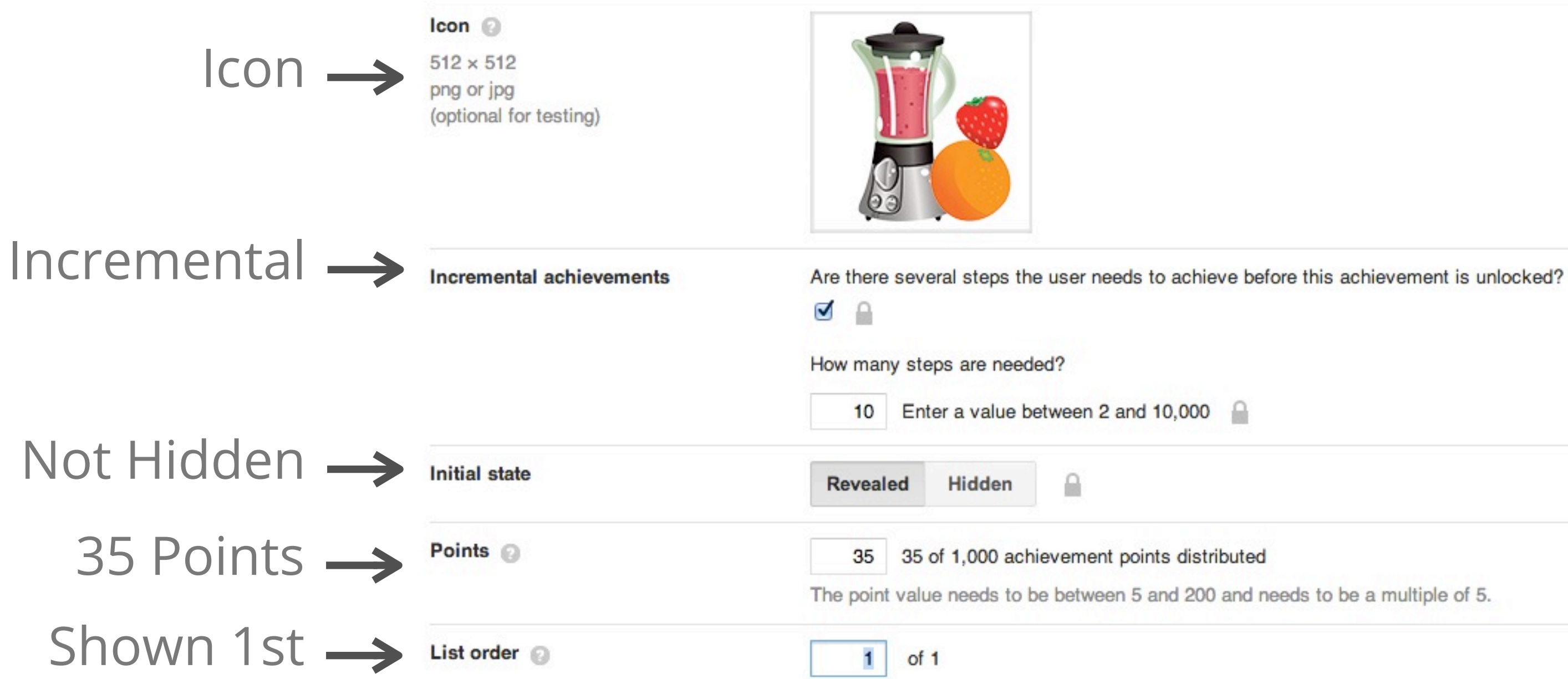

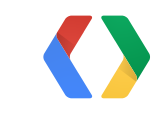

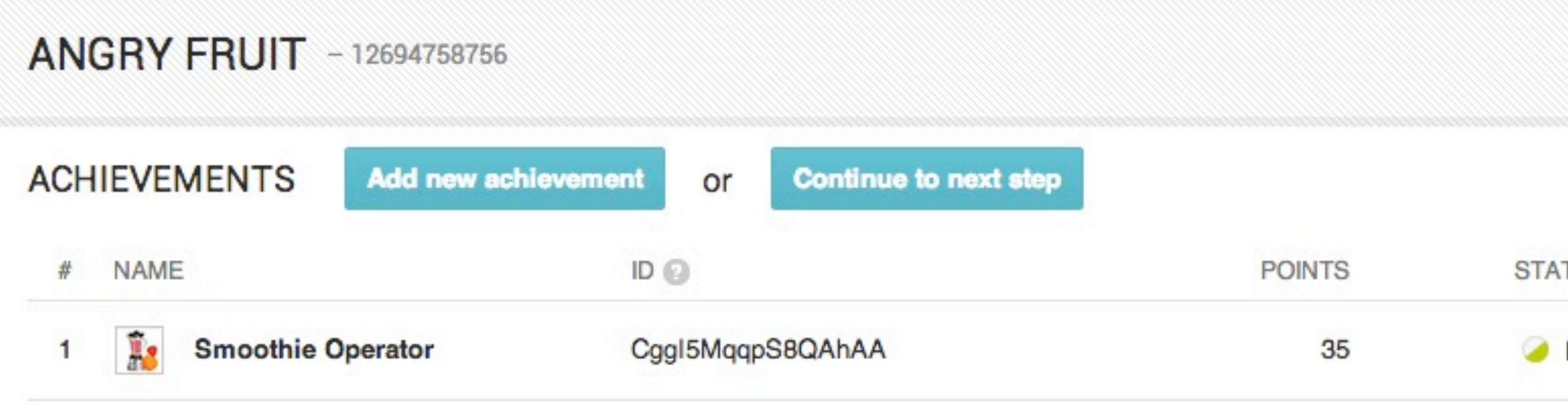

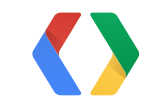

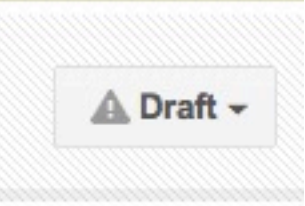

#### **TUS**

Ready to test

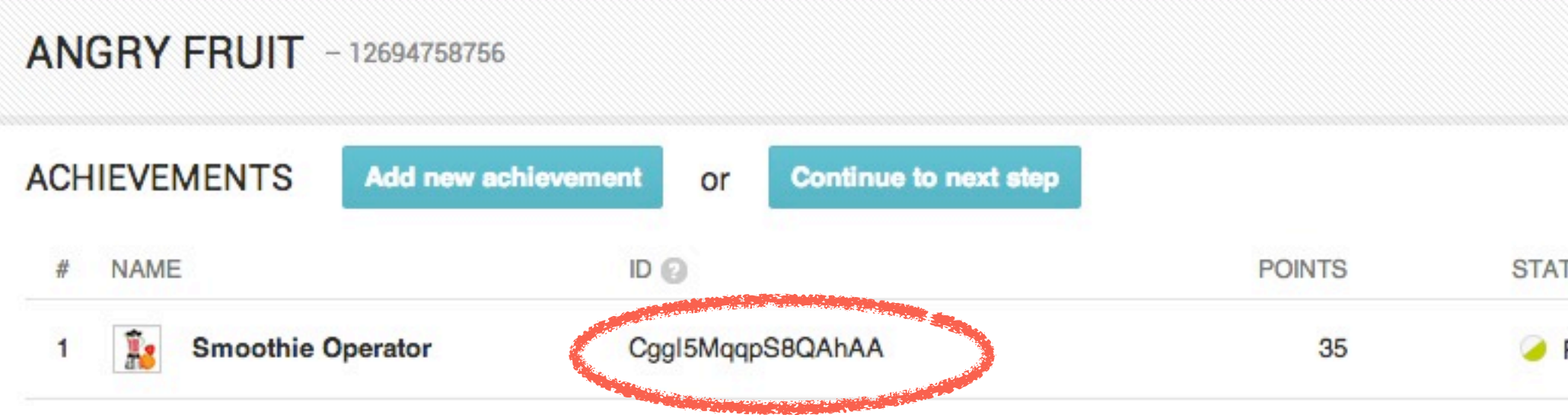

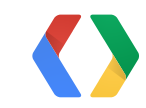

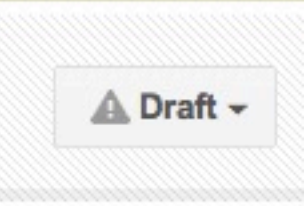

#### **TUS**

Ready to test

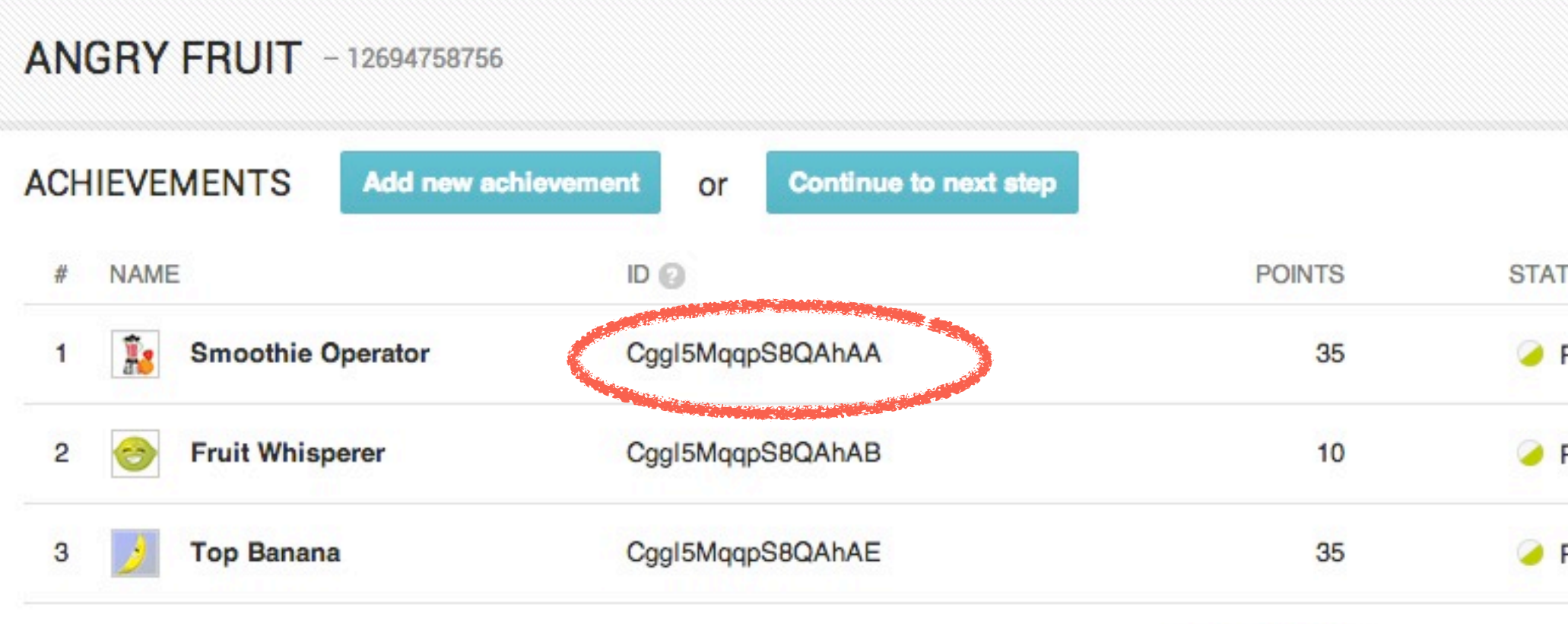

Total points: 80

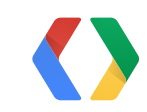

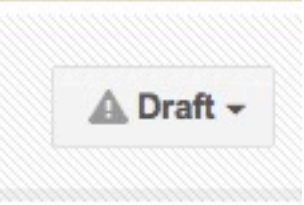

#### **TUS**

Ready to test

Ready to test

Ready to test

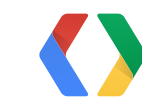

#### Java

Wednesday, May 15, 13

36

Java // Incremental achievement - unlock after 10 wins. private static final String SMOOTHIE\_OPERATOR\_ID = "CggI5MqqpS8QAhAA";

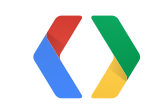

...

36

```
Java // Incremental achievement - unlock after 10 wins.
private static final String SMOOTHIE_OPERATOR_ID = "CggI5MqqpS8QAhAA";
\bullet\qquad \bullet\qquad \bulletprivate void onGameWon() {
       // Try unlocking every time (fire and forget).
       mGamesClient.unlockAchievement(FRUIT_WHISPERER_ID);
}
```
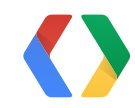

36

```
Java // Incremental achievement - unlock after 10 wins.
private static final String SMOOTHIE_OPERATOR_ID = "CggI5MqqpS8QAhAA";
...
private void onGameWon() {
       // Try unlocking every time (fire and forget).
       mGamesClient.unlockAchievement(FRUIT_WHISPERER_ID);
    if (mGameType == BLENDED_FRUIT_MODE) {
       // Increment, but check to see if this unlocks it...
          mGamesClient.incrementAchievementImmediate(
                          this /* OnAchievementUpdatedListener */,
                          SMOOTHIE_OPERATOR_ID,
              1 /* steps to increment by */);
 }
}
```
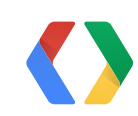

```
@Override Java
public void onAchievementUpdated(
           int statusCode, String achievementId) {
}
```

```
@Override Java
public void onAchievementUpdated(
              int statusCode, String achievementId) {
      if (SMOOTHIE_OPERATOR_ID.equals(achievementId)
                      && statusCode == STATUS_ACHIEVEMENT_UNLOCKED) {
              // Great! Unlock the bonus stage and reveal the
              // associated achievement.
              enableBonusStage();
              mGamesClient.revealAchievement(HIDDEN_TOP_BANANA_ID);
    }
}
```
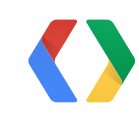

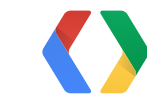

Wednesday, May 15, 13

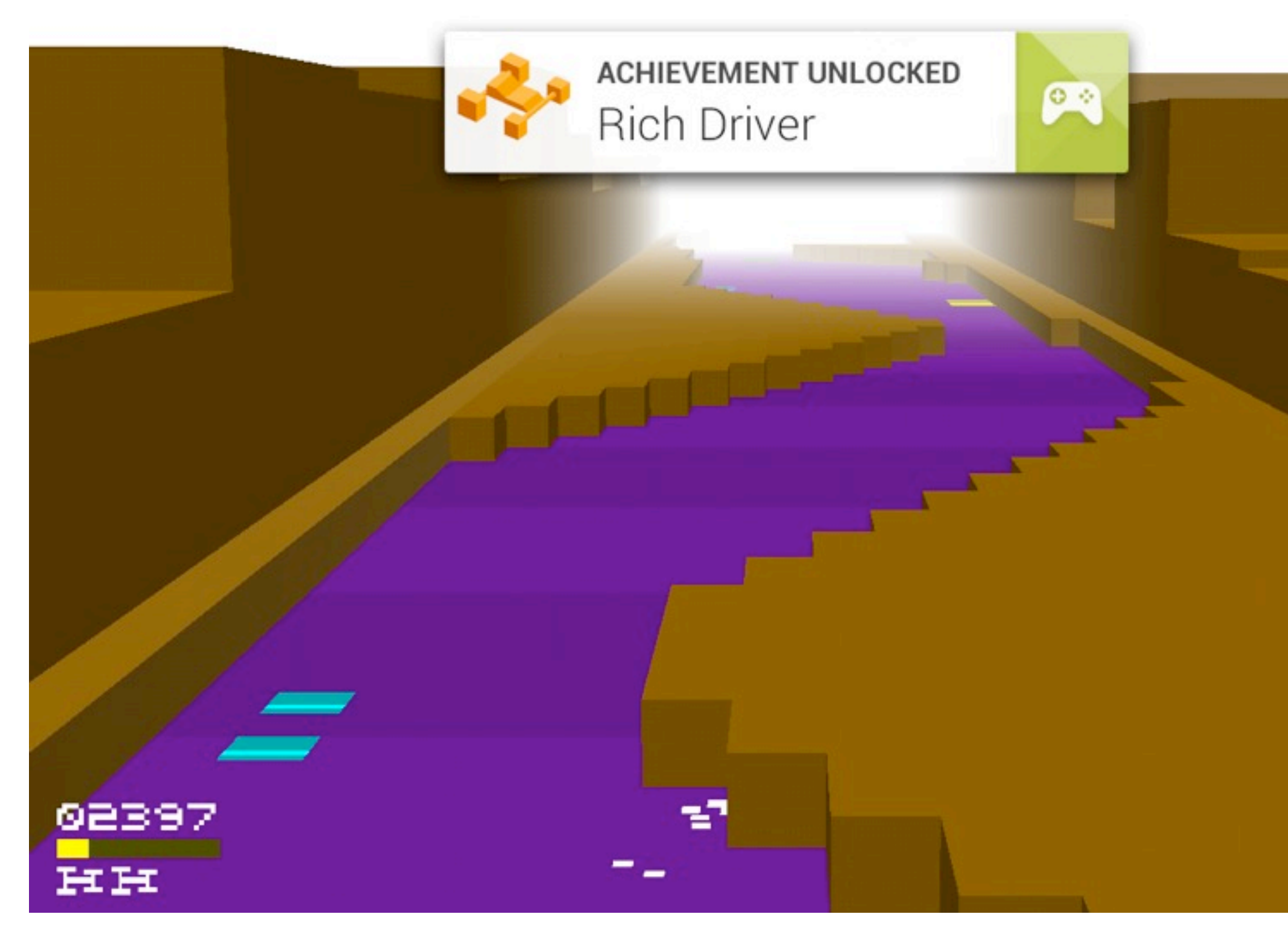

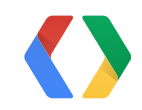

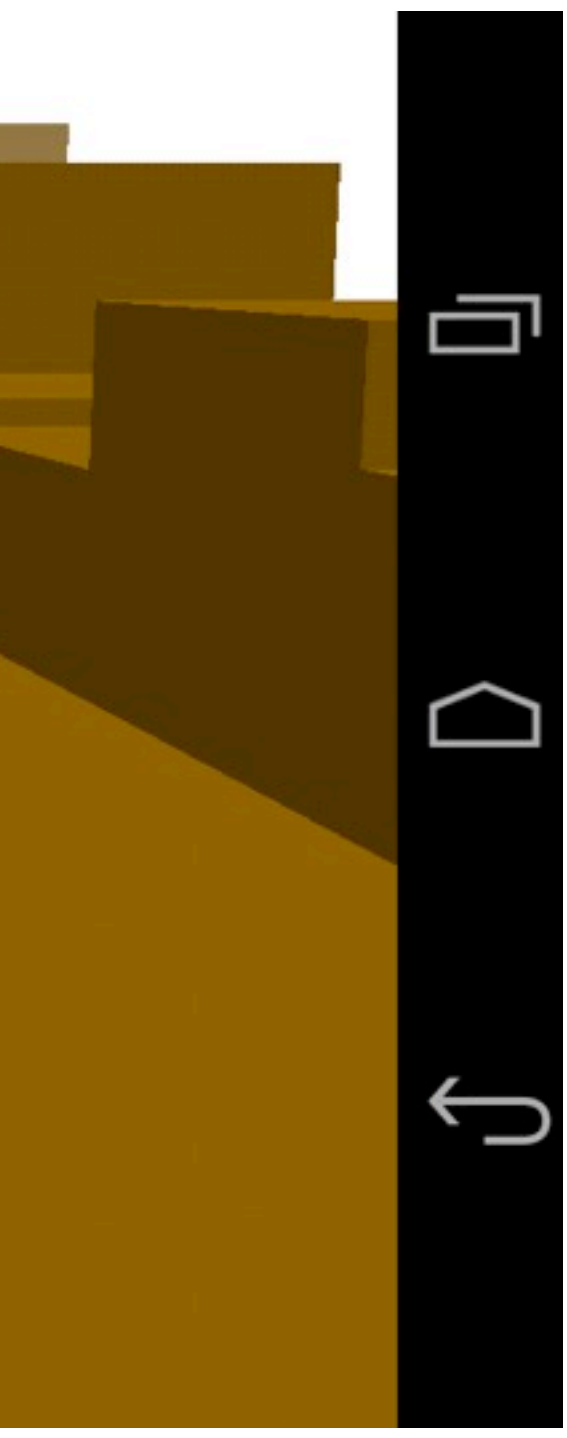

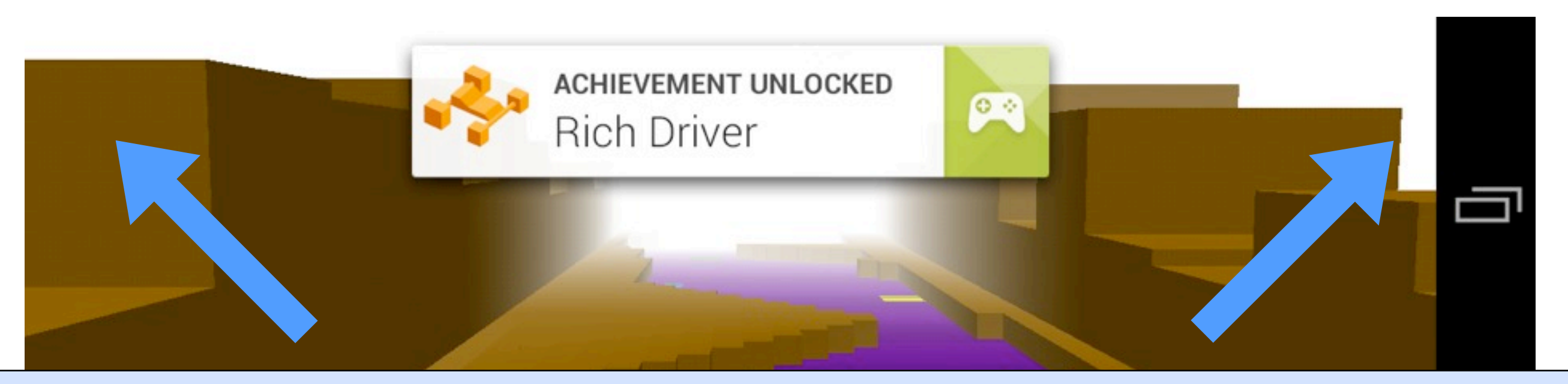

#### GamesClient.Builder.setViewForPopups(View view) GamesClient.Builder.setGravityForPopups(int gravity)

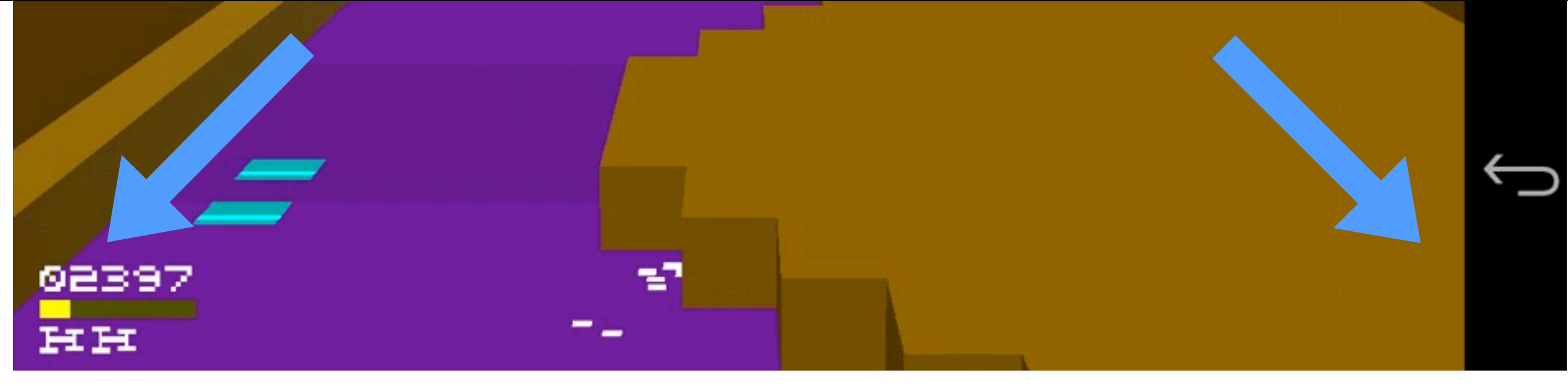

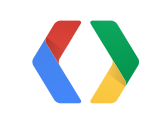

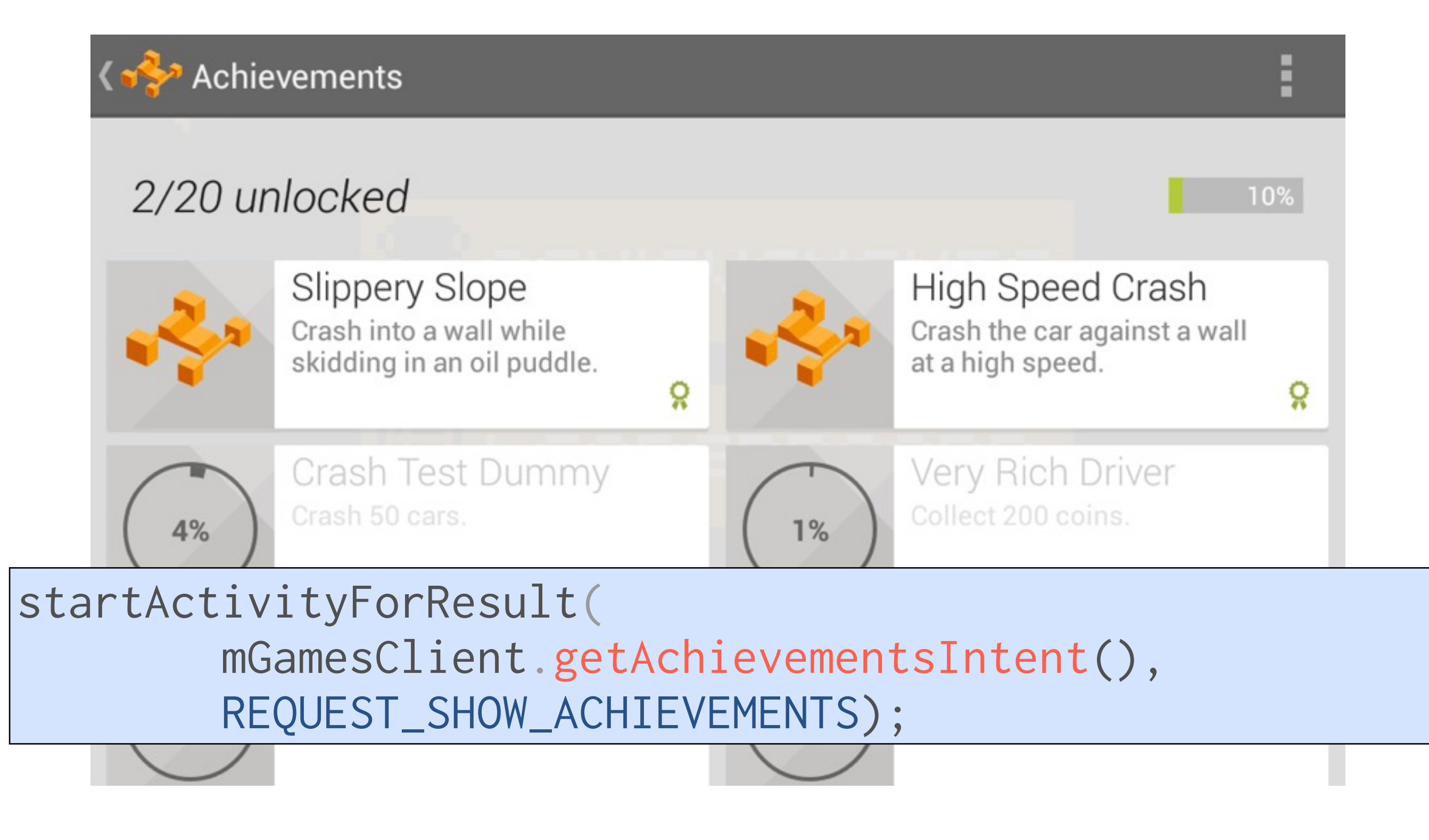

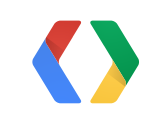

## **Raw Data Access**

#### Don't like our UI? Do it yourself!

mGamesClient.loadAchievements(listener)

void onAchievementsLoaded(int statusCode, AchievementBuffer buffer)

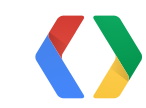

#### Java

## **Raw Data Access**

## Don't like our UI? Do it yourself!

#### Java

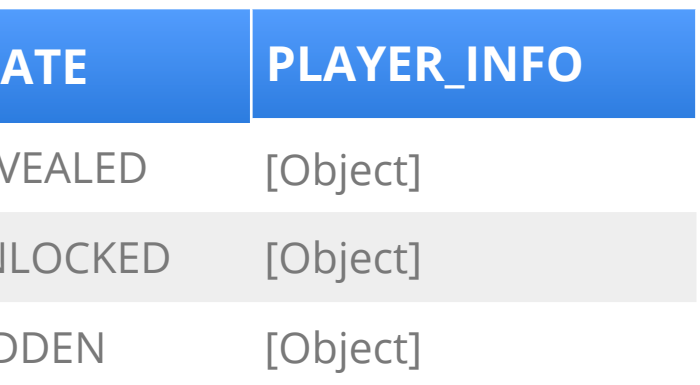

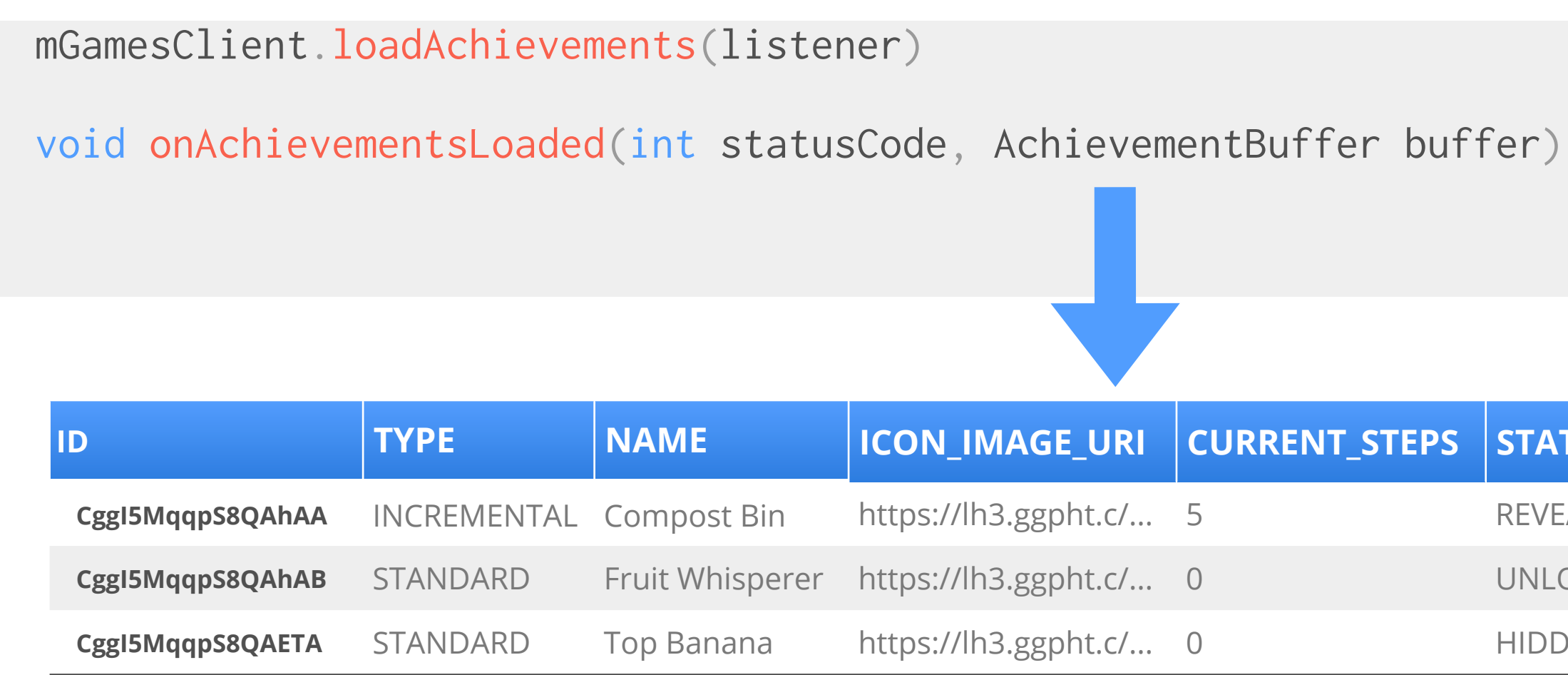

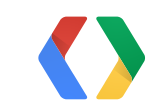

#define SMOOTHIE\_OPERATOR\_ID @"CggI5MqqpS8QAhAB"

GPGAchievement \*smoothieAch =

[GPGAchievement achievementWithId:SMOOTHIE\_OPERATOR\_ID];

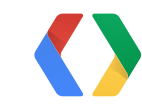

#### Obj-C

#### Create a GPGAchievement

- (void)gameOverForMode:(int)gameMode { GPGAchievement \*fruitWhispererAch = [GPGAchievement achievementWithId:FRUIT\_WHISPERER\_ID]; [fruitWhispererAch unlockAchievementWithCompletionHandler:nil]; }

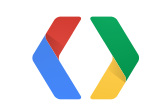

#### Obj-C

## Unlock it!

```
- (void)gameOverForMode:(int)gameMode {
     GPGAchievement *fruitWhispererAch = 
         [GPGAchievement achievementWithId:FRUIT_WHISPERER_ID];
     [fruitWhispererAch unlockAchievementWithCompletionHandler:^(BOOL newlyUnlocked, NSError
*error) {
         // Perhaps handle errors here
     }];
}
```
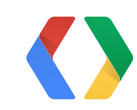

#### Obj-C

## Unlock it!

```
-(void)gameOverForMode:(int)gameMode {
 ...
   if (gameMode == kAFGameModeRotten) {
    // Increment our achievement
    GPGAchievement *smoothieAch = [GPGAchievement achievementWithId:SMOOTHIE_OPERATOR_ID];
     [smoothieAch incrementAchievementNumSteps:1
           completionHandler:^(BOOL newlyUnlocked, int currentSteps, NSError *error) {
              if (newlyUnlocked) {
                [self activateBonusMode];
 }
      }];
}
```
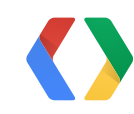

#### Obj-C

## Increment it!

```
-(void)gameOverForMode:(int)gameMode {
 ...
   if (gameMode == kAFGameModeRotten) {
    // Increment our achievement
    GPGAchievement *smoothieAch = [GPGAchievement achievementWithId:SMOOTHIE_OPERATOR_ID];
     [smoothieAch incrementAchievementNumSteps:1
           completionHandler:^(BOOL newlyUnlocked, int currentSteps, NSError *error)
              if (newlyUnlocked) {
                [self activateBonusMode];
 }
      }];
}
```
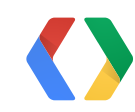

# Obj-C

## Increment it!

```
-(void)gameOverForMode:(int)gameMode {
 ...
 if (gameMode == kAFGameModeRotation) {
    // Increment our achievement
    GPGAchievement *smoothieAch = [GPGAchievement achievementWithId:SMOOTHIE_OPERATOR_ID];
     [smoothieAch incrementAchievementNumSteps:1
           completionHandler: ^(BOOL newlyUnlocked, int currentSteps, NSError *error) {
              if (newlyUnlocked) {
                [self activateBonusMode];
                GPGAchievement *topBanana = [GPGAchievement
                                             achievementWithId:TOP_BANANA_ID];
                [topBanana revealAchievementWithCompletionHandler:nil];
 }
     }];
}
```
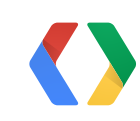

#### Obj-C

## Reveal hidden ones!

```
-(void)gameOverForMode:(int)gameMode {
 ...
 if (gameMode == kAFGameModeRotation) {
    // Increment our achievement
    GPGAchievement *smoothieAch = [GPGAchievement achievementWithId:SMOOTHIE_OPERATOR_ID];
     [smoothieAch incrementAchievementNumSteps:1
           completionHandler: ^(BOOL newlyUnlocked, int currentSteps, NSError *error) {
              if (newlyUnlocked) {
                [self activateBonusMode];
                GPGAchievement *topBanana = [GPGAchievement
                                             achievementWithId:TOP_BANANA_ID];
                [topBanana revealAchievementWithCompletionHandler:nil];
 }
     }];
}
```
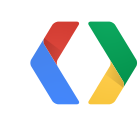

#### Obj-C

## Reveal hidden ones!

## **Achievements Display**

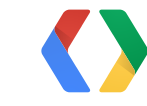

Wednesday, May 15, 13
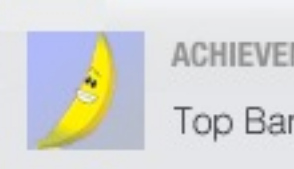

ACHIEVEMENT UNLOCKED Top Banana

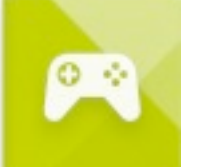

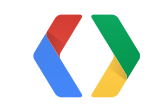

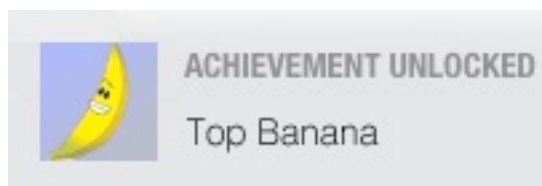

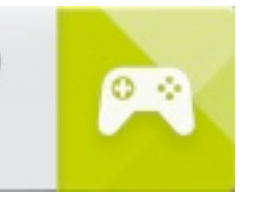

topBananaAch.showsCompletionNotification = NO;

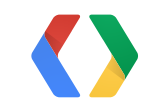

topBananaAch.showsCompletionNotification = NO;

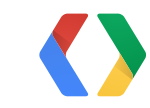

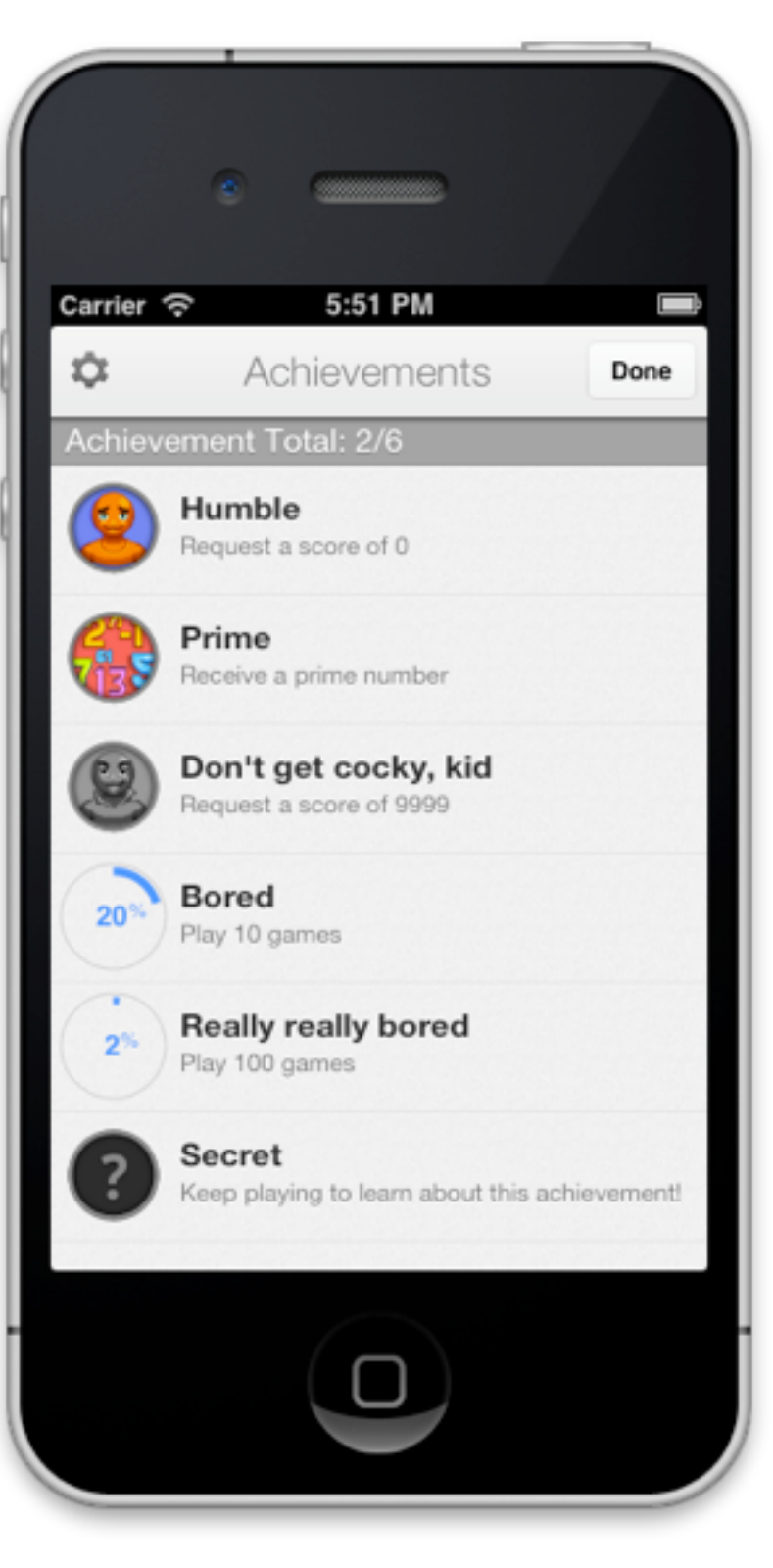

[self presentModalViewController:achController GPGAchievementController \*achController = [[GPGAchievementController alloc] init]; achController.achievementDelegate = self;

```
 animated:YES];
```
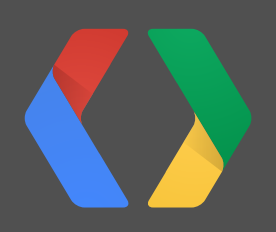

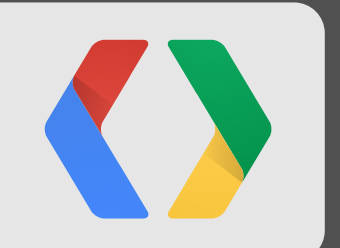

# **Leaderboards**

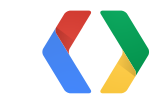

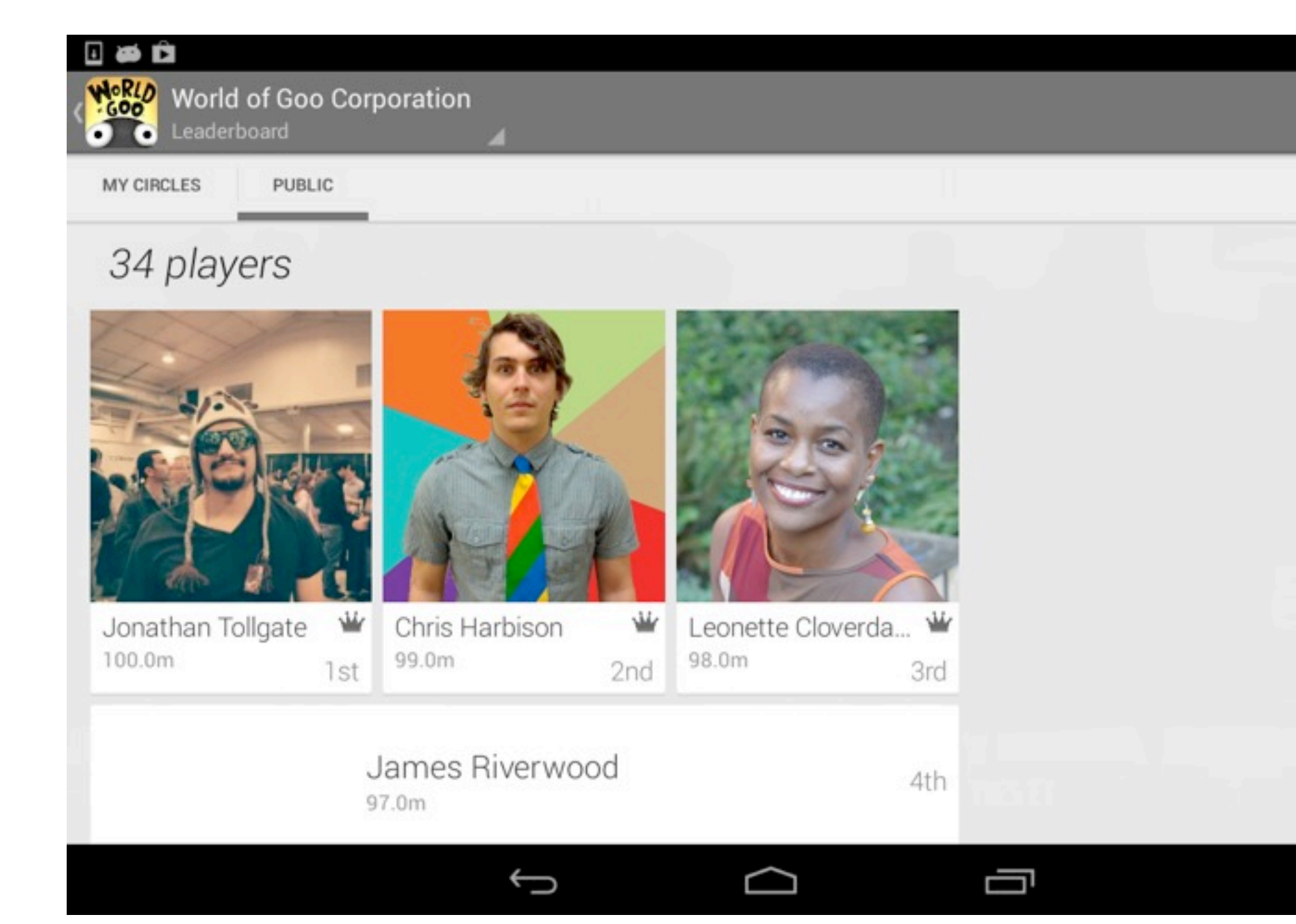

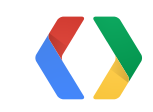

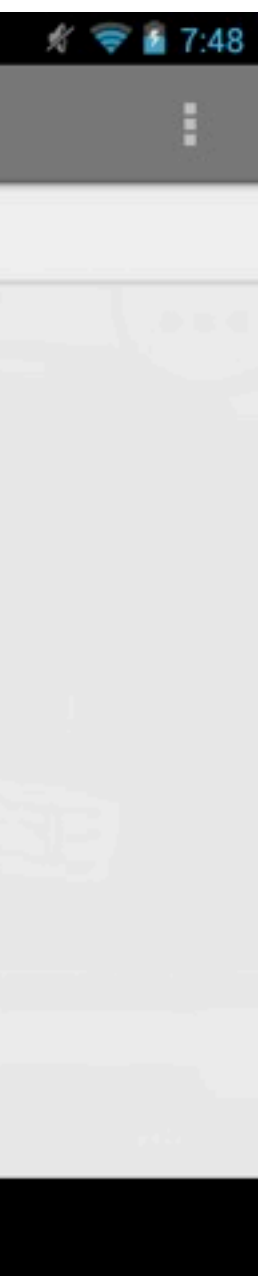

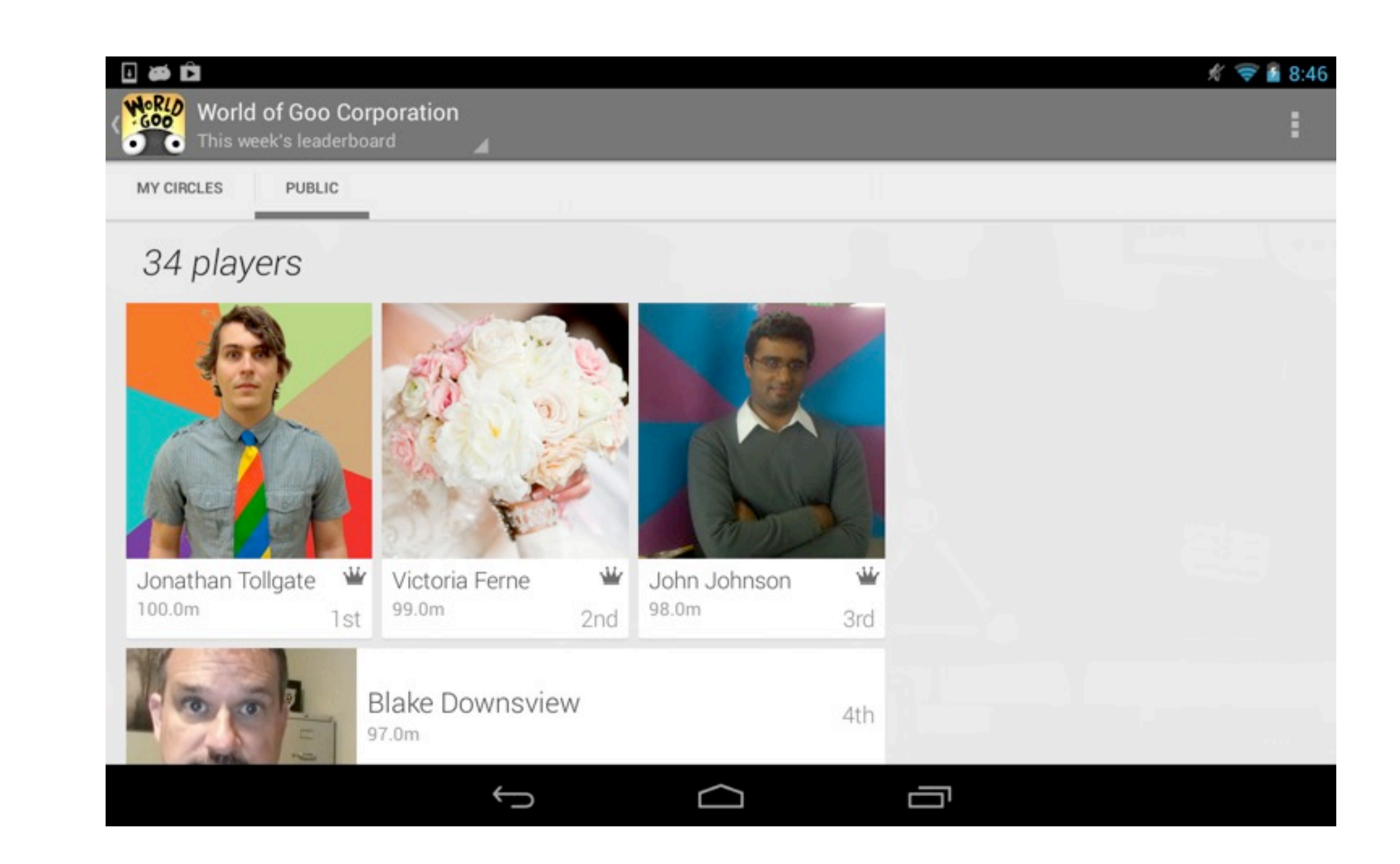

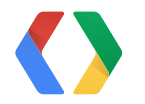

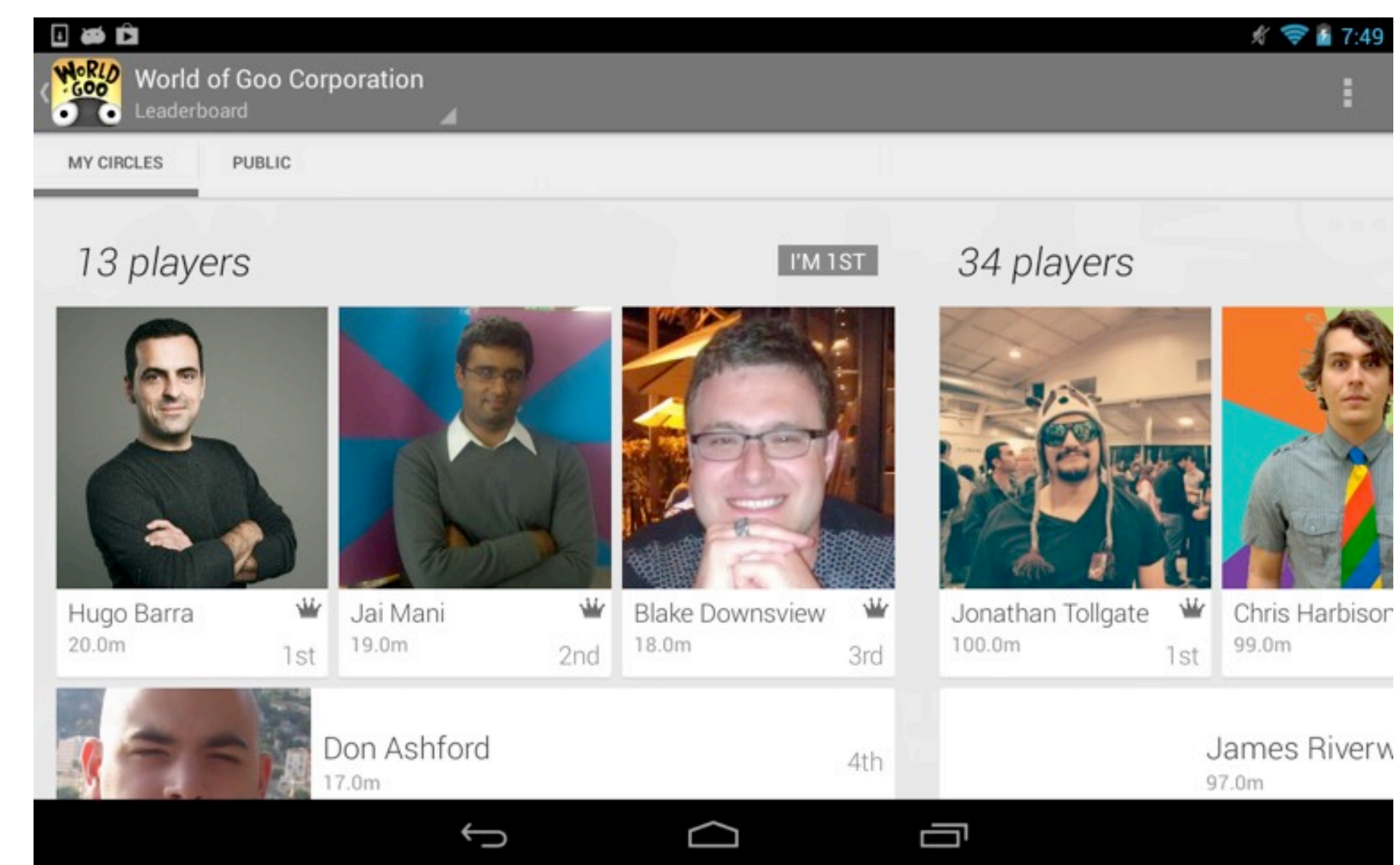

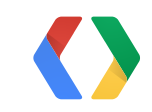

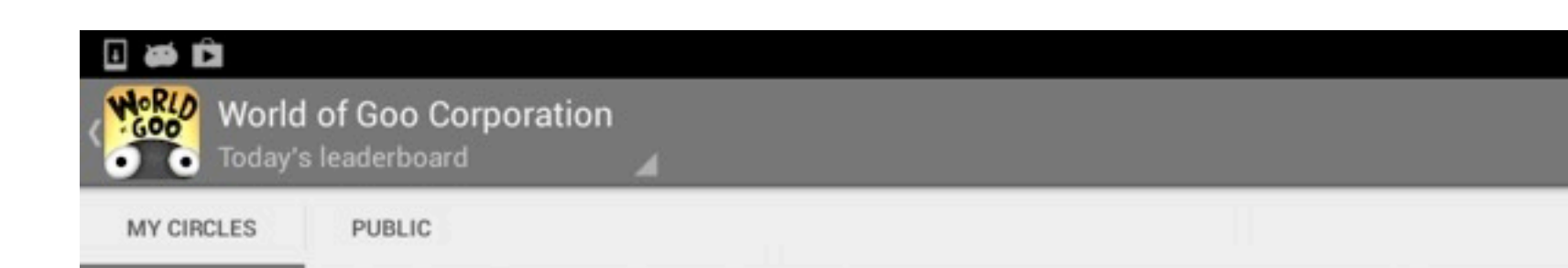

### 13 players

20.0m

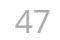

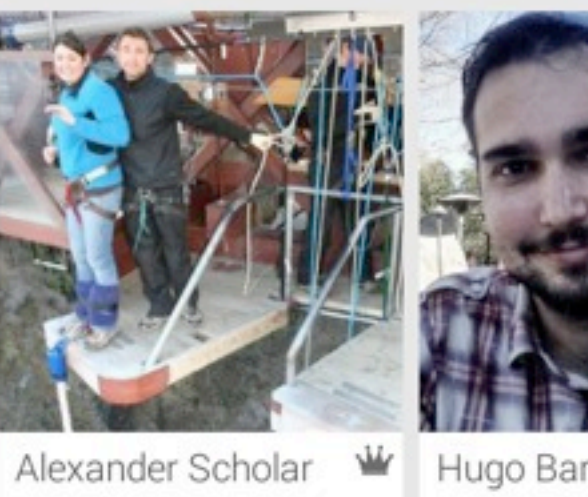

1st

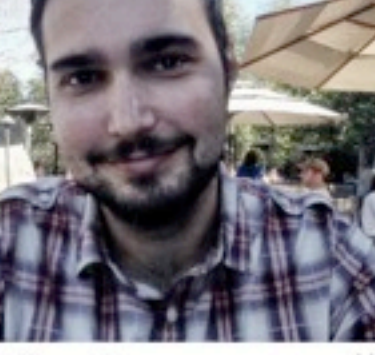

 $\bigcup$ 

Hugo Barra 19.0m

Ingrid Grove

17.0m

Kim Fulton ₩  $2nd$ 18.0m

 $\Box$ 

4th

Ŵ

ſ

3rd

I'M 1ST

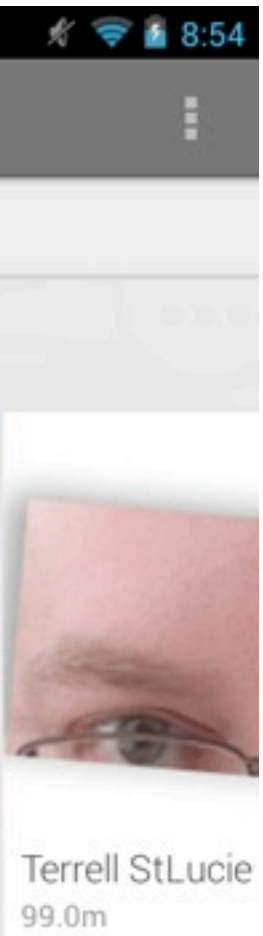

### 34 players

### Sefton Pierce 97.0m

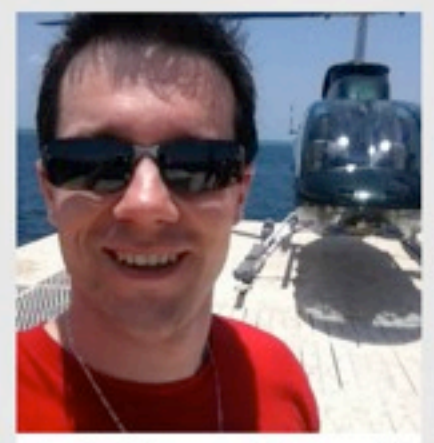

John Alexandrine Ŵ 100.0m  $1st$ 

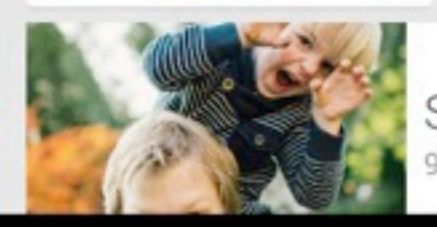

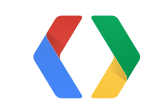

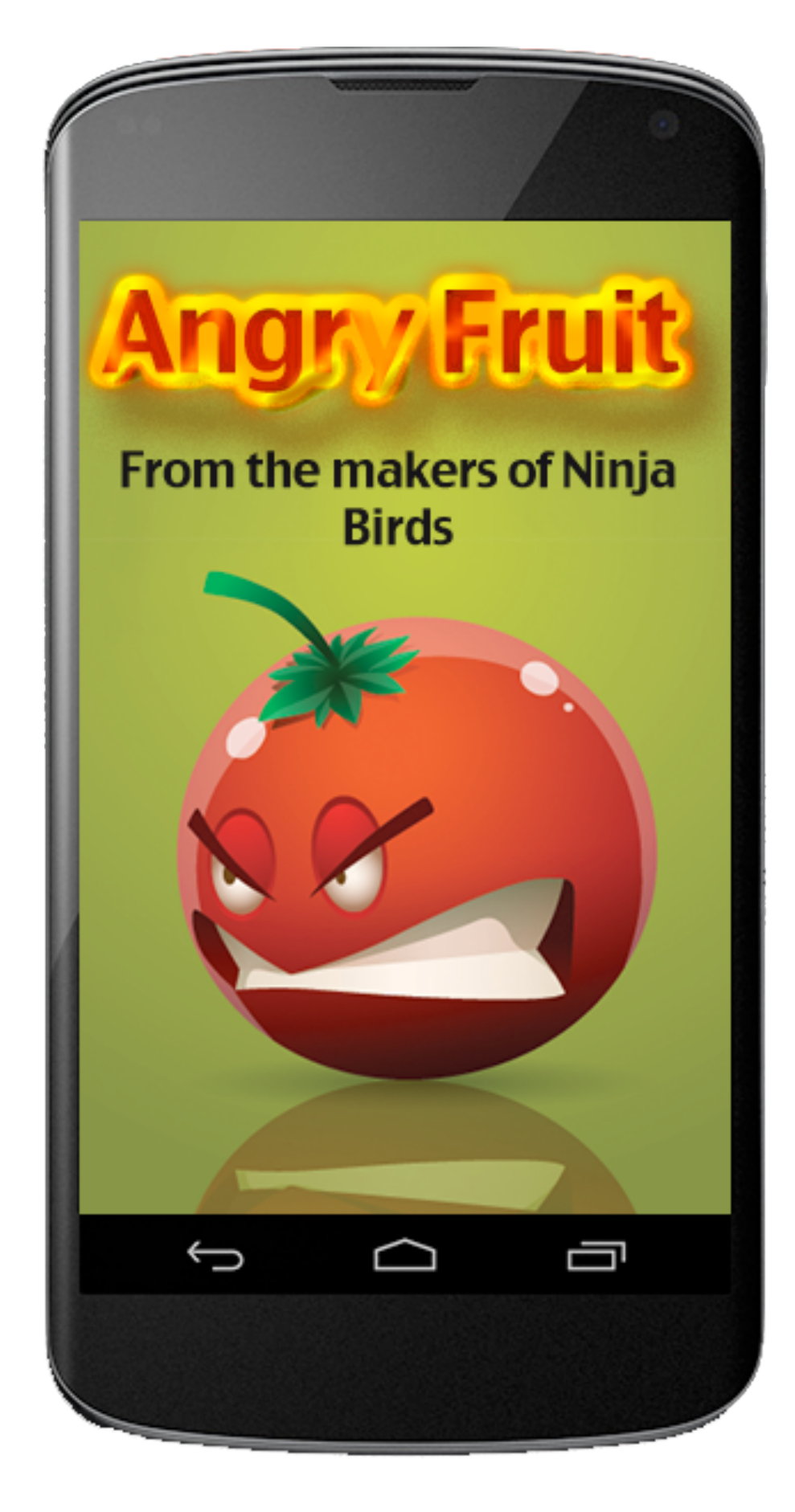

1. Nobody is trying Blended Fruit Mode

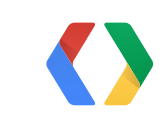

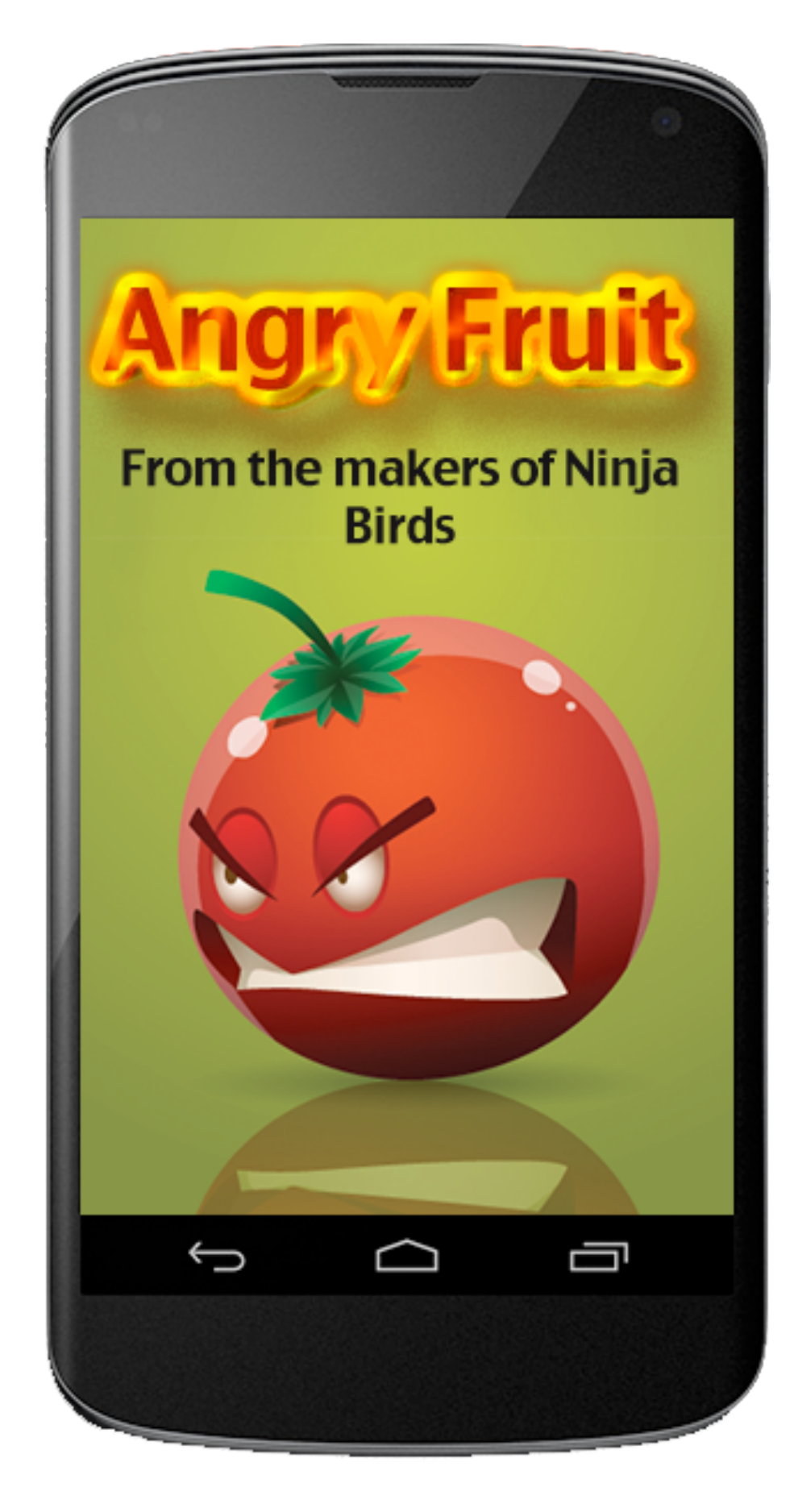

1. Nobody is trying Blended Fruit Mode

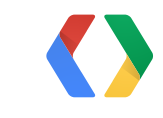

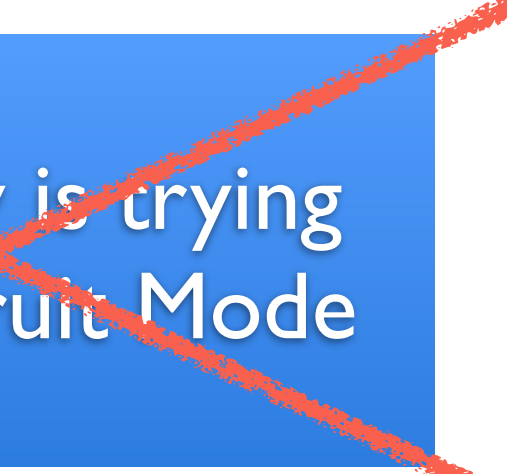

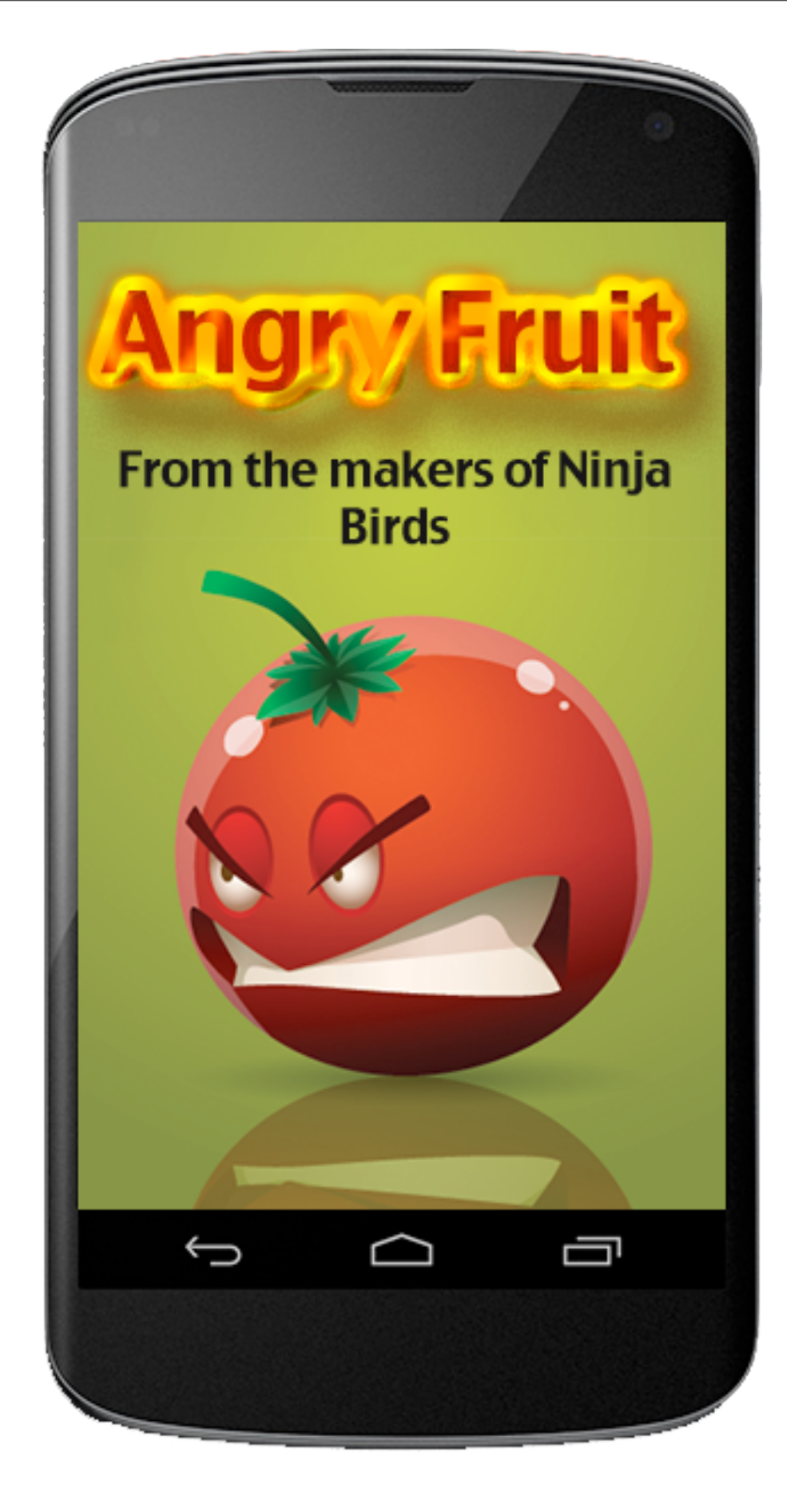

1. Nobody is trying Blended Fruit Mode

2. Endless Mode isn't retaining well

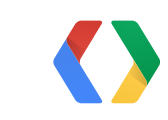

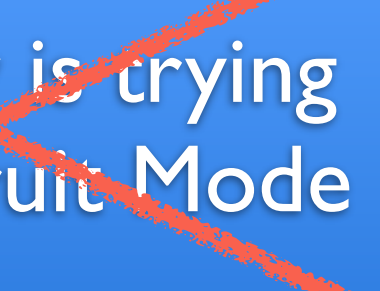

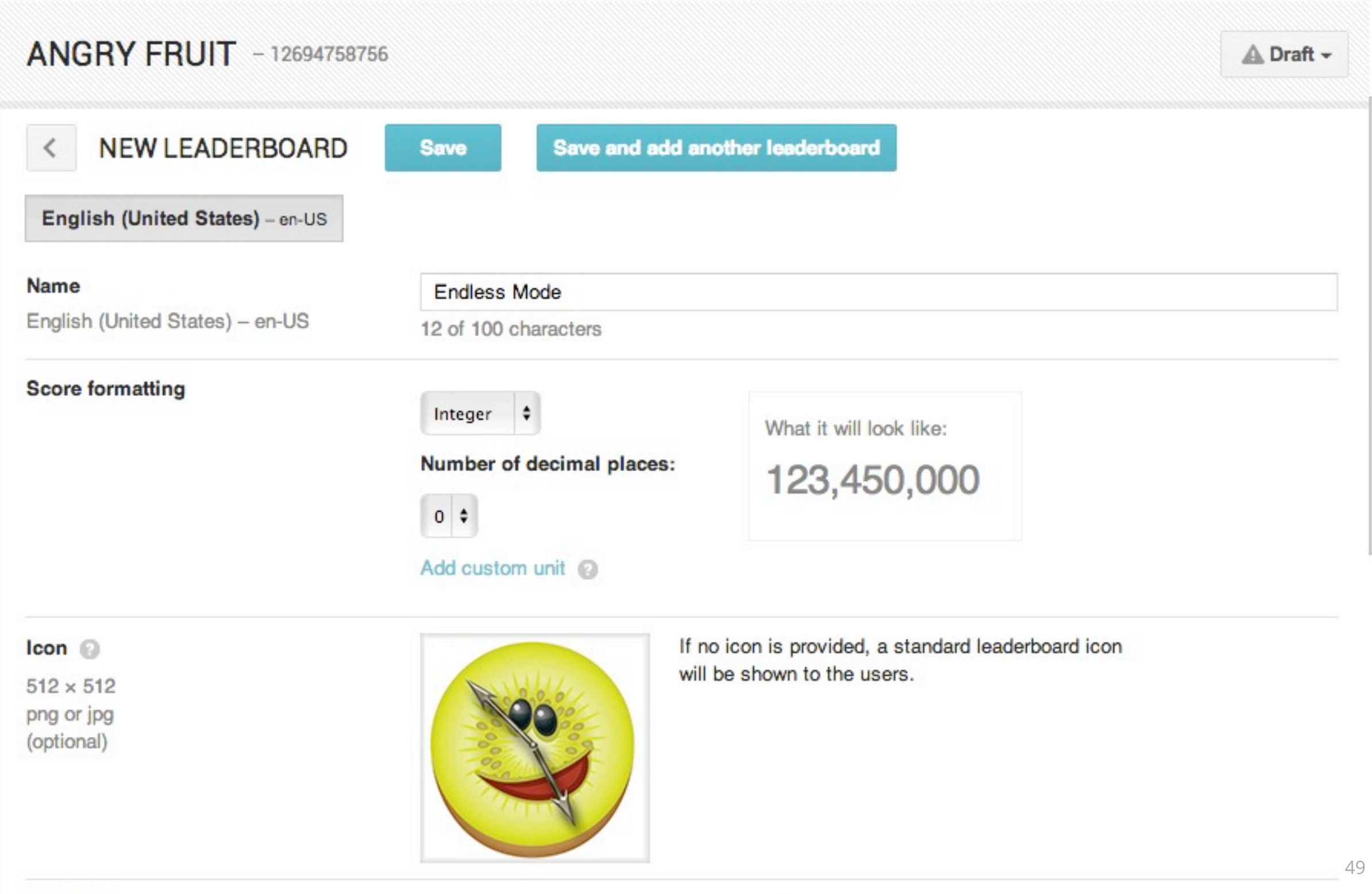

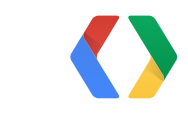

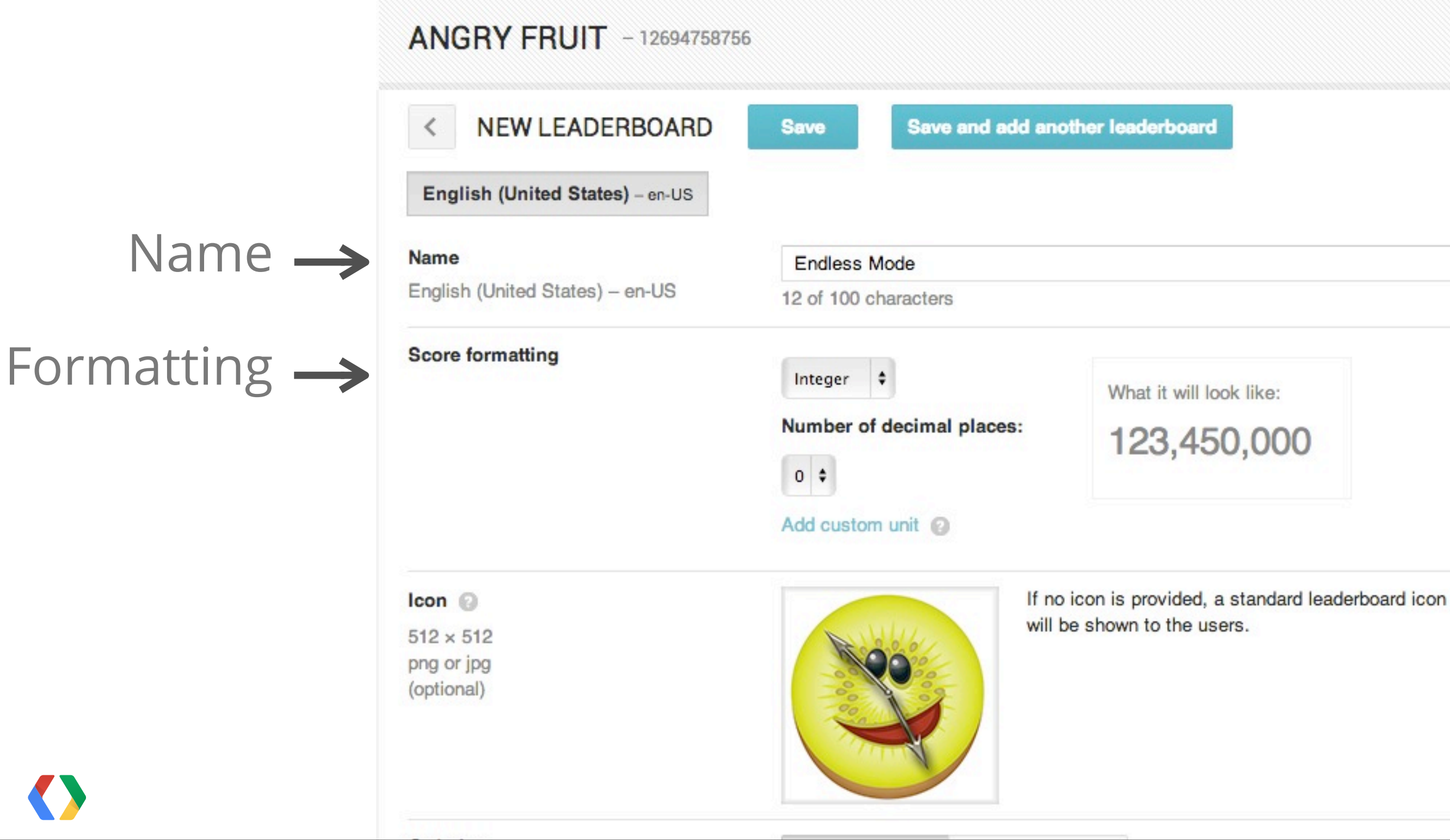

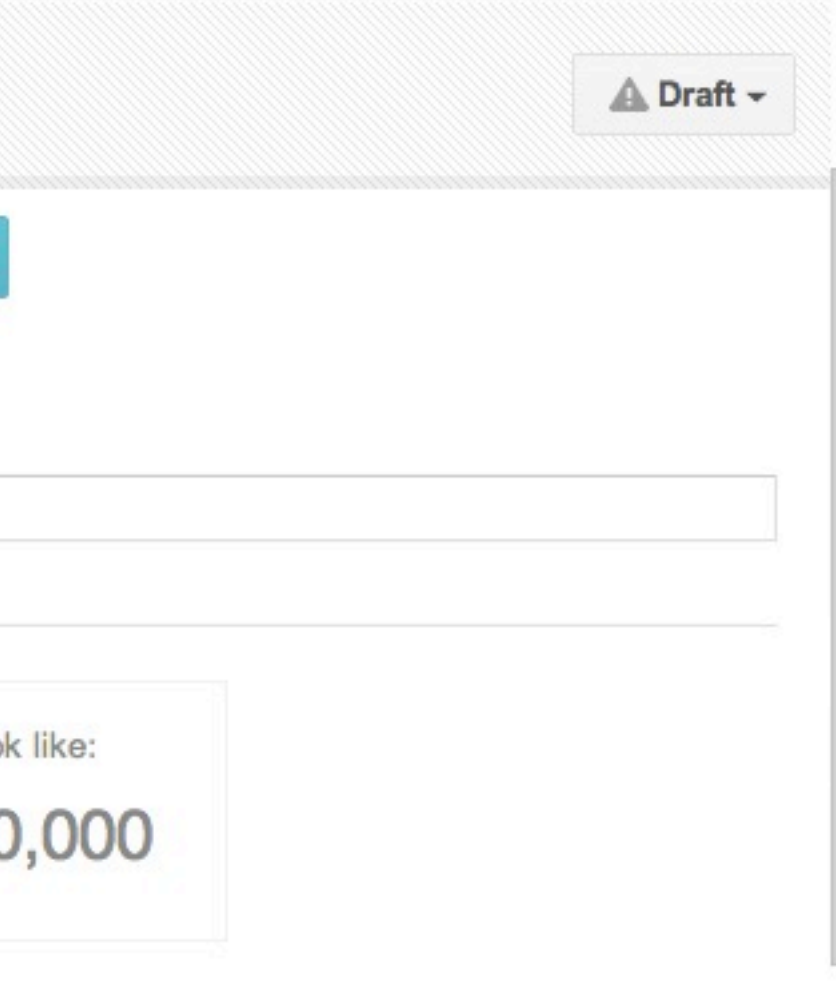

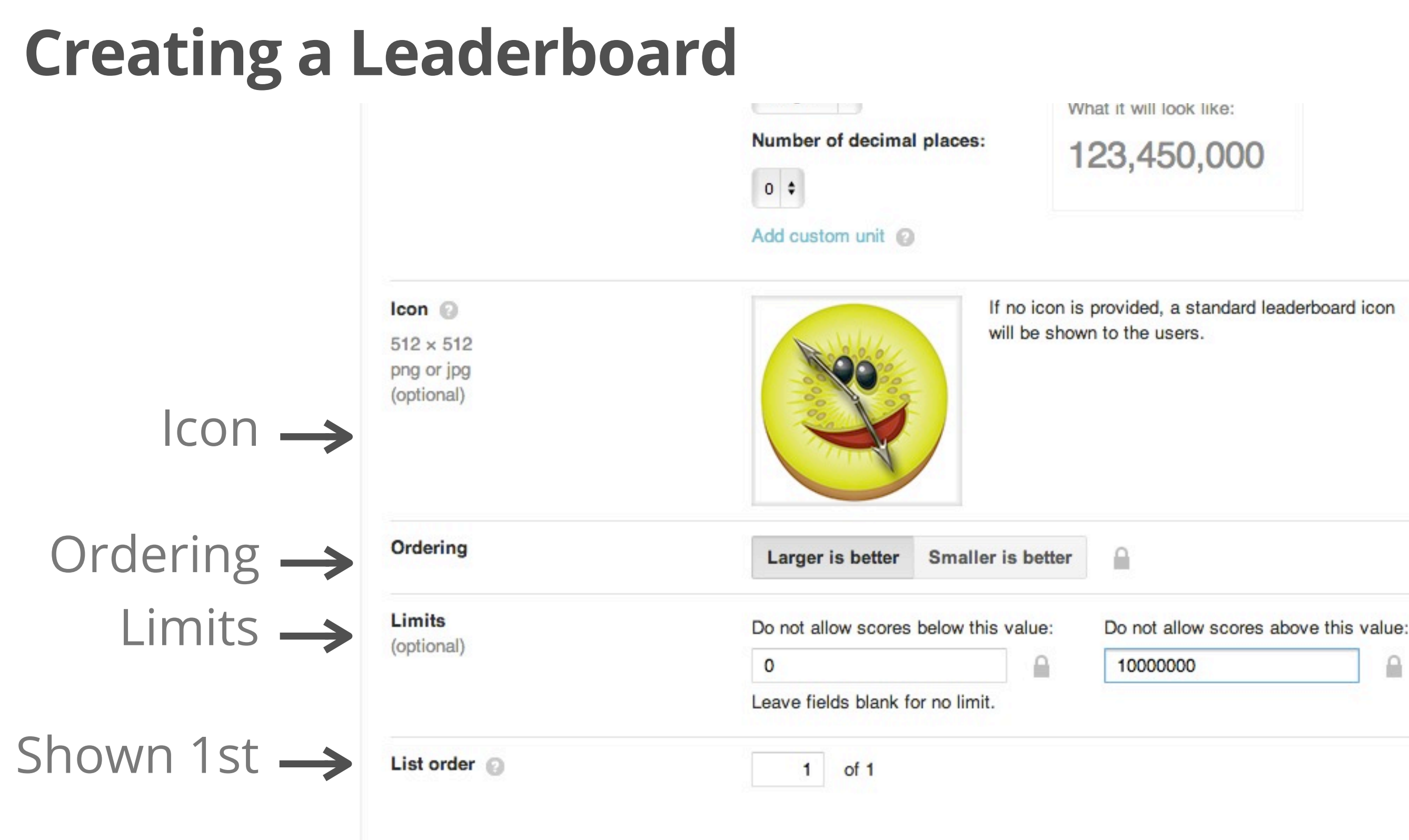

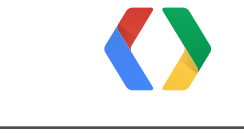

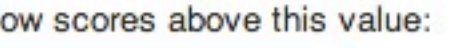

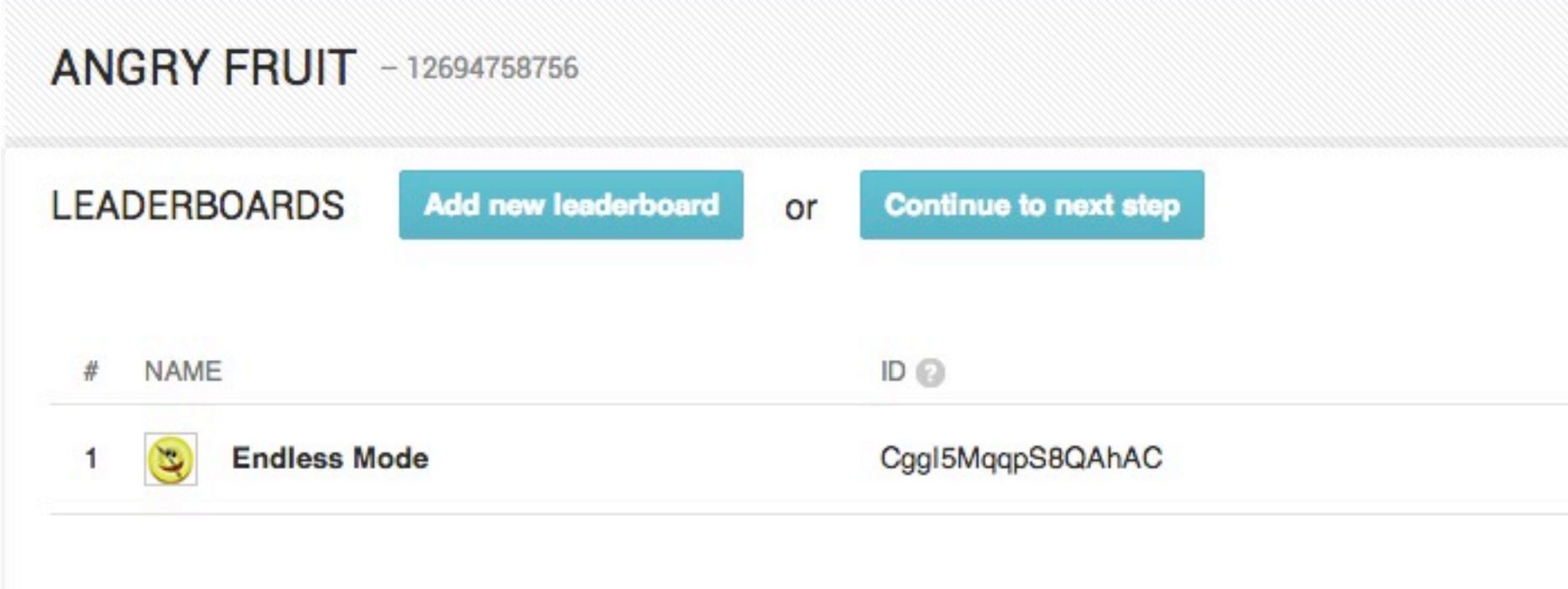

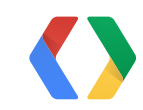

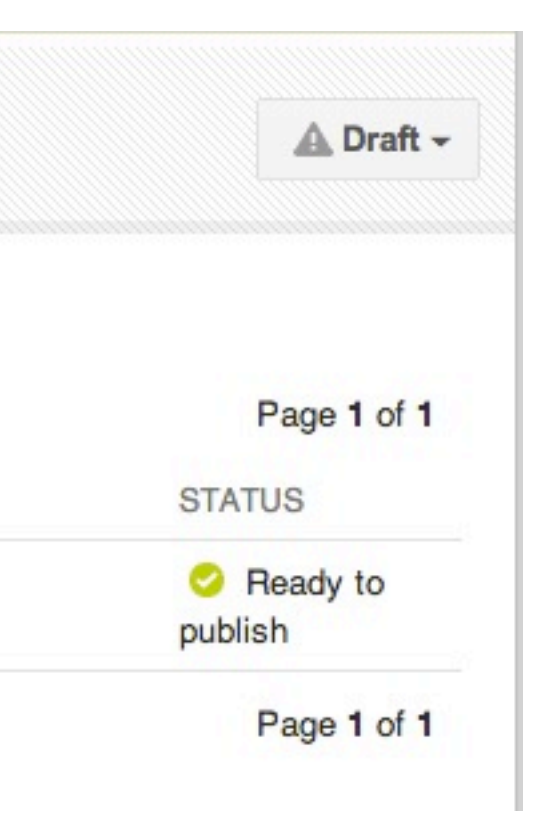

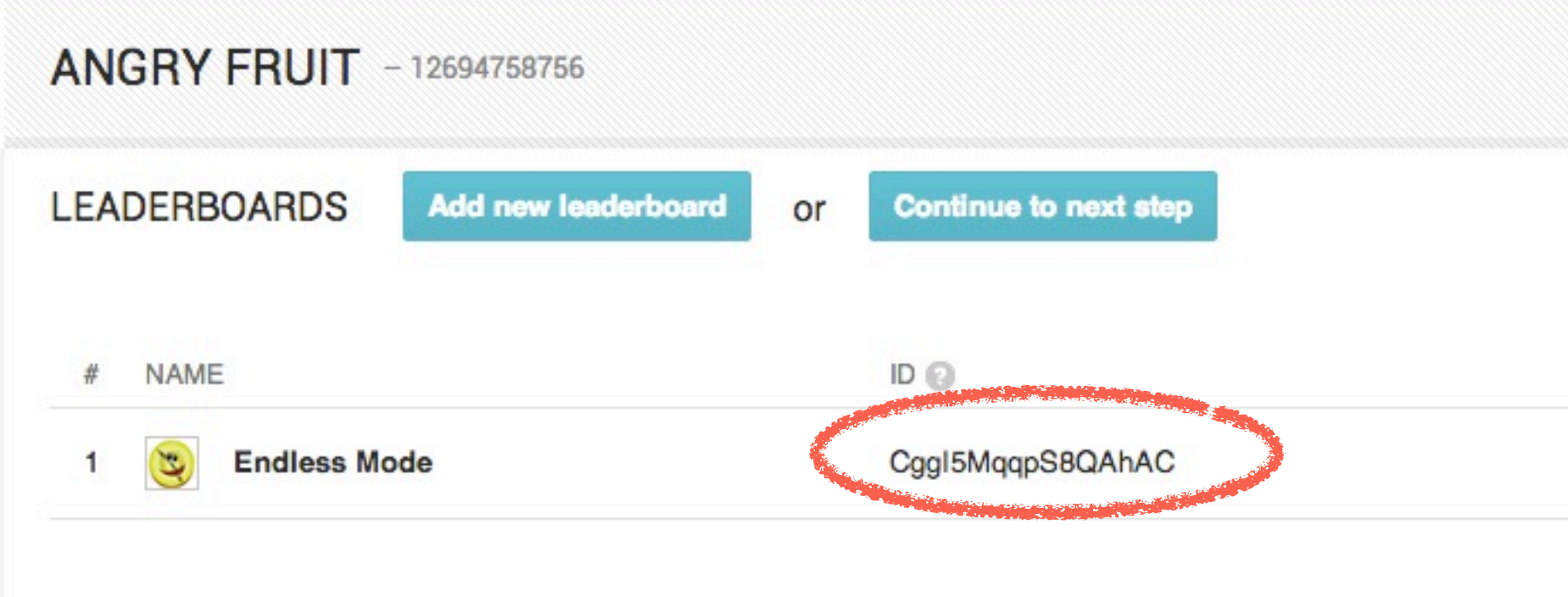

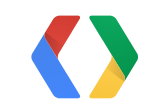

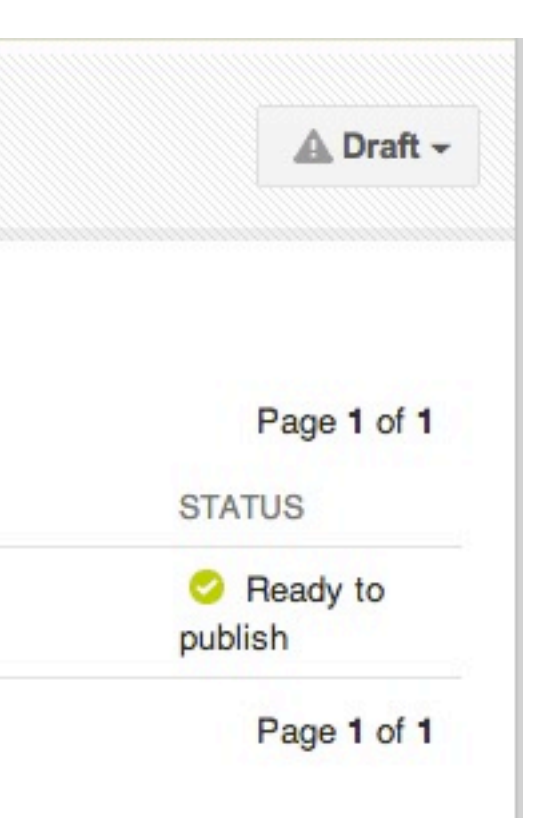

## **Leaderboard Score Formatting**

Scores are submitted as 64-bit integers.

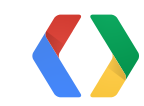

# **Leaderboard Score Formatting**

51

Scores are submitted as 64-bit integers. Example: 1234567

### **English German**

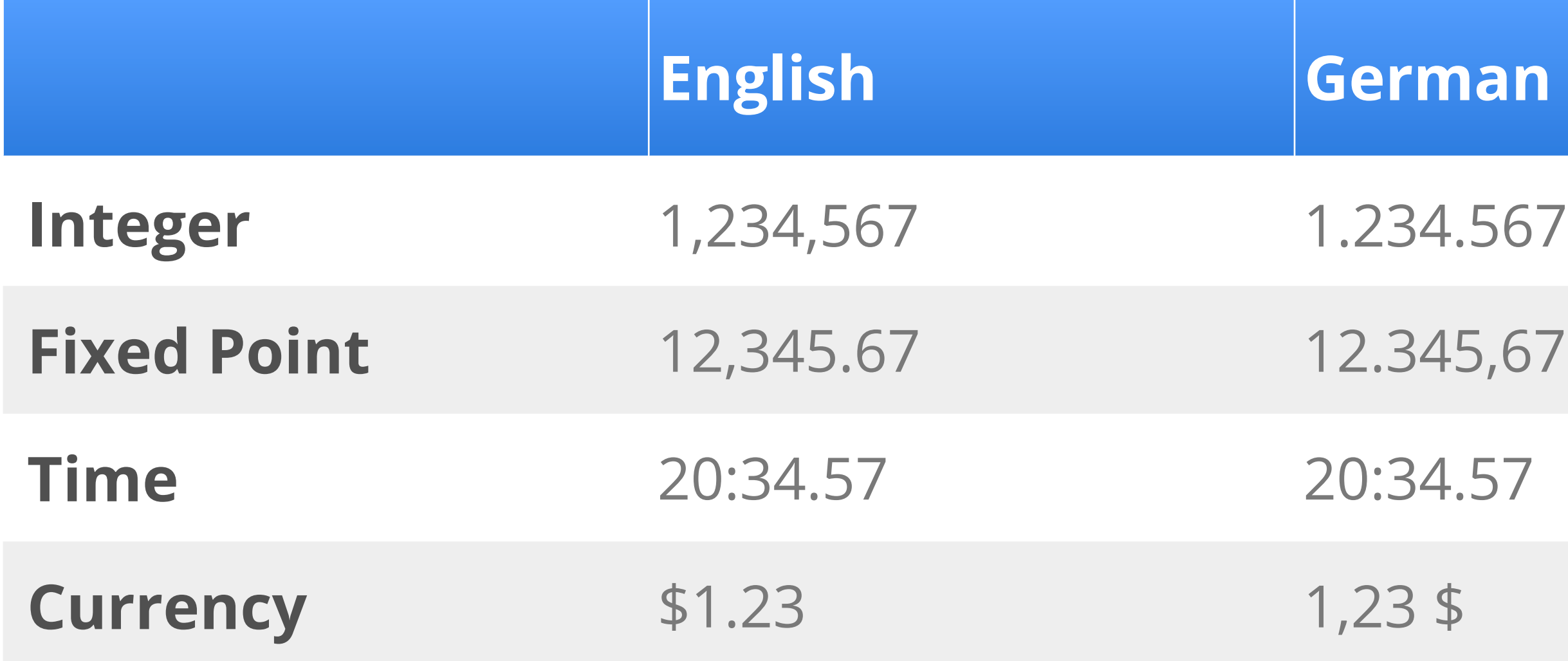

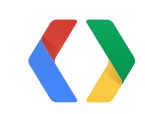

### Submitting a score

// Define our leaderboard ID private static final String ENDLESS\_MODE\_ID = "CggI5MqqpS8QAhAC";

// Submit score - with a listener mGamesClient.submitScoreImmediate(listener, ENDLESS\_MODE\_ID, 1337);

// Submit score - fire-and-forget mGamesClient.submitScore(ENDLESS\_MODE\_ID, 1337);

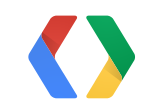

### Java

Use the OnScoreSubmittedListener to listen for results

```
void onScoreSubmitted(int statusCode, SubmitScoreResult result) {
  if (statusCode == GamesClient.STATUS_OK) {
       // Analyze the score report
       if (result.getScoreResult(
            LeaderboardVariant.TIME_SPAN_DAILY).newBest) {
               // Congratulate the user for being awesome!
       }
 } else {
       // Handle odd cases here
  }
}
```
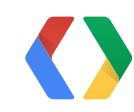

### Java

Displaying Leaderboards

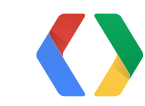

### Displaying Leaderboards

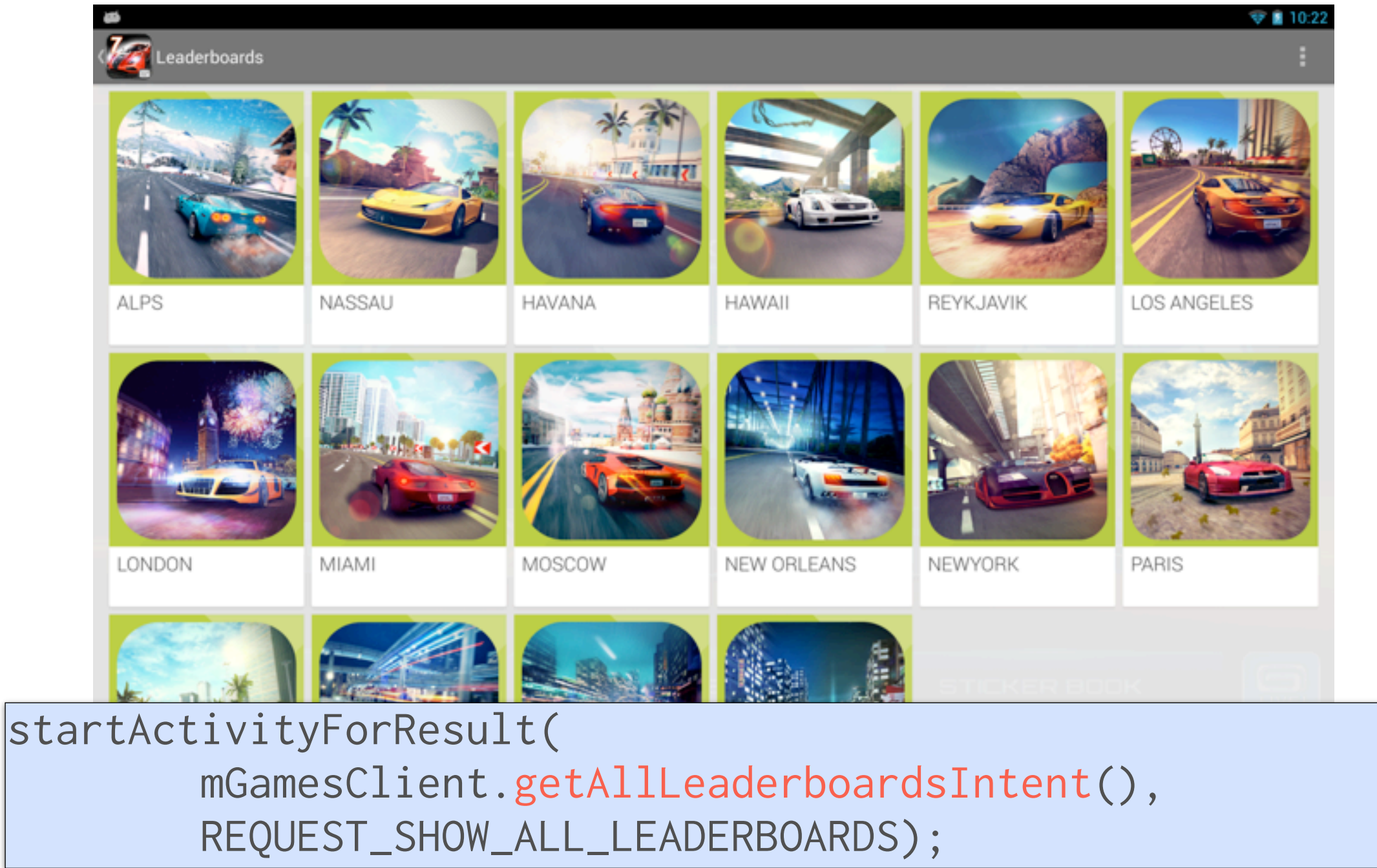

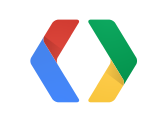

### Displaying Leaderboards

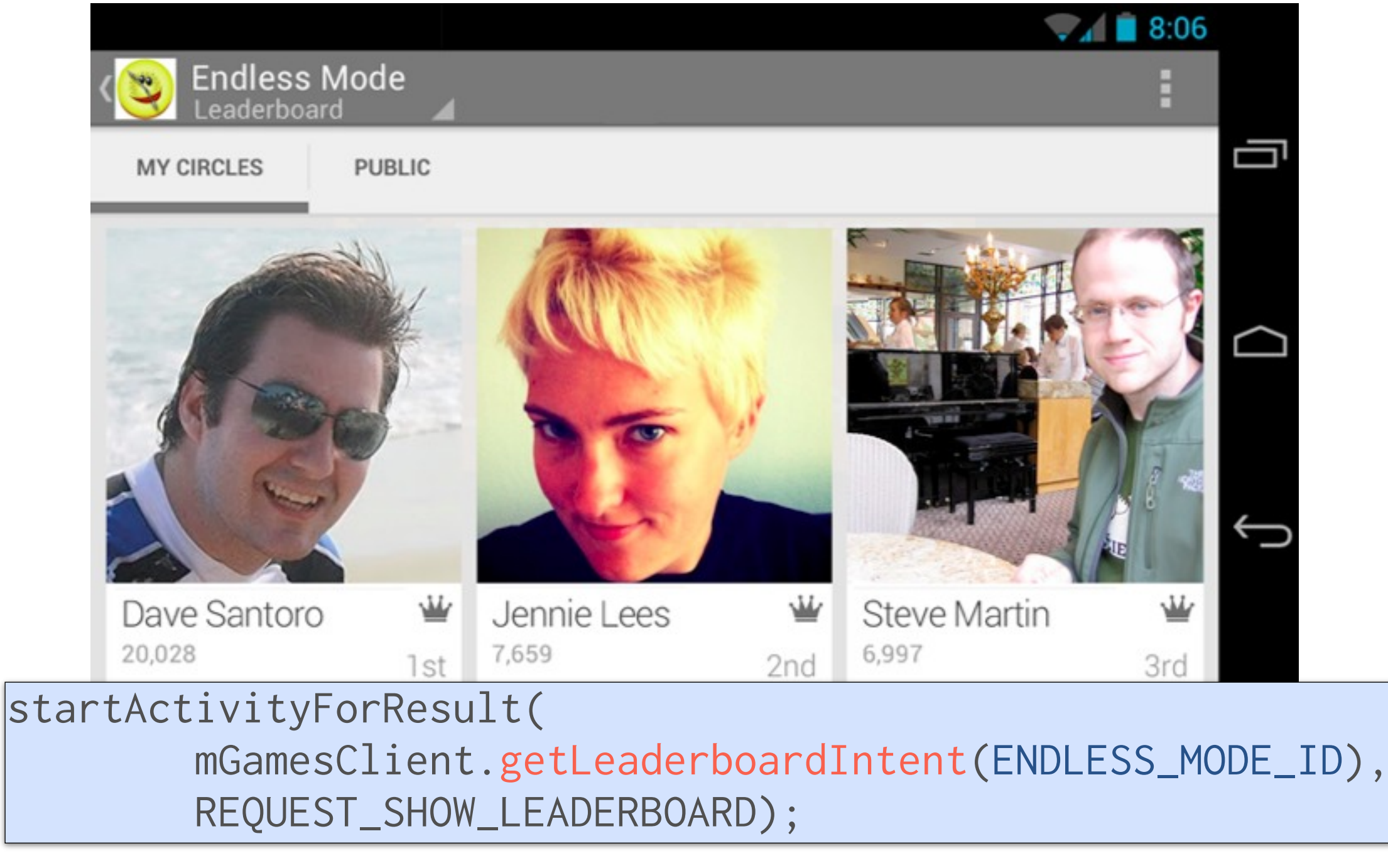

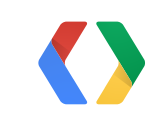

## **Leaderboards - iOS**

GPGScore \*submitMe = [GPGScore scoreWithLeaderboardId:kAFHighScore]; submitMe.value = 100;

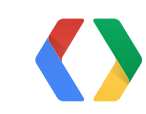

#define ENDLESS\_LEADERBOARD @"CggI5MqqpS8QAhAC"

### Obj-C

### Create a GPGScore

# **Leaderboards - iOS**

```
GPGScore *submitMe = [GPGScore scoreWithLeaderboardId:kAFHighScore];
submitMe.value = 100;
```

```
#define ENDLESS_LEADERBOARD @"CggI5MqqpS8QAhAC"
```

```
[submitMe submitScoreWithCompletionHandler:^(GPGScoreReport *report, NSError *error) {
 if (error) {
      // Handle errors
 }
}];
```
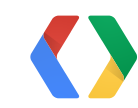

### Obj-C

### Submit a GPGScore

# **Leaderboards - iOS**

```
#define ENDLESS_LEADERBOARD @"CggI5MqqpS8QAhAC"
```

```
GPGScore *submitMe = [GPGScore scoreWithLeaderboardId:kAFHighScore];
submitMe.value = 100;
```

```
[submitMe submitScoreWithCompletionHandler:^(GPGScoreReport *report, NSError *error) {
 if (error) {
      // Handle errors
 } else {
      if (report.isHighScoreForLocalPlayerToday) {
           NSLog(@"Woo hoo! Daily high score!");
    }
 }
}];
```
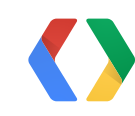

### Obj-C

### Analyze the GPGScoreReport

### **Leaderboards Display**

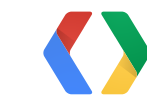

GPGLeaderboardController \*endlessLead = [[GPGLeaderboardController alloc] initWithLeaderboardId:targetLeaderboardId]; endlessLead.leaderboardDelegate = self; [self presentModalViewController:endlessLead

```
 animated:YES];
```
### **Leaderboards Display**

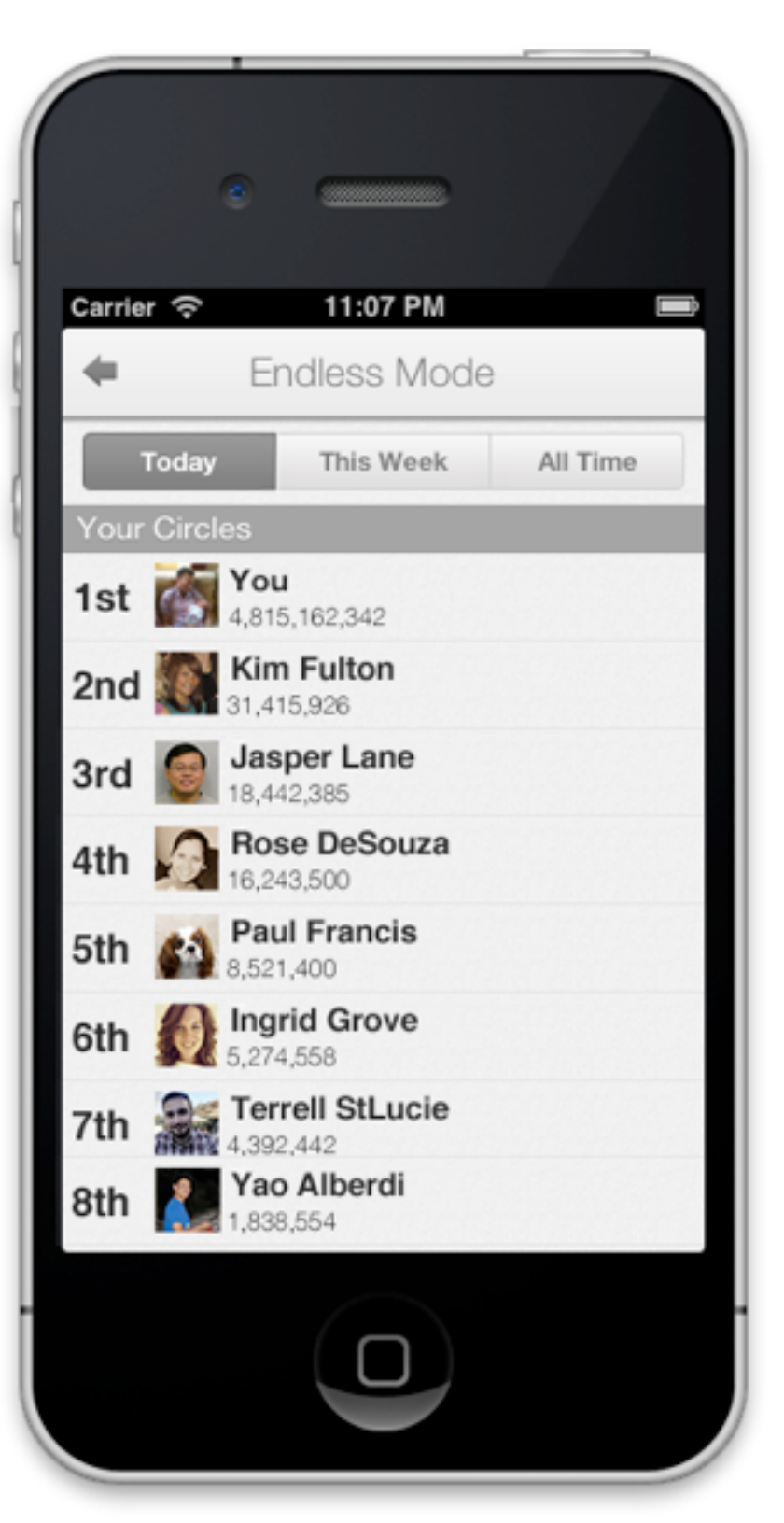

### **Leaderboards Display**

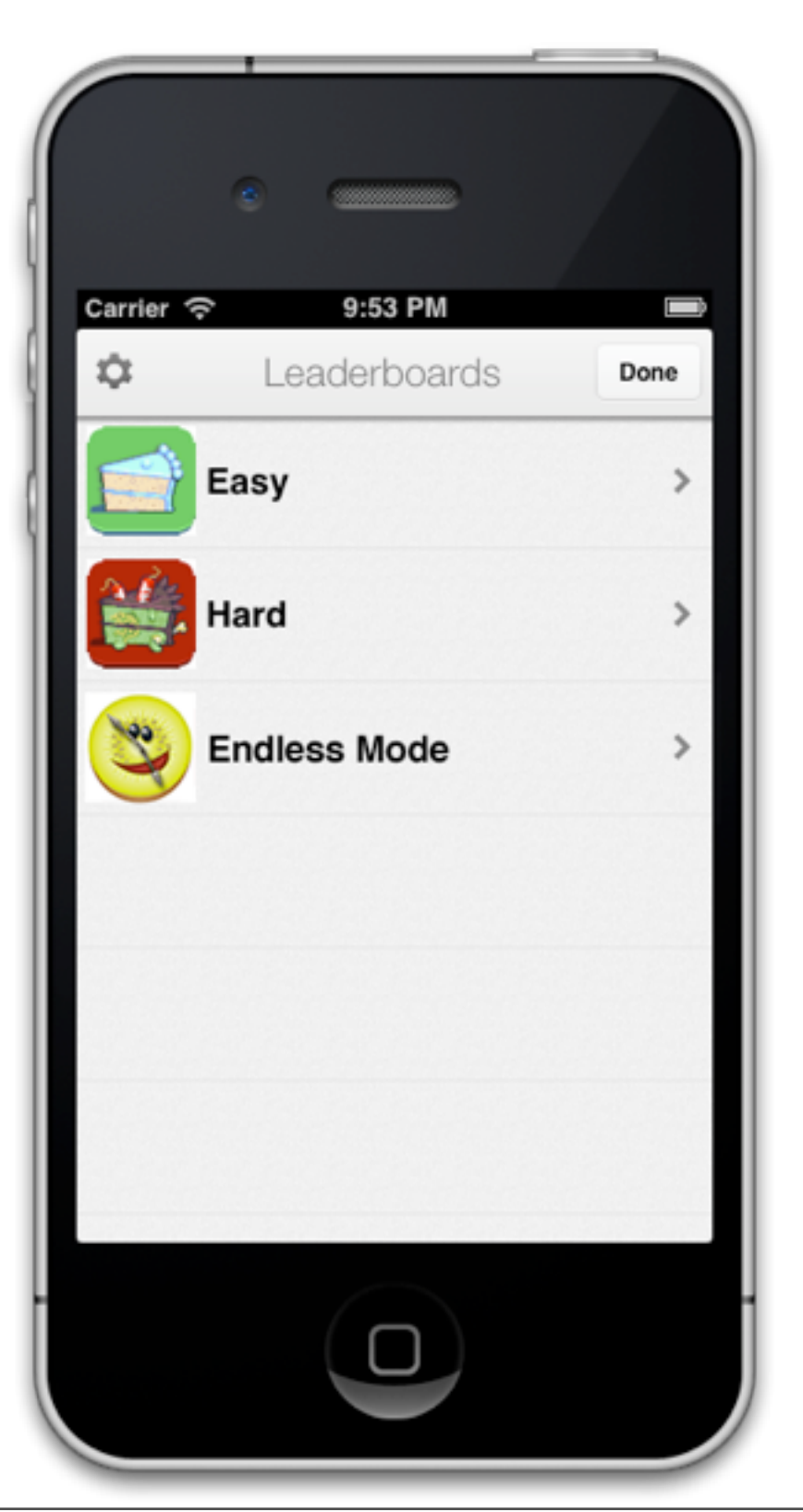

GPGLeaderboardsController \*allLeadsController = [[GPGLeaderboardsController alloc] init];  $allleadsController. leaderboardsDelegate = self;$ allLeadsController.leaderboardsDelegate = self;<br>[self presentModalViewController:allLeadsController  $\blacksquare$  animated:YES];

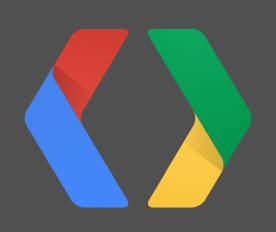

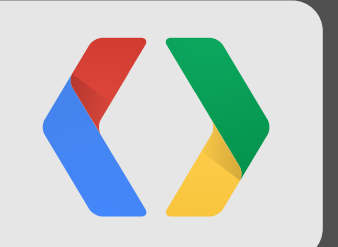

# **Cloud Save**

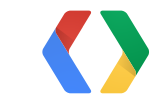

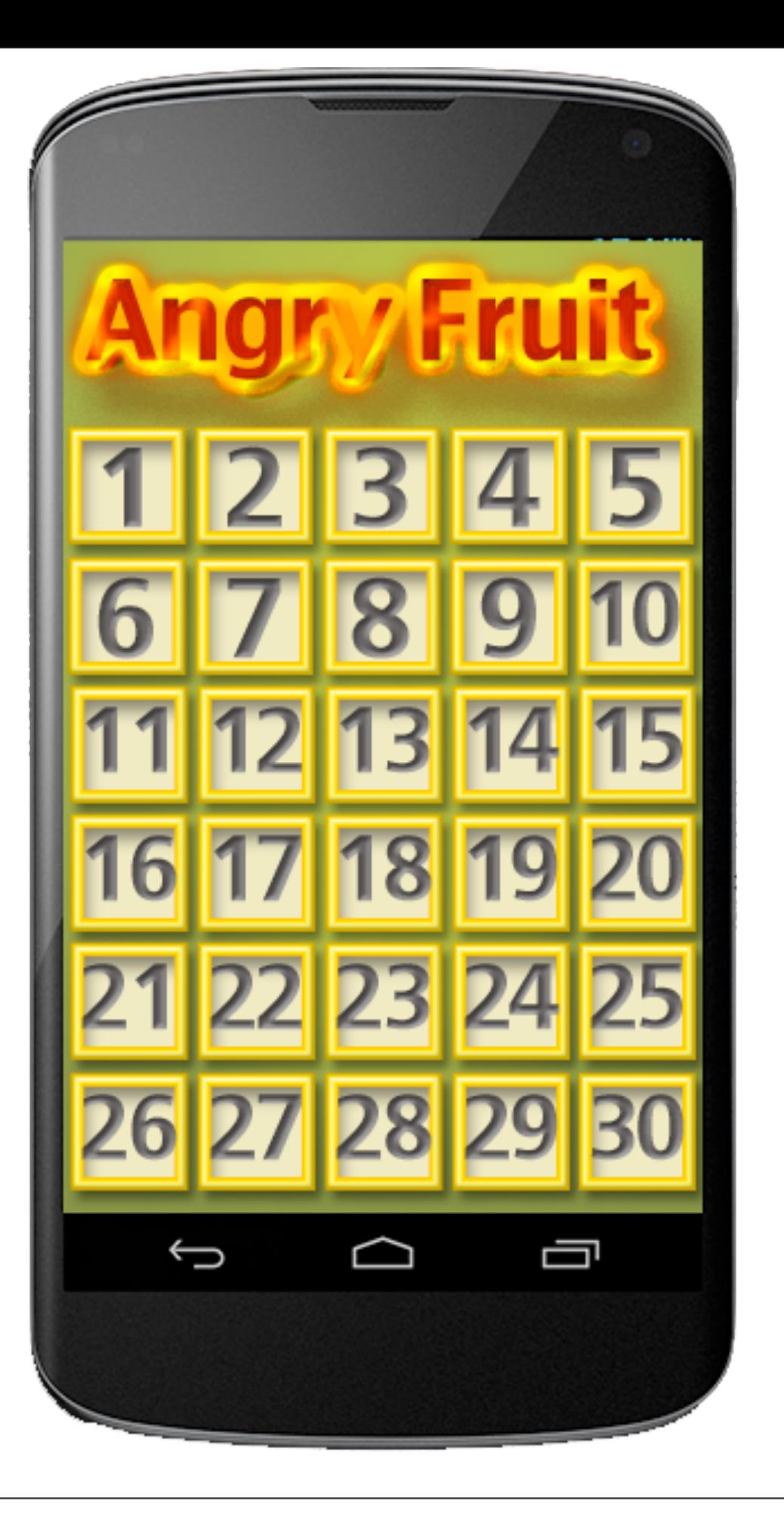

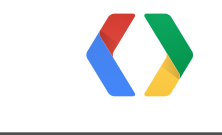
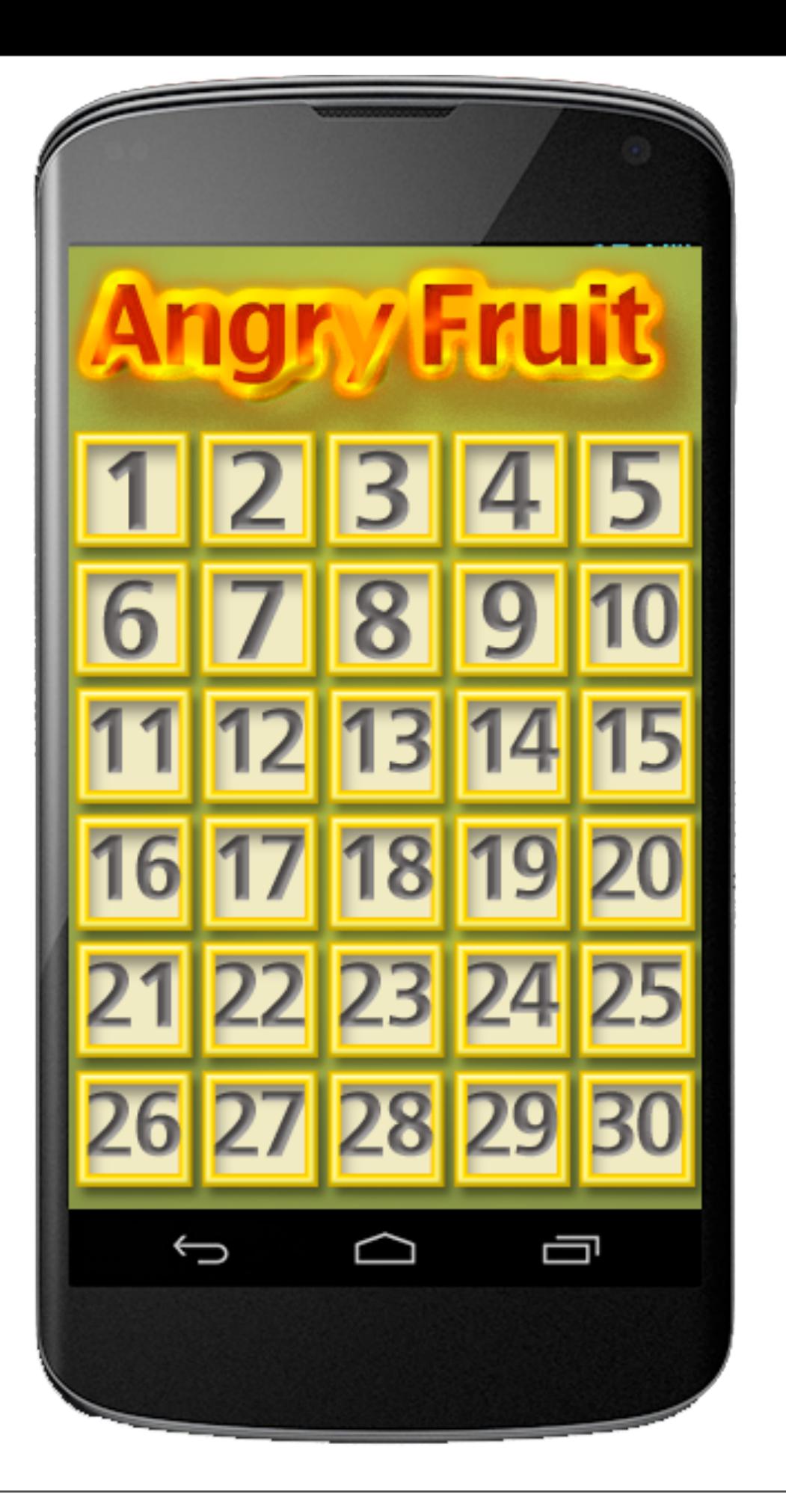

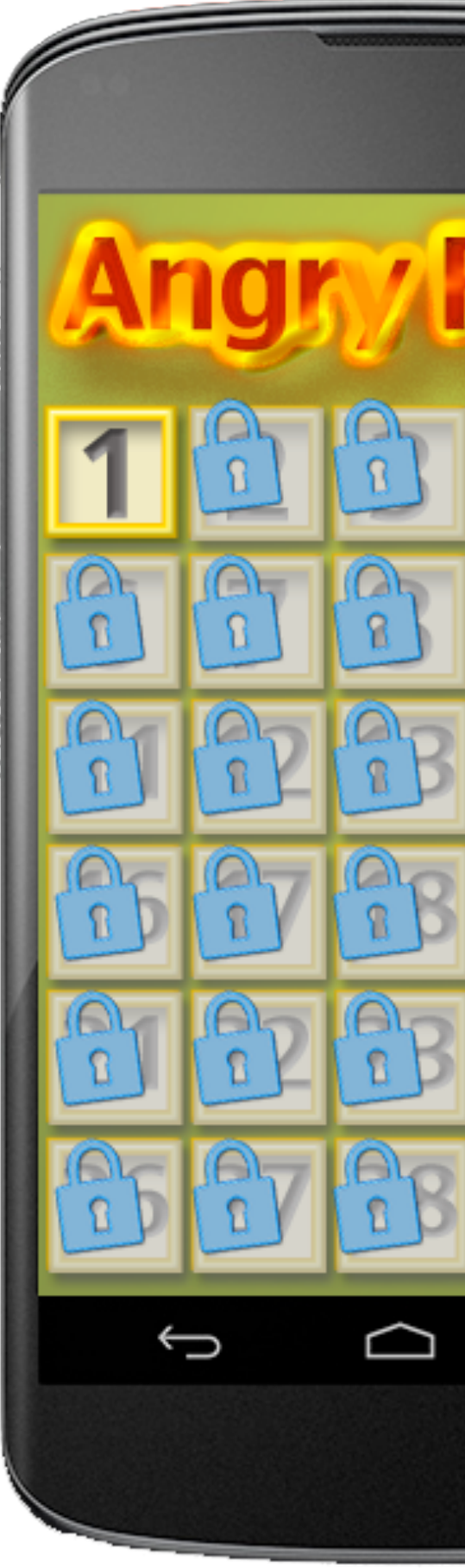

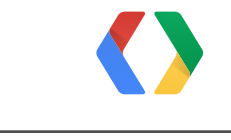

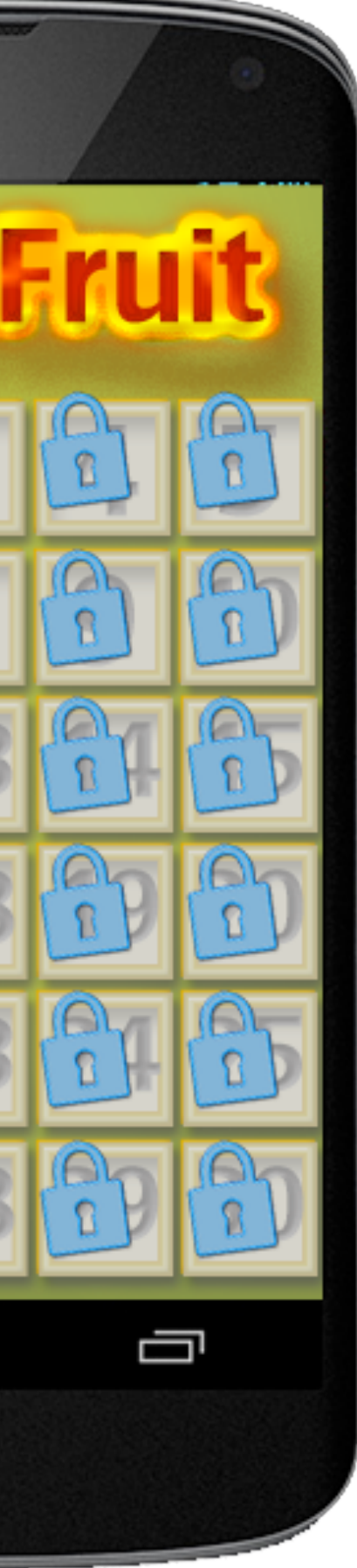

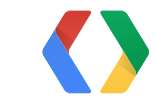

# Google Drive

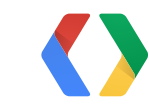

61

# Google Drive

# App Engine

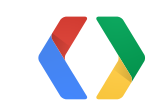

## Cloud Save Google Drive App Engine

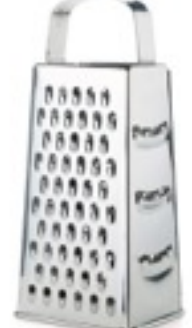

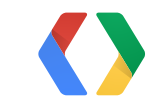

# Cloud Save Google Drive

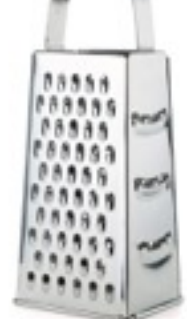

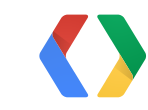

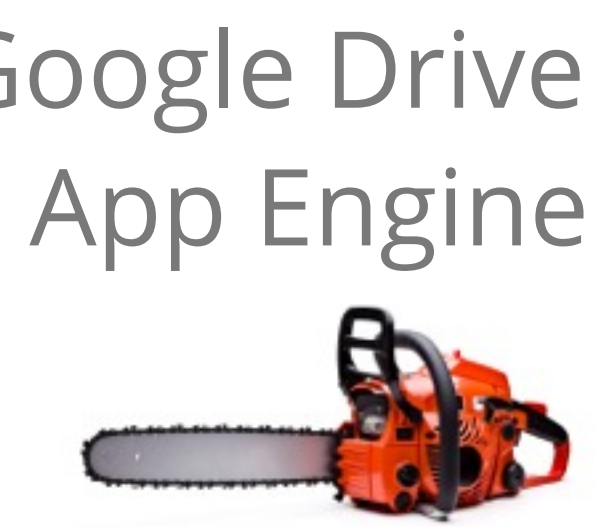

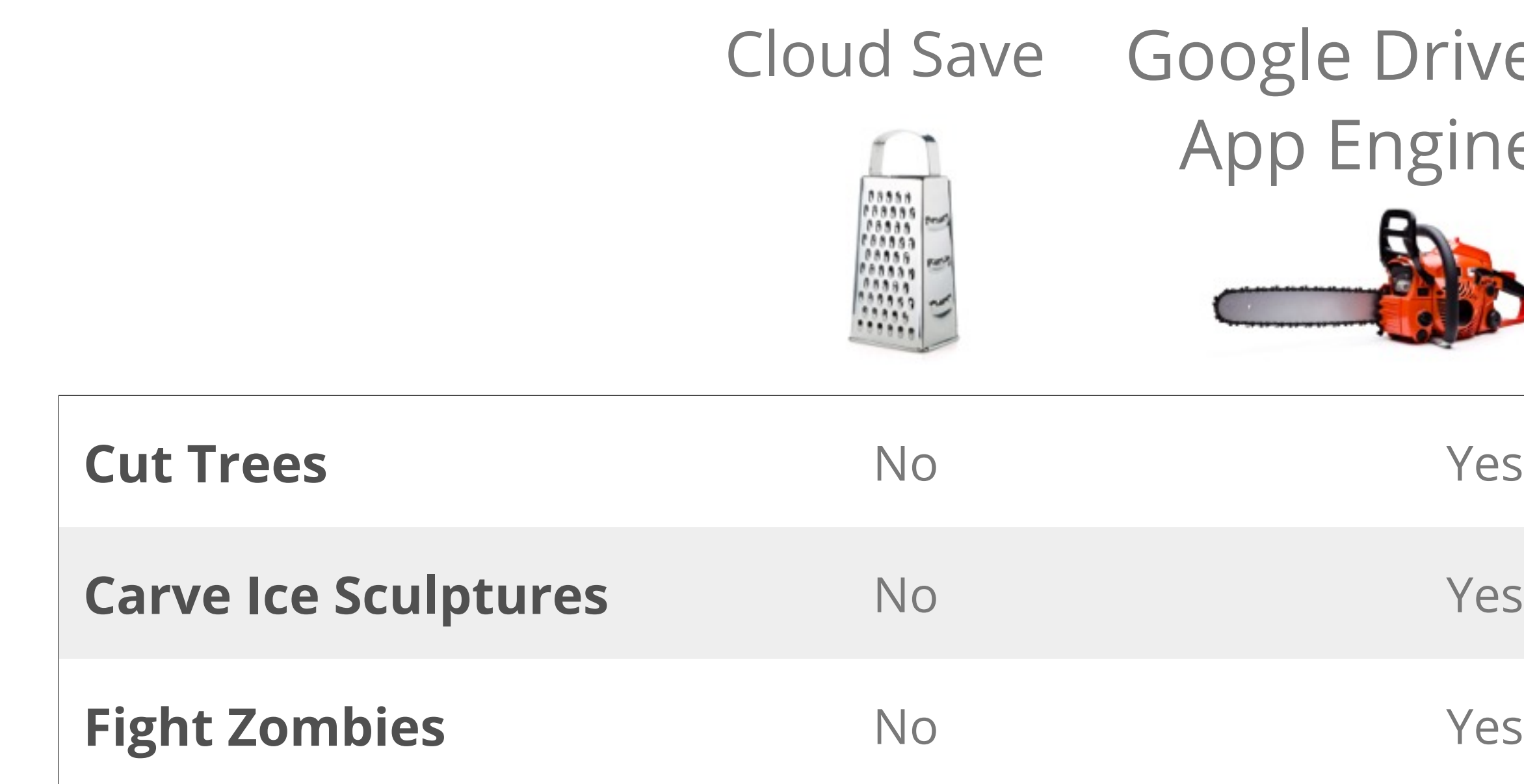

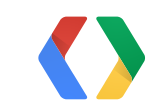

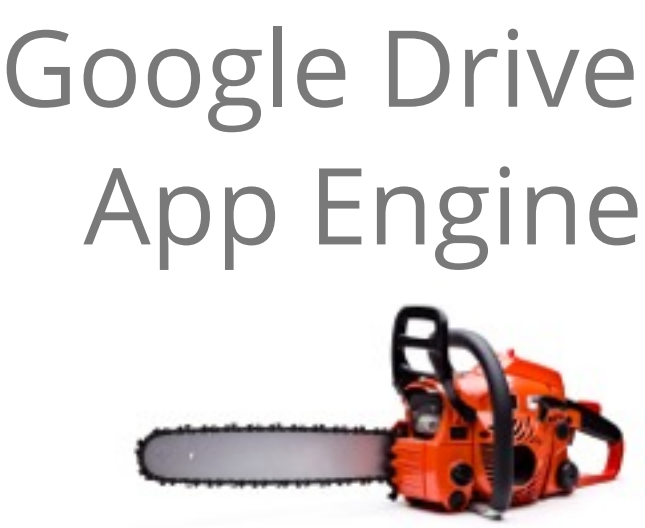

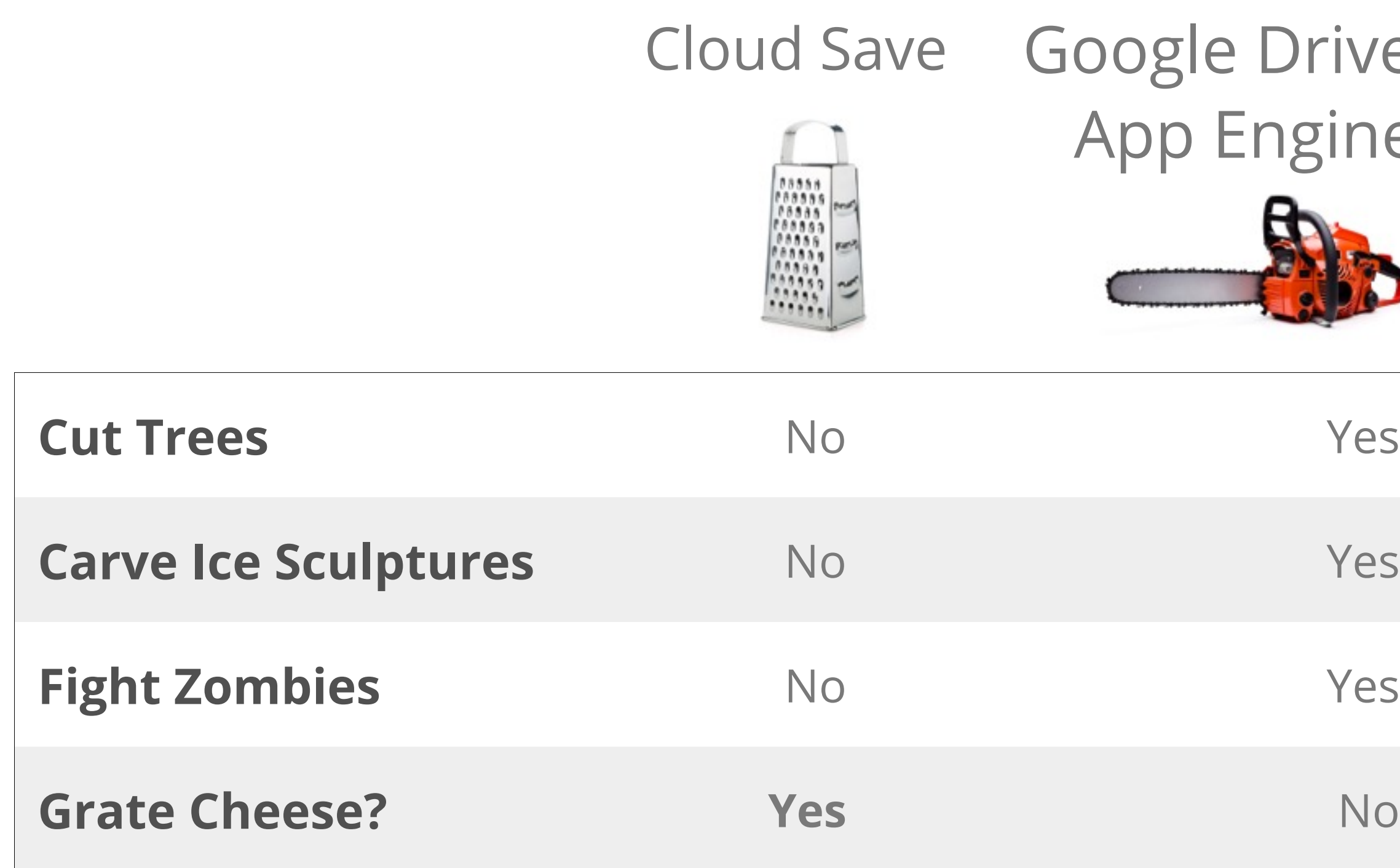

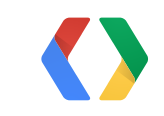

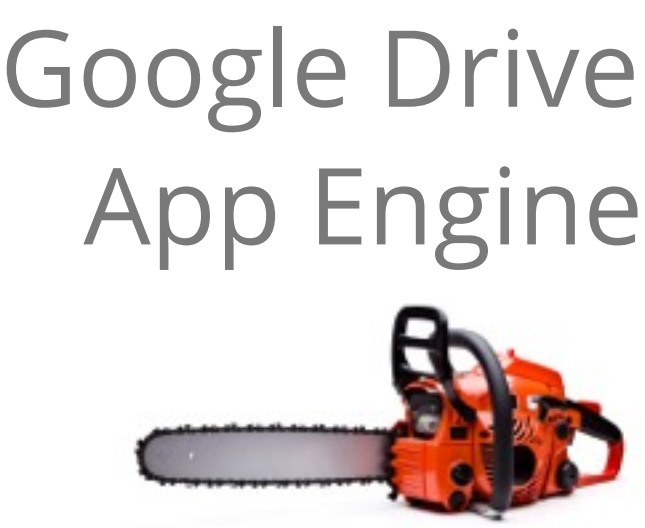

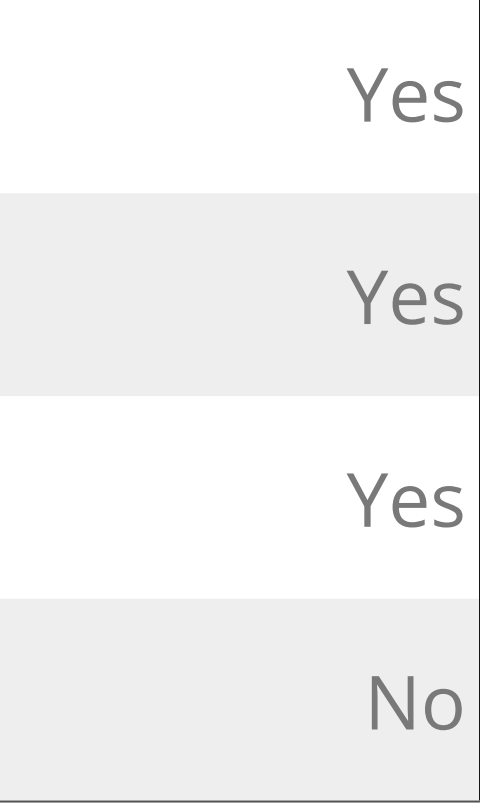

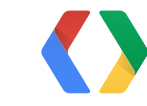

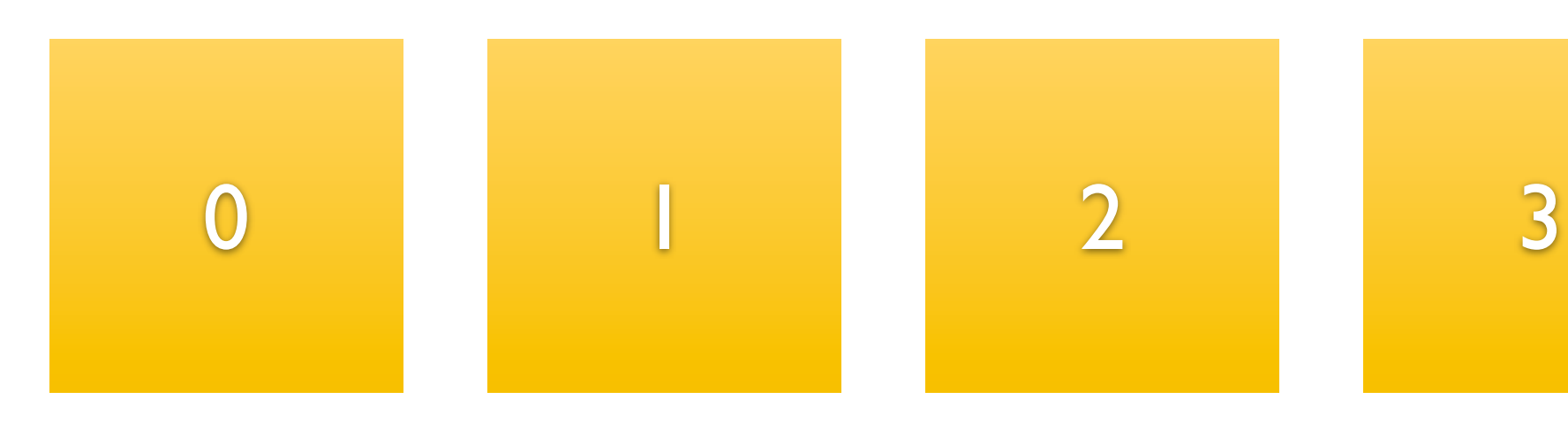

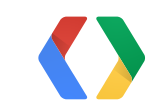

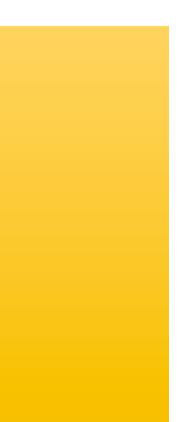

## Inventory Avatar Quest Pe Progress Pet

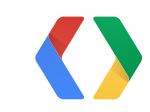

# Inventory Avatar Quest Pe

# Avatar Progress Pet

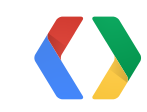

## **Cloud Save - Get**

# Data Version: ABC

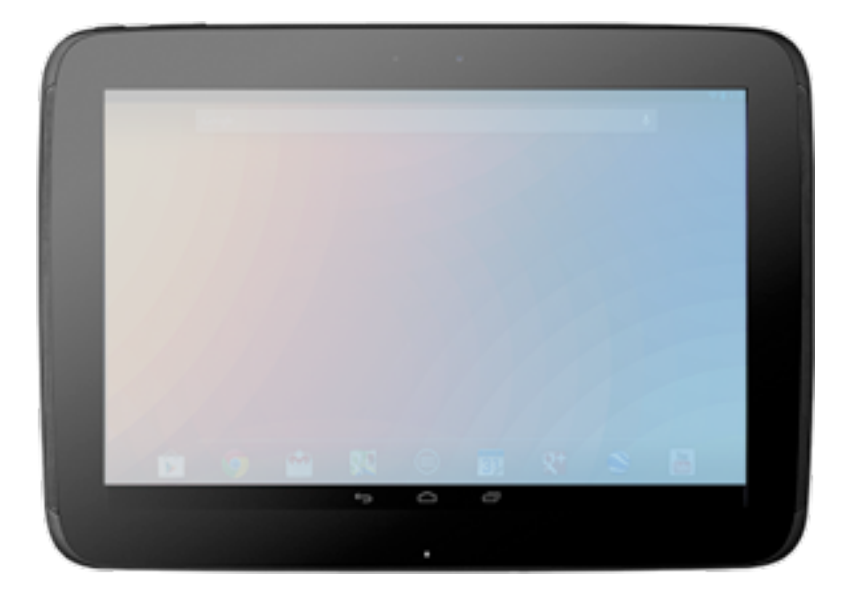

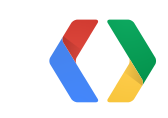

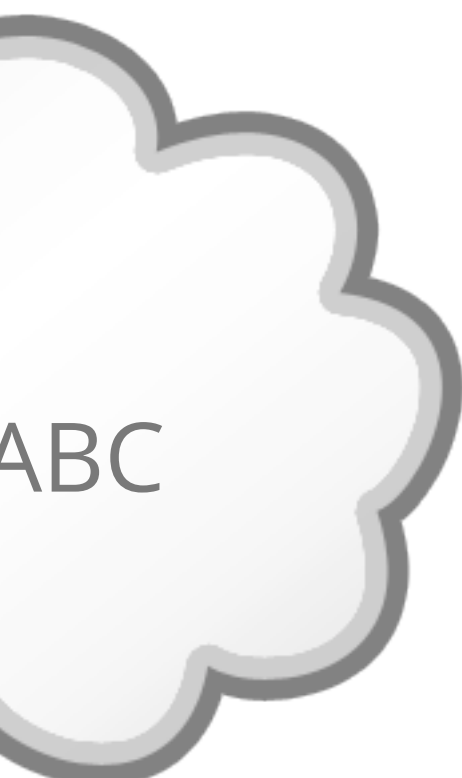

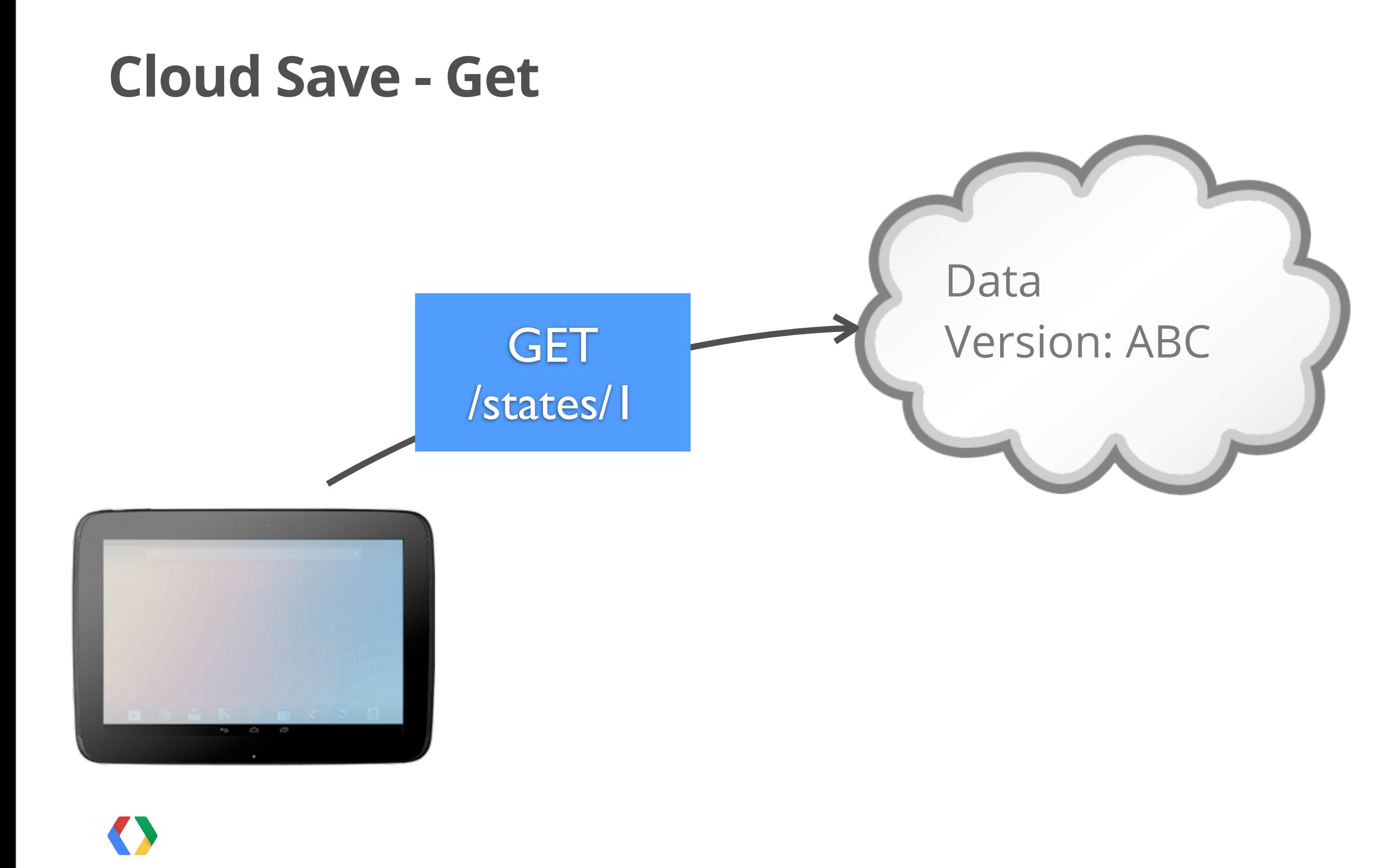

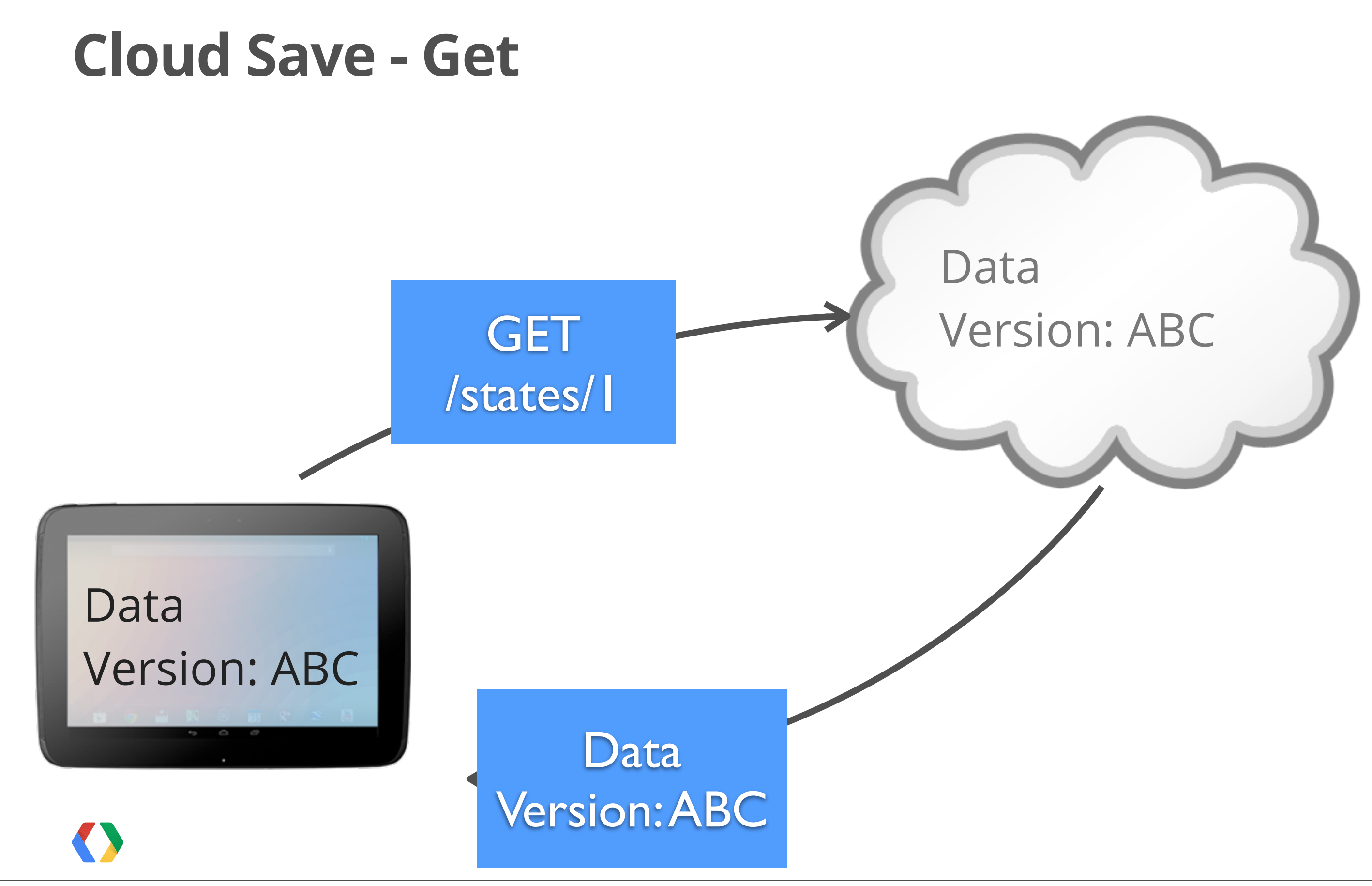

## **Cloud Save - Update**

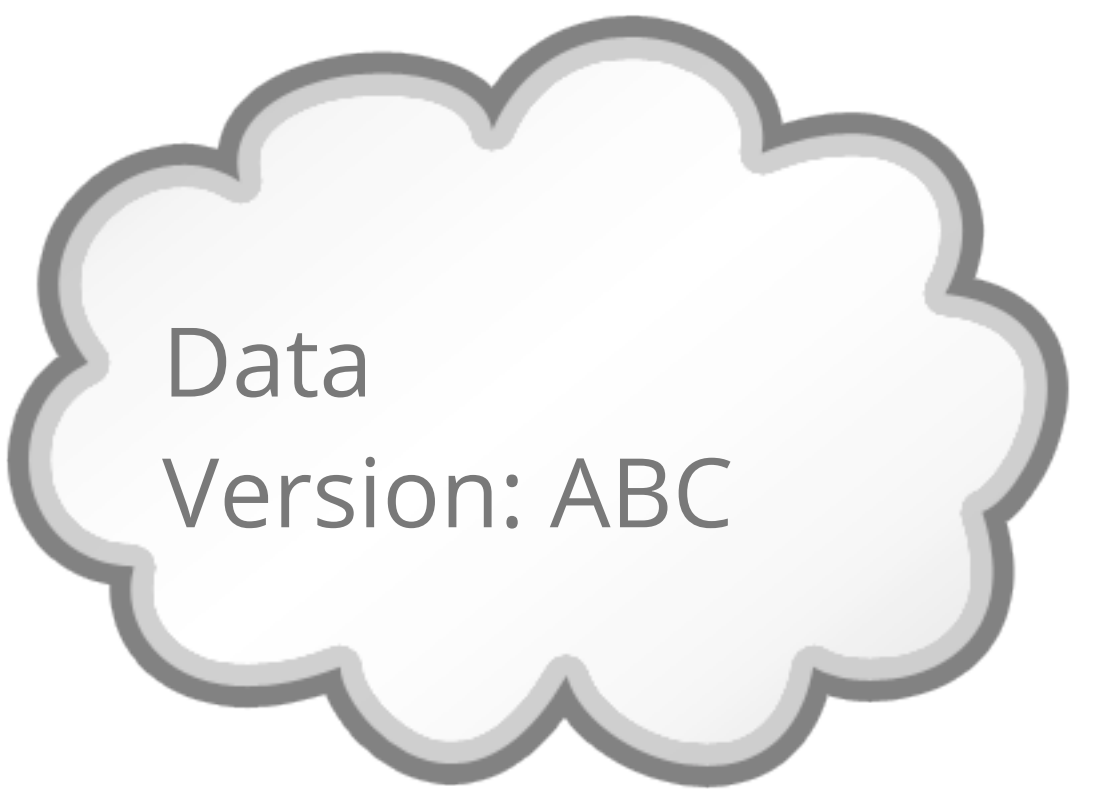

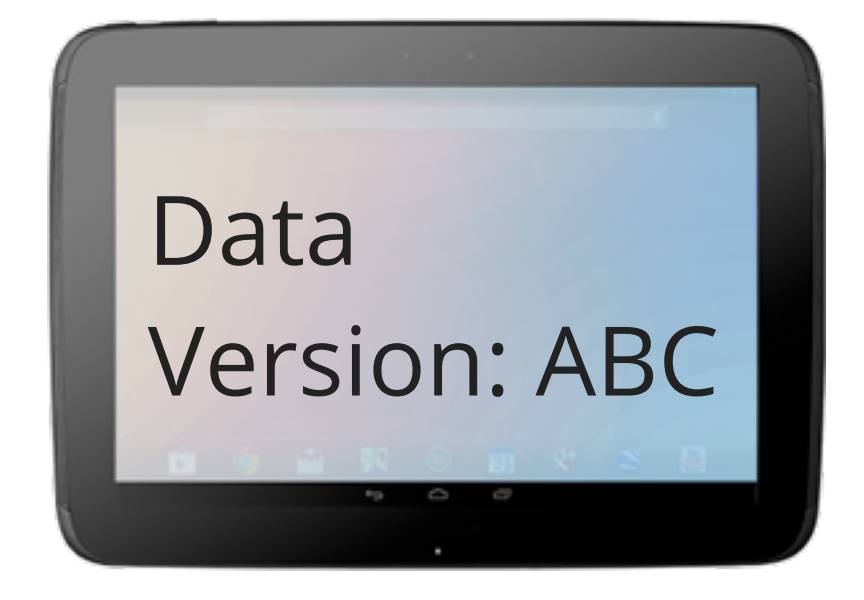

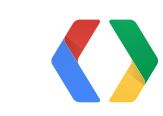

## **Cloud Save - Update**

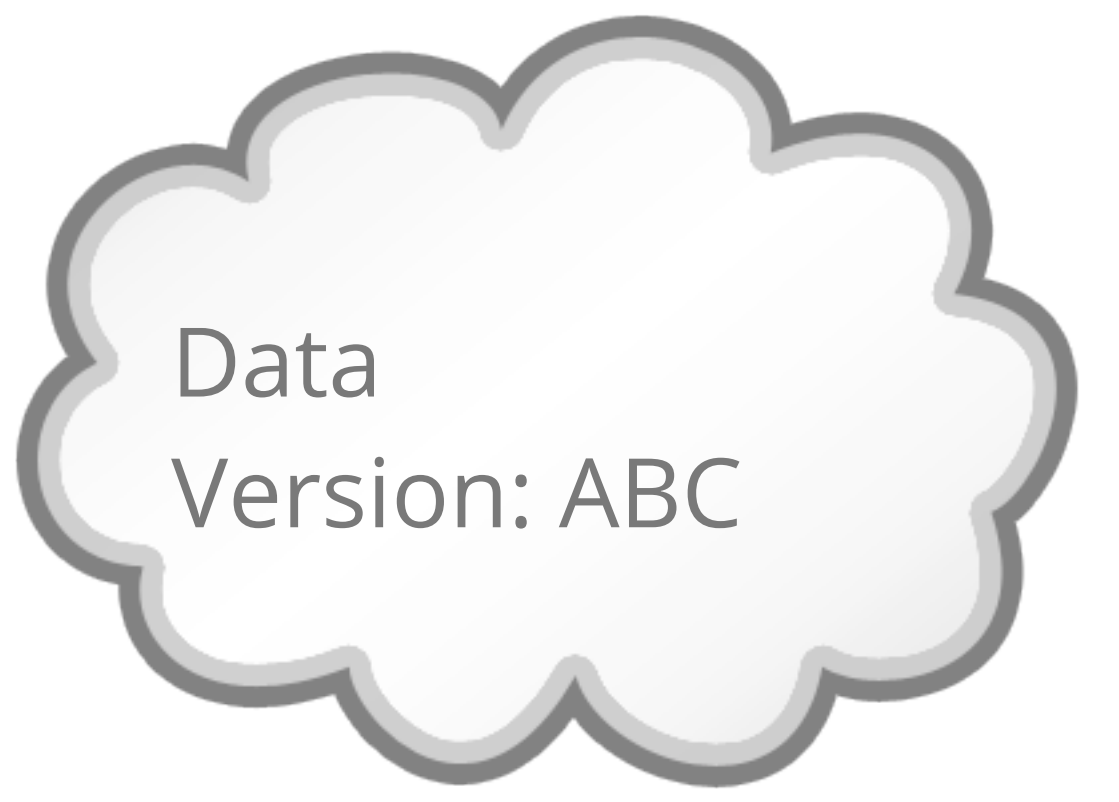

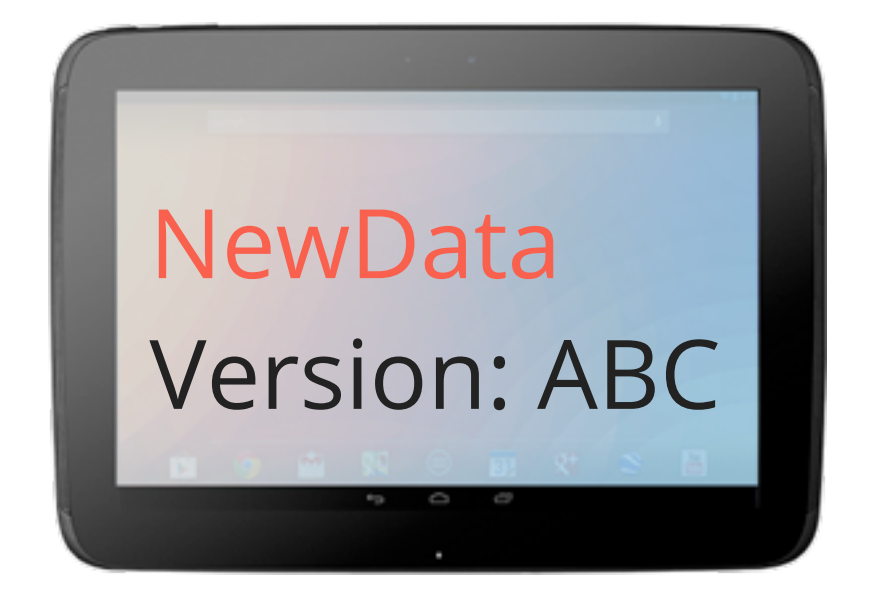

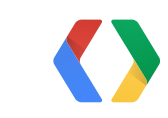

## **Cloud Save - Update**

Data Version: ABC

## PUT /states/1 **NewData** Version: ABC

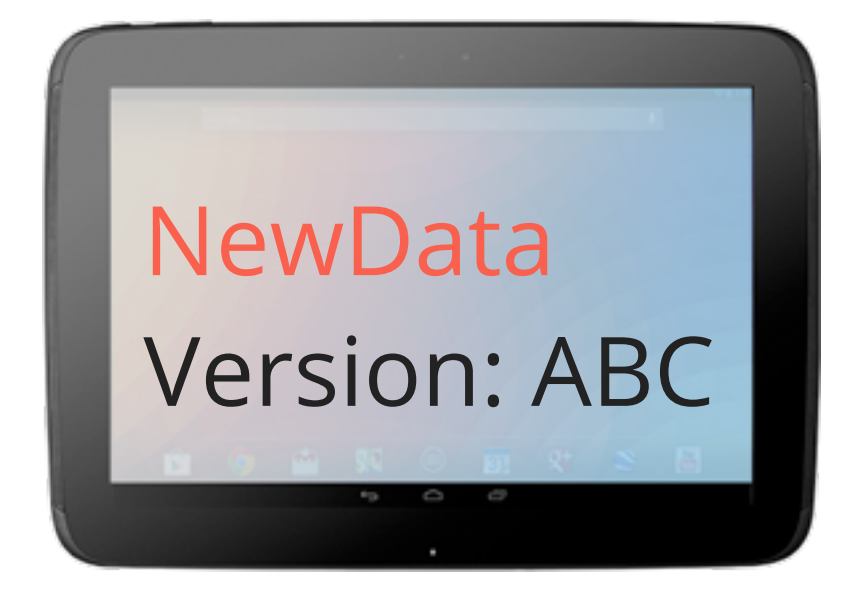

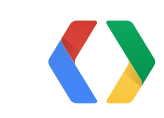

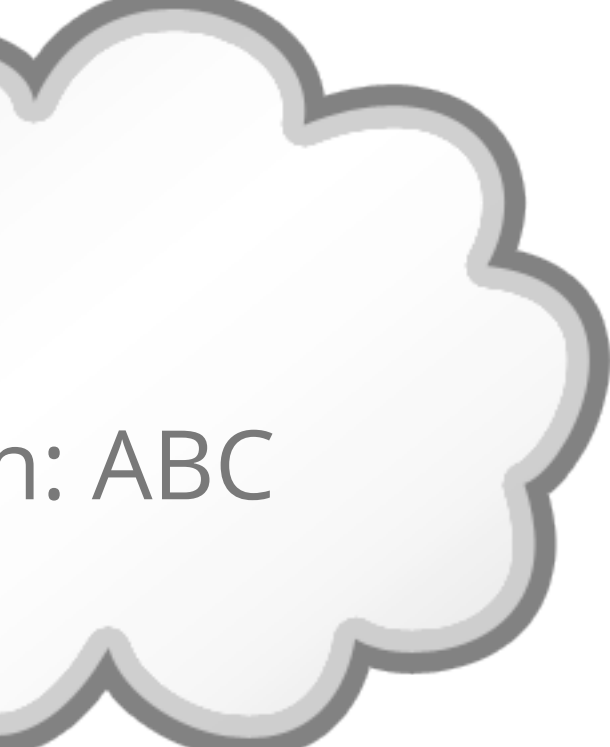

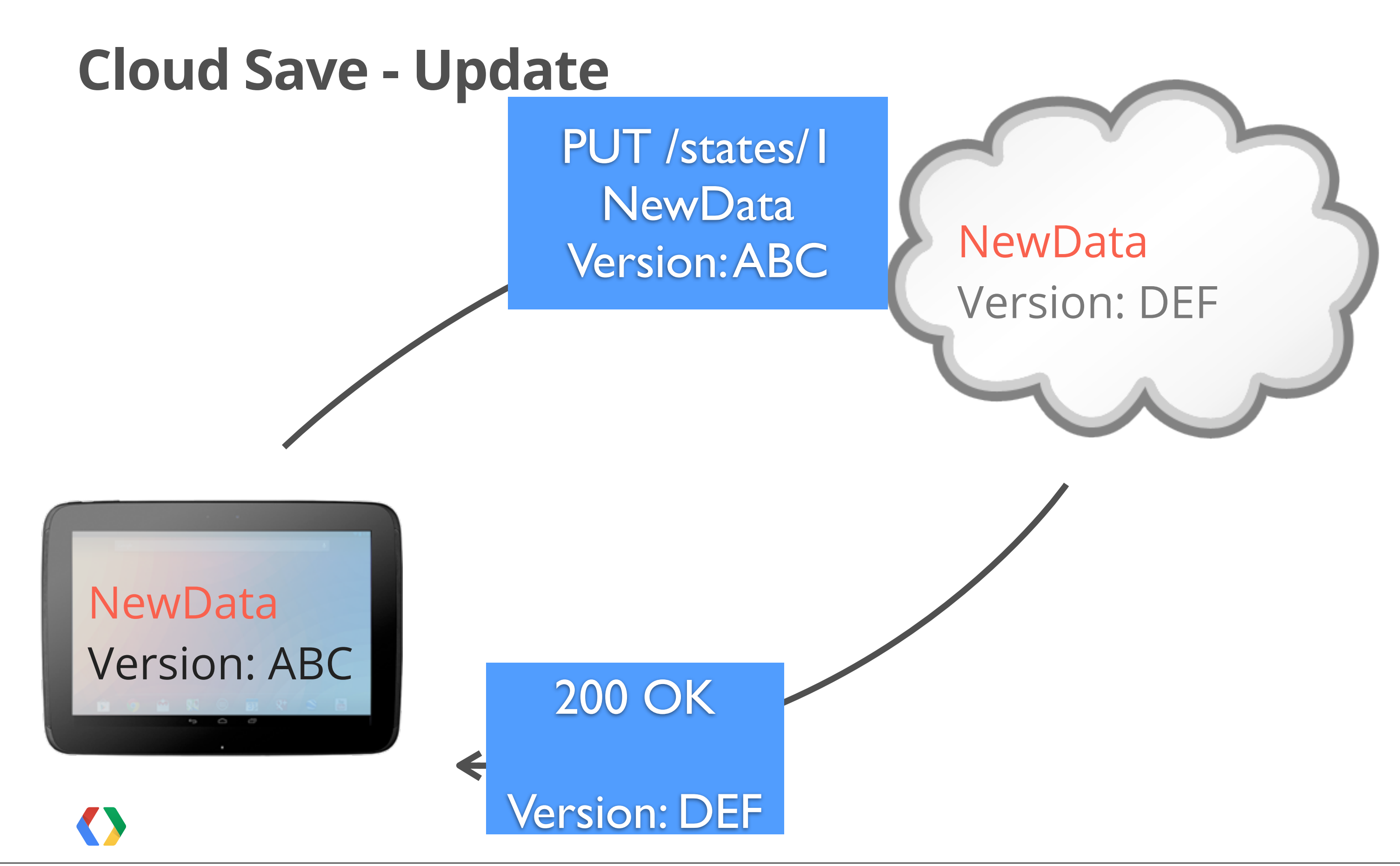

Data

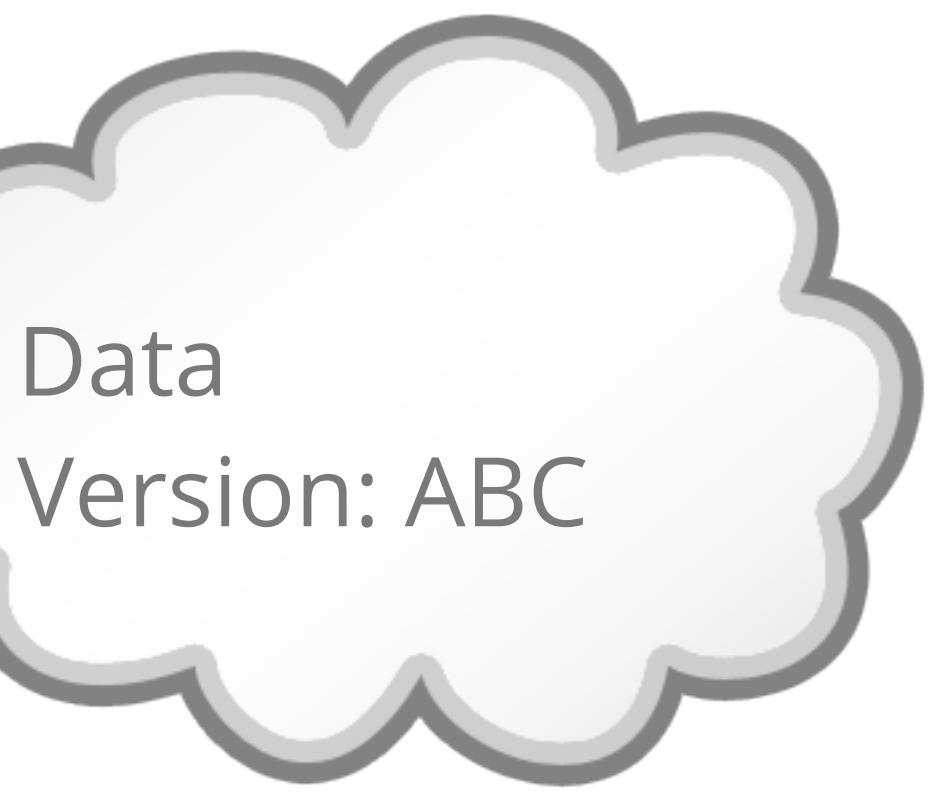

Data Version: ABC

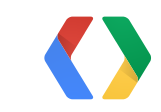

Data

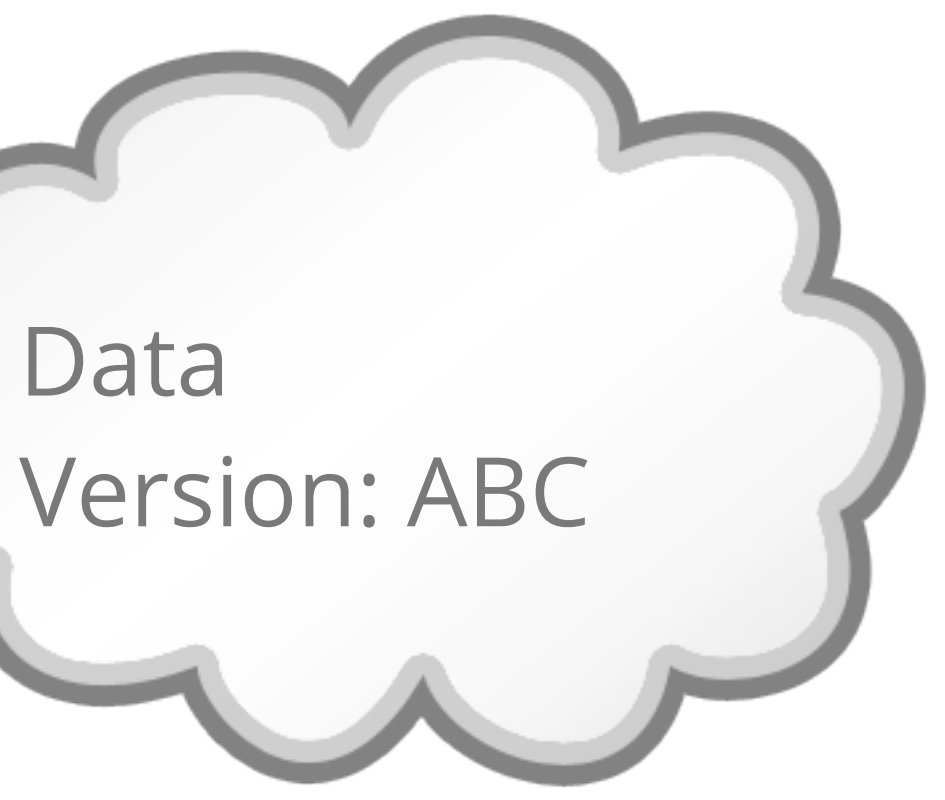

NewData Version: ABC

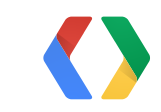

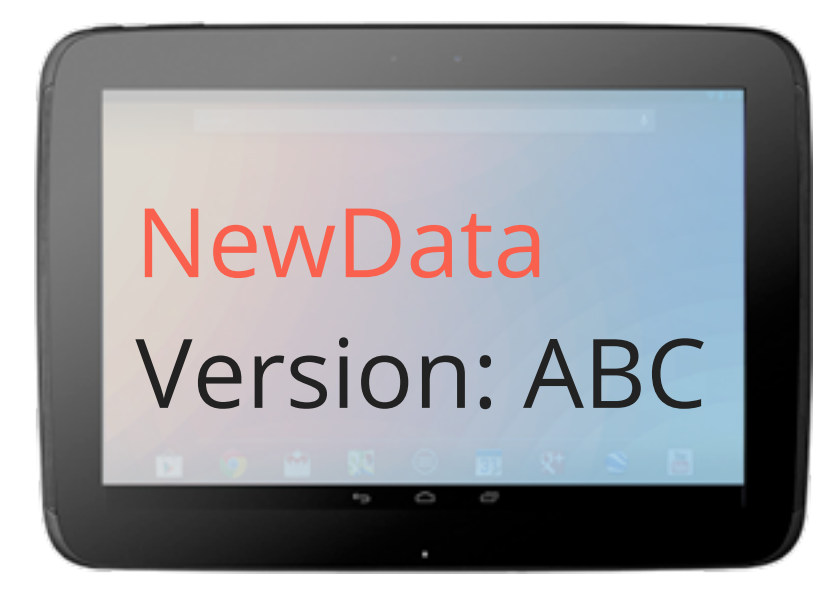

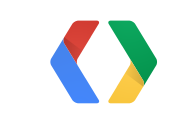

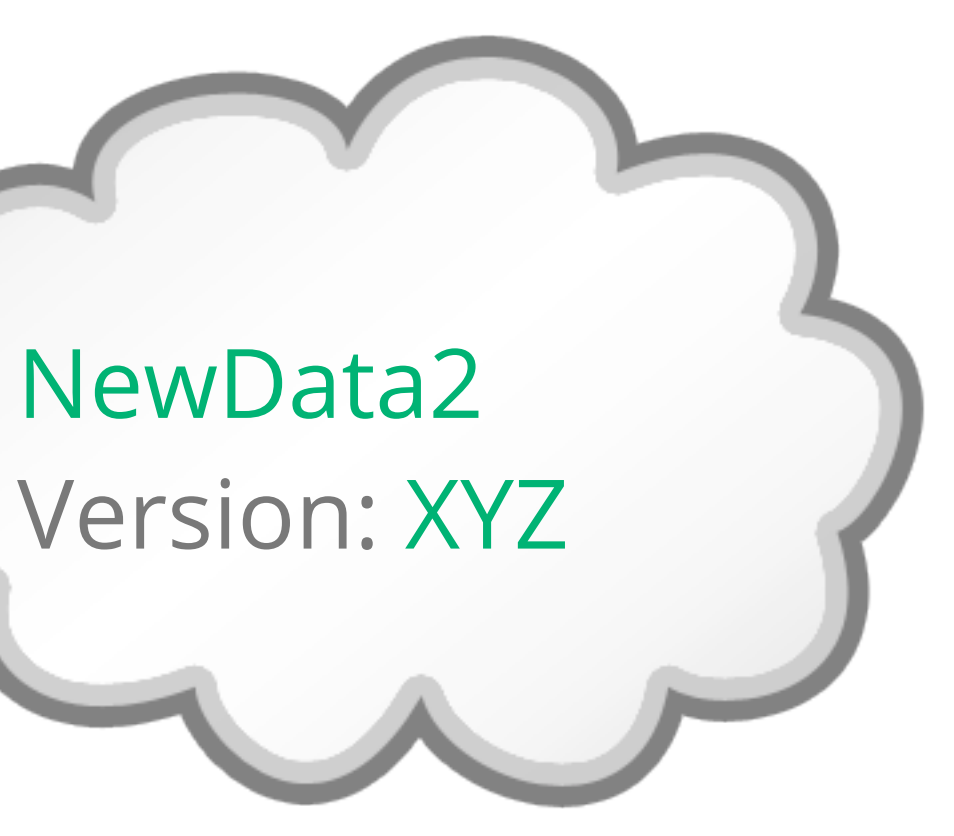

PUT /states/1 **NewData** Version: ABC

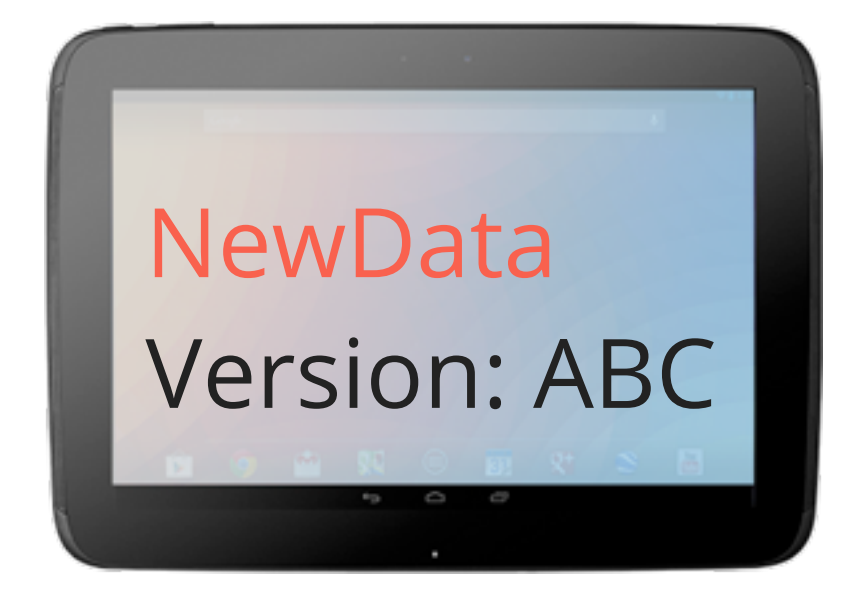

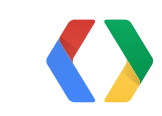

NewData2 Version: XYZ

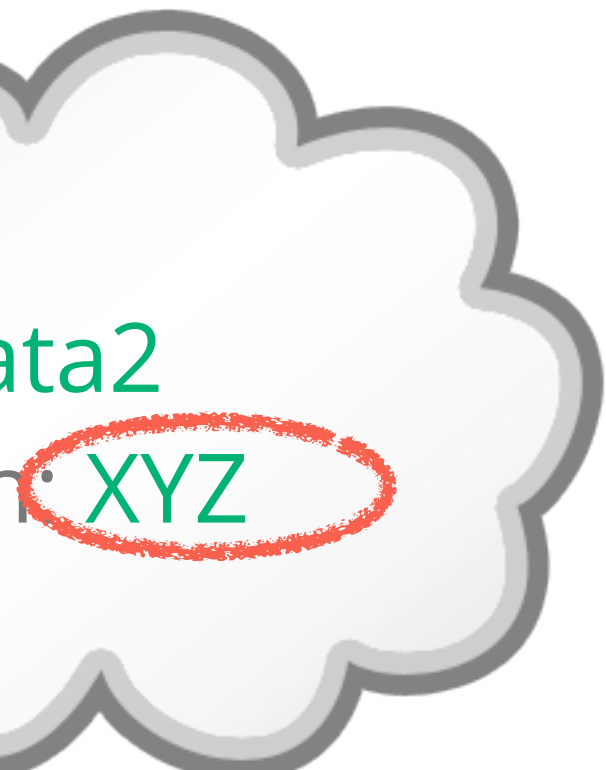

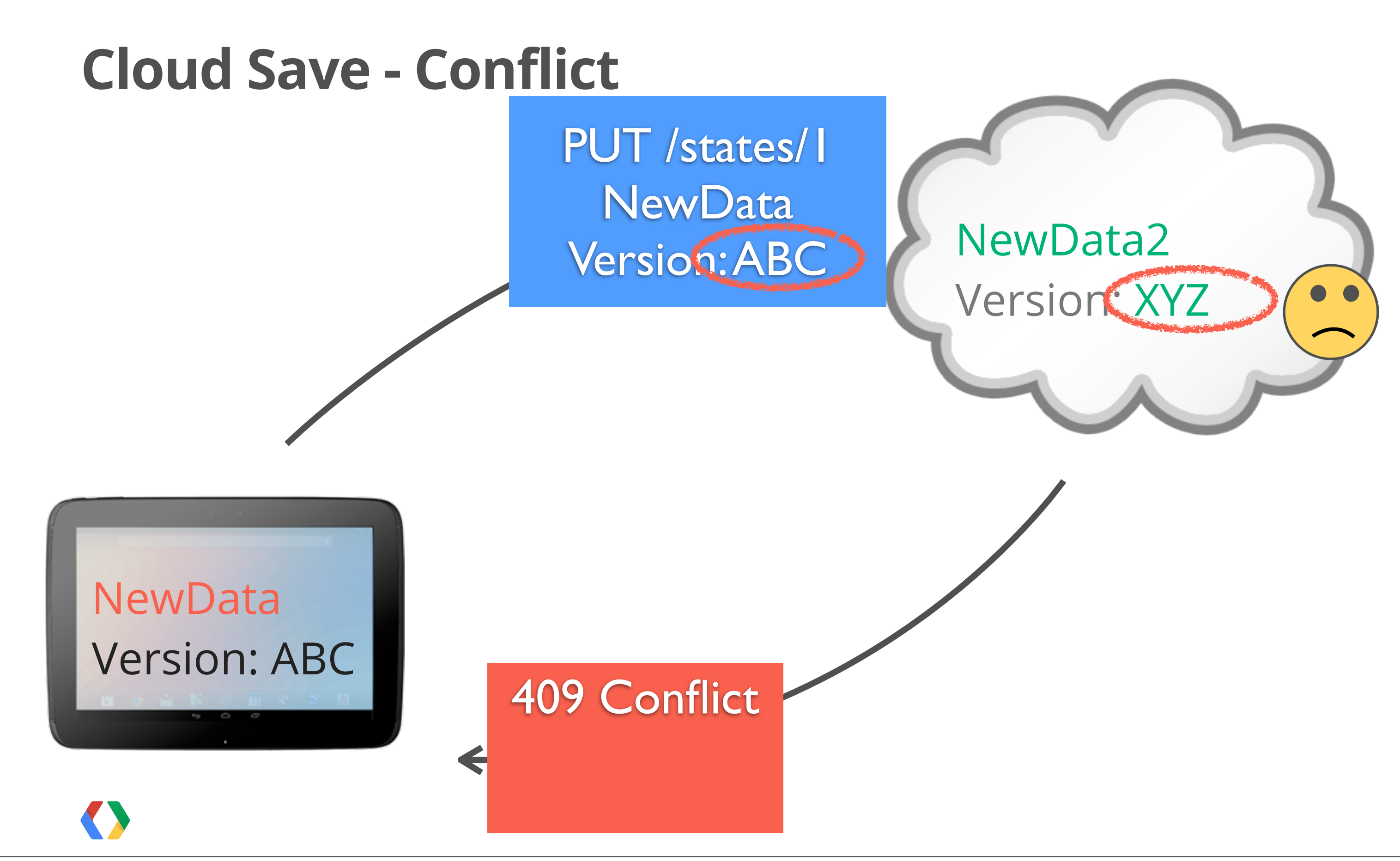

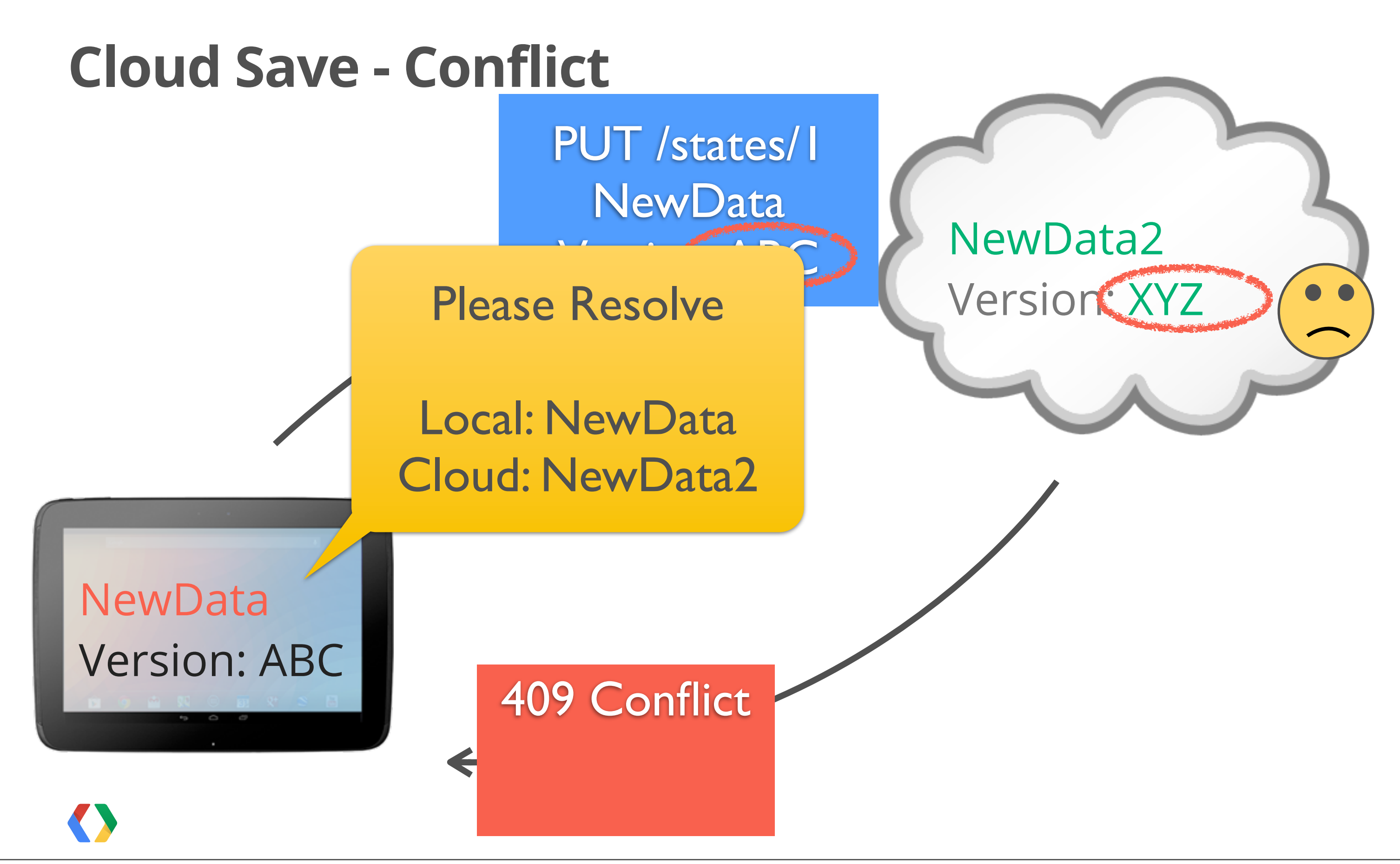

AppStateClient - works just like GamesClient!

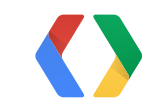

AppStateClient - works just like GamesClient!

mAppStateClient = new AppStateClient.Builder( this /\* context \*/, this /\* onConnectedListener \*/, this /\* onConnectionFailedListener \*/) .create();

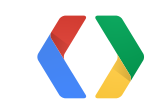

## Java

AppStateClient - works just like GamesClient!

```
mAppStateClient = new AppStateClient.Builder(
                                     this /* context */,
                                      this /* onConnectedListener */,
                                      this /* onConnectionFailedListener */)
                                      .create();
```
## Java

- Same lifecycle pattern for Activities and Fragments:
- onCreate() construct client
- onStart() connect it
- onConnected() do work
- onStop() disconnect it

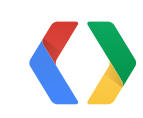

Once you're connected...

loadState(OnStateLoadedListener listener, int key) Java

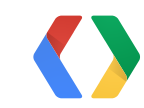

## Load

Once you're connected...

Load

loadState(OnStateLoadedListener listener, int key) Java

listStates(OnStateListLoadedListener listener) Java

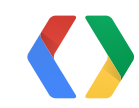

List

Once you're connected...

loadState(OnStateLoadedListener listener, int key) Java

## Load

listStates(OnStateListLoadedListener listener) Java

## List

updateStateImmediate(OnStateLoadedListener listener, int stateKey, byte[] data)

```
// or fire-and-forget...
updateState(int stateKey, byte[] data)
```
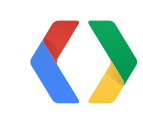

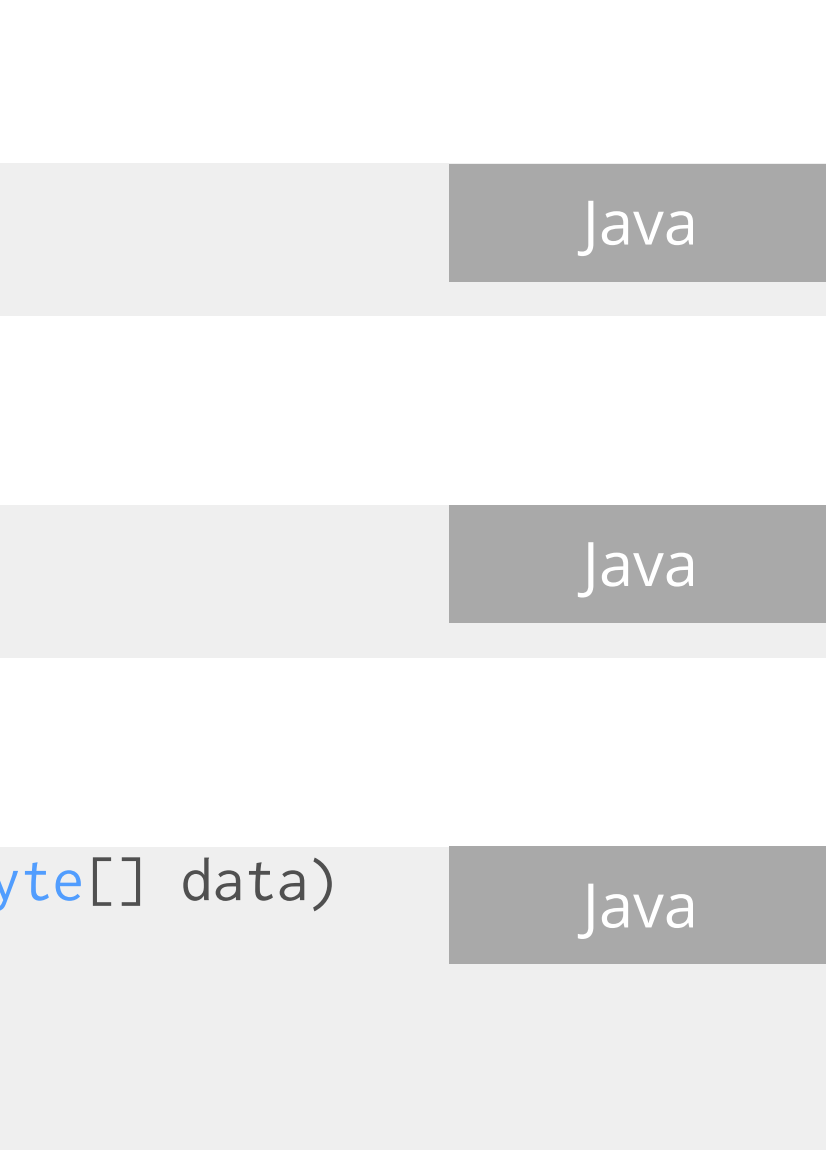

## Update

Handling Conflicts

interface OnStateLoadedListener { onStateLoaded(int statusCode, int stateKey, byte[] localData); // Everything's OK!

 onStateConflict(int stateKey, String resolvedVersion, byte[] localData, byte[] serverData); // Uh-oh!

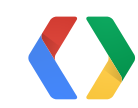

}

## Java

```
Listen for result
```
Handling Conflicts

 onStateLoaded(int statusCode, int stateKey, | onstateLoaded(int statusCode, int stateKey,<br>| byte[] localData); // Everything's OK!

interface OnStateLoadedListener {

 onStateConflict(int stateKey, String resolvedVersion, byte[] localData, byte[] serverData); // Uh-oh!

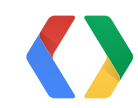

}

## Java

## Listen for result

Handling Conflicts

interface OnStateLoadedListener { onStateLoaded(int statusCode, int stateKey, byte[] localData); // Everything's OK!

 onStateConflict(int stateKey, String resolvedVersion, byte[] localData, byte[] serverData); // Uh-oh!

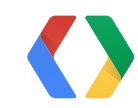

}

## Java

## Listen for result

Handling Conflicts

interface OnStateLoadedListener { onStateLoaded(int statusCode, int stateKey, byte[] localData); // Everything's OK!

mGamesClient.resolveState(OnStateLoadedListener listener, int stateKey, String resolvestate(vistateLoadedListener listener, lift stateney,<br>String resolvedVersion, byte[] resolvedData)

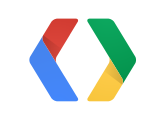

 onStateConflict(int stateKey, String resolvedVersion, byte[] localData, byte[] serverData); // Uh-oh!

}

## Java

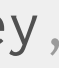

## Listen for result

## Resolve

## **Cloud Save - iOS**

GPGAppStateModel \*model = [GPGManager sharedInstance].applicationModel.appState;

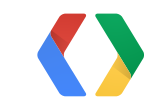

## Obj-C

Reference your model
```
GPGAppStateModel *model = 
     [GPGManager sharedInstance].applicationModel.appState;
[model loadForKey:kAFLevelProgress
  completionHandler:^(GPGAppStateLoadStatus status, NSError *error) {
       if (status == GPGAppStateLoadStatusNotFound) {
           // StatusNotFound = "Brand new player!"
           [self startNewGame];
       } else if (status == GPGAppStateLoadStatusSuccess) {
           [self loadLevelProgress:[model stateDataForKey:kAFLevelProgress]];
    }
  }
```
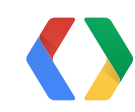

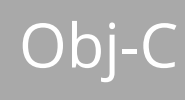

Call loadForKey:completionHandler:conflictHandler

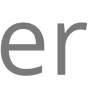

```
GPGAppStateModel *model = 
     [GPGManager sharedInstance].applicationModel.appState;
[model loadForKey:kAFLevelProgress
  completionHandler:^(GPGAppStateLoadStatus status, NSError *error) {
       if (status == GPGAppStateLoadStatusNotFound) {
           // StatusNotFound = "Brand new player!"
           [self startNewGame];
       } else if (status == GPGAppStateLoadStatusSuccess) {
           [self loadLevelProgress:[model stateDataForKey:kAFLevelProgress]];
    }
   } conflictHandler:^NSData *(NSNumber *key, NSData *existingState, NSData *newState) {
       // More like a "Heads up" handler
       return newState;
 }
];
```
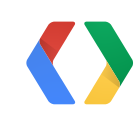

## Obj-C

Call loadForKey:completionHandler:conflictHandler

```
GPGAppStateModel *model = 
     [GPGManager sharedInstance].applicationModel.appState;
[model updateForKey:[NSNumber numberWithInt:kAFLevelProgress] 
   completionHandler:^(GPGAppStateWriteStatus status, NSError *error) {
     if (status == GPGAppStateWriteStatusSuccess) {
          NSLog(@"Hooray! Cloud update is complete");
          // Refresh just in case data changed
          [self loadLevelProgress:[model stateDataForKey:kAFLevelProgress]]
   }
 }
```
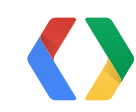

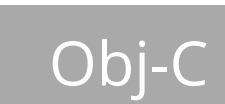

Call updateForKey:completionHandler:conflictHandler

```
GPGAppStateModel *model = 
     [GPGManager sharedInstance].applicationModel.appState;
[model updateForKey:[NSNumber numberWithInt:kAFLevelProgress] 
   completionHandler:^(GPGAppStateWriteStatus status, NSError *error) {
     if (status == GPGAppStateWriteStatusSuccess) {
          NSLog(@"Hooray! Cloud update is complete");
          // Refresh just in case data changed
          [self loadLevelProgress:[model stateDataForKey:kAFLevelProgress]]
     }
   } conflictHandler:^NSData *(NSNumber *key, NSData *localState, NSData *serverState) {
     // Resolve these two states in a way that makes sense for you game
     NSData *resolvedData = [self resolveLocal:localState andServer:serverState];
     return resolvedData;
 }
];
```
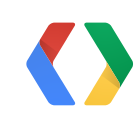

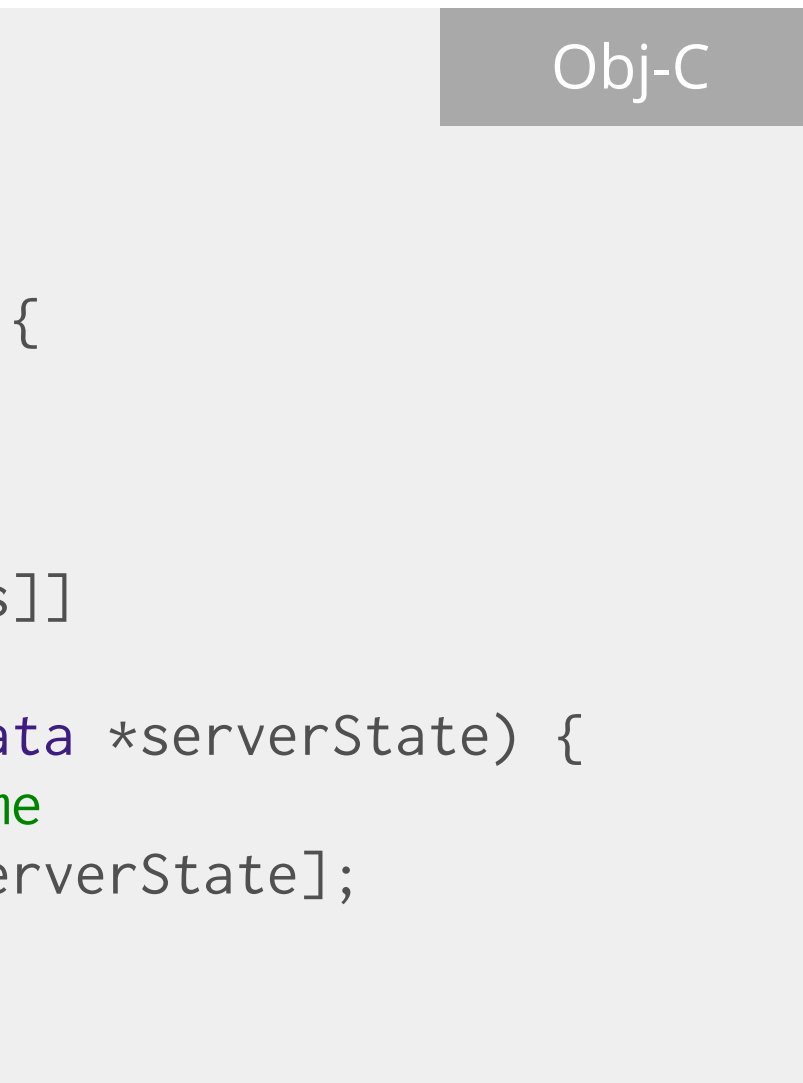

Call updateForKey:completionHandler:conflictHandler

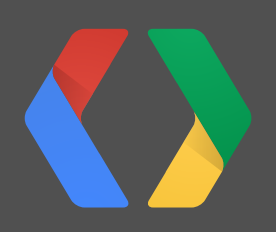

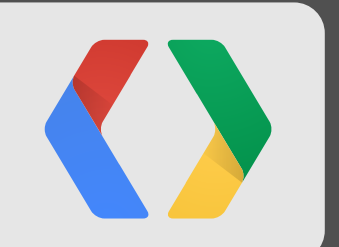

# **Real-time Multiplayer**

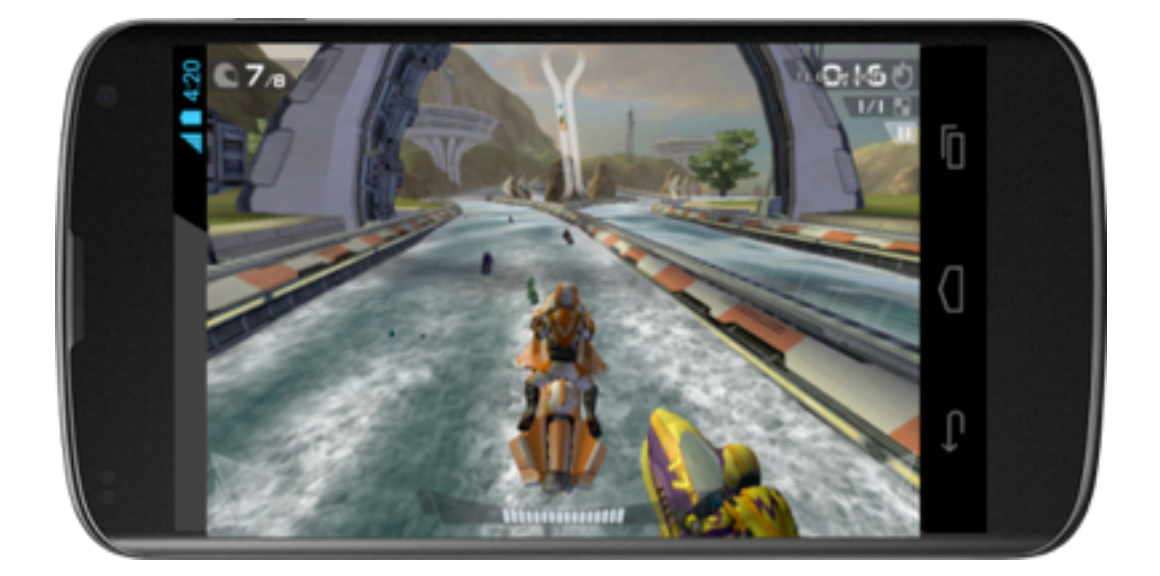

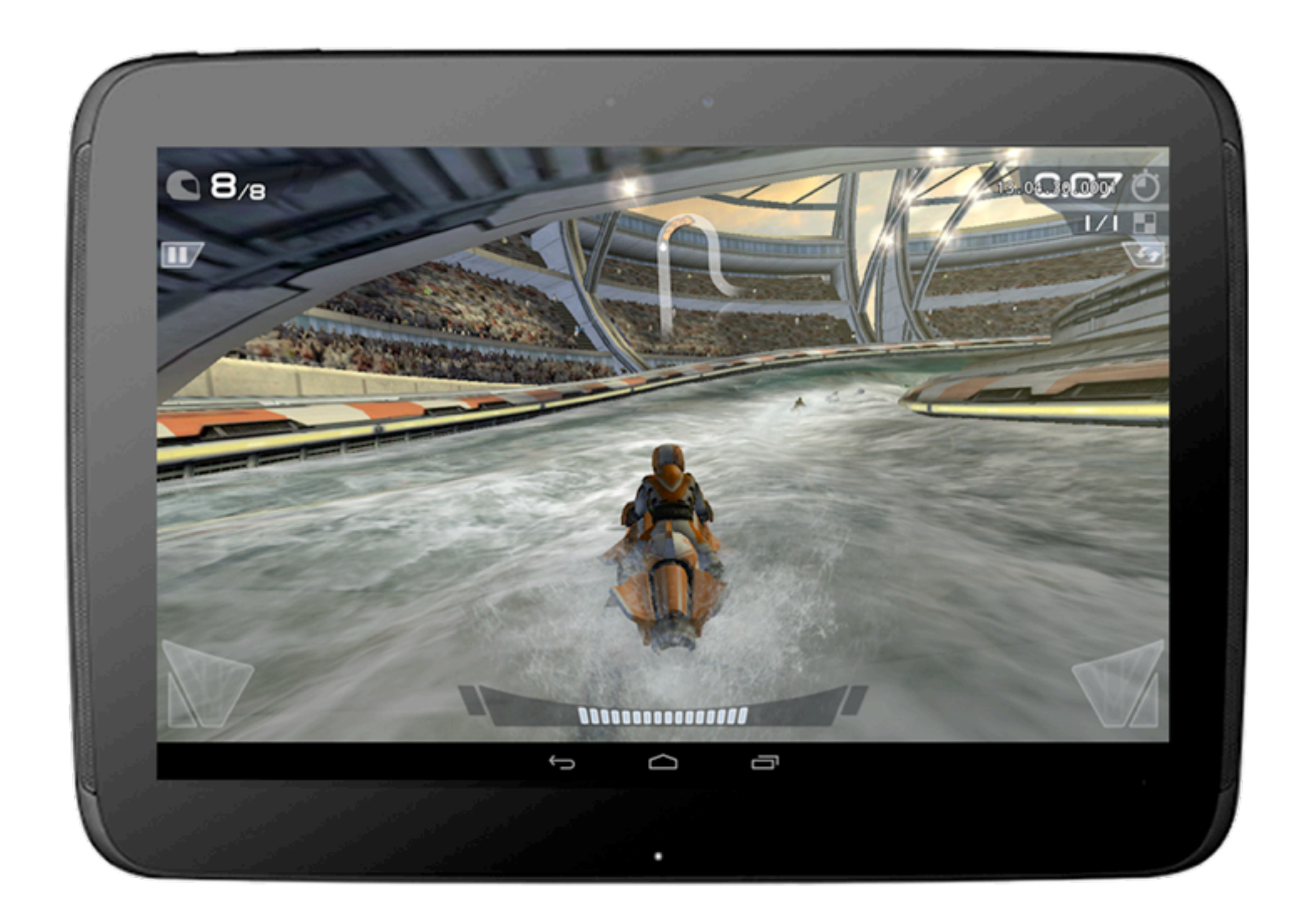

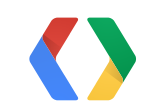

## **Creating a Real-Time Multiplayer Match**

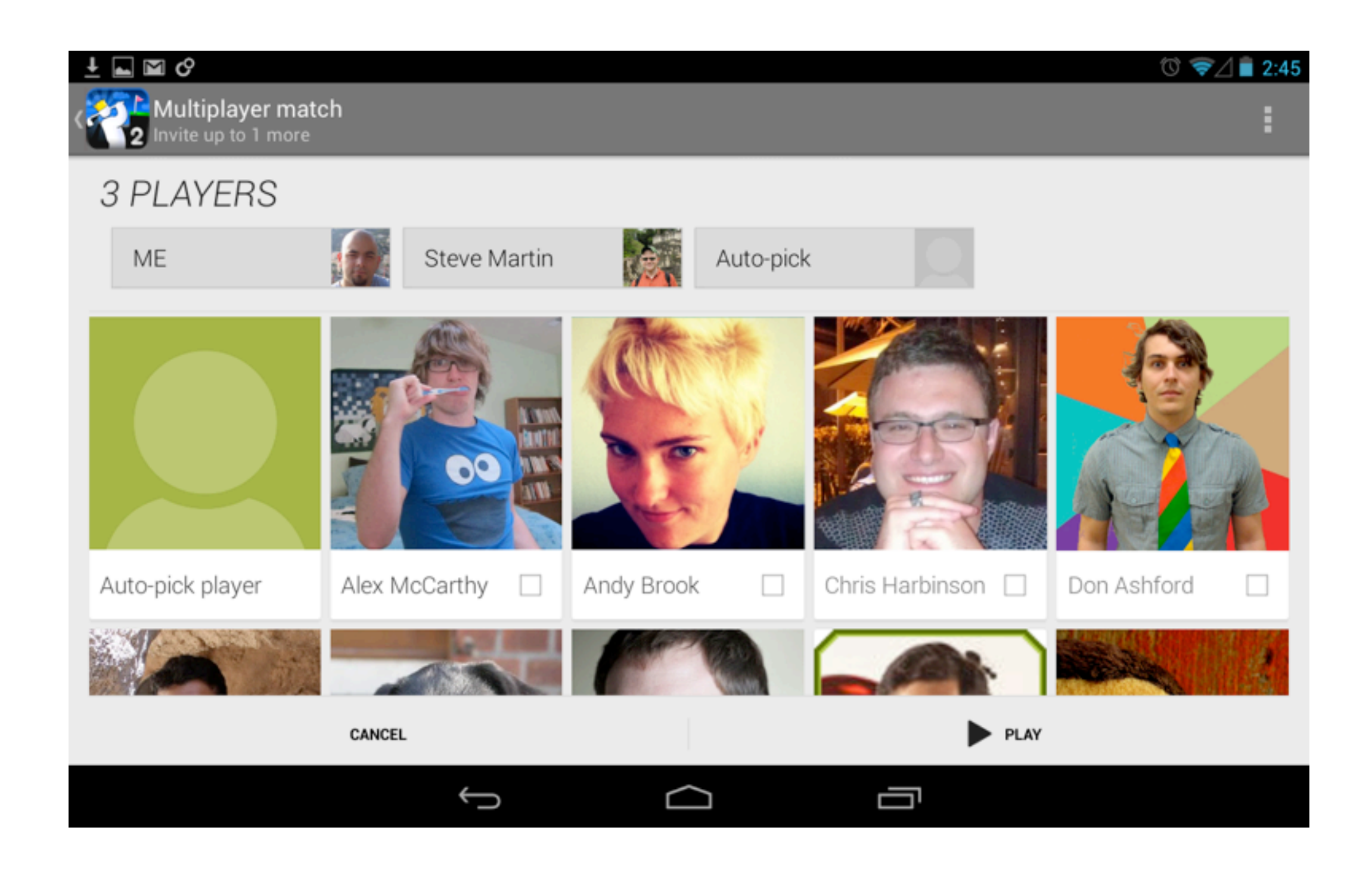

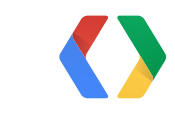

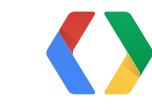

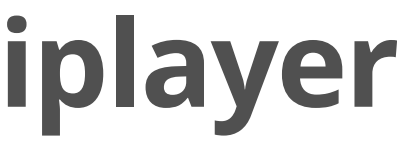

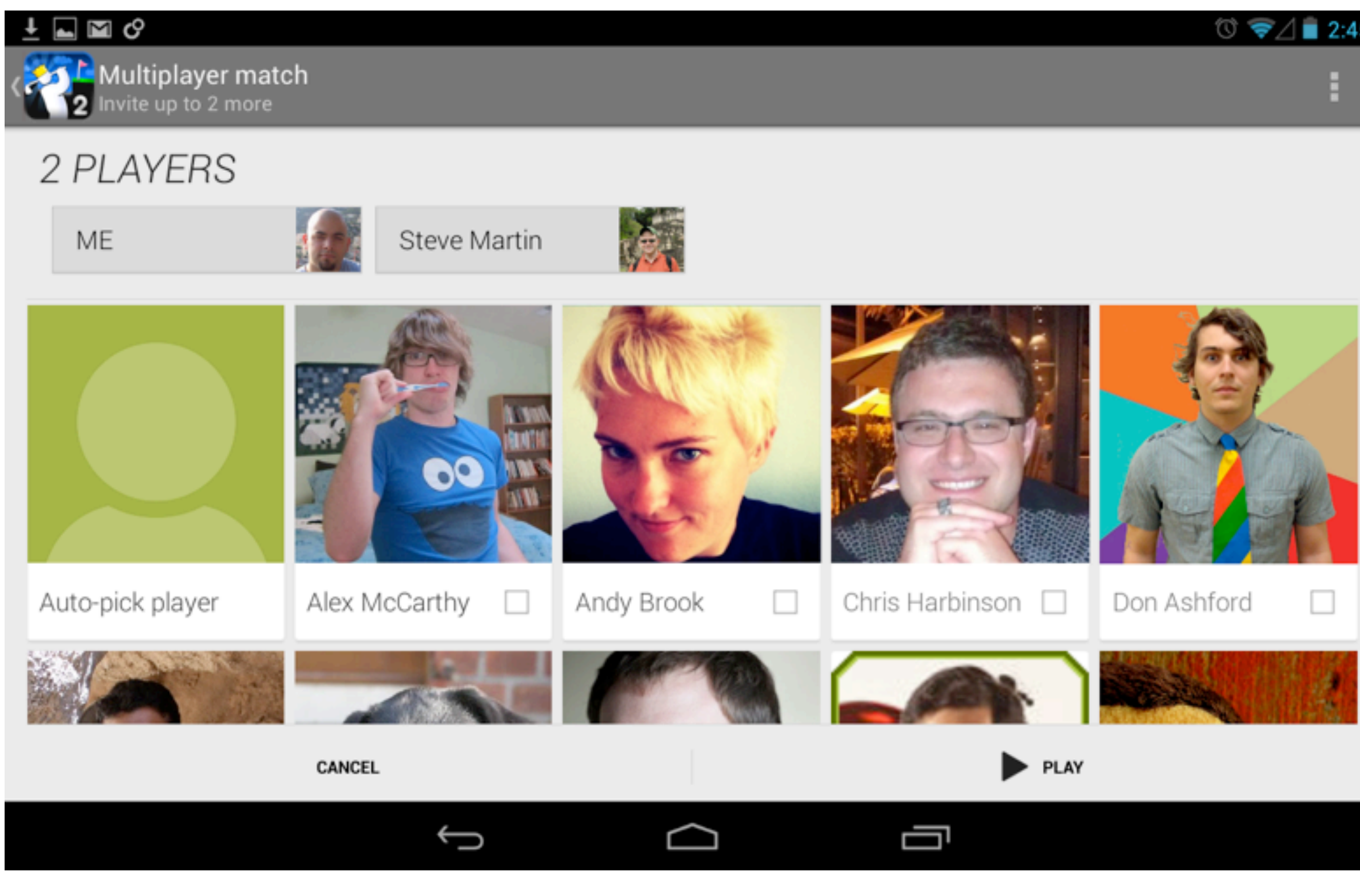

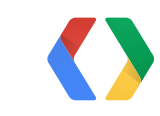

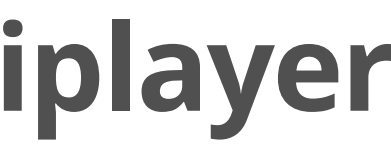

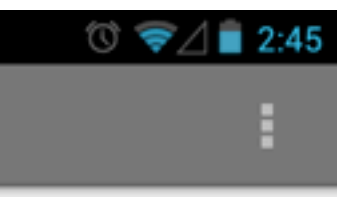

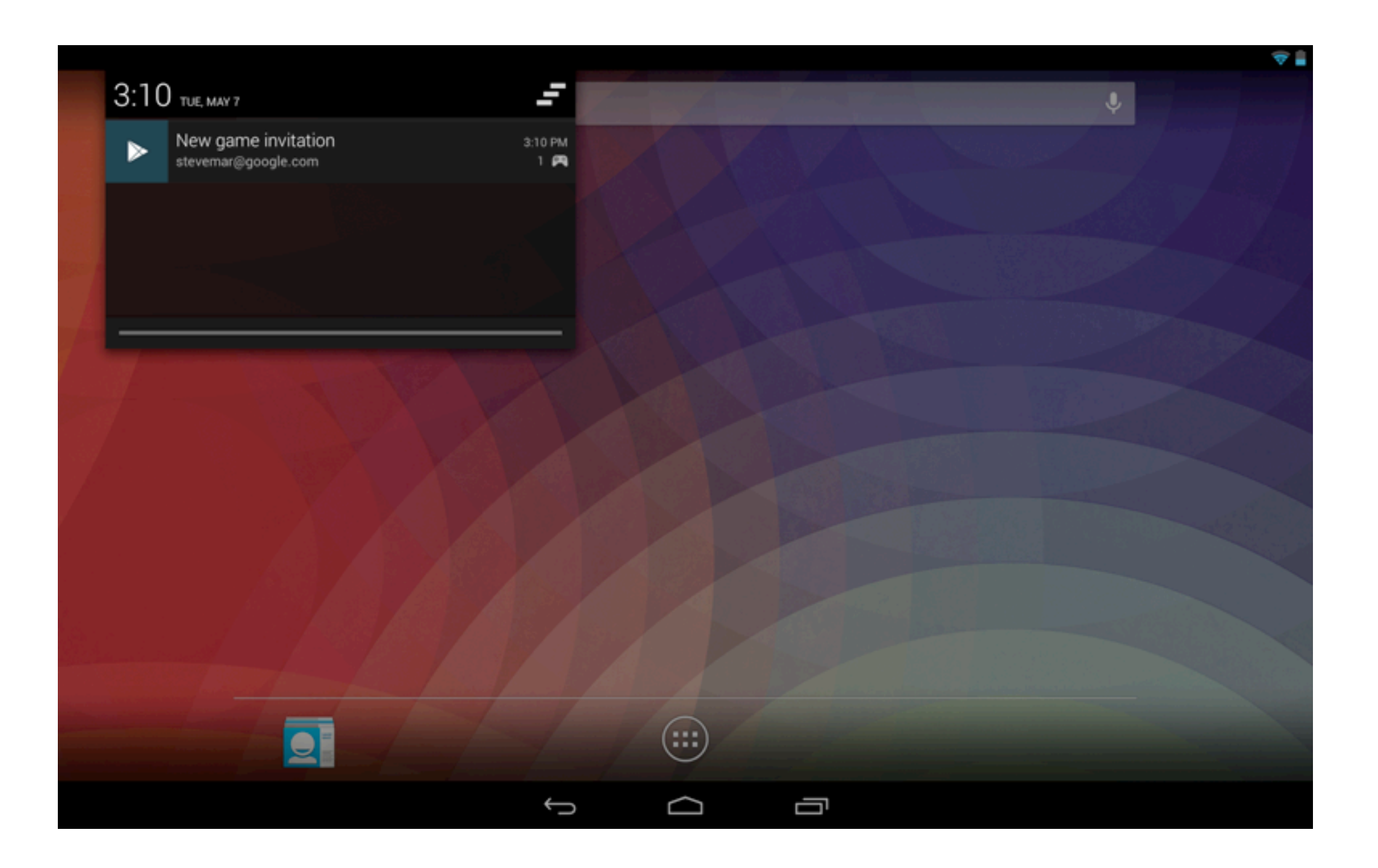

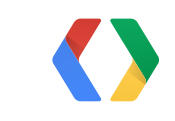

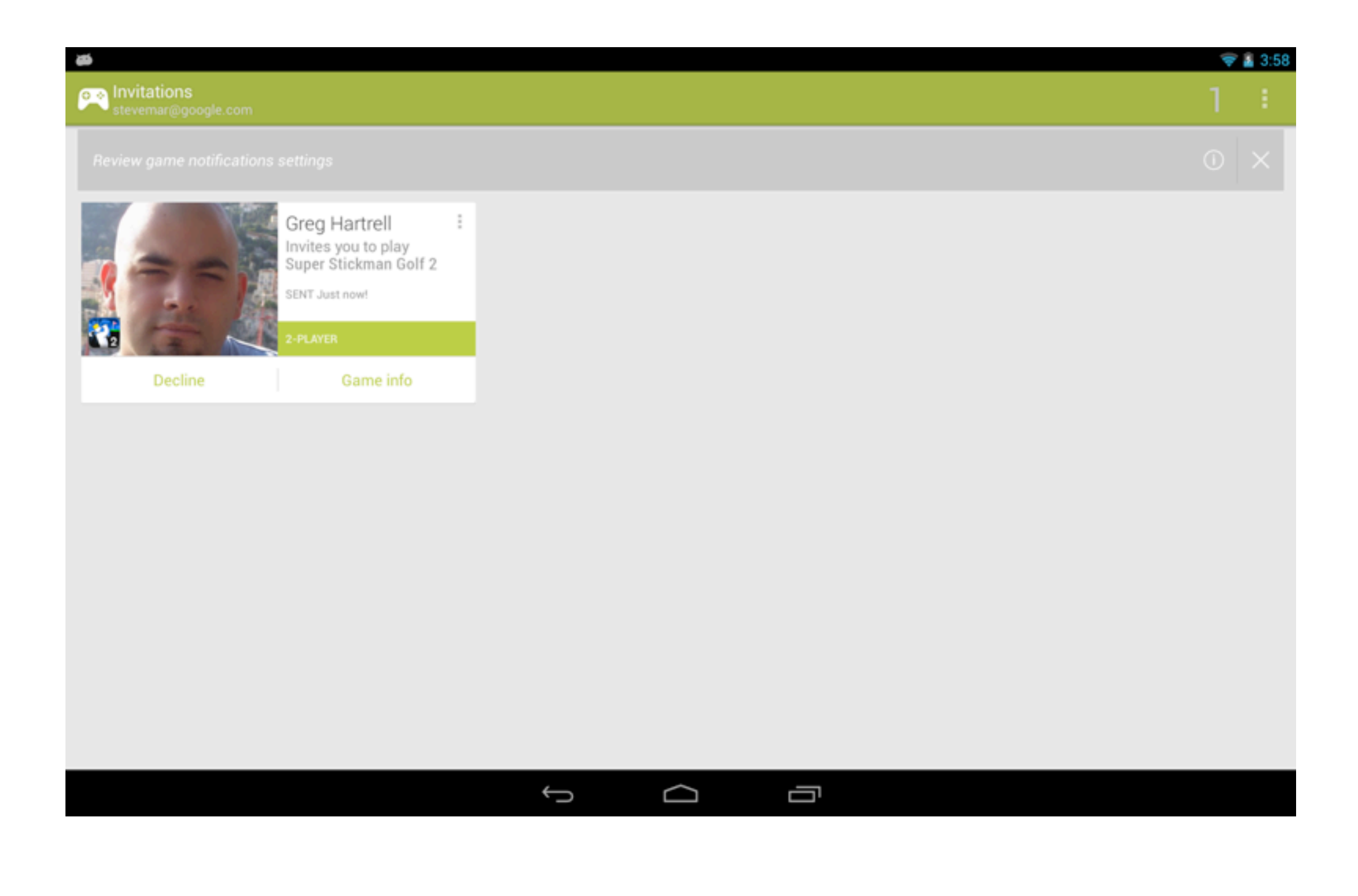

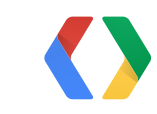

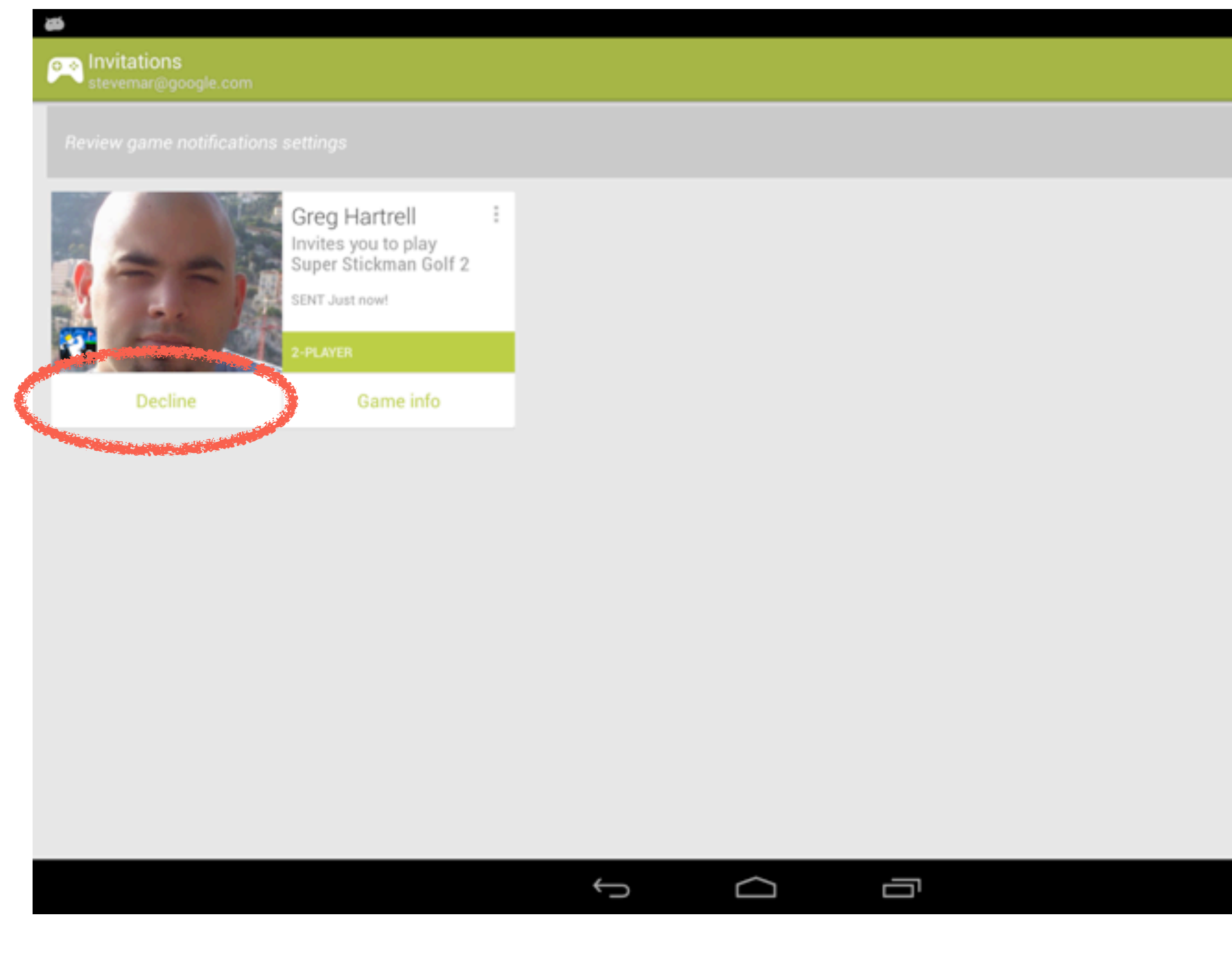

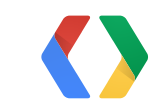

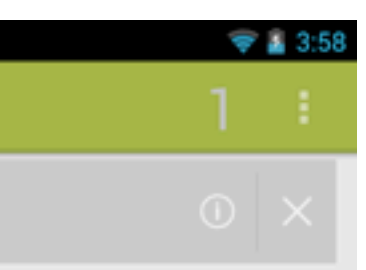

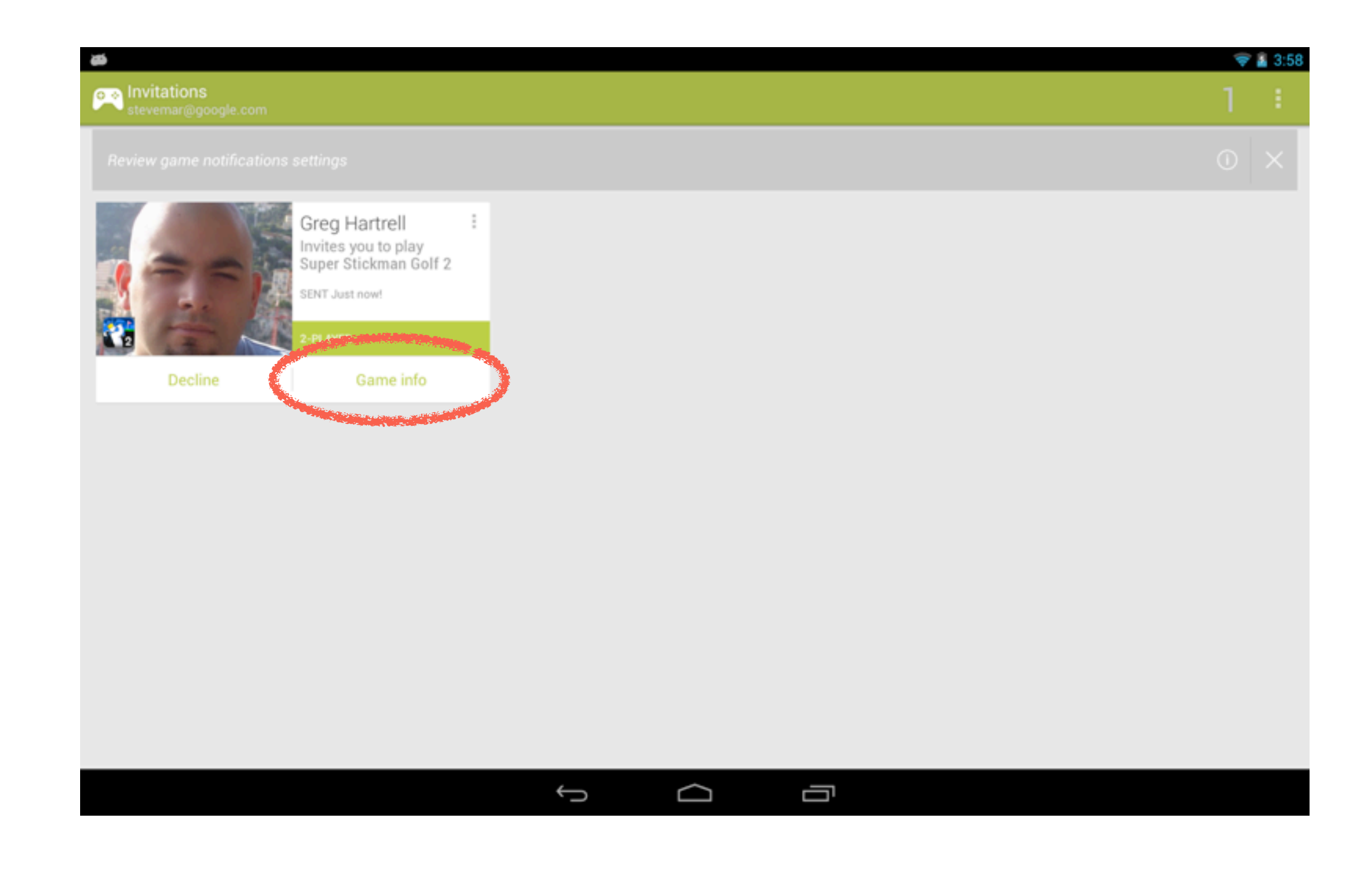

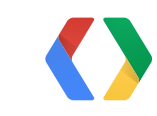

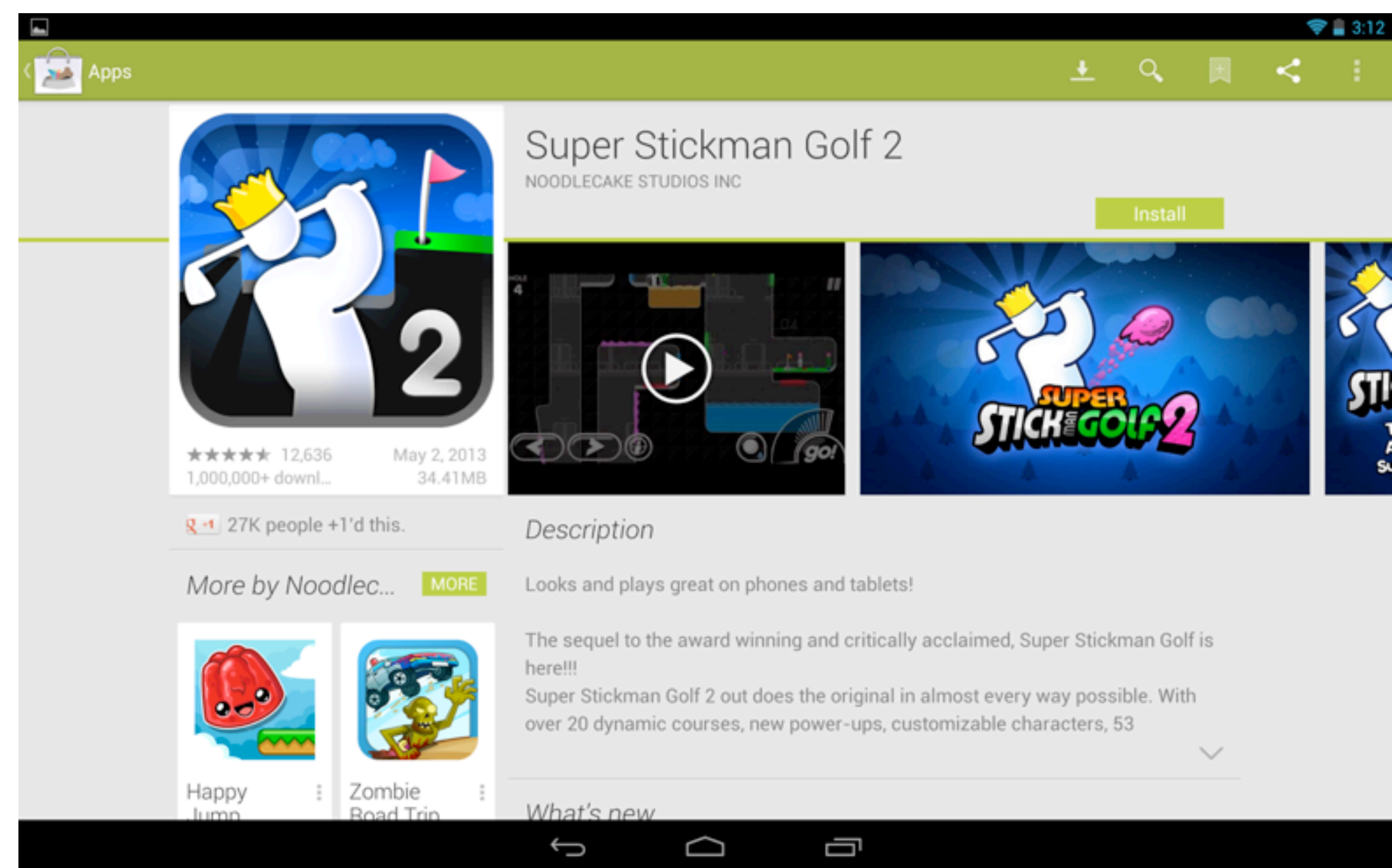

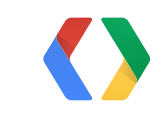

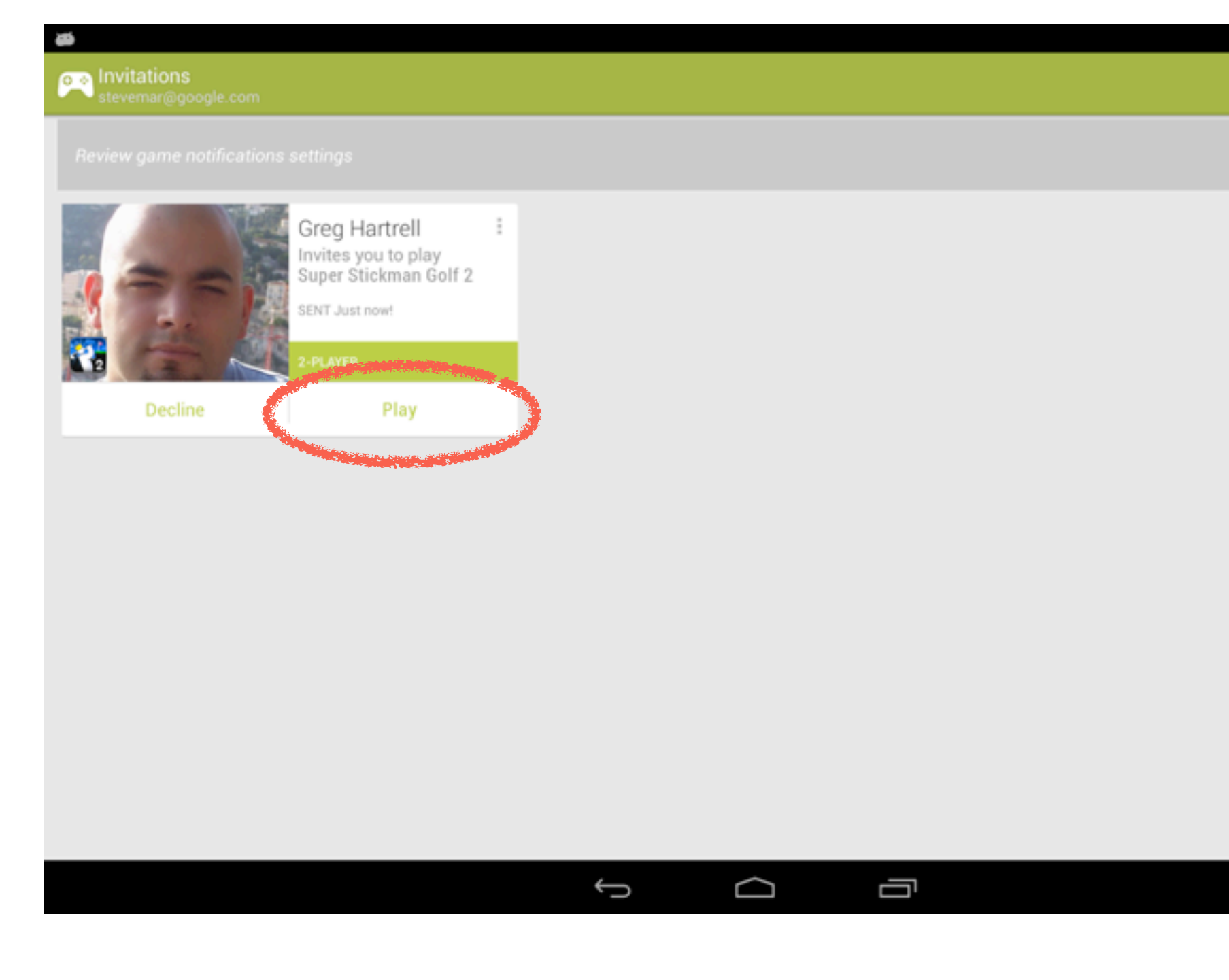

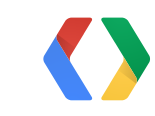

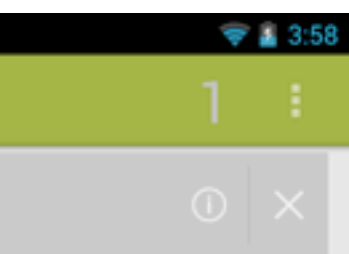

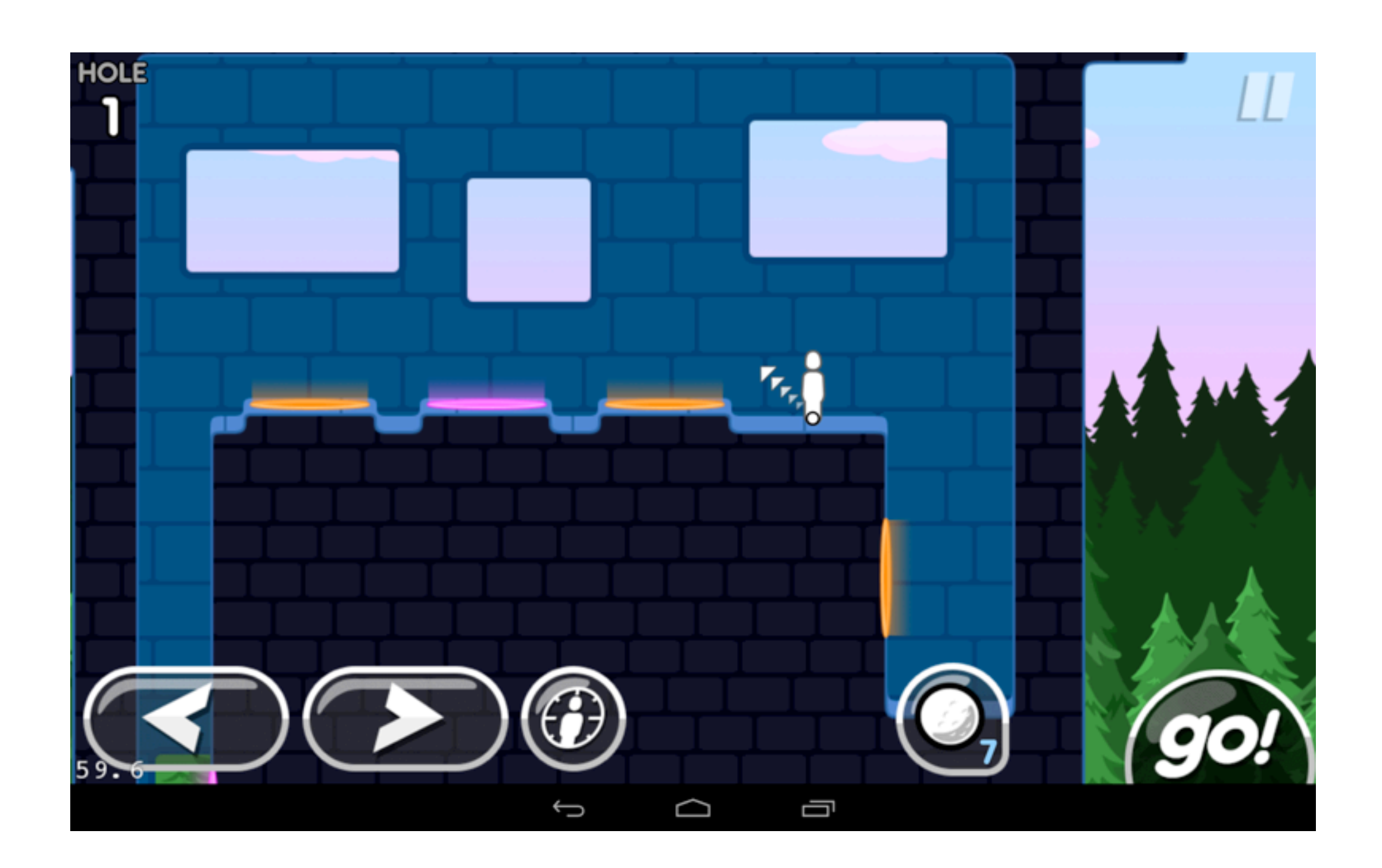

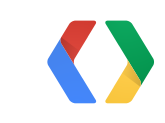

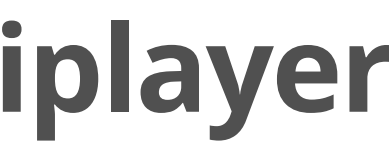

## **Want More Multiplayer?**

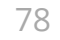

## **"Mobile Multiplayer with Google Play game services"**

Today at 3:30, Room 5

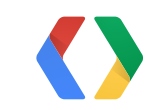

## **Self-Aware Summary**

- New Services
	- Achievements
	- Leaderboards
	- Cloud Save
	- Real-Time Multiplayer
- Increased Discovery
	- Badges, Invites
- Libraries and Tools
- Brief Overview of iOS/Android Integration
- Self-Aware Summary!

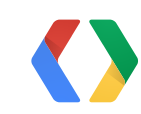

## **Want to Find Out More?**

## **Integrate Google Play game services Codelab**

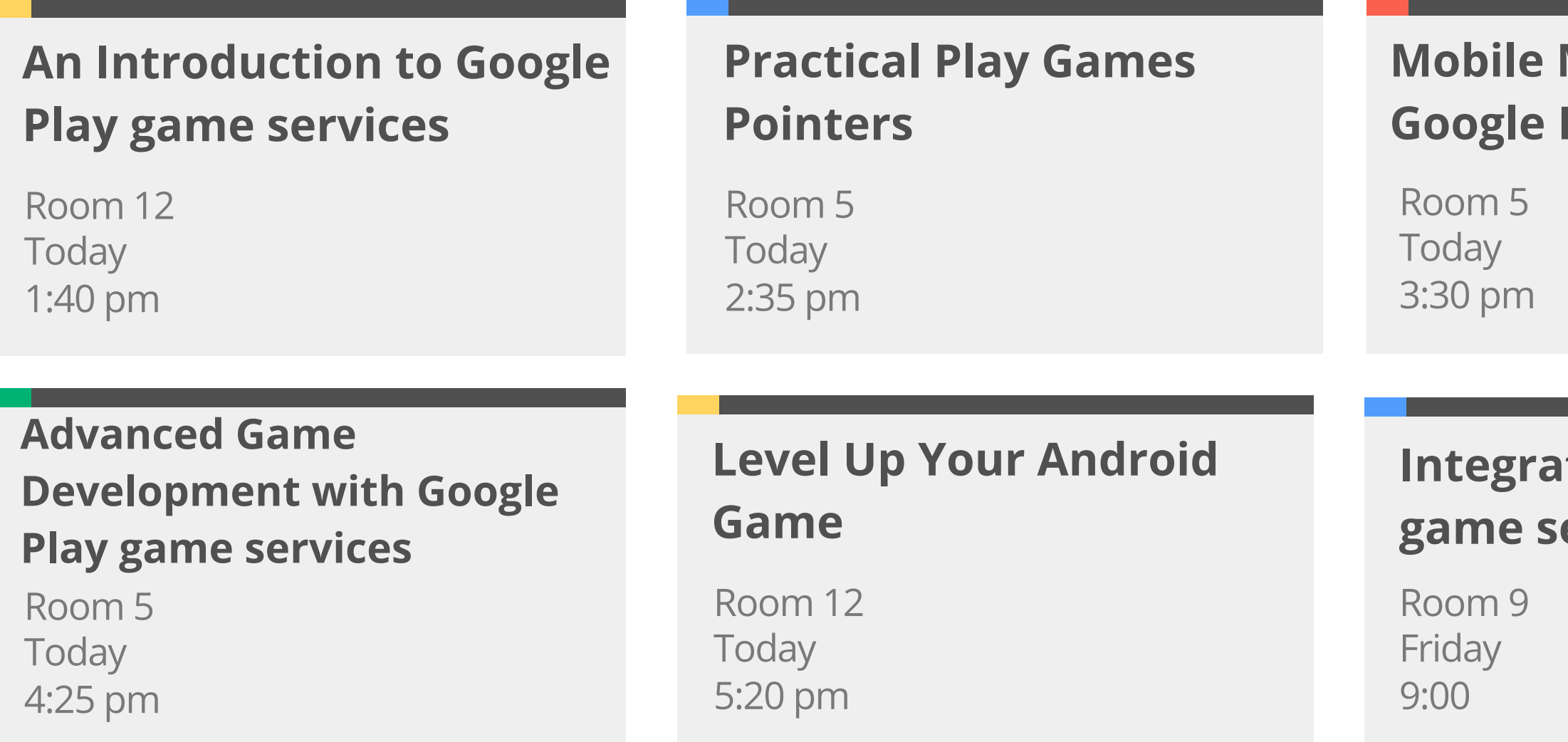

## <https://developers.google.com/games/services>

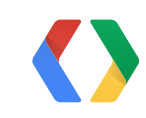

## **Multiplayer with Play game services**

## **Want to Find Out More?**

## **Integrate Google Play game services Codelab**

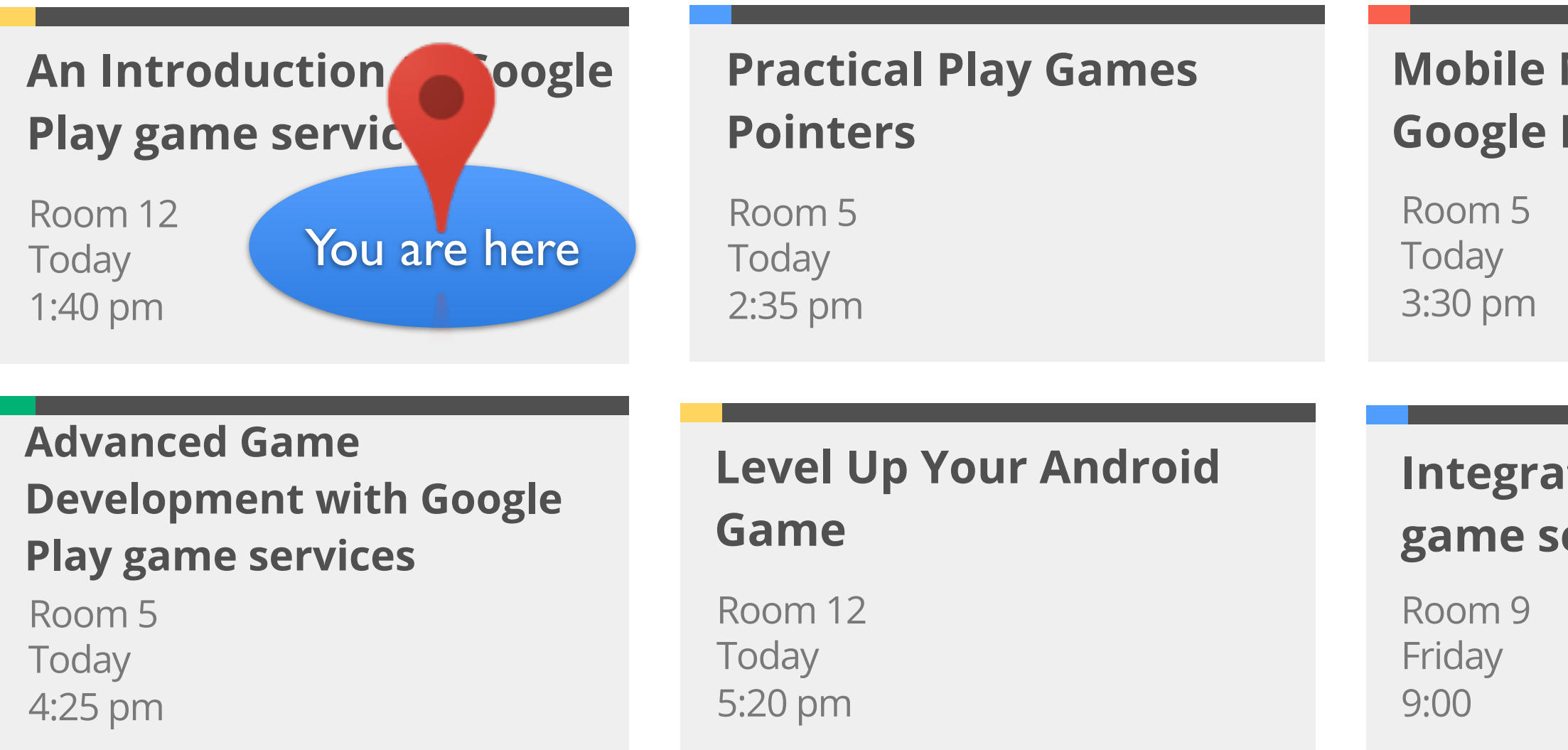

## <https://developers.google.com/games/services>

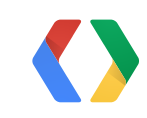

## **Multiplayer with Play game services**

## **Questions?**

• Come see us at the Office Hours lounge!

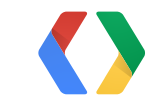

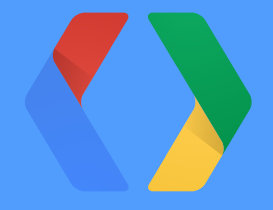

# **Thank You!**

<https://plus.google.com/+ToddKerpelman> [https://plus.google.com/+SteveLMartin/](mailto:stevemar@google.com) [http://goo.gl/Upql5 \(Dave Santoro\)](mailto:dsantoro@google.com)

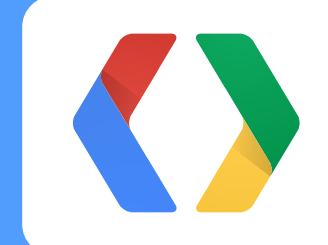

## **Want to Find Out More?**

## **Integrate Google Play game services Codelab**

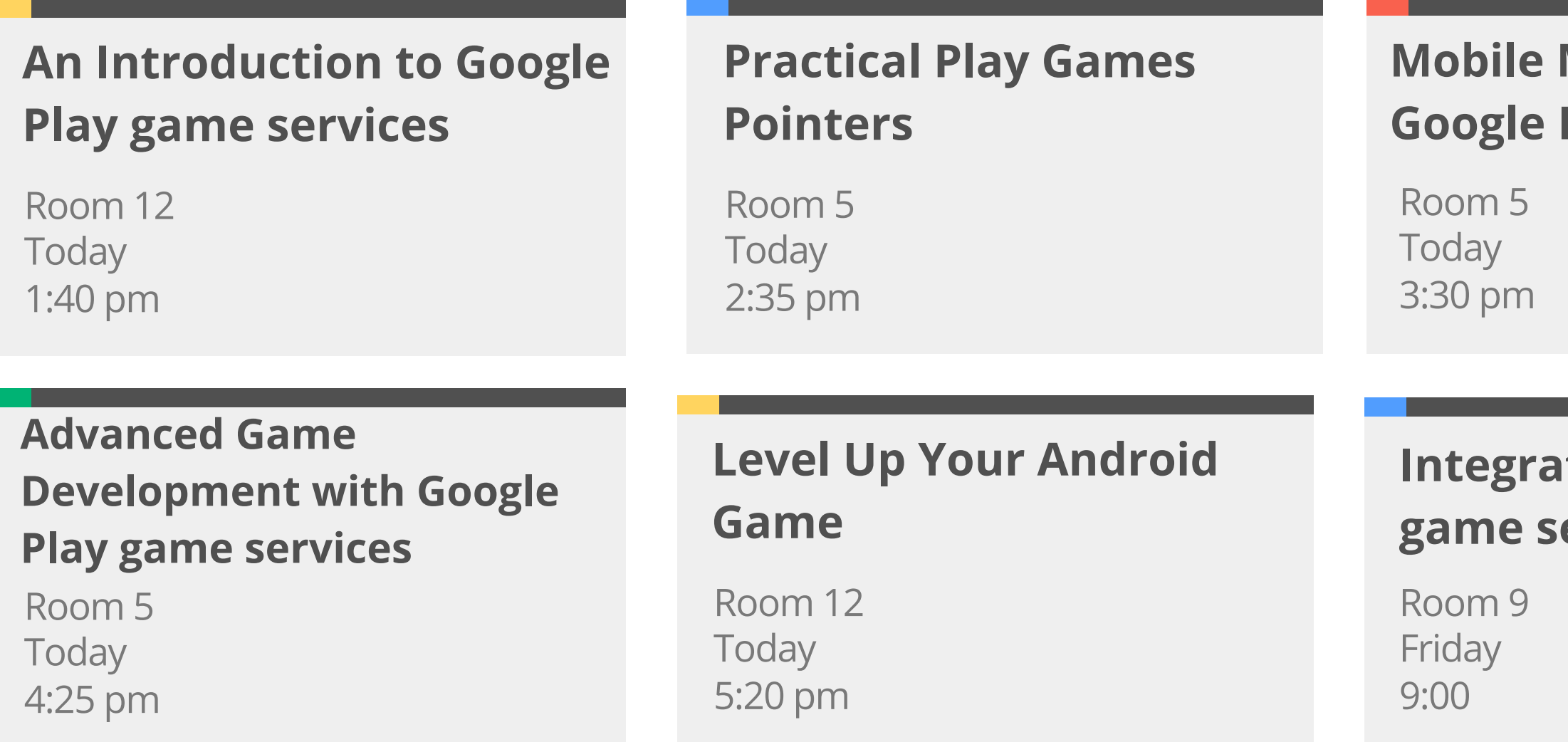

## <https://developers.google.com/games/services>

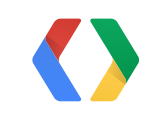

## **Multiplayer with Play game services**

## **Want to Find Out More?**

## **Integrate Google Play game services Codelab**

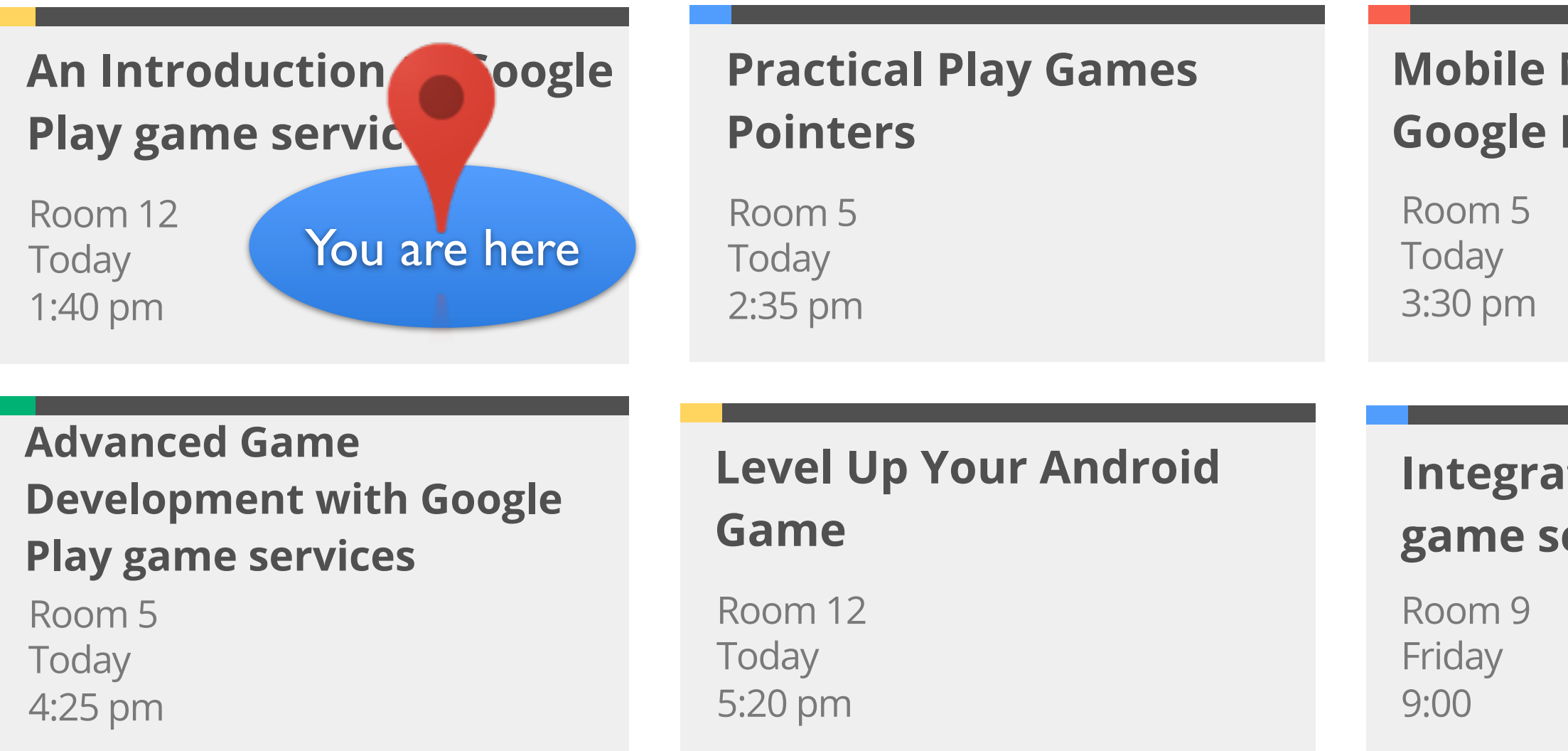

## <https://developers.google.com/games/services>

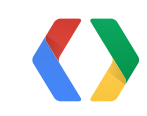

## **Multiplayer with Play game services**

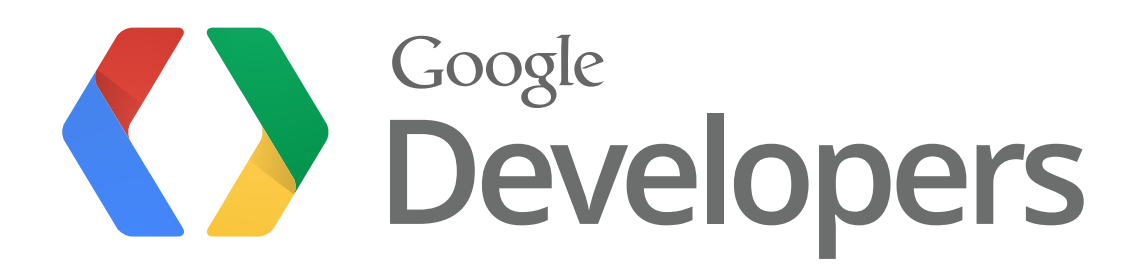